# **Oracle® Application Server**

MapViewer User's Guide 10*g* Release 2 (10.1.2) **B14036-02**

July 2005

Describes how to use OracleAS MapViewer, a tool that renders maps showing different kinds of spatial data.

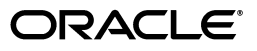

Oracle Application Server MapViewer User's Guide, 10*g* Release 2 (10.1.2)

B14036-02

Copyright © 2001, 2005, Oracle. All rights reserved.

Primary Author: Chuck Murray

Contributors: Dan Abugov, Janet Blowney, Clarke Colombo, Dan Geringer, Albert Godfrind, Frank Lee, Joao Paiva, L.J. Qian, Vishal Rao, Jayant Sharma, Ji Yang

The Programs (which include both the software and documentation) contain proprietary information; they are provided under a license agreement containing restrictions on use and disclosure and are also protected by copyright, patent, and other intellectual and industrial property laws. Reverse engineering, disassembly, or decompilation of the Programs, except to the extent required to obtain interoperability with other independently created software or as specified by law, is prohibited.

The information contained in this document is subject to change without notice. If you find any problems in the documentation, please report them to us in writing. This document is not warranted to be error-free. Except as may be expressly permitted in your license agreement for these Programs, no part of these Programs may be reproduced or transmitted in any form or by any means, electronic or mechanical, for any purpose.

If the Programs are delivered to the United States Government or anyone licensing or using the Programs on behalf of the United States Government, the following notice is applicable:

U.S. GOVERNMENT RIGHTS Programs, software, databases, and related documentation and technical data delivered to U.S. Government customers are "commercial computer software" or "commercial technical data" pursuant to the applicable Federal Acquisition Regulation and agency-specific supplemental regulations. As such, use, duplication, disclosure, modification, and adaptation of the Programs, including documentation and technical data, shall be subject to the licensing restrictions set forth in the applicable Oracle license agreement, and, to the extent applicable, the additional rights set forth in FAR 52.227-19, Commercial Computer Software—Restricted Rights (June 1987). Oracle Corporation, 500 Oracle Parkway, Redwood City, CA 94065

The Programs are not intended for use in any nuclear, aviation, mass transit, medical, or other inherently dangerous applications. It shall be the licensee's responsibility to take all appropriate fail-safe, backup, redundancy and other measures to ensure the safe use of such applications if the Programs are used for such purposes, and we disclaim liability for any damages caused by such use of the Programs.

Oracle, JD Edwards, PeopleSoft, and Retek are registered trademarks of Oracle Corporation and/or its affiliates. Other names may be trademarks of their respective owners.

The Programs may provide links to Web sites and access to content, products, and services from third parties. Oracle is not responsible for the availability of, or any content provided on, third-party Web sites. You bear all risks associated with the use of such content. If you choose to purchase any products or services from a third party, the relationship is directly between you and the third party. Oracle is not responsible for: (a) the quality of third-party products or services; or (b) fulfilling any of the terms of the agreement with the third party, including delivery of products or services and warranty obligations related to purchased products or services. Oracle is not responsible for any loss or damage of any sort that you may incur from dealing with any third party.

# **Contents**

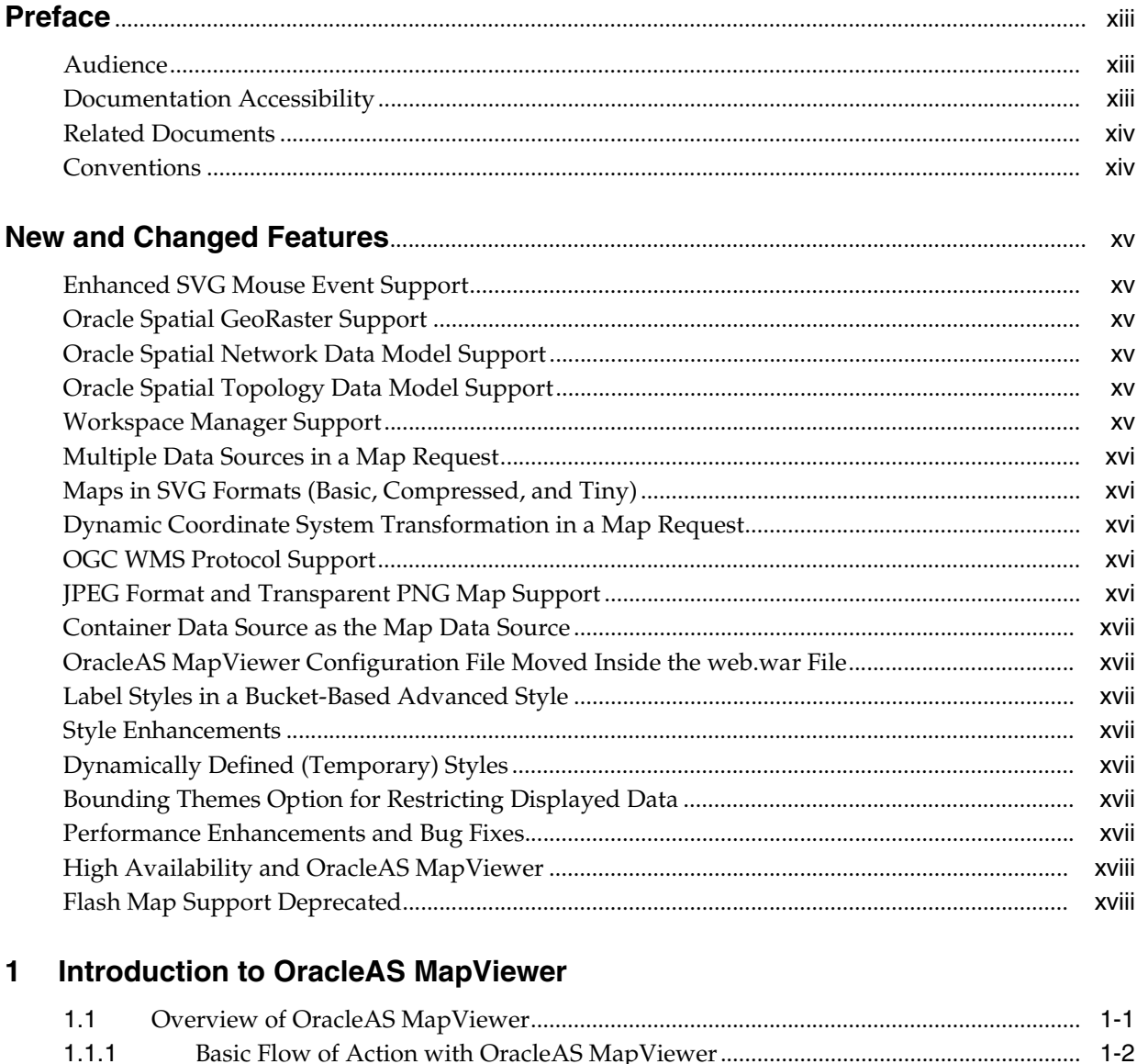

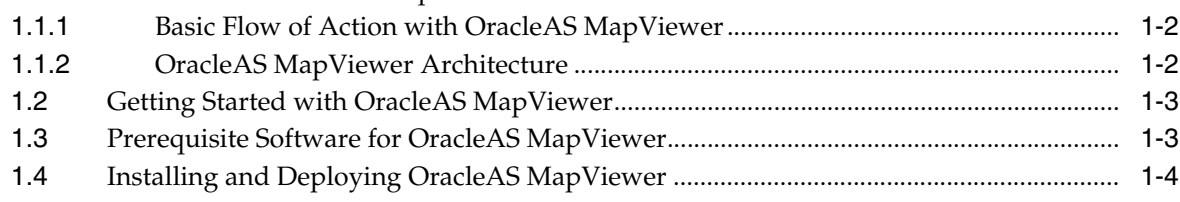

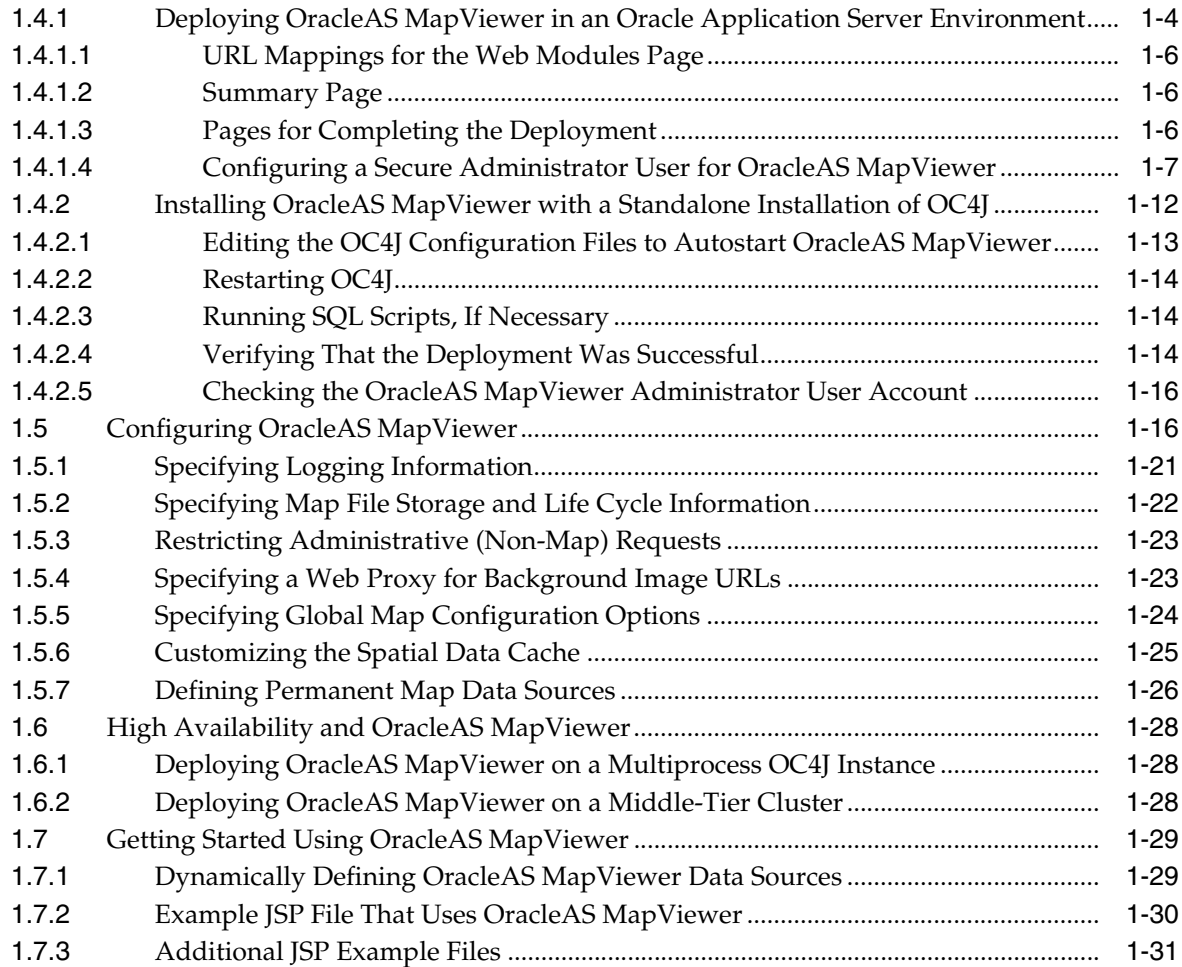

# **[2 OracleAS MapViewer Concepts](#page-50-0)**

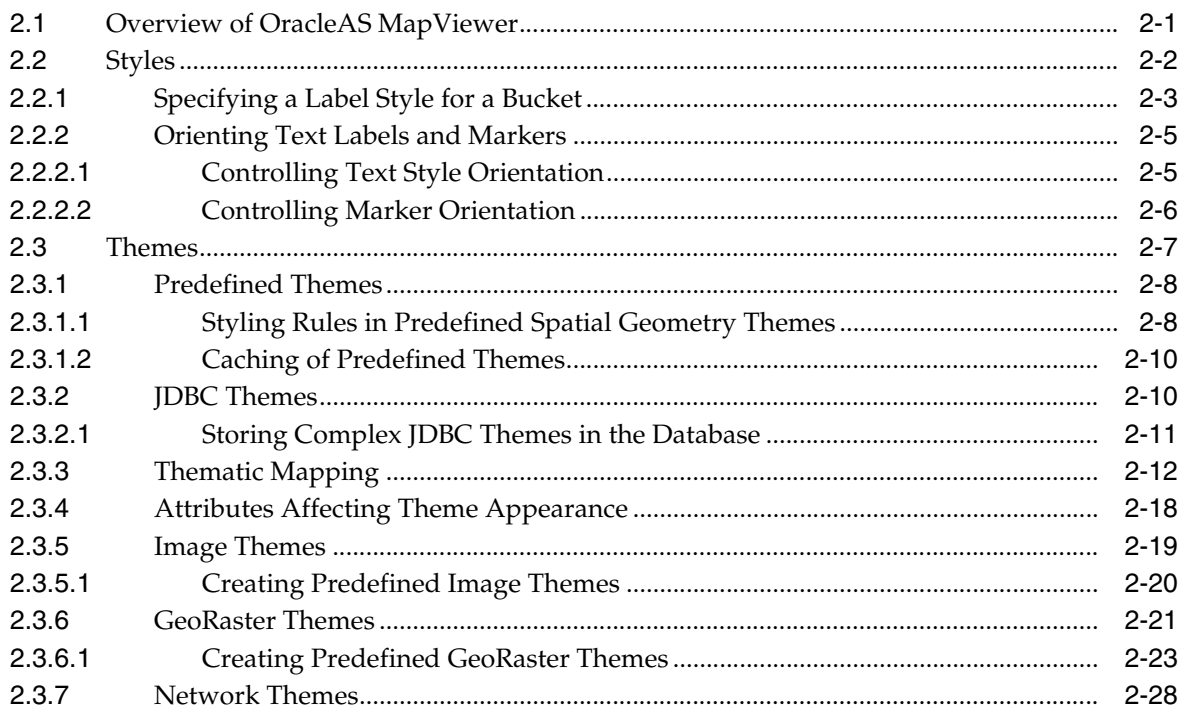

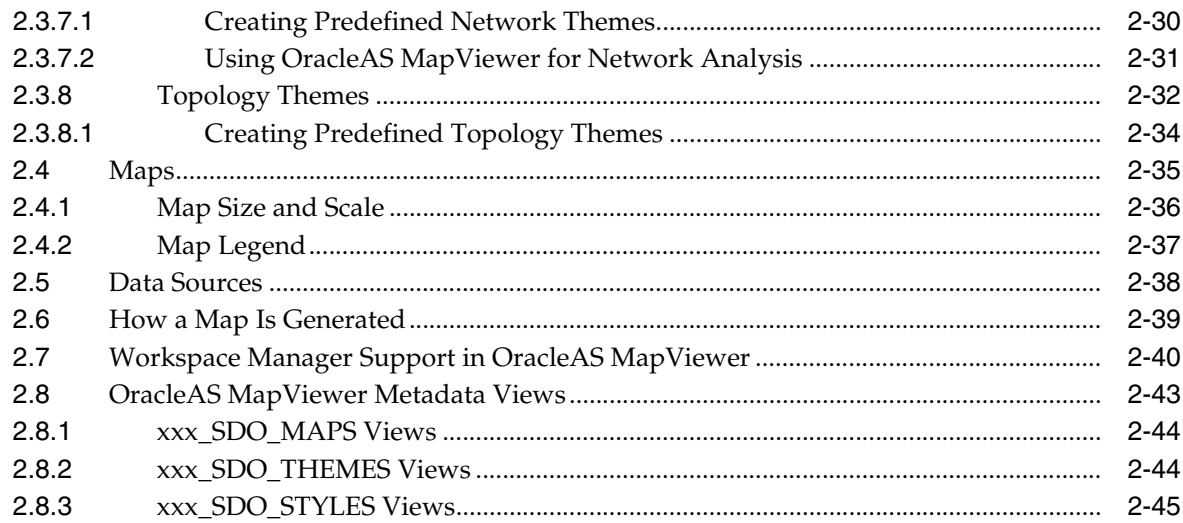

# 3 OracleAS MapViewer Map Request XML API

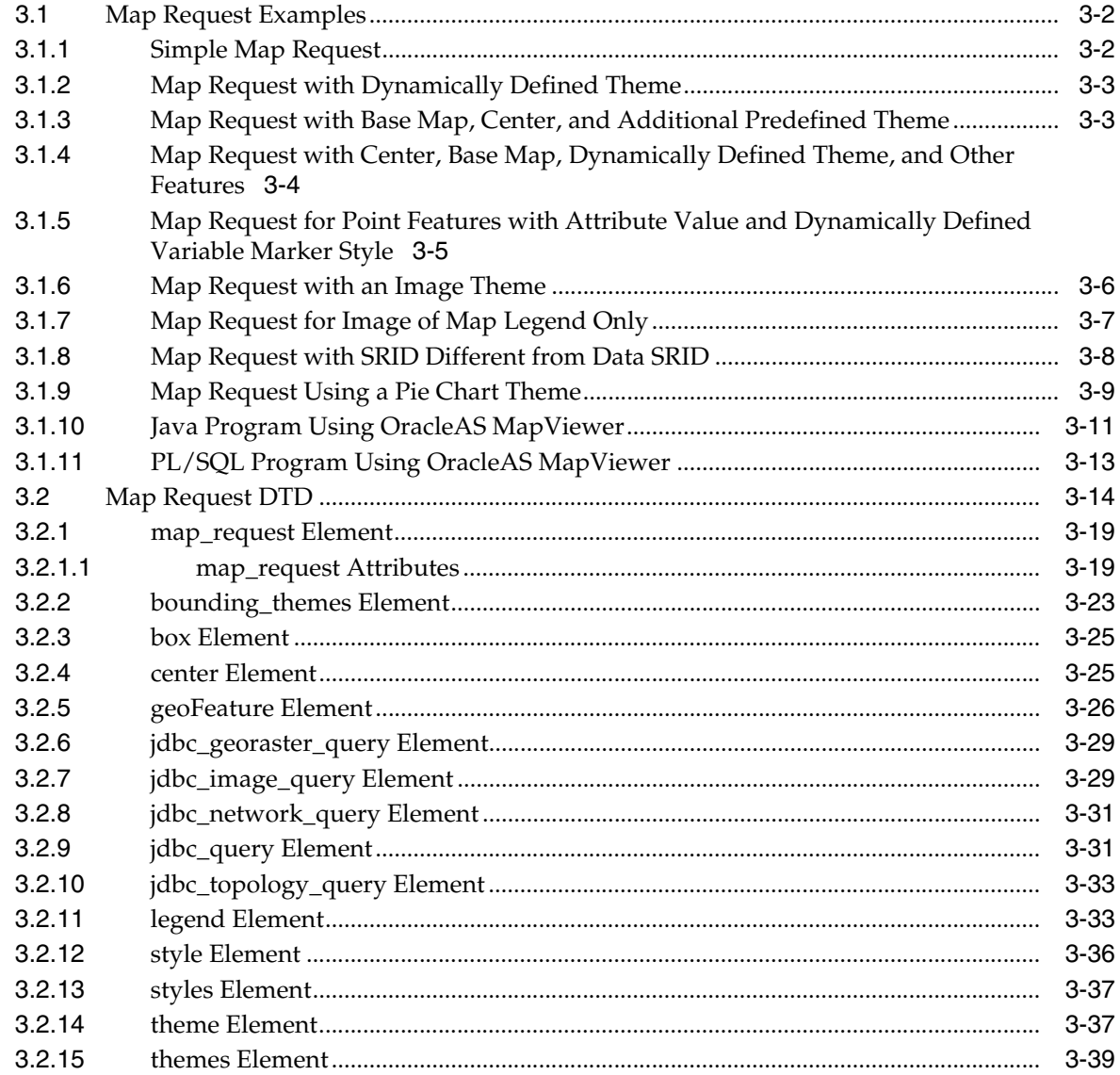

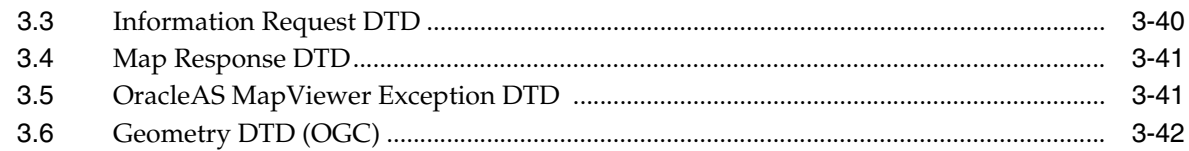

#### $\overline{\mathbf{4}}$ **OracleAS MapViewer JavaBean-Based API**

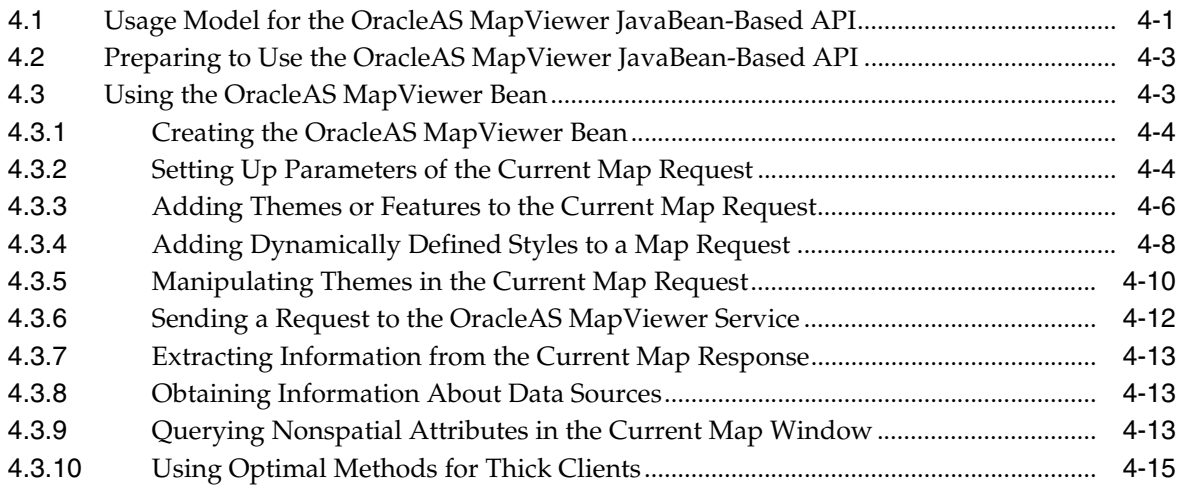

#### **OracleAS MapViewer JSP Tag Library**  $5\overline{)}$

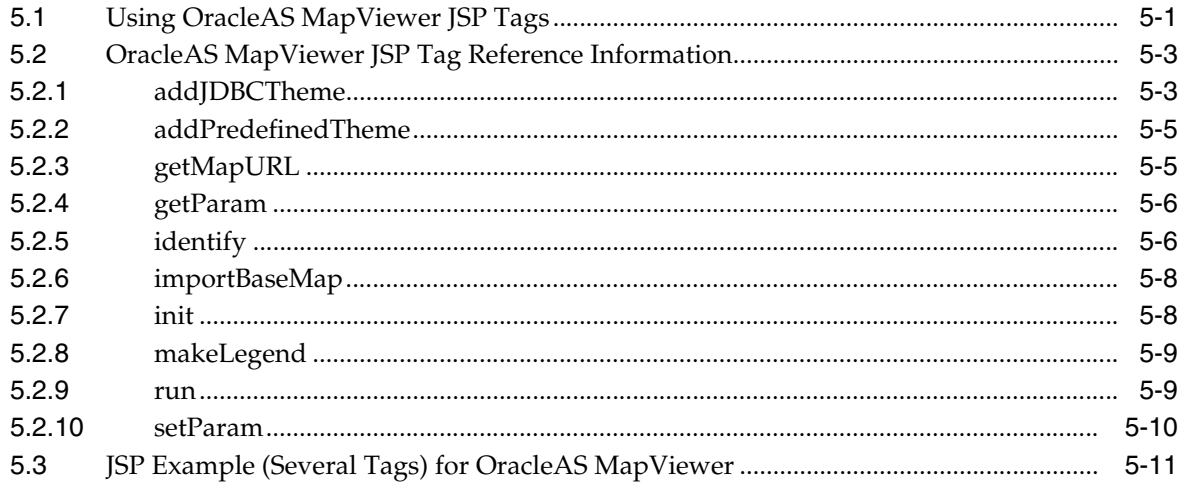

#### **OracleAS MapViewer Administrative Requests**  $6\phantom{a}$

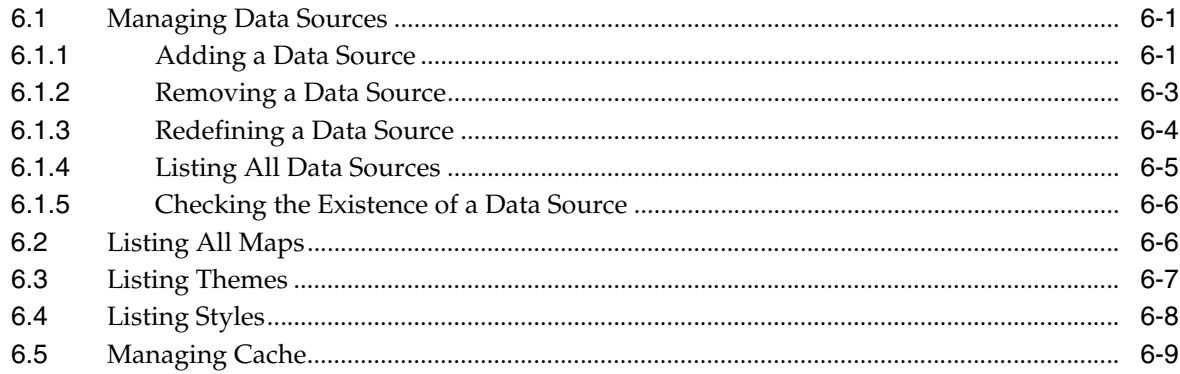

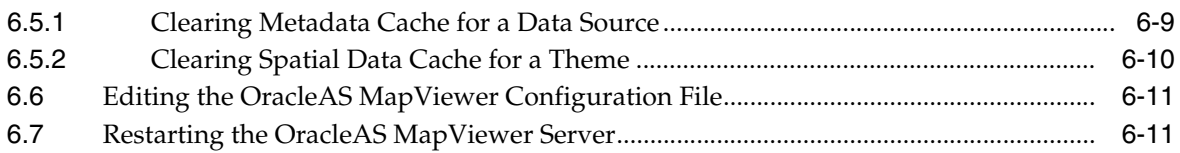

# **7** Map Definition Tool

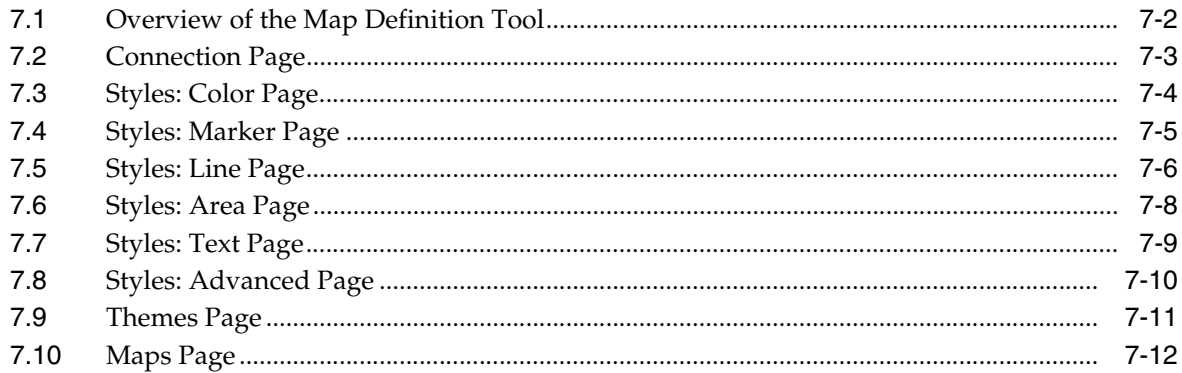

# A XML Format for Styles, Themes, and Base Maps

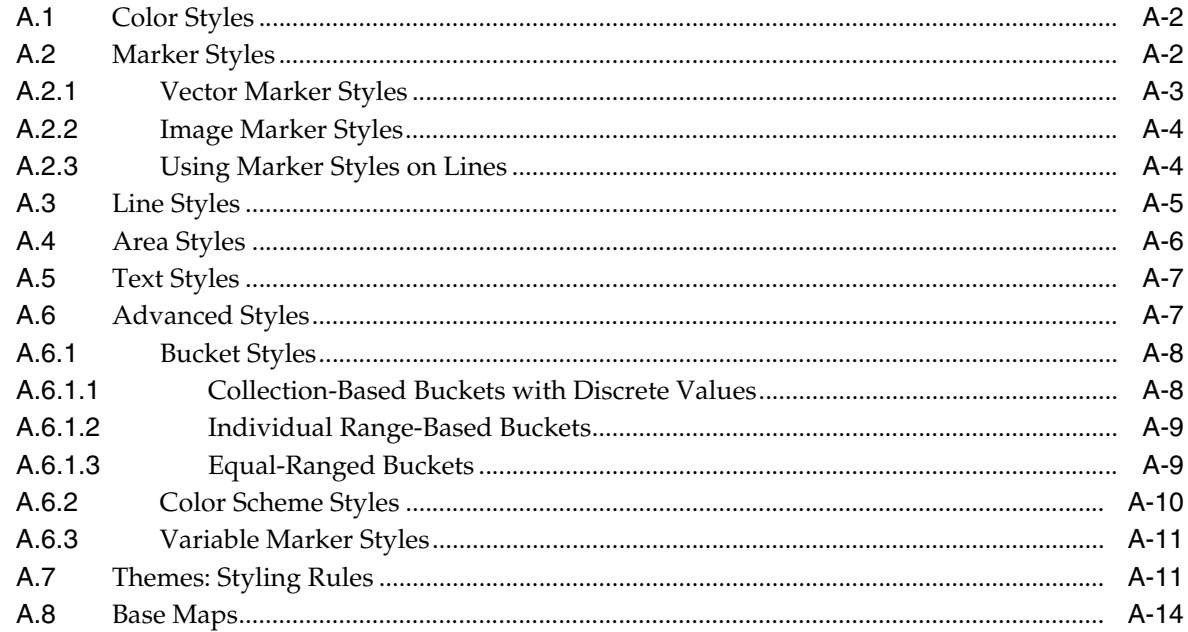

#### **JavaScript Functions for SVG Maps**  $\mathbf{B}$

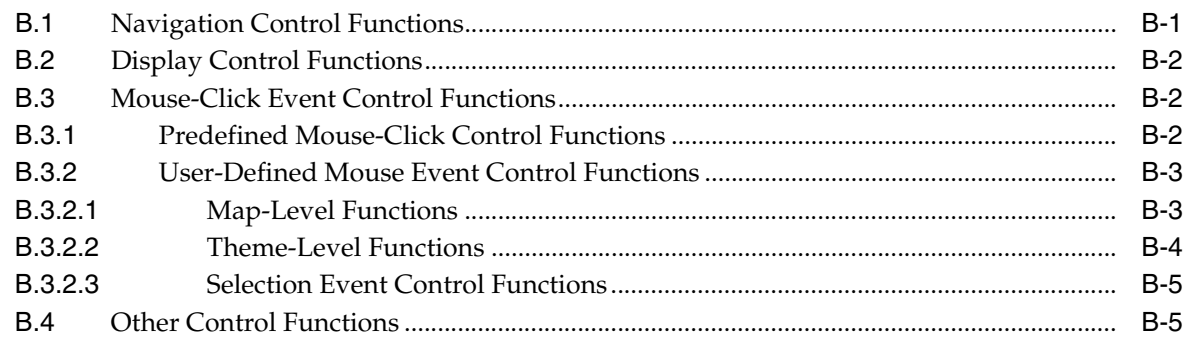

# **[C Creating and Registering a Custom Image Renderer](#page-218-0)**

**[D OGC WMS Support in OracleAS MapViewer](#page-224-0)**

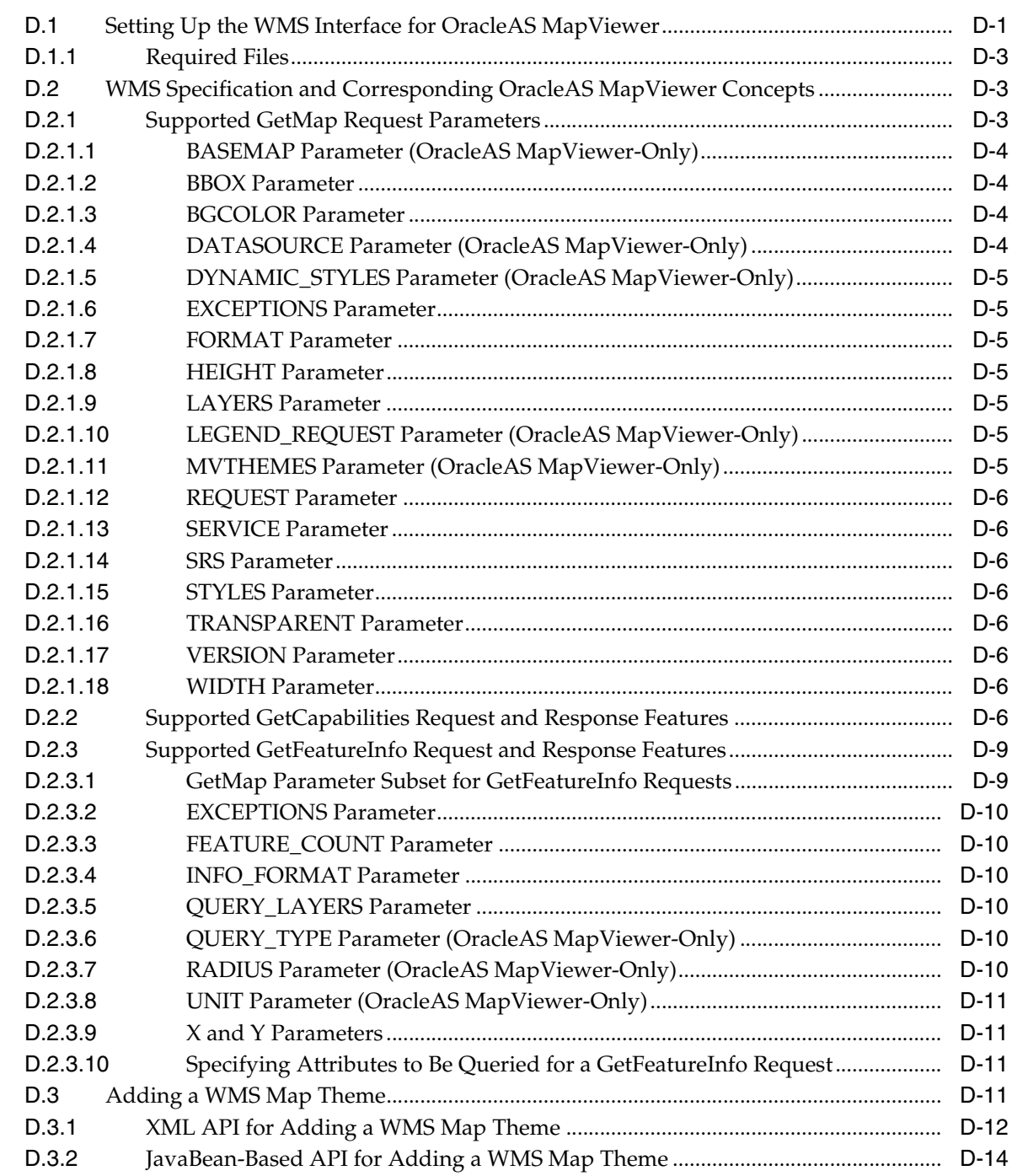

# **[Index](#page-240-0)**

# <span id="page-8-0"></span>**List of Examples**

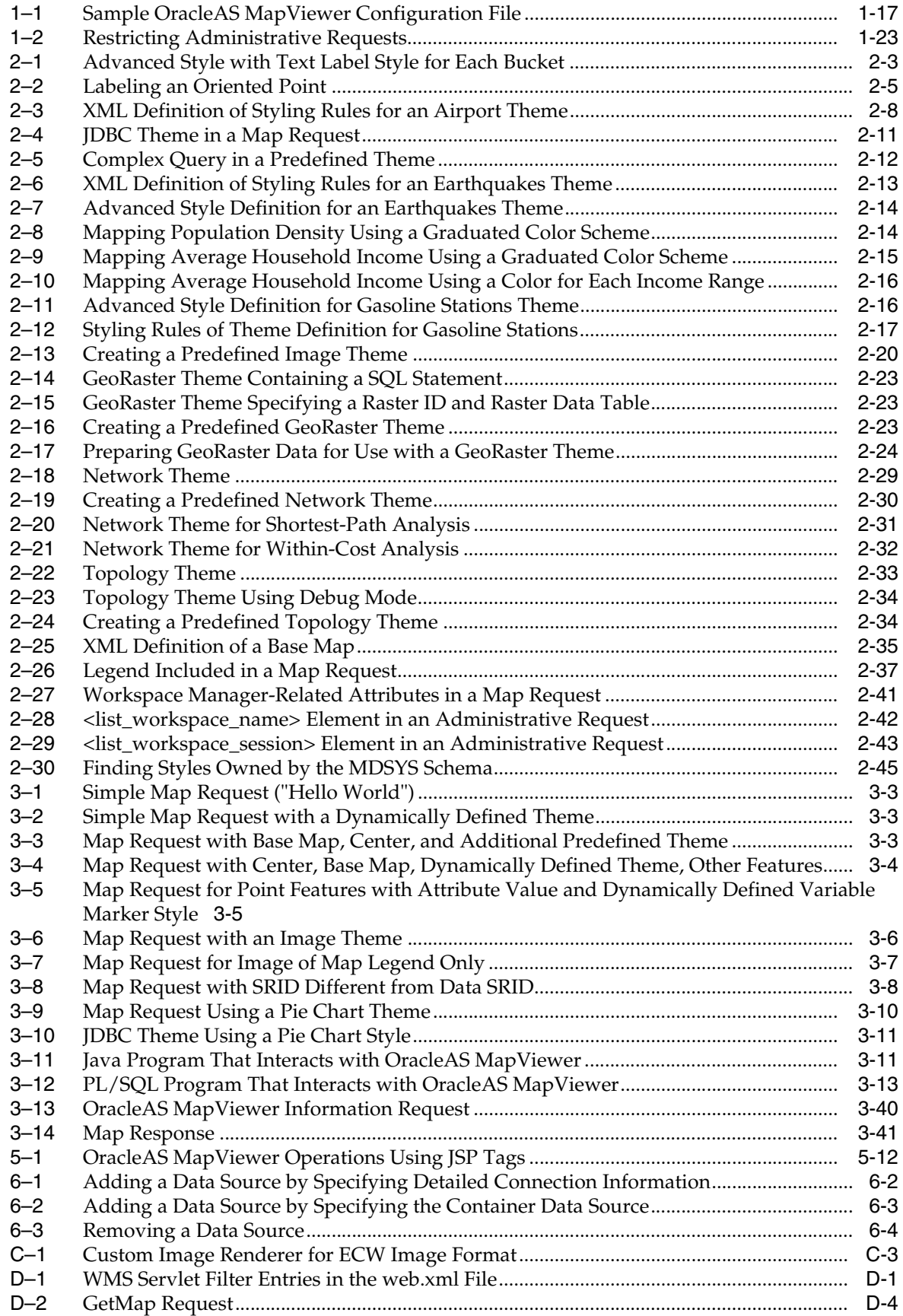

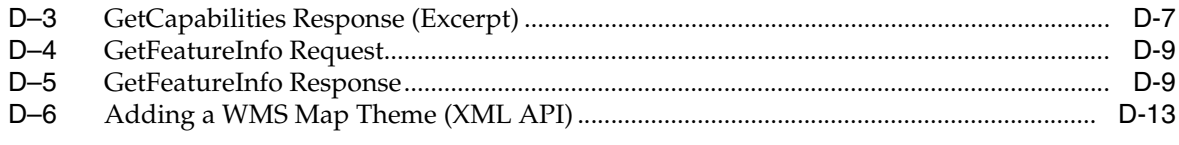

# <span id="page-10-0"></span>**List of Figures**

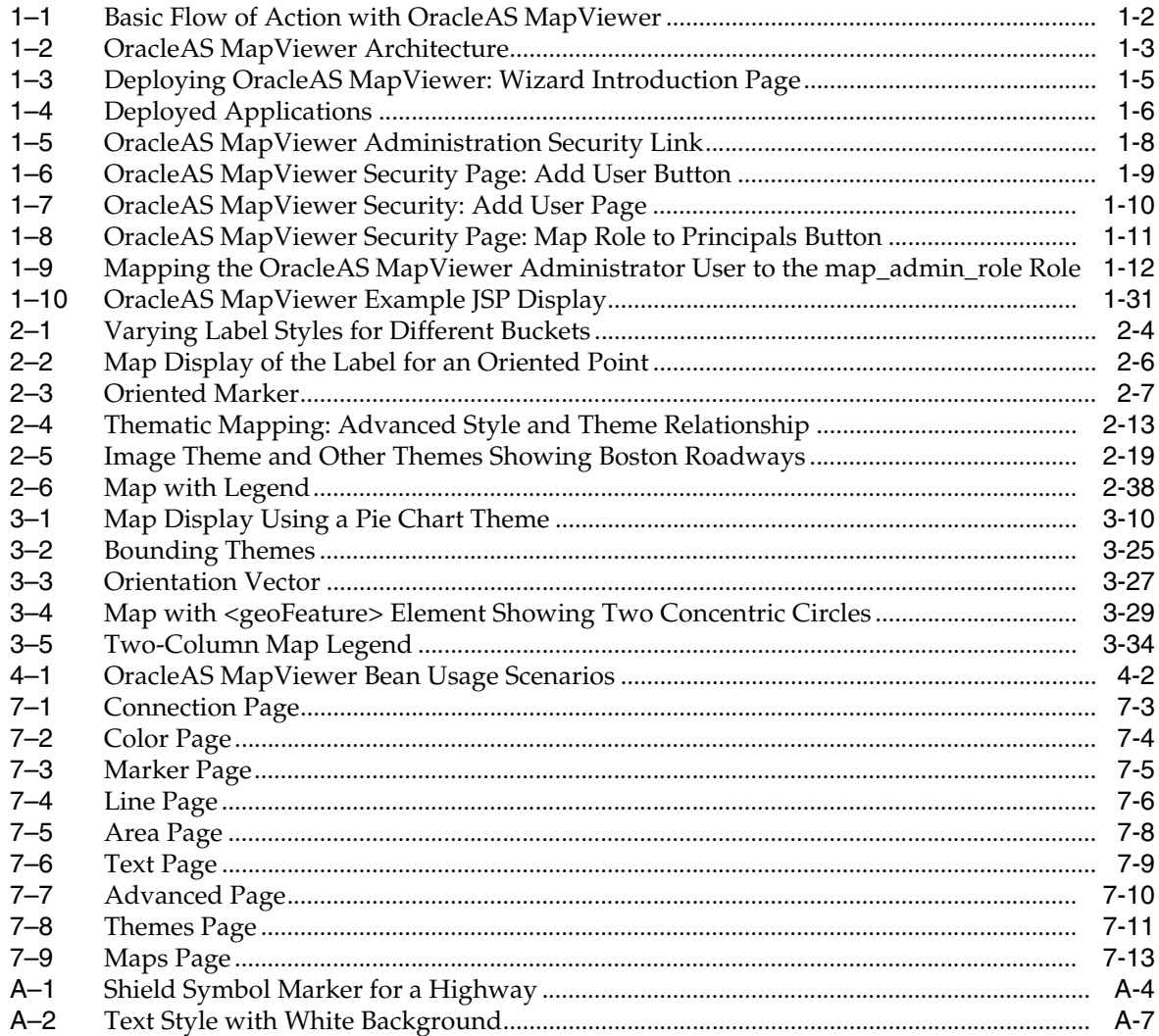

## <span id="page-11-0"></span>**List of Tables**

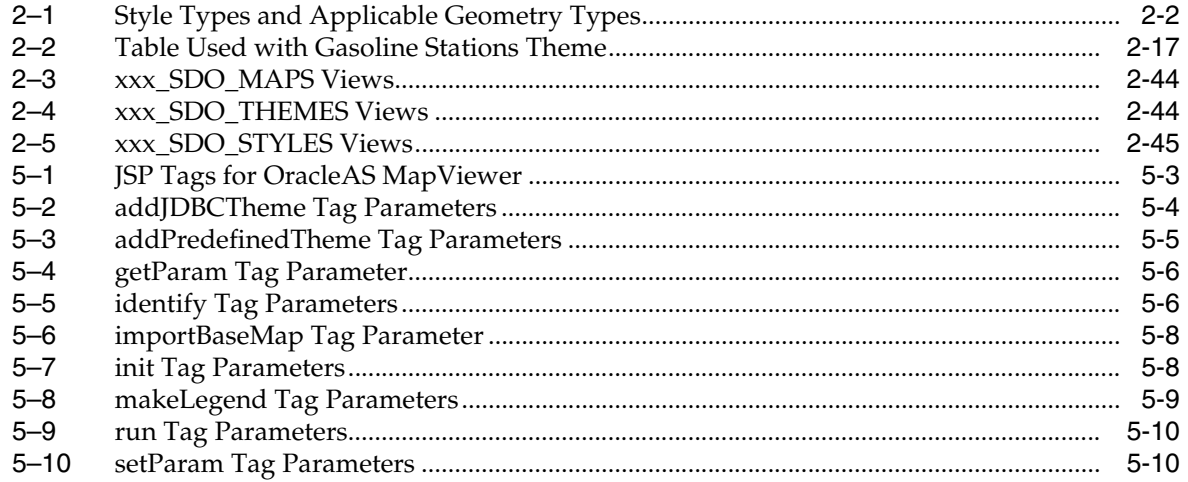

# **Preface**

<span id="page-12-0"></span>*Oracle Application Server MapViewer User's Guide* describes how to install and use Oracle Application Server MapViewer (OracleAS MapViewer), a tool that renders maps showing different kinds of spatial data.

### <span id="page-12-1"></span>**Audience**

This document is intended primarily for programmers who develop applications that require maps to be drawn. You should understand Oracle database concepts and the major concepts associated with XML, including DTDs. You should also be familiar with Oracle Spatial or Oracle Locator concepts, or at least have access to *Oracle Spatial User's Guide and Reference*.

This document is not intended for end users of Web sites or client applications.

### <span id="page-12-2"></span>**Documentation Accessibility**

Our goal is to make Oracle products, services, and supporting documentation accessible, with good usability, to the disabled community. To that end, our documentation includes features that make information available to users of assistive technology. This documentation is available in HTML format, and contains markup to facilitate access by the disabled community. Accessibility standards will continue to evolve over time, and Oracle is actively engaged with other market-leading technology vendors to address technical obstacles so that our documentation can be accessible to all of our customers. For more information, visit the Oracle Accessibility Program Web site at

http://www.oracle.com/accessibility/

### **Accessibility of Code Examples in Documentation**

Screen readers may not always correctly read the code examples in this document. The conventions for writing code require that closing braces should appear on an otherwise empty line; however, some screen readers may not always read a line of text that consists solely of a bracket or brace.

#### **Accessibility of Links to External Web Sites in Documentation**

This documentation may contain links to Web sites of other companies or organizations that Oracle does not own or control. Oracle neither evaluates nor makes any representations regarding the accessibility of these Web sites.

### **TTY Access to Oracle Support Services**

Oracle provides dedicated Text Telephone (TTY) access to Oracle Support Services within the United States of America 24 hours a day, seven days a week. For TTY support, call 800.446.2398.

### <span id="page-13-0"></span>**Related Documents**

For more information, see the following documents in the Oracle Database documentation set:

- *Oracle Spatial User's Guide and Reference*
- *Oracle Spatial GeoRaster*
- *Oracle Spatial Topology and Network Data Models*
- *Oracle Database Concepts*
- *Oracle Database SQL Reference*

See also the following document in the Oracle Application Server documentation set:

*Oracle Application Server High Availability Guide* 

Printed documentation is available for sale in the Oracle Store at

```
http://oraclestore.oracle.com/
```
To download free release notes, installation documentation, white papers, or other collateral, go to the Oracle Technology Network (OTN). You must register online before using OTN; registration is free and can be done at

http://www.oracle.com/technology/membership

If you already have a username and password for OTN, then you can go directly to the documentation section of the OTN Web site at

http://www.oracle.com/technology/documentation

# <span id="page-13-1"></span>**Conventions**

The following text conventions are used in this document:

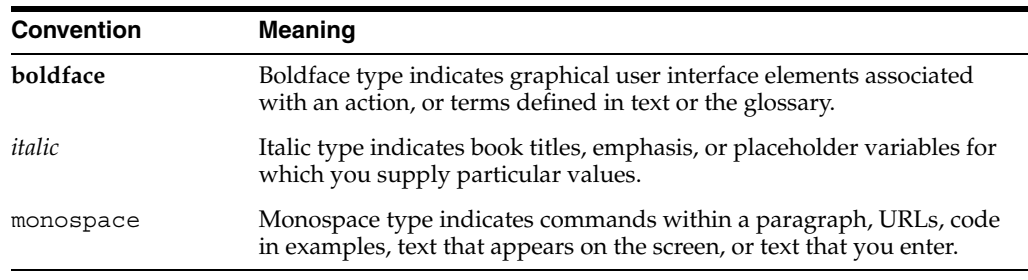

# **New and Changed Features**

<span id="page-14-0"></span>This section describes major features that are new or changed since the previous release of OracleAS MapViewer, which was included in Oracle9*i*AS Release 10*g* (9.0.4).

## <span id="page-14-1"></span>**Enhanced SVG Mouse Event Support**

The following new attributes are supported for mouse events with SVG maps:

- onmousemove for the <map\_request> and <theme> elements
- onmouseover for the <theme> element
- onmouseout for the <theme> element

The  $\epsilon$  map request  $>$  attributes are described in [Section 3.2.1.1,](#page-114-2) and the  $\epsilon$ theme $>$ attributes are described in [Section 3.2.14.](#page-132-2) For an explanation of map-level and theme-level user-defined mouse event functions, see [Section B.3.2.](#page-214-2)

# <span id="page-14-2"></span>**Oracle Spatial GeoRaster Support**

Oracle Spatial GeoRaster data can now be visualized in OracleAS MapViewer. You can define dynamic or permanent themes based on GeoRaster data. Vector and raster data can now be effectively overlaid in a single map. For more information, see [Section 2.3.6](#page-70-1).

# <span id="page-14-3"></span>**Oracle Spatial Network Data Model Support**

Networks created using the Oracle Spatial network data model can now be visualized in OracleAS MapViewer. You can view a network as well as the result of limited network analysis results, and you can customize the rendering and labeling styles for the network's links, nodes, and paths. For more information, see [Section 2.3.7](#page-77-1).

# <span id="page-14-4"></span>**Oracle Spatial Topology Data Model Support**

Topologies created using the Oracle Spatial topology data model can now be visualized in OracleAS MapViewer, in both regular and debug modes. For more information, see [Section 2.3.8](#page-81-2).

### <span id="page-14-5"></span>**Workspace Manager Support**

Workspace Manager is an Oracle Database feature that lets you version-enable one or more tables in the database. You can request a map from a specific workspace, at a

specific savepoint in a workspace, or at a point close to a specific date in a workspace. You can also perform administrative requests related to Workspace Manager support. For more information, see [Section 2.7.](#page-89-1)

# <span id="page-15-0"></span>**Multiple Data Sources in a Map Request**

You can now generate a map based on dynamic or predefined themes that come from different data sources (databases). This capability is necessary for aggregating data from multiple data stores. To specify a data source for a theme, use the datasource attribute in the <theme> element, as explained in [Section 3.2.14](#page-132-2).

# <span id="page-15-1"></span>**Maps in SVG Formats (Basic, Compressed, and Tiny)**

OracleAS MapViewer now supports the output of maps in SVG Basic, SVG Compressed, and SVG Tiny formats. When generating an SVG map, you can specify attributes for a theme that will be returned with the resulting SVG map, which can then be displayed in a pop-up window that follows your cursor as you move around in the SVG map. You can also customize and control the layers in a generated SVG map through such tools as JavaScript.

The format attribute of the  $\langle$ map request> element (see [Section 3.2.1.1\)](#page-114-2) includes the following new possible values: SVG\_STREAM, SVG\_URL, SVGZ\_STREAM, SVGZ\_ URL, SVGTINY\_STREAM, and SVGTINY\_URL. The <map\_request> element also contains the following new attributes for SVG maps: navbar, infoon, onclick, onrectselect, onpolyselect, and rasterbasemap. The <theme> element, described in [Section 3.2.14,](#page-132-2) contains the following new attributes for SVG maps: fixed svglabel, visible in svg, selectable in svg, part of basemap, and onclick.

The OracleAS MapViewer JavaScript application programming interface (API) for SVG maps is described in [Appendix B.](#page-212-2)

# <span id="page-15-2"></span>**Dynamic Coordinate System Transformation in a Map Request**

You can now specify a SRID (spatial reference ID, or coordinate reference system ID) in a map request, and OracleAS MapViewer will transform the theme data if it is not already in the specified SRID, as explained in [Section 3.1.8.](#page-103-2)

# <span id="page-15-3"></span>**OGC WMS Protocol Support**

OracleAS MapViewer supports the rendering of data delivered using the Open GIS Consortium (OGC) Web Map Service (WMS) protocol, as explained in [Appendix D.](#page-224-3)

# <span id="page-15-4"></span>**JPEG Format and Transparent PNG Map Support**

OracleAS MapViewer now supports indexed PNG maps with a transparent background and JPEG maps. For a JPEG map, specify the format attribute value as JPEG STREAM or JPEG URL in the map request. For an indexed PNG map, specify the format attribute value as PNG8\_URL or PNG8\_STREAM, and specify transparent=true. For information about these attributes and their possible values, see [Section 3.2.1.1](#page-114-2).

# <span id="page-16-0"></span>**Container Data Source as the Map Data Source**

OracleAS MapViewer now lets you use a data source defined in the OC4J container as the map data source, as explained in [Section 6.1.1](#page-170-3) and illustrated in [Example 6–2.](#page-172-2)

## <span id="page-16-1"></span>**OracleAS MapViewer Configuration File Moved Inside the web.war File**

In previous releases, the OracleAS MapViewer configuration file (mapViewerConfig.xml) was located in the conf directory and outside the web.war file. Starting with this release, the conf directory is moved into its WEB-INF directory. This makes it easier to import the web.war file into JDeveloper and to repackage or redeploy it with customized configurations.

## <span id="page-16-2"></span>**Label Styles in a Bucket-Based Advanced Style**

Previously, you could specify only a rendering style for each bucket in an advanced style. Now, you can specify a label (text) style for each bucket, as explained in [Section 2.2.1](#page-52-2). This makes it possible to replace many similar styling rules (which result in many subqueries) in a predefined theme with a single advanced style.

# <span id="page-16-3"></span>**Style Enhancements**

Several enhancements have been made to existing styles. The line style supports arrows, and a line style can be used as the boundary of an area style. Text and marker style displays can be further controlled using the new support for orientation vectors (see [Section 2.2.2](#page-54-3)).

# <span id="page-16-4"></span>**Dynamically Defined (Temporary) Styles**

You can now create dynamically defined styles (that is, temporary styles) for use with a map request. Dynamically defined styles are defined in [Section 2.2.](#page-51-2) For information about adding dynamically defined styles using the JavaBean-based API, see [Section 4.3.4](#page-149-1).

# <span id="page-16-5"></span>**Bounding Themes Option for Restricting Displayed Data**

You can use the new <bounding themes> element in a map request to restrict the range of the user data to be plotted on a map. This element is described in [Section 3.2.2](#page-118-1).

# <span id="page-16-6"></span>**Performance Enhancements and Bug Fixes**

The spatial data cache in OracleAS MapViewer has also been rewritten and improved with more statistics to guide you in tuning the cache. The problem has been fixed where generated map images were corrupted when multiple JVM processes were started for a single OC4J instance. Several problems in the Java client API and the JSP tag library were also fixed.

# <span id="page-17-0"></span>**High Availability and OracleAS MapViewer**

OracleAS MapViewer enables you to use the high availability features of Oracle Application Server more effectively than in previous releases, as explained in [Section 1.6.](#page-45-3)

# <span id="page-17-1"></span>**Flash Map Support Deprecated**

Support for the Macromedia Flash mapping client, documented in an appendix in the previous release of this manual, is deprecated. You are instead encouraged to use the SVG support in OracleAS MapViewer.

<span id="page-18-0"></span>**1**

# **Introduction to OracleAS MapViewer**

Oracle Application Server MapViewer (OracleAS MapViewer) is a programmable tool for rendering maps using spatial data managed by Oracle Spatial or Oracle Locator (also referred to as Locator). OracleAS MapViewer provides tools that hide the complexity of spatial data queries and cartographic rendering, while providing customizable options for more advanced users. These tools can be deployed in a platform-independent manner and are designed to integrate with map-rendering applications.

This chapter contains the following major sections:

- [Section 1.1, "Overview of OracleAS MapViewer"](#page-18-1)
- [Section 1.2, "Getting Started with OracleAS MapViewer"](#page-20-0)
- [Section 1.3, "Prerequisite Software for OracleAS MapViewer"](#page-20-1)
- [Section 1.4, "Installing and Deploying OracleAS MapViewer"](#page-21-0)
- [Section 1.5, "Configuring OracleAS MapViewer"](#page-33-1) (for advanced users)
- [Section 1.6, "High Availability and OracleAS MapViewer"](#page-45-0) (for advanced users)
- [Section 1.7, "Getting Started Using OracleAS MapViewer"](#page-46-0)

### <span id="page-18-1"></span>**1.1 Overview of OracleAS MapViewer**

OracleAS MapViewer includes the following main components:

- A rendering engine (Java class library) that provides cartographic rendering capabilities (map renderer)
- An Extensible Markup Language (XML) API that provides a programmable interface to OracleAS MapViewer

The rendering engine connects to the Oracle database through Java Database Connectivity (JDBC). It also loads the map metadata (such as map definitions, styling rules, and symbology) from the database, and applies it to the retrieved spatial data.

The XML API provides high-level application developers with a convenient interface for submitting a map request to OracleAS MapViewer and handling the map response.

In addition to these components, the Map Definition Tool, an unsupported tool available through the Oracle Technology Network, simplifies the process of creating and managing map, theme, and symbology metadata in a spatial database. For information about the Map Definition Tool, see [Chapter 7](#page-182-1).

The primary benefit of OracleAS MapViewer is its integration with Oracle Spatial and Oracle Locator. The current release of OracleAS MapViewer supports only

two-dimensional vector geometries. OracleAS MapViewer is not a full-featured Web map server or spatial application server.

### <span id="page-19-0"></span>**1.1.1 Basic Flow of Action with OracleAS MapViewer**

With OracleAS MapViewer, the basic flow of action involves two steps, whether the client requests a map or some OracleAS MapViewer administrative action.

For a map request:

- **1.** The client requests a map, passing in the map name, data source, center location, map size, and, optionally, other data to be plotted on top of a map.
- **2.** The server returns the map image (or a URL for the image) and the minimum bounding rectangle (MBR) of the map, and the status of the request.

For an OracleAS MapViewer administrative request:

- **1.** The client requests an OracleAS MapViewer administrative action, passing in the specific type of request and appropriate input values.
- **2.** The server returns the status of the request and the requested information.

[Figure 1–1](#page-19-2) shows the basic flow of action with OracleAS MapViewer.

<span id="page-19-2"></span>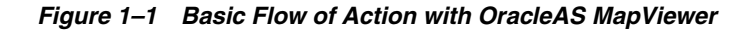

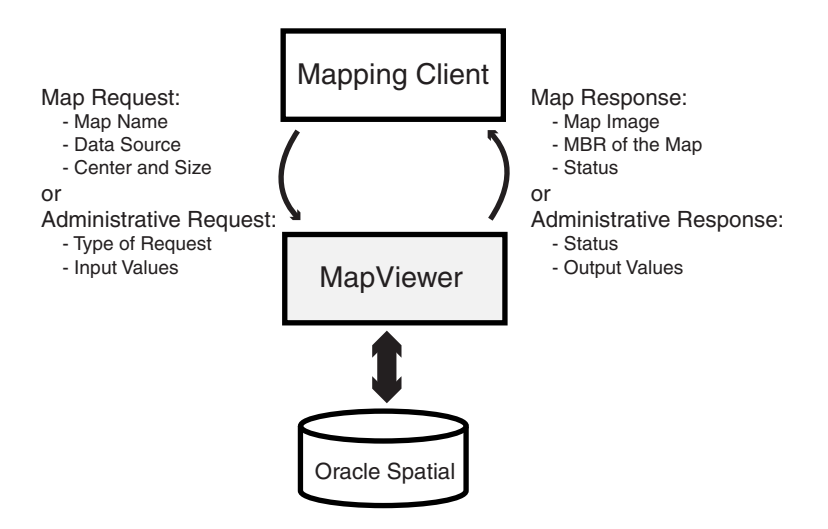

### <span id="page-19-1"></span>**1.1.2 OracleAS MapViewer Architecture**

[Figure 1–2](#page-20-2) illustrates the architecture of OracleAS MapViewer.

<span id="page-20-2"></span>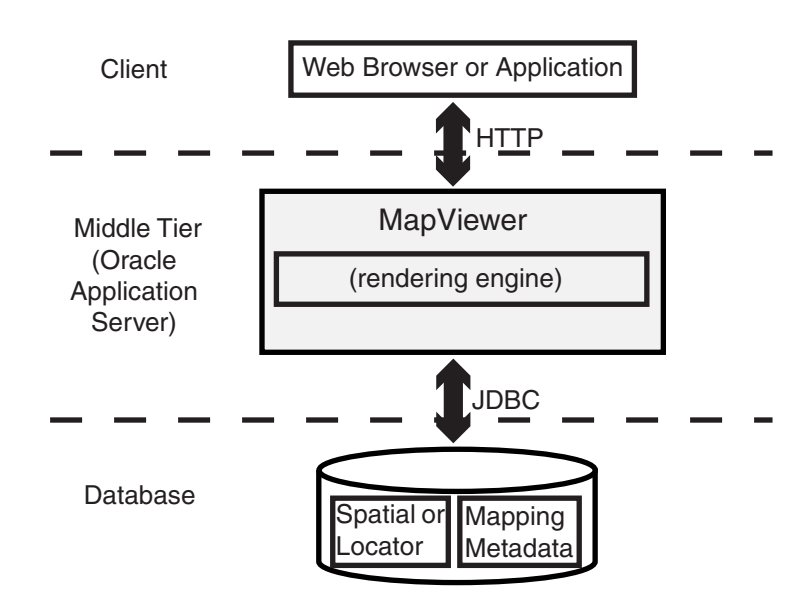

*Figure 1–2 OracleAS MapViewer Architecture*

As shown in [Figure 1–2:](#page-20-2)

- OracleAS MapViewer is part of the Oracle Application Server middle tier.
- OracleAS MapViewer includes a rendering engine.
- OracleAS MapViewer can communicate with a client Web browser or application using the HTTP protocol.
- OracleAS MapViewer performs spatial data access (reading and writing Oracle Spatial and Oracle Locator data) through JDBC calls to the database.
- The database includes Oracle Spatial or Oracle Locator, as well as mapping metadata.

# <span id="page-20-0"></span>**1.2 Getting Started with OracleAS MapViewer**

To get started using OracleAS MapViewer, follow these steps:

- **1.** Either before or after you install and deploy OracleAS MapViewer, read [Chapter 2](#page-50-2) to be sure you understand important terms and concepts.
- **2.** Ensure that you have the prerequisite software (see [Section 1.3](#page-20-1)).
- **3.** Install (if necessary) and deploy OracleAS MapViewer (see [Section 1.4\)](#page-21-0).
- **4.** Use OracleAS MapViewer for some basic tasks, as described in [Section 1.7](#page-46-0).
- **5.** Optionally, use the Map Definition Tool (described in [Chapter 7\)](#page-182-1) to familiarize yourself with styles, themes, and maps, and the options for each.

### <span id="page-20-1"></span>**1.3 Prerequisite Software for OracleAS MapViewer**

To use OracleAS MapViewer, you must have the following Java packages and Oracle products, with the release number listed or a later release:

■ Oracle Application Server 10*g* Release 2 (10.1.2), or a standalone version of Oracle Application Server Containers for J2EE (OC4J) Release 9.0.4 or later, which is available from the Oracle Technology Network at

http://www.oracle.com/technology/

- Oracle Spatial or Oracle Locator (Release 8.1.6 or later)
- Oracle Client (Release 8.1.7 or later), if you need to use JDBC Oracle Call Interface (OCI) features
- J2SE SDK (Java 2 Platform Standard Edition, Software Development Kit from Sun Microsystems) 1.4 or later, with SDK 1.4.2\_04 the recommended Java version for this release of OracleAS MapViewer

OracleAS MapViewer also supports the headless AWT mechanism in J2SE SDK 1.4, which enables OracleAS MapViewer to run on Linux or UNIX systems without setting any X11 DISPLAY variable. To enable AWT headless mode on Linux or UNIX systems, specify the following in the command line to start OracleAS MapViewer:

-Djava.awt.headless=true

### <span id="page-21-0"></span>**1.4 Installing and Deploying OracleAS MapViewer**

This section describes how to install (if necessary) and deploy OracleAS MapViewer to run in the middle tier. OracleAS MapViewer runs as an OC4J Web application and receives map requests from a client.

If you want to use GeoRaster themes or network themes for network analysis, then before you follow any procedure in this section, you must ensure that certain library files are in the Java CLASSPATH definition. For example, if the files are not already in the *\$ORACLE\_HOME*/lbs/mapviewer/web/WEB-INF/lib directory, you can add them there.

- To view GeoRaster data (described in [Section 2.3.6\)](#page-70-1), ensure that the Java Advanced Imaging (JAI) library files (jai core.jar and jai codec.jar) are in the OracleAS MapViewer library path. These files are included in a full Oracle Application Server 10*g* or Oracle Database 10*g* installation. You can also get these files from the Sun Microsystems Web site.
- To perform network analysis, such as shortest-path and within-cost analysis (see [Section 2.3.7.2\)](#page-80-2), and to view the results of the analysis on a map, ensure that the network model library file (sdonm.jar) is in the OracleAS MapViewer library path. This file is included in the Oracle Spatial installation for Oracle Database 10*g*.

You can deploy OracleAS MapViewer either in a full Oracle Application Server environment or after a standalone installation of OC4J. Choose the procedure that applies to your needs:

- If you have already installed Oracle Application Server and want to deploy OracleAS MapViewer, follow the instructions in [Section 1.4.1](#page-21-1).
- If you have not installed Oracle Application Server but have installed OC4J and now want to install and deploy OracleAS MapViewer, follow the instructions in [Section 1.4.2](#page-29-0).

### <span id="page-21-1"></span>**1.4.1 Deploying OracleAS MapViewer in an Oracle Application Server Environment**

If you have already successfully installed Oracle Application Server, you can deploy the OracleAS MapViewer application using the Oracle Enterprise Manager interface.

For all Oracle Application Server installation types except the J2EE and Web Cache installation type and the Infrastructure installation type, the following files are placed in the *\$ORACLE\_HOME*/lbs directory:

- mapviewer.ear
- lib/sdovis.jar
- lib/sdoapi.jar
- lib/sdoutl.jar

**Note:** If you install and deploy OracleAS MapViewer with a standalone installation of OC4J, as described in [Section 1.4.2](#page-29-0), the mapviewer.ear file that you download already also includes the sdovis.jar, sdoapi.jar, and sdoutl.jar files.

The rest of this section describes how to deploy OracleAS MapViewer using the Oracle Enterprise Manager interface. The main steps are the following:

- **1.** Select or create an OC4J instance.
- **2.** Deploy the mapviewer.ear file.
- **3.** If sdovis.jar, sdoapi.jar, and sdoutl.jar exist as separate files (that is, if you did not download a mapviewer.ear file that already includes these files), add the directory for these files to the library path.
- **4.** Configure a secure administrator user for OracleAS MapViewer.

In your Web browser, go to the Oracle Enterprise Manager Application Server page, and either navigate to the OC4J instance where you want to deploy OracleAS MapViewer or create a new OC4J instance for the deployment. Click the **Applications** tab, and click the **Deploy EAR file** button to start a wizard that takes you through the deployment steps. [Figure 1–3](#page-22-0) shows the introductory page for this wizard.

### <span id="page-22-0"></span>*Figure 1–3 Deploying OracleAS MapViewer: Wizard Introduction Page*

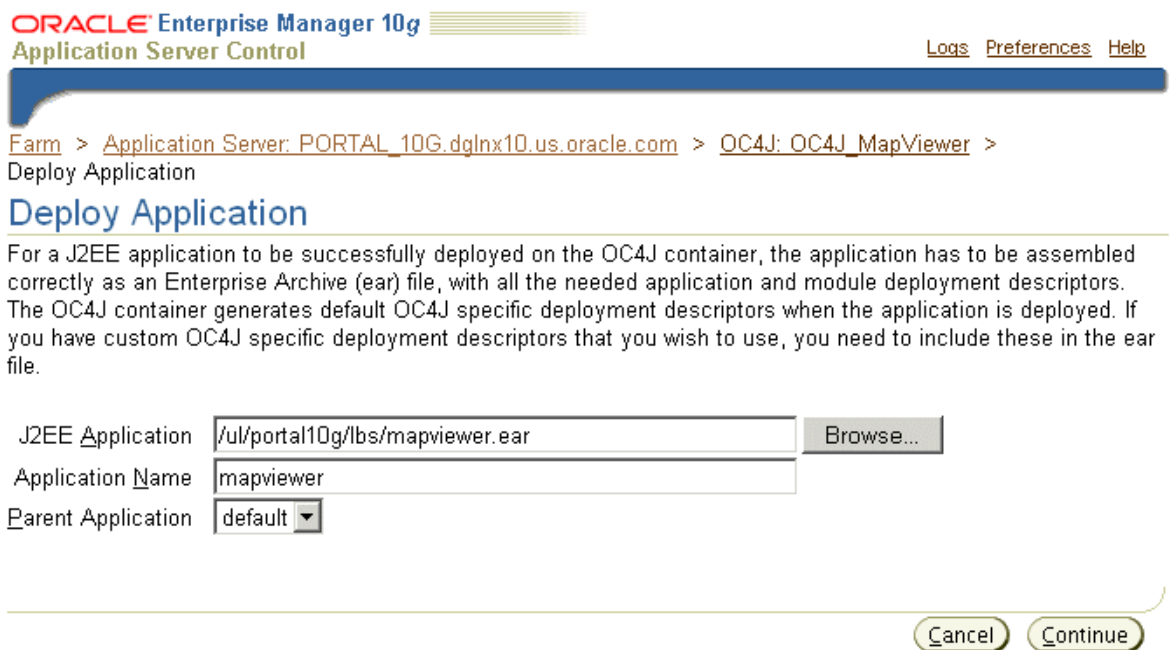

For **J2EE Application**, specify the complete path for the mapviewer.ear file.

For **Application Name**, specify mapviewer.

For **Parent Application**, accept the value default.

Press **Continue** to go to the next page of the wizard.

### <span id="page-23-0"></span>**1.4.1.1 URL Mappings for the Web Modules Page**

For **URL Binding**, specify /mapviewer.

Click **Finish** to go directly to the Summary page.

### <span id="page-23-1"></span>**1.4.1.2 Summary Page**

Review the information on the Summary page. If you need to make any changes, go back to the appropriate screen. If the information is correct, click **Deploy**.

Oracle Enterprise Manager deploys mapviewer.ear, modifies some XML files, creates a URL binding in the Oracle HTTP listener, and displays a screen with information about deployed applications. [Figure 1–4](#page-23-3) shows part of this page.

### <span id="page-23-3"></span>*Figure 1–4 Deployed Applications*

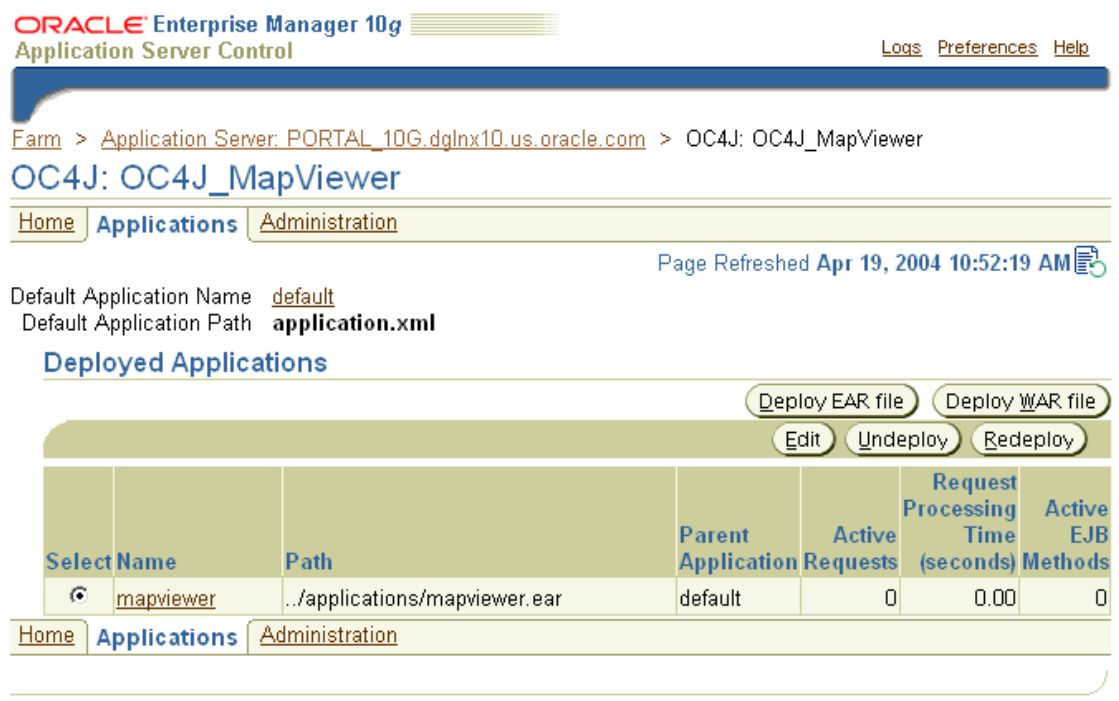

### <span id="page-23-2"></span>**1.4.1.3 Pages for Completing the Deployment**

After you click **Deploy** on the Summary page, you must perform some steps to associate the sdovis.jar, sdoapi.jar, and sdoutl.jar files with OracleAS MapViewer. This section presents these steps.

**Note:** The sdovis.jar, sdoapi.jar, and sdoutl.jar files contain the core rendering library for OracleAS MapViewer. These files are not packaged as part of the mapviewer.ear file, because some other Oracle Application Server components require their functions. Therefore, the sdovis.jar, sdoapi.jar, and sdoutl.jar files must be accessible even if OracleAS MapViewer is never deployed (that is, even if the mapviewer.ear file is never unpacked).

- **1.** In the Deployed Applications section of the page shown in [Figure 1–4,](#page-23-3) click the button (in the Select column) next to **mapviewer** (in the Name column).
- **2.** Click **Edit**.
- **3.** On the next page, in the Administration section, under Properties, click **General**.
- **4.** On the next page, in the Library Paths section, click **Add Another Row**.
- **5.** In the box for the added row, type the path for the sdovis.jar file, which is in the *\$ORACLE\_HOME*/lbs/lib directory.

For example: D:\oracle\ora\_Bl\lbs\lib\sdovis.jar

- **6.** Click **Apply**.
- **7.** Repeat Steps 4 to 6 to add rows for the sdoapi.jar file and for the sdoutl.jar file.
- **8.** Restart the OC4J instance by clicking **Restart** on the OC4J instance page.
- **9.** If the target database is Oracle9*i* Release 9.0.1 or earlier, run SQL scripts to create the OracleAS MapViewer metadata views and predefined styles (see [Section 1.4.2.3\)](#page-31-1).
- **10.** Verify that the deployment was successful (see [Section 1.4.2.4](#page-31-2)).

#### <span id="page-24-0"></span>**1.4.1.4 Configuring a Secure Administrator User for OracleAS MapViewer**

Starting with Oracle Application Server MapViewer Release 9.0.4, you must configure an administrator user for OracleAS MapViewer in order to access the OracleAS MapViewer Admin page. This user must be given the OracleAS MapViewer map\_ admin\_role security role. Follow these steps to configure the administrator user for OracleAS MapViewer.

**1.** Go to the OC4J instance running OracleAS MapViewer, select the **mapviewer** application, and click the **Security** link shown in [Figure 1–5.](#page-25-0)

### <span id="page-25-0"></span>*Figure 1–5 OracleAS MapViewer Administration Security Link*

web.war

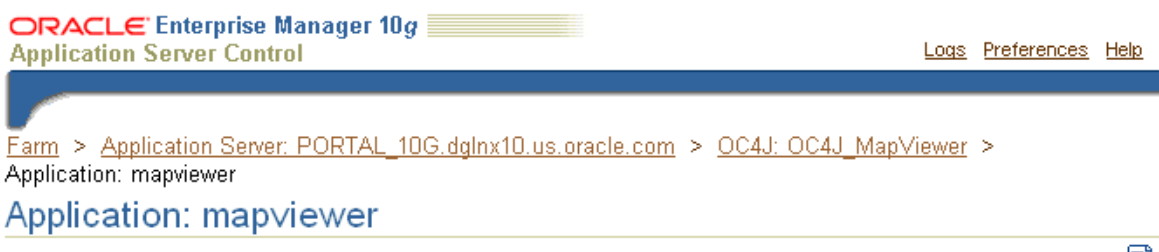

Page Refreshed Apr 19, 2004 11:14:24 AM

 $\overline{0}$ 

 $0.00$ 

/e ns

 $\overline{0}$ 

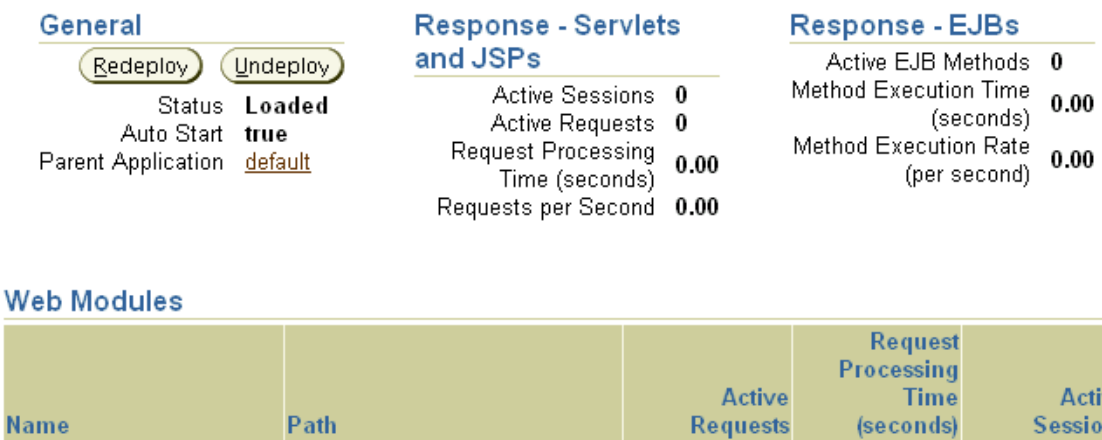

**EJB Modules** 

web

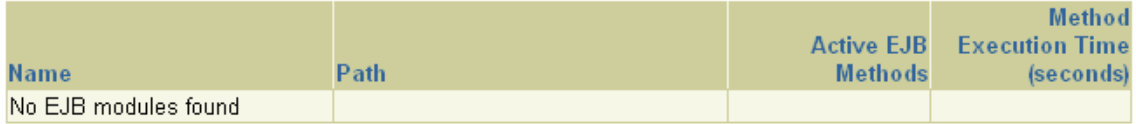

#### **Administration**

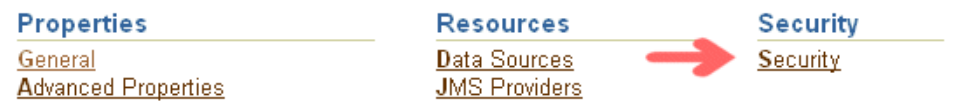

**2.** On the Security page, click the **Add User** button (shown in [Figure 1–6](#page-26-0)) to add a user for OracleAS MapViewer.

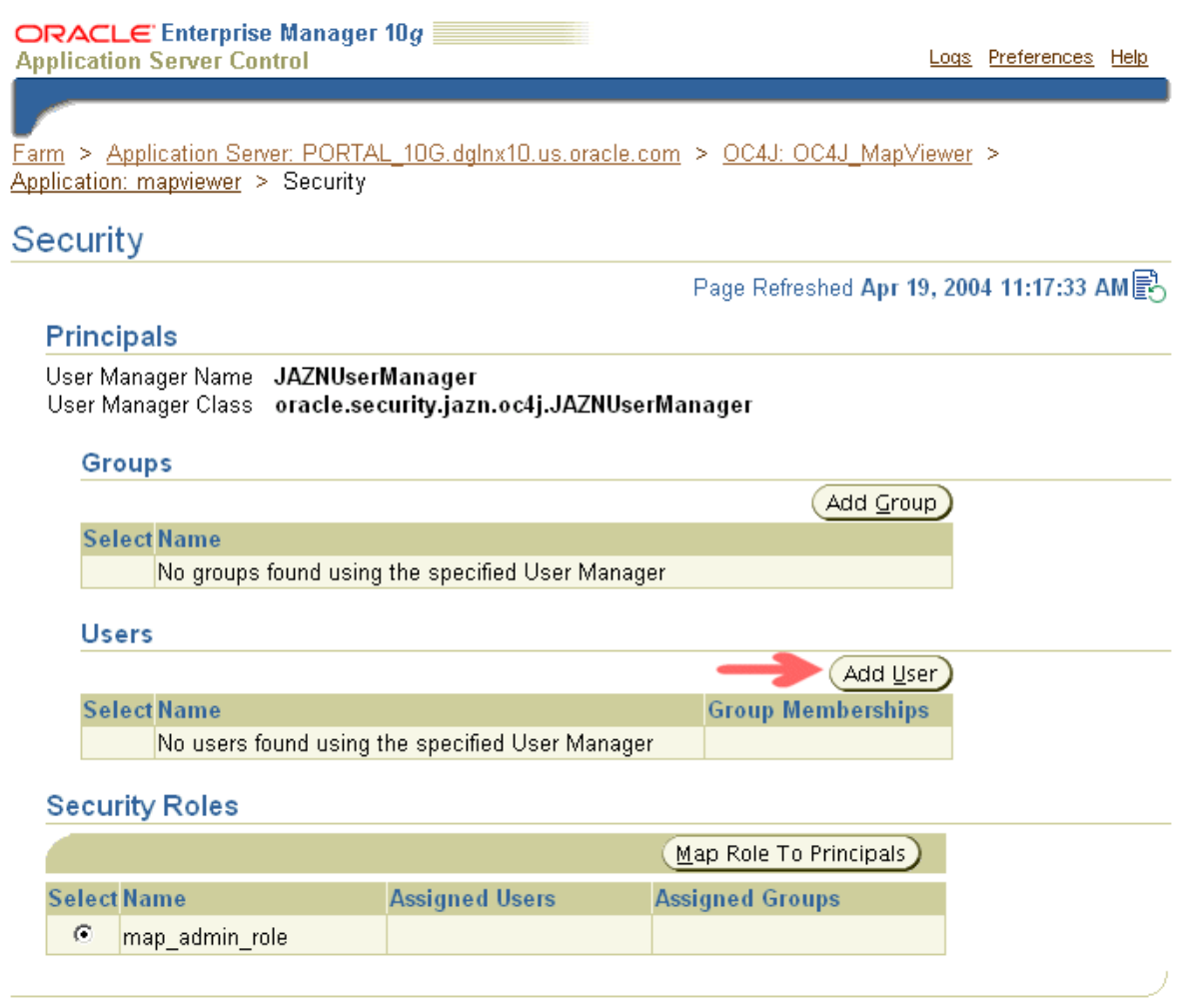

<span id="page-26-0"></span>*Figure 1–6 OracleAS MapViewer Security Page: Add User Button*

**3.** On the Security: Add User page (shown in [Figure 1–7](#page-27-0)), specify the user name, a description, and password (twice, to confirm the password) for the new security user being created for OracleAS MapViewer, and then click **OK**.

### <span id="page-27-0"></span>*Figure 1–7 OracleAS MapViewer Security: Add User Page*

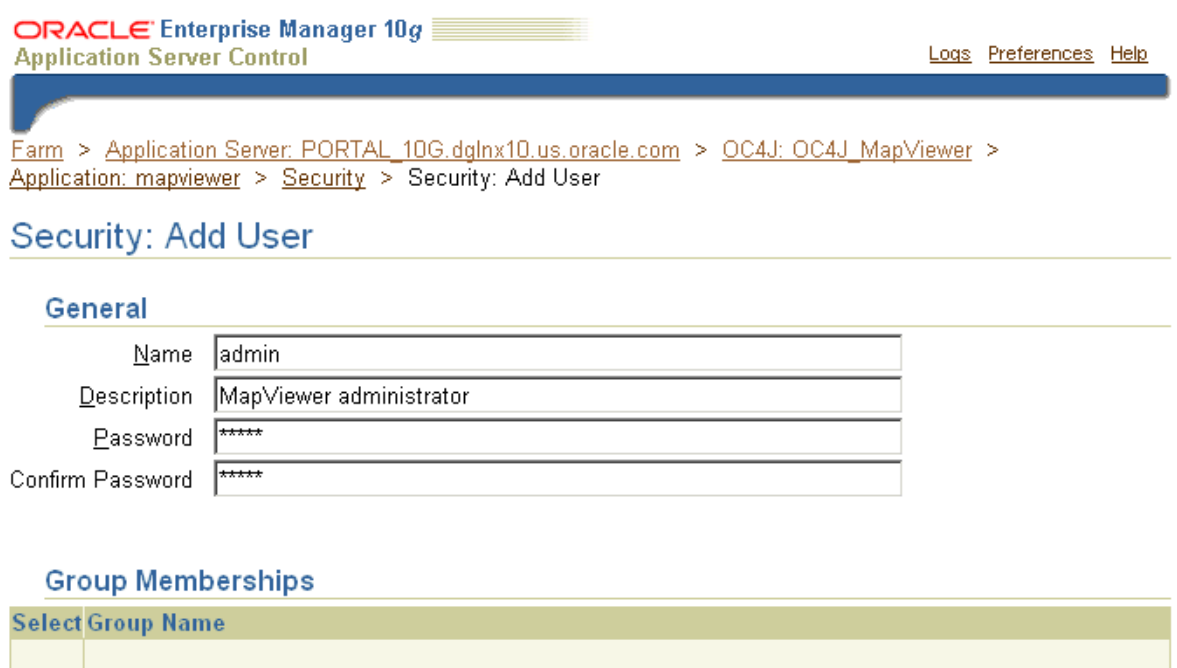

Logs | Preferences | Help

**4.** On the Security page, click the **Map Role to Principals** button (shown in [Figure 1–8](#page-28-0)) to map this new user to the OracleAS MapViewer security role map\_ admin\_role.

 $\left( \underline{\mathsf{C}}$ ancel

Qκ]

### <span id="page-28-0"></span>*Figure 1–8 OracleAS MapViewer Security Page: Map Role to Principals Button*

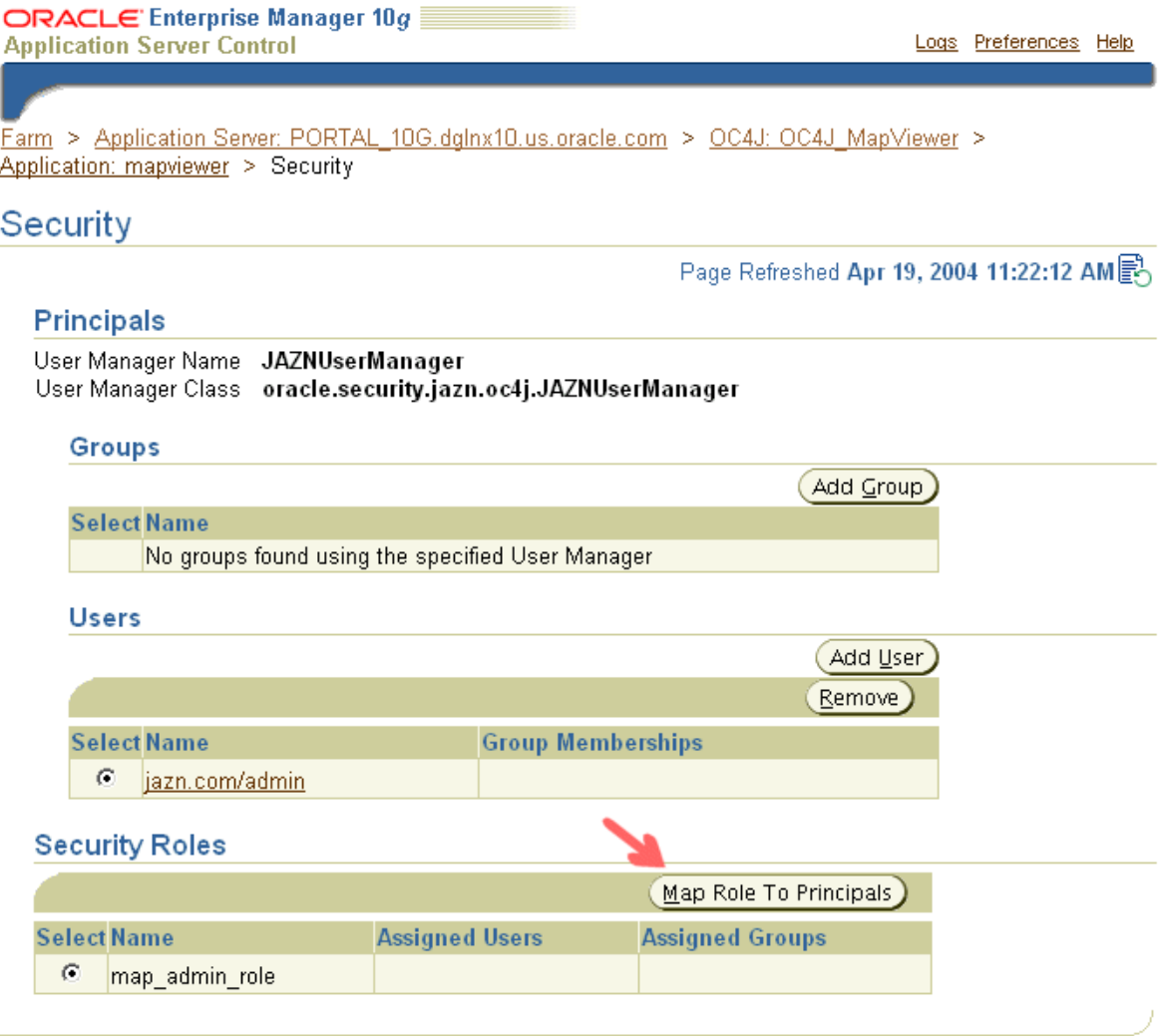

**5.** On the Role page for map\_admin\_role, under Map Role to Users, select the newly created user (shown in Figure 1-9) to be mapped to the map\_admin\_role role, and then click **Apply**.

### <span id="page-29-1"></span>*Figure 1–9 Mapping the OracleAS MapViewer Administrator User to the map\_admin\_role Role*

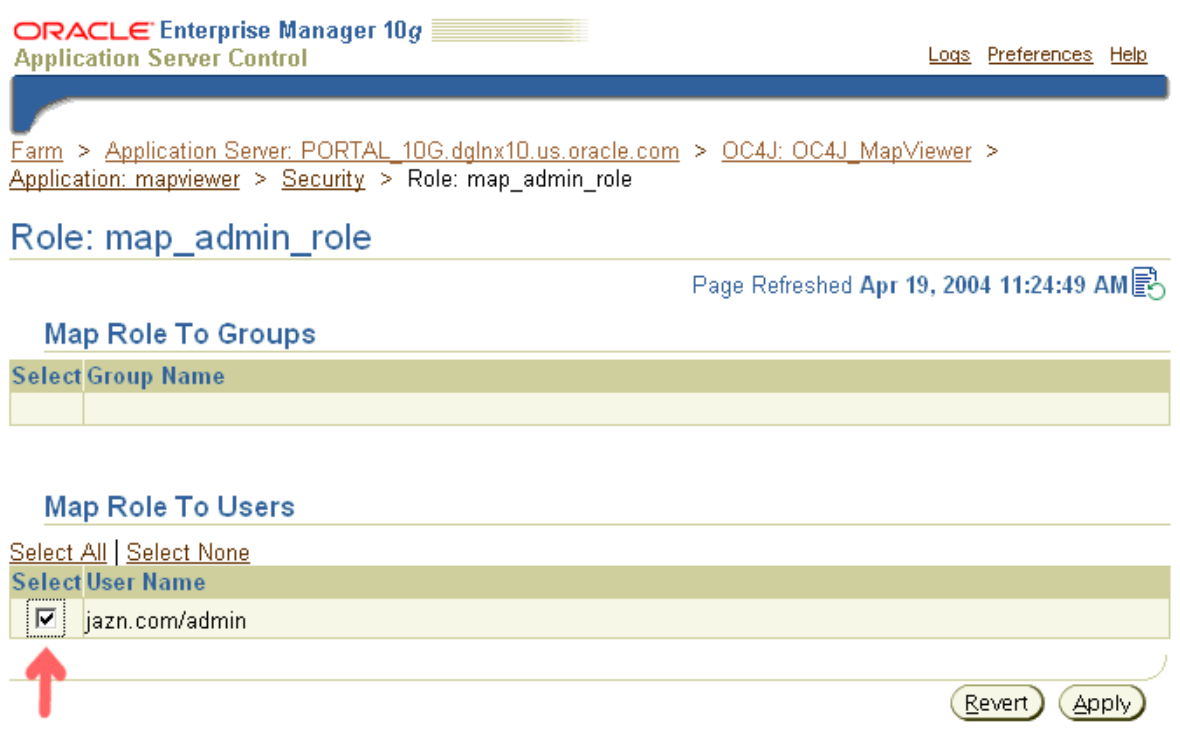

Logs | Preferences | Help

After completing these steps, you can go to the OracleAS MapViewer Admin page to perform administrator operations, such as adding a data source. When you are prompted for the user name and password, enter the values that you specified on the Add User page.

After you have finished performing OracleAS MapViewer administrator operations, you should exit from the Web browser; otherwise, the Admin page login information will remain in the cache for your current browser session.

### <span id="page-29-0"></span>**1.4.2 Installing OracleAS MapViewer with a Standalone Installation of OC4J**

To install and deploy OracleAS MapViewer with a standalone installation of OC4J, you must have installed OC4J on your system.

Follow these steps to install and deploy OracleAS MapViewer with a standalone installation of OC4J:

**1.** If you have not already installed Oracle Application Server Wireless, download the mapviewer.ear file to the *\$ORACLE\_HOME*/lbs directory. If this directory does not exist, create it.

You can put the mapviewer.ear file in another directory; however, the instructions in this guide assume that the mapviewer.ear file is in the *\$ORACLE\_HOME*/lbs directory.

- **2.** Edit the OC4J configuration files (see [Section 1.4.2.1\)](#page-30-0).
- **3.** Restart OC4J (see [Section 1.4.2.2\)](#page-31-0).
- **4.** If the target database is Oracle9*i* Release 9.0.1 or earlier, run SQL scripts to create the OracleAS MapViewer metadata views and predefined styles (see [Section 1.4.2.3\)](#page-31-1).
- **5.** Verify that the deployment was successful (see [Section 1.4.2.4](#page-31-2)).
- **6.** Check the OracleAS MapViewer administrator user account (see [Section 1.4.2.5\)](#page-33-0).

### <span id="page-30-0"></span>**1.4.2.1 Editing the OC4J Configuration Files to Autostart OracleAS MapViewer**

To start OracleAS MapViewer automatically each time OC4J is restarted, edit the OC4J configuration files, as follows.

**1.** Edit *\$OC4J\_HOME*/config/default-web-site.xml (or http-web-site.xml if you downloaded an OC4J kit from the Oracle Technology Network), where *\$OC4J\_HOME* should be *\$ORACLE\_ HOME*/j2ee/home. Add a <web-app> element inside the <web-site> element. For example:

```
<web-app application="mapviewer" name="web" root="/mapviewer"
  load-on-startup="true"/>
```
The following example shows a sample default-web-site.xml file after the modification.

```
<?xml version="1.0"?>
<!DOCTYPE web-site PUBLIC "Oracle Application Server XML Web site" 
"http://xmlns.oracle.com/ias/dtds/web-site.dtd">
<!-- Change the host name below to your own host name. Localhost will -->
<!-- not work with clustering. -->
<!-- Also add cluster-island attribute as below.
<web-site host="localhost" port="8888" display-name="Default Oracle Application 
Server Java Web Site" cluster-island="1" >
--&><web-site port="8888" display-name="Default Oracle Application Server 
Containers for J2EE Web Site">
  <!-- Uncomment the following line when using clustering -->
  <!-- <frontend host="your_host_name" port="80"/> -->
  <!-- The default web-app for this site, bound to the root -->
  <default-web-app application="default" name="defaultWebApp"/>
  <!-- Access Log, where requests are logged to -->
  <access-log path="../log/default-web-access.log"/>
  <web-app application="mapviewer" name="web" root="/mapviewer"
   load-on-startup="true"/>
</web-site>
```
**2.** Modify  $$OC4J$  HOME/config/server.xml. Add an <application> element inside the <application-server> element. For example:

<application name="mapviewer" path="\$MAPVIEWER\_EAR\_PATH" auto-start="true"/>

*\$MAPVIEWER\_EAR\_PATH* should be the full path of the mapviewer.ear file.

The following example shows a sample server.xml file after the modification.

```
<?xml version="1.0"?>
<!DOCTYPE application-server PUBLIC "Orion Application Server Config" 
"http://xmlns.oracle.com/ias/dtds/application-server.dtd">
<application-server application-directory="../applications"
                     deployment-directory="../application-deployments">
  <rmi-config path="./rmi.xml"/>
```

```
 <!-- JMS-server config link, uncomment to activate the JMS service -->
  <jms-config path="./jms.xml"/>
 <log>
    <file path="../log/server.log"/>
 </log>
  <global-application name="default" path="application.xml"/>
  <global-web-app-config path="global-web-application.xml"/>
  <!-- <web-site path="./secure-web-site.xml"/> -->
  <web-site path="./default-web-site.xml"/>
  <application name="mapviewer" path="D:\Oracle\Ora817\lbs\mapviewer.ear" 
   auto-start="true"/> 
</application-server>
```
### <span id="page-31-0"></span>**1.4.2.2 Restarting OC4J**

If OC4J is already running, you should not need to restart it. Instead, after you save changes made to the OC4J configuration files, OC4J should automatically restart and "hot deploy" OracleAS MapViewer. In this case, you should see messages such as the following:

```
04/04/19 11:26:11 WARN [oracle.lbs.mapserver.core.MapperPool] destroying ALL 
mapmaker instances.
04/04/19 11:26:11 INFO [oracle.lbs.mapserver.core.MapperConfig] Map Recycling 
thread started.
04/04/19 11:26:11 INFO [oracle.lbs.mapserver.oms] *** Oracle MapViewer started. 
***
```
If OC4J is not running, start OC4J after saving the changes that you made to the OC4J configuration files. OC4J should start to deploy OracleAS MapViewer.

While it is deploying OracleAS MapViewer, OC4J extracts the whole OracleAS MapViewer directory structure from mapviewer.ear into the *\$ORACLE\_ HOME*/lbs/mapviewer directory.

### <span id="page-31-1"></span>**1.4.2.3 Running SQL Scripts, If Necessary**

If all target databases are running Oracle9*i* Release 9.2 or later, skip this step and go to the next section. A *target database* is a database with Oracle Spatial or Oracle Locator (Release 8.1.6 or later) installed and from which you want OracleAS MapViewer to be able to render maps.

For each target database that is running Oracle9*i* Release 9.0.1 or earlier, run SQL scripts to create the OracleAS MapViewer metadata views and predefined styles. While you are connected to the database as the MDSYS user, you must run the first of the following SQL scripts, and it is recommended that you run the second script:

*\$ORACLE\_HOME*/lbs/mapviewer/admin/mapdefinition.sql *\$ORACLE\_HOME*/lbs/mapviewer/admin/defaultstyles.sql

The second script (defaultstyles.sql) inserts some styles and themes and a base map into the OracleAS MapViewer metadata views. You can use these styles and themes in applications, and you can also use them as models when you create your own OracleAS MapViewer metadata objects.

### <span id="page-31-2"></span>**1.4.2.4 Verifying That the Deployment Was Successful**

To test if the OracleAS MapViewer servlet has started correctly, point your browser to that OC4J instance. For example, if OracleAS MapViewer is installed on a system

named mapserver.xyzabc.com and the HTTP port is 8888, enter the following URL to invoke the OracleAS MapViewer servlet without sending it a request:

http://mapserver.xyzabc.com:8888/mapviewer/omserver

You should use an XML-enabled Web browser, such as Internet Explorer 5.0 or a later version, to see the XML response.

If the servlet has been started and initialized correctly, it generates a response, which will probably be a message such as the following:

```
<?xml version="1.0" encoding="UTF-8" ?>
<oms error>Message: [oms] empty or null xml map request string. Wed Oct 24 12:22:03
EDT 2001 Machine Node Name: mapserver Severity: 0 Description: at
oracle.spatial.mapserver.oms.getXMLDocument(oms.java:379) at
oracle.spatial.mapserver.oms.doPost(oms.java:151) at
oracle.spatial.mapserver.oms.doGet(oms.java:119) at
javax.servlet.http.HttpServlet.service(HttpServlet.java:195) at
javax.servlet.http.HttpServlet.service(HttpServlet.java:309) at
javax.servlet.http.HttpServlet.service(HttpServlet.java:336) at
com.evermind.server.http.ServletRequestDispatcher.invoke(ServletRequestDispatcher.
java:501) at
com.evermind.server.http.ServletRequestDispatcher.forwardInternal(ServletRequestDi
spatcher.java:170) at
com.evermind.server.http.HttpRequestHandler.processRequest(HttpRequestHandler.java
:576) at
com.evermind.server.http.HttpRequestHandler.run(HttpRequestHandler.java:189) at
com.evermind.util.ThreadPoolThread.run(ThreadPoolThread.java:62)</oms_error>
```
The preceding display indicates that the servlet has been started and initialized correctly. The apparent errors in the display are normal at this point, because no request was specified in the URL.

If the servlet has not been started and initialized correctly, there will be no response, or the message *500 internal server error* will be displayed.

If the response message includes wording like *MapServer is not ready. Please try again later*, it could mean that the OracleAS MapViewer servlet is initializing, but the process will take some additional time (for example, because the system is slow or because multiple predefined data sources are specified in the configuration file). In this case, you can wait at least a few seconds and try the request again. However, if you continue to get this response message, there may be a problem with the deployment. Check for any error messages, either in the OC4J console for a standalone OC4J deployment or in the redirected output/errors log file of the OC4J instance (using the Oracle Enterprise Manager site) for a full Oracle Application Server deployment. The following are common causes of this problem:

- On a UNIX or Linux operating system, the Java virtual machine (JVM) was not started with the -Djava.awt.headless=true option, and no DISPLAY environment variable is set. This causes the OracleAS MapViewer server to fail because the server accesses the Java graphics library, which on UNIX and Linux systems relies on the X11 windowing system.
- You are using the mapviewer.ear file from a full Oracle Application Server installation, but you forgot to add the sdovis.jar, sdoapi.jar, and sdoutl.jar files to the OC4J instance's library path, or you did not specify the correct locations for these JAR files.

### <span id="page-33-0"></span>**1.4.2.5 Checking the OracleAS MapViewer Administrator User Account**

Check the OracleAS MapViewer administrator user account to ensure that it is set up correctly with the map admin role role, and that you can, therefore, perform OracleAS MapViewer administrative operations. When you deploy OracleAS MapViewer to a standalone instance of OC4J, you can use the user name and password of the standalone instance to log in to the OracleAS MapViewer Admin page. (The OracleAS MapViewer script WEB\_INF/orion-web.xml script sets this up.)

The user name is typically admin. The password is the one that you specified when you installed the OC4J instance (that is, at the prompt after you typed java -jar oc4j.jar -install). If you have forgotten the password, you can set a new password as follows:

- **1.** Go to the OC4J j2ee/home directory.
- **2.** Type the same installation command as before (java -jar oc4j.jar -install).
- **3.** Specify a new password at the prompt.

If you enter the correct password but are still prompted for login information, the problem might be caused by an automatically generated deployment descriptor (in *\$OC4J\_HOME*/application-deployments/mapviewer/web/orion-web.xml) from an earlier version of OracleAS MapViewer. If this is the cause of the problem, delete the orion-web.xml file from that directory, and redeploy the current version of the mapviewer.ear file.

# <span id="page-33-1"></span>**1.5 Configuring OracleAS MapViewer**

**Note:** Most readers should skip this section, because after the installation, OracleAS MapViewer is configured to run using the default settings. This section is intended for advanced users who need to customize the OracleAS MapViewer configuration.

If the default configuration settings for running OracleAS MapViewer are not adequate, you can configure OracleAS MapViewer by editing the OracleAS MapViewer configuration file, mapViewerConfig.xml, which is located in the *\$ORACLE\_HOME*/lbs/mapviewer/web/WEB-INF/conf directory. To modify this file, you can use a text editor, or you can use the OracleAS MapViewer Admin page.

After you modify this file, you must restart OC4J to have the changes take effect; however, you can instead use the OracleAS MapViewer Admin page to restart only the OracleAS MapViewer servlet (instead of the entire OC4J instance, which may have other applications deployed and running) if either of the following applies:

- You installed OracleAS MapViewer with a standalone OC4J instance.
- The OracleAS MapViewer OC4J instance with Oracle Application Server is configured to have only one OC4J process running (the default) and not to be clustered (that is, not to be in an island).

If you deployed OracleAS MapViewer to an OC4J instance with multiple processes (thus with multiple physical JVMs on the same host), or if you deployed to an OC4J instance that is in a clustered island (with multiple OC4J instances running on multiple hosts), you must restart the OC4J instance itself for the changes to the OracleAS MapViewer configuration file to take effect in all OracleAS MapViewer

servers. In the latter case (clustered OC4J instances), you may also need to modify the OracleAS MapViewer configuration file in the OracleAS MapViewer directory hierarchy for each host's OC4J instance in the cluster. For more information about repository-based middle-tier clustering, see *Oracle Application Server High Availability Guide*.

The OracleAS MapViewer configuration file defines the following information in XML format:

- Logging information, defined in the <logging> element (see [Section 1.5.1](#page-38-0))
- Map image file information, defined in the  $\leq$  save images at  $>$  element (see [Section 1.5.2](#page-39-0))
- Administrative request restrictions, defined in the <ip\_monitor> element (see [Section 1.5.3](#page-40-0))
- Web proxy information for accessing external information across a firewall, defined in the <web proxy> element (see [Section 1.5.4](#page-40-1))
- Global map "look and feel" configuration, defined in the  $\le$ global map config> element (see [Section 1.5.5\)](#page-41-0)
- Internal spatial data cache settings, defined in the <spatial data cache> element (see [Section 1.5.6\)](#page-42-0)
- Custom image renderer registration, defined in the <custom\_image\_renderer> element (see [Appendix C](#page-218-1))
- **Permanent map data sources, defined in the**  $\langle$  **map data source> element (see** [Section 1.5.7](#page-43-0))

All path names in the mapViewerConfig.xml file are relative to the directory in which the file is stored, unless otherwise specified.

[Example 1–1](#page-34-0) shows a sample mapViewerConfig.xml file.

#### <span id="page-34-0"></span>*Example 1–1 Sample OracleAS MapViewer Configuration File*

```
<?xml version="1.0" ?>
<!-- This is the configuration file for Oracle Application Server MapViewer. -->
<!-- Note: All paths are resolved relative to this directory (where this
            configuration file is located), unless specified as an absolute 
            path name.
  -->
<MapperConfig>
   <!-- ****************************************************************** -->
   <!-- ************************ Logging Settings ************************ -->
   <!-- ****************************************************************** -->
   <!-- Uncomment the following to modify logging. Possible values are:
        log_level = "fatal"|"error"|"warn"|"info"|"debug"|"finest" 
                 default: info) ;
       log thread name = "true" | "false" ;
        log_time = "true" | "false" ;
        one or more log_output elements.
   -->
  < ! - - <logging log_level="info" log_thread_name="false"
              log_time="true">
        <log_output name="System.err" />
```

```
<log output name="../log/mapviewer.log" />
 </logging>
- - 5<!-- ********************* Map Image Settings ********************** -->
<!-- Uncomment the following only if you want generated images to
    be stored in a different directory, or if you want to customize
    the life cycle of generated image files.
    By default, all maps are generated under
    $ORACLE HOME/lbs/mapviewer/web/images.
    Images location-related attributes:
    file prefix: image file prefix, default value is "omsmap"
    url: the URL at which images can be accessed. It must match the 'path'
         attribute below. Its default value is "%HOST_URL%/mapviewer/images"
    path: the corresponding path in the server where the images are
         saved; default value is "%ORACLE HOME%/lbs/mapviewer/web/images"
    Images life cycle-related attributes:
    life: the life period of generated images, specified in minutes.
         If not specified or if the value is 0, images saved on disk will
         never be deleted.
    recycle interval: this attribute specifies how often the recycling
         of generated map images will be performed. The unit is minute.
         The default interval (when not specified or if the value is 0)
         is 8*60, or 8 hours.
- - 5< 1 - 1<save images at file prefix="omsmap"
              url="http://system3.my corp.com:8888/mapviewer/images"
              path="../web/images"
/- - 5<!-- ******************** IP Monitoring Settings ******************** -->
<!-- Uncomment the following to enable IP filtering for administrative
    requests.
 Noter- Use <ips> and <ip range> to specify which IPs (and ranges) are allowed.
   Wildcard form such as 20.* is also accepted. Use a comma-delimited
   list in <ips>.
 - Use <ips exclude> and <ip range exclude> for IPs and IP ranges
   prohibited from accessing eLocation.
 - If an IP falls into both "allowed" and "prohibited" categories, it is
   prohibited.
 - If you put "*" in an <ips> element, then all IPs are allowed, except
```
those specified in <ips exclude> and <ip\_range\_exclude>.
```
On the other hand, if you put "*" in an <ips exclude> element, no one
     will be able to access MapViewer (regardless of whether an IP is in
     <ips> or <ip_range>).
  - You can have multiple <ips>, <ip range>, <ips exclude>, and
     <ip_range_exclude> elements under <ip_monitor>.
   - If no <ip_monitor> element is present in the XML configuration
     file, then no IP filtering will be performed (all allowed).
   - The way MapViewer determines if an IP is allowed is:
         if(IP filtering is not enabled) then allow;
         if(IP is in exclude-list) then not allow;
         else if(IP is in allow-list) then allow;
         else not allow; 
  -->
<! --
    <ip_monitor>
         <ips> 138.1.17.9, 138.1.17.21, 138.3.*, 20.* </ips>
        kip range> 24.17.1.3 - 24.17.1.20 </ip range>
         <ips_exclude> 138.3.29.* </ips_exclude>
        kip range exclude>20.22.34.1 - 20.22.34.255</ip range exclude>
    </ip_monitor>
 --&> <!-- ****************************************************************** -->
 <!-- ********************** Web Proxy Setting ************************ -->
 <!-- ****************************************************************** -->
 <!-- Uncomment and modify the following to specify the Web proxy setting.
      This is only needed for passing background image URLs to
      MapViewer in map requests or for setting a logo image URL, if
      such URLs cannot be accessed without the proxy.
 --<! - -
  <web_proxy host="www-proxy.my_corp.com" port="80" />
 -->
 <!-- ****************************************************************** -->
 <!-- *********************** Global Map Configuration ***************** -->
 <!-- ****************************************************************** -->
 <!-- Uncomment and modify the following to specify systemwide parameters
      for generated maps. You can specify your copyright note, map title, and
      an image to be used as a custom logo shown on maps. The logo image must 
      be accessible to this MapViewer and in either GIF or JPEG format.
     Notes:
        - To disable a global note or title, specify an empty string ("") for
         the text attribute of <note> and <title> elements.
        - position specifies a relative position on the map where the
                 logo, note, or title will be displayed. Possible values are
                 NORTH, EAST, SOUTH, WEST, NORTH_EAST, SOUTH_EAST,
                 SOUTH_WEST, NORTH_WEST, and CENTER.
       - image path specifies a file path or a URL (starts with "http://")
                   for the image.
```
<rendering> element attributes:

```
- Local geodetic data adjustment: If allow local adjustment="true",
        MapViewer automatically performs local data
        "flattening" with geodetic data if the data window is less than
        3 decimal degrees. Specifically, MapViewer performs a simple
       mathematical transformation of the coordinates using a tangential
       plane at the current map request center.
      If allow local adjustment="false" (default), no adjustment is
       performed.
      - Automatically applies a globular map projection (geodetic data only): 
       If use globular projection="true", MapViewer will dynamically
        apply a globular projection to geometries being displayed. 
       If use globular projection="false" (the default), MapViewer does no map
       projection to geodetic geometries. This option has no effect on 
       non-geodetic data.
  -->
<! --
   <global_map_config>
       <note text="Copyright 2004, Oracle. All rights reserved." 
             font="sans serif" 
             position="SOUTH_EAST"/>
       <title text="MapViewer Demo" 
               font="Serif"
               position="NORTH" />
       <logo image_path="C:\\images\\a.gif" 
             position="SOUTH_WEST" />
       <rendering allow_local_adjustment="false" 
                 use globular projection="false" />
  </global_map_config>
 -->
 <!-- ****************************************************************** -->
 <!-- ****************** Spatial Data Cache Setting ******************* -->
 <!-- ****************************************************************** -->
 <!-- Uncomment and modify the following to customize the spatial data cache
      used by MapViewer. The default is 64 MB for in-memory cache and 512 MB
      for disk spooling of spatial data. The disk cache path is determined by
      MapViewer by default.
      To disable the cache, set max_cache_size to 0.
      max_cache_size: Maximum size of in-memory spatial cache of MapViewer.
                       Size must be specified in megabytes (MB).
 -->
\geq \frac{1}{2} = \frac{1}{2} <spatial_data_cache max_cache_size="64"
  />
-- <!-- ****************************************************************** -->
 <!-- ******************** Custom Image Renderers ********************** -->
 <!-- ****************************************************************** -->
 <!-- Uncomment and add as many custom image renderers as needed here, 
     each in its own <custom image renderer> element. The "image format"
      attribute specifies the format of images that are to be custom 
      rendered using the class with full name specified in "impl_class".
```

```
 You are responsible for placing the implementation classes in the
      MapViewer's classpath.
 -->
<! --
 <custom_image_renderer image_format="ECW" 
                         impl_class="com.my_corp.image.ECWRenderer" />
 -->
 <!-- ****************************************************************** -->
 <!-- ******************** Predefined Data Sources ******************** -->
 <!-- ****************************************************************** -->
 <!-- Uncomment and modify the following to predefine one or more data 
      sources.
     Note: You must precede the jdbc_password value with a '!' 
            (exclamation point), so that when MapViewer starts the next
            time, it will encrypt and replace the clear text password. 
--<! --
 <map_data_source name="mvdemo"
                  jdbc_host="elocation.us.oracle.com"
                  jdbc_sid="orcl"
                  jdbc_port="1521"
                  jdbc_user="scott"
                  jdbc_password="!tiger" 
                  jdbc_mode="thin"
                 number of mappers="3"
 / -->
```

```
</MapperConfig>
```
### **1.5.1 Specifying Logging Information**

Logging information is specified in the <logging> element.

OracleAS MapViewer provides a flexible logging mechanism to record run-time information and events. You can configure the volume, format, and destination of the log output.

You can specify the following information as attributes or subelements of the <logging> element:

- The log level attribute controls the levels of information that are recorded in the log, which in turn affect the log output volume. Set the log\_level attribute value to one of the following, listed from most restrictive logging to least restrictive logging: FATAL, ERROR, WARN, INFO, DEBUG, and FINEST. The FATAL level outputs the least log information (only unrecoverable events are logged), and the other levels are progressively more inclusive, with the FINEST level causing the most information to be logged. For production work, a level of WARN or more restrictive (ERROR or FATAL) is recommended; however, for debugging you may want to set a less restrictive level.
- The log thread name attribute controls whether or not to include the name of the thread that encountered and logged the event.
- The log time attribute controls whether or not the current time is included when a logging event occurs.

The log output subelement identifies output for the logging information. By default, log records are written to the system error console. You can change this to the system output console or to one or more files, or some combination. If you specify more than one device through multiple log\_output subelements, the logging records are sent to all devices, using the same logging level and attributes.

# <span id="page-39-0"></span>**1.5.2 Specifying Map File Storage and Life Cycle Information**

Map image file information is specified in the  $\leq$  save  $\leq$  images  $at$  > element. By default, images are stored in the *\$ORACLE\_HOME* /lbs/mapviewer/web/images directory. You do not need to modify the <save\_images\_at> element unless you want to specify a different directory for storing images.

A mapping client can request that OracleAS MapViewer send back the URL for an image file instead of the actual map image data, by setting the format attribute of the <map\_request> element (described in [Section 3.2.1.1\)](#page-114-0) to GIF\_URL or PNG\_URL. In this case, OracleAS MapViewer saves the requested map image as a file on the host system where OracleAS MapViewer is running and sends a response containing the URL of the image file back to the map client.

You can specify the following map image file information as attributes of the <save\_ images\_at> element:

The file prefix attribute identifies the map image file prefix. A map image file name will be a fixed file prefix followed by a serial number and the image type suffix. For example, if the map image file prefix is omsmap, a possible GIF map image file could be omsmap1.gif.

Default value: file\_prefix=omsmap

The url attribute identifies the map image base URL, which points to the directory under which all map image files are saved on the OracleAS MapViewer host. The map image URL sent to the mapping client is the map image base URL plus the map image file name. For example, if the map image base URL is http://dev04.abcxyz.com:1521/mapviewer/images, the map image URL for omsmap1.gif will be

http://dev04.abcxyz.com:1521/mapviewer/images/omsmap1.gif.

Default value: url=*\$HOST\_URL*/mapviewer/images

- The path attribute identifies the path of the directory where all map image files are saved on the OracleAS MapViewer host system. This directory must be accessible by HTTP and must match the map image URL. Map image files saved in the directory specified by the path attribute should be accessible from the URL specified by the url attribute.
- The  $l$  if e attribute specifies the number of minutes that a generated map image is guaranteed to stay on the file system before the image is deleted. If the life attribute is specified, the recycle\_interval attribute controls how frequently OracleAS MapViewer checks for possible files to delete.

Default: OracleAS MapViewer never deletes the generated map images.

The recycle interval attribute specifies the number of minutes between times when OracleAS MapViewer checks to see if it can delete any image files that have been on the file system longer than the number of minutes for the life attribute value.

Default value: 480 (8 hours)

# **1.5.3 Restricting Administrative (Non-Map) Requests**

In addition to map requests, OracleAS MapViewer accepts administrative (non-map) requests, such as requests to list all data sources and to add and delete data sources. [\(Chapter 6](#page-170-0) describes the administrative requests.) By default, all OracleAS MapViewer users are permitted to make administrative requests.

However, if you want to restrict the ability to submit administrative requests, you can edit the OracleAS MapViewer configuration file to allow administrative requests only from users with specified IP addresses.

To restrict administrative requests to users at specified IP addresses, add the  $\langle$ ip monitor> element to the OracleAS MapViewer configuration file (or uncomment and modify an existing element, if one is commented out). [Example 1–2](#page-40-0) shows a sample <ip\_monitor> element excerpt from a configuration file.

### <span id="page-40-0"></span>*Example 1–2 Restricting Administrative Requests*

```
<MapperConfig>
    . . .
   <ip_monitor>
       <ips> 138.1.17.9, 138.1.17.21, 138.3.*, 20.* </ips>
       <ip_range> 24.17.1.3 - 24.17.1.20 </ip_range>
       <ips_exclude> 138.3.29.* </ips_exclude>
      kip range exclude>20.22.34.1 - 20.22.34.255</ip range exclude>
    </ip_monitor>
    . . .
```

```
</MapperConfig>
```
In [Example 1–2:](#page-40-0)

- The following IP addresses are explicitly included as able to submit administrative requests (unless excluded by an  $\langle$ ips exclude> element): 138.1.17.9, 138.1.17.21, all that start with 138.3., all that start with 20., and all in the range (inclusive) of 24.17.1.3 to 24.17.1.20.
- The following IP addresses are explicitly excluded from submitting administrative requests: all starting with 138.3.29., and all in the range (inclusive) of 20.22.34.1 to 20.22.34.255.
- All other IP addresses that are not explicitly included cannot submit administrative requests.

Syntax notes for the <ip\_monitor> element:

- Use  $\langle$  ips  $>$  and  $\langle$  ip  $\rangle$  range $>$  elements to specify which IP addresses (and ranges) are allowed. Asterisk wildcards (such as 20.\*) are acceptable. Use a comma-delimited list for addresses.
- Use  $\langle$ ips exclude> and  $\langle$ ip range exclude> elements to exclude IP addresses and address ranges from submitting administrative requests. If an address falls into both the included and excluded category, it is excluded.
- If you specify the asterisk wildcard in an  $\langle \text{ips} \rangle$  element, all associated IP addresses are included except any specified in <ips\_exclude> and <ip\_ range\_exclude> elements.

# <span id="page-40-1"></span>**1.5.4 Specifying a Web Proxy for Background Image URLs**

If a map request contains the bgimage (background image) attribute specifying a URL for an image, the image might be behind a firewall that OracleAS MapViewer cannot directly access. To allow OracleAS MapViewer to access background images in these

cases, use the <web\_proxy> element to identify the host name and port number for proxy access. For example:

<web\_proxy host="www-proxy.mycompany.com" port="80"/>

### **1.5.5 Specifying Global Map Configuration Options**

You can specify the following global "look and feel" options for the display of each map generated by OracleAS MapViewer:

- **Title**
- Note (such as a copyright statement or a footnote)
- Logo (custom symbol or corporate logo)
- Local geodetic data adjustment
- Splitting geometries along the 180 meridian

To specify any of these options, use the <global\_map\_config> element. For example:

```
<global_map_config>
     <note text="Copyright (c) 2003, XYZ Corporation"
              font="sans serif"
              position="SOUTH_EAST"/>
     <title text="Map Courtesy of XYZ Corp."
              font="Serif"
              position="NORTH"/>
     <logo image_path="C:\\images\\a.gif"
              position="SOUTH_WEST"/>
     <rendering allow_local_adjustment="false"
               use globular projection="false"/>
</global_map_config>
```
Set the map title through the  $\tt *title* > element of the *right*  $\t *right map config >*$$ element. You can also set the map title in an individual map request by specifying the title attribute with the <map\_request> element, and in this case, the title in the map request is used instead of the global title in the OracleAS MapViewer configuration file. Note the following information about the attributes of the <title> element:

- The text attribute specifies the title string.
- The font attribute specifies a font. The font must exist on the system where OracleAS MapViewer is running.
- The position attribute provides a positioning hint to OracleAS MapViewer when determining where the map title will be drawn on a map. Possible values are: NORTH, EAST, SOUTH, WEST, NORTH\_EAST, SOUTH\_EAST, SOUTH\_WEST, NORTH\_WEST, and CENTER.

Default value: NORTH

Set the map note through the <note> element of the <global\_map\_config> element. Note the following information about the attributes of the <note> element:

- The text attribute specifies the note string.
- The font attribute specifies a font. The font must exist on the system where OracleAS MapViewer is running.

The position attribute provides a positioning hint to OracleAS MapViewer when determining where the map note will be drawn on a map. Possible values are: NORTH, EAST, SOUTH, WEST, NORTH\_EAST, SOUTH\_EAST, SOUTH\_WEST, NORTH\_WEST, and CENTER.

Default value: SOUTH\_EAST

Set the map logo through the <logo> element of the <global map\_config> element. The map logo image must be in either JPEG or GIF format. The image can be stored in a local file system where the OracleAS MapViewer instance will have access to it, or it can be obtained from the Web by specifying its URL. To specify a map logo, uncomment the <map\_logo> element in the OracleAS MapViewer configuration file and edit its attributes as needed.

Note the following information about the attributes of the <logo> element:

- The image path attribute must specify a valid file path name, or a URL starting with http://.
- The position attribute provides a positioning hint to OracleAS MapViewer when determining where the map logo will be drawn on a map. Possible values are: NORTH, EAST, SOUTH, WEST, NORTH\_EAST, SOUTH\_EAST, SOUTH\_WEST, NORTH\_WEST, and CENTER.

Default value: SOUTH\_WEST

If the logo image is obtained through a URL that is outside your firewall, you may need to set the Web proxy in order for OracleAS MapViewer to retrieve the logo image. For information about specifying a Web proxy, see [Section 1.5.4](#page-40-1).

If you also specify a map legend, be sure that its position is not the same as any position for a map title, note, or logo. (Map legends are explained in [Section 2.4.2](#page-86-0) and [Section 3.2.11.](#page-128-0) The default position for a map legend is SOUTH\_WEST.)

To have OracleAS MapViewer automatically project geodetic data to a local non-geodetic coordinate system before displaying it if the map data window is less than 3 decimal degrees, specify allow\_local\_adjustment="true" in the <rendering> element.

To have OracleAS MapViewer automatically apply a globular map projection (that is, a map projection suitable for viewing the world, and specifically the azimuthal equidistant projection for OracleAS MapViewer), specify use\_globular\_ projection="true" in the <rendering> element. This option applies to geodetic data only.

### <span id="page-42-0"></span>**1.5.6 Customizing the Spatial Data Cache**

You can customize the in-memory cache that OracleAS MapViewer uses for spatial data by using the <spatial data cache> element. For example:

```
<spatial_data_cache max_cache_size="64"
                     report_stats="true"
```
/>

You can specify the following information as attributes of the  $\le$  spatial data cache> element:

The max cache  $size$  attribute specifies the maximum number of megabytes (MB) of in-memory cache.

Default value: 64

The report stats attribute, if set to true, instructs the OracleAS MapViewer server to periodically (every 5 minutes) output cache statistics, such as the number of objects cached, the total size of cache objects, and data relating to the efficiency of the internal cache structure. The statistics are provided for each data source and for each predefined theme. They can help you to determine the optimal setting of the in-memory cache. For example, if you want to pin all geometry data for certain themes in the memory cache, you need to specify a max\_cache\_size value that is large enough to accommodate these themes.

Default value: false

The spatial data cache is always enabled by default, even if the element is commented out in the configuration file. To completely disable the caching of spatial data, you must specify the max cache size attribute value as 0 (zero).

**Note:** The disk-based spatial cache, which was supported in the previous release, is no longer supported, because performance tests have shown that disk-based spatial caching was often less efficient than fetching spatial objects directly from the database when needed (that is, in cases where the cached objects frequently did not need to be retrieved again after caching).

For detailed information about the caching of predefined themes, see [Section 2.3.1.2.](#page-59-0)

### **1.5.7 Defining Permanent Map Data Sources**

Every map request must have a data source attribute that specifies a map data source, which is a database user with geospatial data. You can predefine available map data sources by using the <map\_data\_source> element. For example:

```
<map_data_source name="mvdemo"
                  jdbc_host="mapsrus.us.oracle.com"
                  jdbc_sid="orcl"
                  jdbc_port="1521"
                  jdbc_user="scott"
                  jdbc_password="!tiger"
                 idbc_mode="thin"
                  number_of_mappers="5"
                  max_connections="100"
```
/>

You can specify the following information as attributes of the <map\_data\_source> element:

- The name attribute specifies a unique data source name to OracleAS MapViewer. You must specify the data source name in all map requests that identify a data source.
- The jdbc host, jdbc sid, jdbc port, and jdbc user attributes specify the database connection information and the database user name. (As an alternative to specifying these attributes and the jdbc password and jdbc mode attributes, you can specify the container ds attribute, described later in this section.)
- The jdbc password attribute specifies the database user's login password. It must be prefixed with an exclamation point (!) when you specify the password for the first time. When OracleAS MapViewer next restarts, it will automatically obfuscate and replace the clear text password.
- The jdbc mode attribute tells OracleAS MapViewer which Oracle JDBC driver to use when connecting to the database. The default is thin (for the "thin" driver). The other possible value is oci8, which requires that you also have the Oracle Database client installed on the same host on which OracleAS MapViewer is running.
- The number of mappers attribute identifies the maximum number of map renderers available (and thus the maximum number of map requests that OracleAS MapViewer can process in parallel for the data source) for this data source. Any unprocessed map requests are queued and eventually processed. For example, if the value is 3, OracleAS MapViewer will be able to process at most three mapping requests concurrently. If a fourth map request comes while three requests are being processed, it will wait until OracleAS MapViewer has finished processing one of the current requests.

Specifying a large number of mappers value (such as 30 or 50) does not cause additional static memory to be used, and it does not affect the total number of database connections that will remain open. However, specifying a large value does cause some additional overhead operations, which might affect server performance at times of peak loads. The maximum number of mappers for a single data source is 64.

The max connections attribute specifies the maximum number of database connections or sessions open for the data source at any given time. In most cases you should not specify this attribute, and accept the default value of 100.

If you specify a value that is too small, the effect on performance can be significant. For example, if you specify max\_connections="5" for a map request with 12 predefined themes, 12 connections will still be created temporarily to meet the demand, but 7 of them will be closed immediately upon the completion of the request (leaving only 5 open connections). OracleAS MapViewer will then dynamically create database connections whenever it needs more than 5 to meet the demand when processing map requests, because the number of permanently open database connections will never exceed the specified max\_ connections attribute value. Specifying a value that is too small will almost certainly increase the time it takes to process a map request, because opening a new database connection involves significant processing overhead.

The container ds attribute lets you specify the J2EE container name (from the ejb-location attribute value) instead of specifying the jdbc\_host, jdbc\_sid, jdbc\_port, jdbc\_user, jdbc\_password, and jdbc\_mode attributes. For example, assume that the <data\_source> element in the data-source.xml file for the standalone OC4J instance contains ejb-location="jdbc/OracleDS". In this case, instead of using the example at

the beginning of this section, you can define the permanent OracleAS MapViewer data source as follows:

```
<map_data_source name="mvdemo"
                  container_ds="jdbc/OracleDS"
                 number of mappers="5"
                  max_connections="100"
```
 $/$ 

To use the container ds attribute in the OracleAS MapViewer configuration file, you must start the OC4J instance with the -userThreads option. OracleAS MapViewer processes its configuration file in a separate user thread; if the -userThreads option is not specified, the container's context information is not available to user threads. However, if you are dynamically defining a data source through the OracleAS MapViewer Admin page, you can use the container\_ds

attribute regardless of whether you started the OC4J instance with the -userThreads option.

# **1.6 High Availability and OracleAS MapViewer**

**Note:** This section is intended for advanced users who want to take full advantage of the high availability features of Oracle Application Server with OracleAS MapViewer. You must have a strong understanding of high availability features, which are described in *Oracle Application Server High Availability Guide*.

With the current release of Oracle Application Server, OracleAS MapViewer users can benefit from the high availability features more effectively than in previous releases.

### **1.6.1 Deploying OracleAS MapViewer on a Multiprocess OC4J Instance**

You can safely deploy OracleAS MapViewer in an OC4J instance of Oracle Application Server that has multiple processes. Oracle Application Server lets you configure the number of actual processes (JVMs) that can be started for each OC4J instance. On a multiprocessor host, starting multiple processes for a single OC4J can better utilize the system resources. (Releases of OracleAS MapViewer before 10*g* Release 2 (10.1.2) could not take advantage of this feature and thus could not be deployed on such OC4J instances.)

When OracleAS MapViewer is deployed to an OC4J instance with multiple processes, each process has an OracleAS MapViewer server running inside it. These OracleAS MapViewer servers all reside on the same host but in different Java processes. Map requests sent to this OC4J instance are automatically dispatched to the individual OracleAS MapViewer servers. Each OracleAS MapViewer server generates map image files according to a unique naming scheme, with the names coordinated when the different OracleAS MapViewer servers are first started (that is, when the containing OC4J instance is started). This avoids the possibility of two OracleAS MapViewer servers generating map files in the same sequence with the same file names.

### **1.6.2 Deploying OracleAS MapViewer on a Middle-Tier Cluster**

OC4J instances in different Oracle Application Server installations can be clustered into an island. This provides a middle-tier fail-safe option. OracleAS MapViewer can be deployed to an OC4J island. You must take care, however, about how the generated image files on each host are named and referenced through URLs by client applications.

Consider the following sample scenario. When a map request is sent to the front Web server, it reaches the OracleAS MapViewer server running on host A. OracleAS MapViewer on host A then sends back the URL for the generated map image, and the client then sends a second request to fetch the actual image. This second request might be received by the OC4J container running on host B, which has no such image (or which will send back an incorrect image with the same name).

There is no single best solution for this problem in all environments. One option is to have the hosts share common networked storage, so that the map images are deposited in the same virtual (networked) file system by different OracleAS MapViewer servers running on different hosts. You must configure the map file storage information (see [Section 1.5.2\)](#page-39-0) for each OracleAS MapViewer instance so that the images are deposited in different subdirectories or so that they have different file

prefixes. Otherwise, the image files generated by the multiple OracleAS MapViewer servers might overwrite each other on the disk. By properly configuring the map file storage information, you ensure that each URL sent back to the client uniquely identifies the correct map on the network drive.

If you cannot use networked drives, consider using a load balancer. You may first need to configure the map file storage information for each OracleAS MapViewer instance (as explained in the preceding paragraph), so that each OracleAS MapViewer instance names its generated images using an appropriate scheme to ensure uniqueness. You can then specify rules in the load balancer to have it redirect image requests to a certain host if the URL matches a certain pattern, such as containing a specified map image file prefix.

# **1.7 Getting Started Using OracleAS MapViewer**

To get started using OracleAS MapViewer quickly, you can load a supplied set of demonstration data to which styles have been applied. If you have downloaded the entire OracleAS MapViewer kit from the Oracle Technology Network, you have a file named mydemo. zip, which includes the Oracle export file mydemo. dmp. Follow these steps:

**1.** Import the mydemo.dmp file into your Oracle database under the supplied user SCOTT. (Do not import it under any other database user. The demo may fail if you import the file under a different user). Use the following command (and include the directory path in the FILE parameter if mvdemo.dmp is not in the current directory):

imp SCOTT/TIGER FILE=mvdemo.dmp FULL=Y

- **2.** Run the SQL script copymeta.sql (included in the mvdemo.zip file) to set up the mapping metadata for the user SCOTT.
- **3.** Define a data source for user SCOTT in OracleAS MapViewer, as explained in [Section 1.7.1](#page-46-0).
- **4.** Optionally, use the supplied example JSP file described in [Section 1.7.2](#page-47-0).

### <span id="page-46-0"></span>**1.7.1 Dynamically Defining OracleAS MapViewer Data Sources**

Before you can use OracleAS MapViewer to render a map, you must have at least one map data source defined. A data source can be permanently defined in the mapViewerConfig.xml file, or it can be dynamically defined using the OracleAS MapViewer home page. The rest of this section explains how to define a data source dynamically.

To define a data source dynamically, follow these steps:

**1.** After starting OracleAS MapViewer, go to an OracleAS MapViewer page for submitting administrative and other requests by visiting a URL that has the following format:

http://*hostname:port*/mapviewer

In the preceding format, *hostname:port* is the host name string and port number for OracleAS MapViewer. For example:

http://mapserver.xyzabc.com:8888/mapviewer

**2.** Examine the **Add a data source** form, which contains the following or similar text:

```
<?xml version="1.0" standalone="yes"?>
<non_map_request>
   <add_data_source 
        name="mvdemo" 
         jdbc_host="elocation.us.oracle.com"
         jdbc_port="1521"
         jdbc_sid="orcl"
         jdbc_user="scott"
         jdbc_password="tiger"
         jdbc_mode="thin"
        number of mappers="3"/>
</non_map_request>
```
- **3.** Edit the name and the JDBC-related information to reflect your environment.
- **4.** Click **Submit**.

This page contains forms that you can use for a variety of other tasks, such as:

- Removing a data source
- Redefining a data source
- Listing all existing data sources
- Listing all maps defined in a data source
- Listing all themes defined in a data source
- Listing all themes defined in a data source that belong to a specific map
- Clearing the OracleAS MapViewer metadata cache for a specific data source

Many of these tasks use OracleAS MapViewer administrative requests, which are described in [Chapter 6.](#page-170-0)

### <span id="page-47-0"></span>**1.7.2 Example JSP File That Uses OracleAS MapViewer**

The directory *\$ORACLE\_HOME*/lbs/mapviewer/web/demo contains a simple JavaServer Pages (JSP) file named mapclient.jsp that demonstrates how to interact with OracleAS MapViewer. The mapclient. jsp file lets you submit map requests, and it displays the resulting map image. (This file is one of several JSP example files, as explained in [Section 1.7.3](#page-48-0).)

To run this example file, go to a URL that has the following format:

http://*hostname:port*/mapviewer/demo/mapclient.jsp

In the preceding format, *hostname:port* is the host name string and port number for OracleAS MapViewer. For example:

http://mapserver.xyzabc.com:8888/mapviewer/demo/mapclient.jsp

To submit a map request using this page, enter the necessary information in the text boxes above the Clear and Submit buttons (Title is optional), and click **Submit**.

A map is displayed reflecting the information you entered, and the Request/Response/Msg box contains the XML format of the map request and response. You can perform additional operations on the map display by clicking the other buttons on the page, such as **Zm In** and **Zm Out** for zoom operations.

[Figure 1–10](#page-48-1) shows this page displaying the result of a map request.

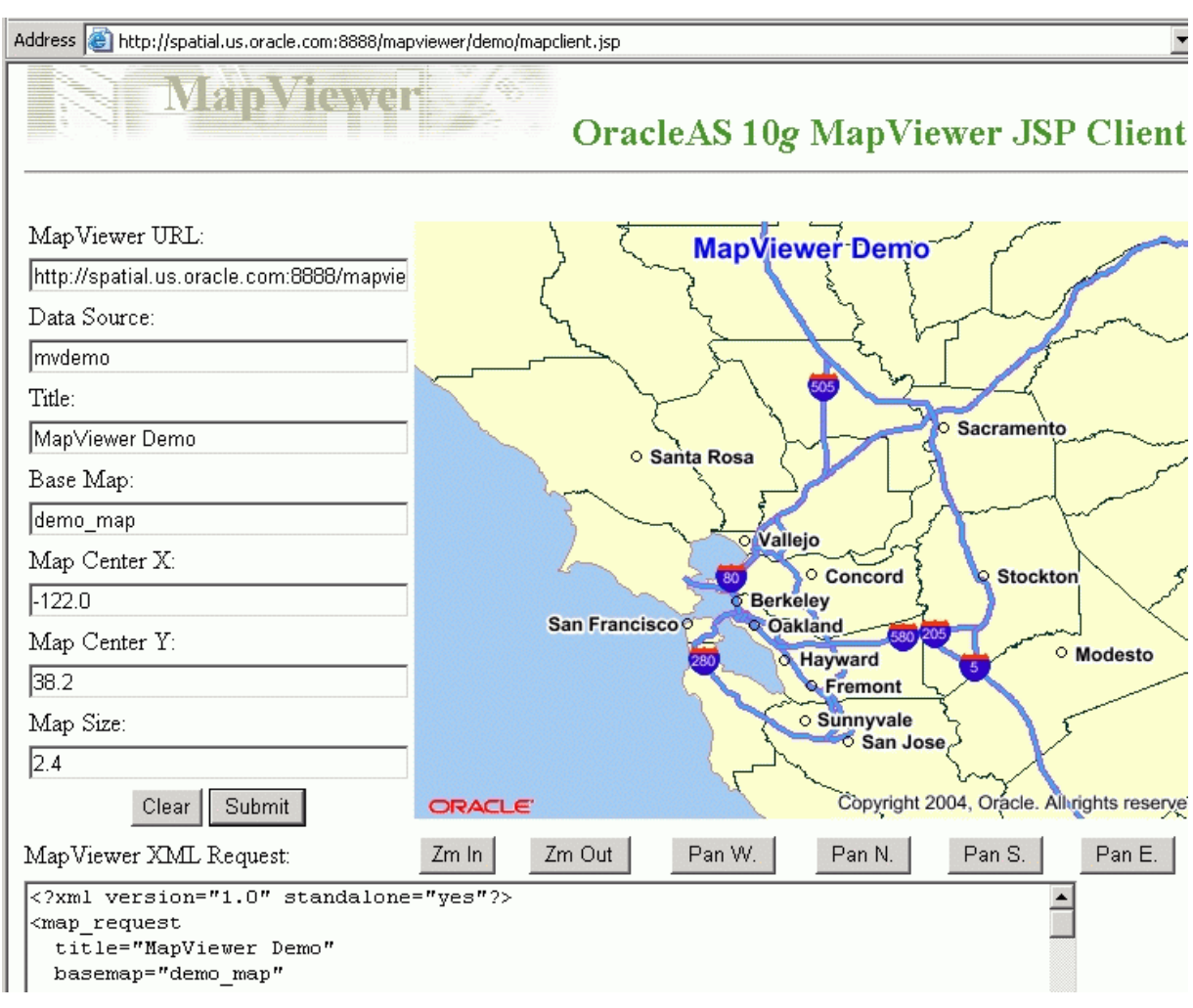

<span id="page-48-1"></span>*Figure 1–10 OracleAS MapViewer Example JSP Display*

# <span id="page-48-0"></span>**1.7.3 Additional JSP Example Files**

The OracleAS MapViewer home page (that is, the URL with the format http://*hostname:port*/mapviewer) contains a **Demos** link, which leads to JSP example files that can help you to develop applications that use OracleAS MapViewer. In addition to a link to the mapclient. jsp file (described in [Section 1.7.2\)](#page-47-0), there are links to pages for the following files:

- jview. jsp visualizes the results of spatial queries issued against a specified data source. You can type in up to three separate queries that retrieve geometric data, and choose different styling for each query result.
- mapinit.jsp shows how to use the OracleAS MapViewer client API to develop a simple interactive Web mapping application with a feature-identifying capability. That is, you can select **Identify** and then click the circle for a city to display data (from nonspatial columns) about that city.
- tagmap.jsp shows how to use the OracleAS MapViewer JSP tag library and the client API together. It also shows how to generate a map legend and place it on the mapping page.

# **OracleAS MapViewer Concepts**

This chapter explains concepts that you should be familiar with before using OracleAS MapViewer.

Some fundamental concepts include *style*, *theme*, *base map*, *mapping metadata*, and *map*.

- Styles define rendering properties for features that are associated with styles. For example, a text style determines how such a feature is labeled on a map, while a line style determines the rendition of a linear feature such as a road.
- A theme is a collection of features (entities with spatial and nonspatial attributes) that are associated with styles through the use of styling rules.
- A base map consists of one or more themes.
- Mapping metadata consists of a repository of styles, themes, and base maps stored in a database.
- A map is one of the components that OracleAS MapViewer creates in response to a map request. The map can be an image file, the object representation of an image file, or a URL referring to an image file.

This chapter contains the following major sections:

- [Section 2.1, "Overview of OracleAS MapViewer"](#page-50-0)
- [Section 2.2, "Styles"](#page-51-0)
- [Section 2.3, "Themes"](#page-56-0)
- [Section 2.4, "Maps"](#page-84-0)
- [Section 2.5, "Data Sources"](#page-87-0)
- [Section 2.6, "How a Map Is Generated"](#page-88-0)
- [Section 2.7, "Workspace Manager Support in OracleAS MapViewer"](#page-89-0)
- [Section 2.8, "OracleAS MapViewer Metadata Views"](#page-92-0)

# <span id="page-50-0"></span>**2.1 Overview of OracleAS MapViewer**

When an application uses OracleAS MapViewer, it applies specific styles (such as colors and patterns) to specific themes (that is, collections of spatial features, such as cities, rivers, and highways) to render a map (such as a GIF image for display on a Web page). For example, the application might display a map in which state parks appear in green and restaurants are marked by red stars. A map typically has several themes representing political or physical entities, or both. For example, a map might show national and state boundaries, cities, mountain ranges, rivers, and historic sites. When the map is rendered, each theme represents a layer in the complete image.

OracleAS MapViewer lets you define styles, themes, and base maps, including the rules for applying one or more styles to each theme. These styles, themes, base maps, and associated rules are stored in the database in map definition tables under the MDSYS schema, and they are visible to you through metadata views. All styles in a database instance are shared by all users. The mapping metadata (the set of styles, themes, and base maps) that you can access is determined by the OracleAS MapViewer metadata views described in [Section 2.8](#page-92-0) (for example, USER\_SDO\_ STYLES, USER\_SDO\_THEMES, and USER\_SDO\_MAPS). The set of map definition objects that a given user can access is sometimes called that user's *mapping profile*. You can manage styles, themes, and base maps with the Map Definition Tool, described in [Chapter 7](#page-182-0).

# <span id="page-51-0"></span>**2.2 Styles**

A **style** is a visual attribute that can be used to represent a spatial feature. The basic map symbols and labels for representing point, line, and area features are defined and stored as individual styles. Each style has a unique name and defines one or more graphical elements in an XML syntax.

Each style is of one of the following types:

- **Color**: a color for the fill or the stroke (border), or both.
- **Marker:** a shape with a specified fill and stroke color, or an image. Markers are often icons for representing point features, such as airports, ski resorts, and historical attractions.

When a marker style is specified for a line feature, the rendering engine selects a suitable point on the line and applies the marker style (for example, a shield marker for a U.S. interstate highway) to that point.

- **Line**: a line style (width, color, end style, join style) and optionally a center line, edges, and hash mark. Lines are often used for linear features such as highways, rivers, pipelines, and electrical transmission lines.
- Area: a color or texture, and optionally a stroke color. Areas are often used for polygonal features such as counties and census tracts.
- **Text**: a font specification (size and family) and optionally highlighting (bold, italic) and a foreground color. Text is often used for annotation and labeling (such as names of cities and rivers).
- **Advanced**: a composite used primarily for thematic mapping, which is described in [Section 2.3.3.](#page-61-0) The key advanced style is BucketStyle, which defines the relationship between a set of simple rendering (and optionally labeling) styles and a set of buckets. For each feature to be plotted, a designated value or set of values from that feature is used to determine which bucket the feature falls into, and then the style associated with that bucket is used to plot the feature.

The AdvancedStyle class is extended by BucketStyle, which is in turn extended by ColorSchemeStyle and VariableMarkerStyle. (Additional advanced styles, such as for charts, are planned for a future release.)

[Table 2–1](#page-51-1) lists the applicable geometry types for each type of style.

*Table 2–1 Style Types and Applicable Geometry Types*

<span id="page-51-1"></span>

|       | Style Type Applicable Geometry Types |
|-------|--------------------------------------|
| Color | (any type)                           |

| <b>Style Type</b> | <b>Applicable Geometry Types</b> |
|-------------------|----------------------------------|
| Marker            | point, line                      |
| Line              | line                             |
| Area              | polygon                          |
| Text              | (any type)                       |
| Advanced          | (any type)                       |

*Table 2–1 (Cont.) Style Types and Applicable Geometry Types*

All styles for a database user are stored in that user's USER\_SDO\_STYLES view, which is described in [Section 2.8](#page-92-0) and [Section 2.8.3](#page-94-0).

You can also create **dynamically defined styles** (that is, temporary styles) of any style type as part of a map request. To create a dynamically defined style, define the style using its XML elements within the <map\_request> element. (You can also use the JavaBean API to add a dynamically defined style to a map request, as explained in [Section 4.3.4](#page-149-0).) OracleAS MapViewer creates dynamically defined styles from these definitions when it processes the map request, and it discards the dynamically defined styles when the request is completed.

For more detailed information about the types of styles, including information about the XML format for defining each type, see [Appendix A.](#page-196-0)

# <span id="page-52-1"></span>**2.2.1 Specifying a Label Style for a Bucket**

For collection-based bucket styles and individual range-based bucket styles (described in [Section A.6.1.1](#page-203-0) and [Section A.6.1.2](#page-204-0), respectively), you can specify a labeling style by using the label style attribute in each bucket element. [Example 2–1](#page-52-0) creates an advanced style named V.RB1 in which each bucket is assigned a text label style (using the label\_style attribute), with some styles being used for several buckets.

### <span id="page-52-0"></span>*Example 2–1 Advanced Style with Text Label Style for Each Bucket*

```
<?xml version="1.0" ?>
<AdvancedStyle>
  <BucketStyle>
     <Buckets>
      <RangedBucket seq="0" label="10k or less" high="10000" 
        style="c.rb13_1" label_style="T.AIRPORT NAME"/>
       <RangedBucket seq="1" label="10k - 20k" low="10000" high="20000" 
         style="c.rb13_2" label_style="T.CITY NAME"/>
       <RangedBucket seq="2" label="20k - 30k" low="20000" high="30000" 
         style="c.rb13_3" label_style="T.CITY NAME"/>
       <RangedBucket seq="4" label="30k - 40k" low="30000" high="40000" 
        style="c.rb13_4" label_style="T.CITY NAME"/>
       <RangedBucket seq="5" label="40k - 50k" low="40000" high="50000" 
         style="c.rb13_5" label_style="T.CITY NAME"/>
       <RangedBucket seq="6" label="50k - 75k" low="50000" high="75000" 
         style="c.rb13_6" label_style="T.ROAD NAME"/>
       <RangedBucket seq="7" label="75k - 100k" low="75000" high="100000" 
         style="c.rb13_7" label_style="T.PARK NAME"/>
       <RangedBucket seq="8" label="100k - 125k" low="100000" high="125000" 
         style="c.rb13_8" label_style="T.RED STREET"/>
       <RangedBucket seq="9" label="125k - 250k" low="125000" high="250000" 
         style="c.rb13_9" label_style="T.ROAD NAME"/>
       <RangedBucket seq="10" label="250k - 450k" low="250000" high="450000" 
         style="c.rb13_10" label_style="T.ROAD NAME"/>
```

```
 <RangedBucket seq="11" label="450k - 650k" low="450000" high="650000" 
         style="c.rb13_11" label_style="T.ROAD NAME"/>
      <RangedBucket seq="12" label="650k up" low="650000" style="c.rb13_13"/>
      </Buckets>
  </BucketStyle>
</AdvancedStyle>
```
For individual range-based buckets, the lower-bound value is inclusive, while the upper-bound value is exclusive (except for the range that has values greater than any value in the other ranges; its upper-bound value is inclusive). No range is allowed to have a range of values that overlaps values in other ranges.

If the V.RB1 style in [Example 2–1](#page-52-0) is used in a map request, it displays a map that might look like the display in [Figure 2–1](#page-53-0), where the county names are shown with labels that reflect various text styles (in this case depending on the county's total population).

<span id="page-53-0"></span>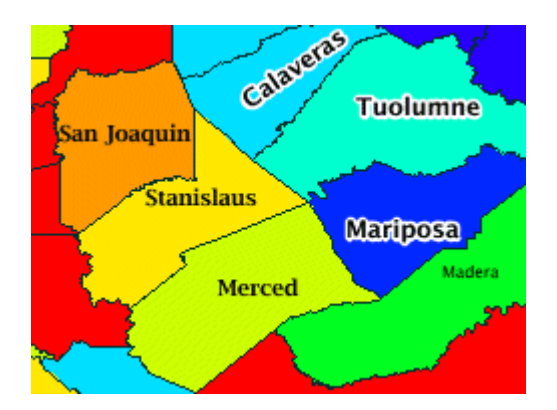

*Figure 2–1 Varying Label Styles for Different Buckets*

In [Example 2–1,](#page-52-0) all buckets except the last one specify a label style. For any features that fall into a bucket that has no specified label style, the label style (if any) applied to the feature depends on the following:

If the <label> element of the theme's styling rules specifies a label style other than the advanced style itself, the specified label style is used to label the feature. In the following example, because the <label> element's style specification (T.STATE\_NAME) is different from the <features> element's style specification (V.RB1), features that fall into a bucket with no specified label style are labeled using the T. STATE\_NAME\_style:

```
<?xml version="1.0" standalone="yes"?>
<styling_rules>
   <rule column="TOTPOP">
    <features style="V.RB1">
     </features>
     <label column="county" style="T.STATE NAME">
         1
     </label>
   </rule>
</styling_rules>
```
If the  $\langle$ label  $>$  element of the theme's styling rules specifies the advanced style as its label style, the feature is *not* labeled. (This is why some counties in [Figure 2–1](#page-53-0) are not labeled.) In the following example, because the <features> and

<label> elements both specify the advanced style V.RB1, features that fall into a bucket with no specified label style are not labeled:

```
<?xml version="1.0" standalone="yes"?>
<styling_rules>
  <rule column="TOTPOP">
     <features style="V.RB1">
     </features>
     <label column="county" style="V.RB1">
         1
     </label>
   </rule>
</styling_rules>
```
### **2.2.2 Orienting Text Labels and Markers**

You can control the orientation of text labels and markers on a map by using oriented points. The oriented point is a special type of point geometry introduced in Oracle Spatial for Oracle Database 10*g* Release 1 (10.1). In an oriented point, the coordinates represent both the location of the point and a virtual end point, to indicate an orientation vector. The text is aligned or the marker symbol is rotated according to the orientation vector, which is explained in [Section 3.2.5](#page-121-0) and illustrated in [Figure 3–3](#page-122-0) in that section. For more information about oriented points, see *Oracle Spatial User's Guide and Reference*.

#### <span id="page-54-1"></span>**2.2.2.1 Controlling Text Style Orientation**

To orient the text label of a point in the direction of an orientation vector, you can specify the point as an Oracle Spatial oriented point in the map request. When OracleAS MapViewer labels an oriented point, it automatically centers the text label on the point position, and aligns the label so that it points in the direction of the orientation vector.

For each feature to be so labeled, you must specify its location as an oriented point. You can group these oriented points in a single table and create a spatial index on the column containing the point geometries. You can then create a theme based on the table, specifying a desired text style as the labeling, and specifying transparent color style as the rendering style so that the points themselves are not displayed on the map.

[Example 2–2](#page-54-0) is a map request that labels a single oriented point with coordinates  $(12,14, 0.3, 0.2)$ , where  $(12,14)$  represents the X and Y coordinates of the point and (0.3,0.2) represents the orientation vector. It renders the point using a dynamically defined transparent color style (named transparent\_color) to ensure that the text is displayed but the underlying point is not displayed.

#### <span id="page-54-0"></span>*Example 2–2 Labeling an Oriented Point*

```
<map_request
  title="Labeling Oriented Points"
  datasource="my_datasource" width="400" height="300"
  antialiase="true"
   format="PNG_STREAM">
   <themes>
     <theme name="theme1">
       <jdbc_query
         spatial_column="geom" jdbc_srid="8265"
         render_style="transparent_color" 
        label column="label" label style="t.street name"
          datasource="tilsmenv">
```

```
SELECT MDSYS.SDO GEOMETRY(2001, 8265, NULL,
                       MDSYS.SDO_ELEM_INFO_ARRAY(1, 1, 1, 3, 1, 0), 
                        MDSYS.SDO_ORDINATE_ARRAY(12, 14, .3, .2))
          geom, 'Oriented Point' label FROM dual
        </jdbc_query>
      </theme>
   </themes>
   <styles>
     <style name="transparent_color">
       <svg width="1in" height="1in">
         <g class="color" style="stroke:#ff0000;stroke-opacity:0">
           <rect width="50" height="50"/>
        \langleg>
      \langle svg>
     </style>
   </styles>
</map_request>
```
[Figure 2–2](#page-55-0) shows part of the map generated by the request in [Example 2–2.](#page-54-0) (The label is the phrase *Oriented Point*.)

<span id="page-55-0"></span>*Figure 2–2 Map Display of the Label for an Oriented Point*

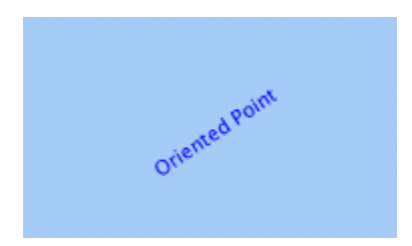

### **2.2.2.2 Controlling Marker Orientation**

When a marker style is applied to an oriented point, OracleAS MapViewer automatically rotates the marker style so that it points to the orientation vector. Any necessary rotation of the marker style is around the center of the marker.

[Figure 2–3](#page-56-1) shows how you can use an oriented point to control the orientation of marker styles. In this figure, the original marker style is first shown without any rotation. However, when the marker is applied to the same oriented point shown in [Example 2–2](#page-54-0) in [Section 2.2.2.1,](#page-54-1) the marker style is rotated accordingly (in this case about 34 degrees counterclockwise) to reflect the orientation vector.

#### *Figure 2–3 Oriented Marker*

<span id="page-56-1"></span>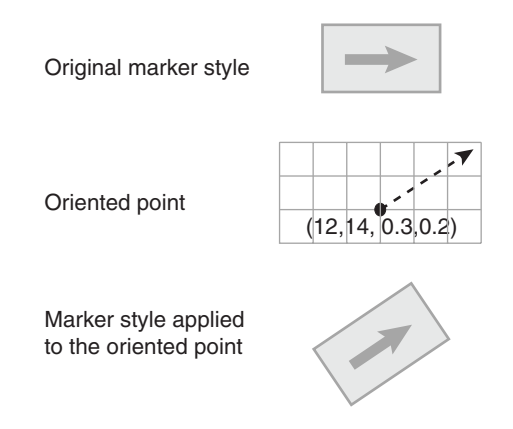

# <span id="page-56-0"></span>**2.3 Themes**

A **theme** is a visual representation of a particular data layer. Typically, a theme is associated with a spatial geometry layer, that is, with a column of type SDO\_ GEOMETRY in a table or view. For example, a theme named US\_STATES might be associated with a column named GEOMETRY in a STATES table. Other types of themes include the following:

- Image themes, which are associated with georeferenced images
- GeoRaster themes, which are associated with Oracle Spatial GeoRaster data
- Network themes, which are associated with networks in the Oracle Spatial network data model
- Topology themes, which are associated with topologies in the Oracle Spatial topology data model

When you define a theme, you must specify a base table or view, a spatial data column in that table or view, and a set of styling rules. For a predefined theme (described in [Section 2.3.1](#page-57-0)), the definition is permanently stored in the database. However, you can also dynamically define a theme (that is, create a JDBC theme, described in [Section 2.3.2](#page-59-1)) by supplying the definition within a map request.

If a theme is associated with a spatial layer geometry in a view, the view can be based on one or more tables. However, if the view is based on two or more tables (that is, if it is a join view), you must specify the key column attribute (described in [Section A.7](#page-206-0)) in the STYLING\_RULES column definition in the USER\_SDO\_THEMES view. The following example specifies the column named GID in the join view named VIEW\_ THEME for the key column attribute:

```
UPDATE user sdo themes SET styling rules=
'<?xml version="1.0" standalone="yes"?>
<styling_rules key_column="gid">
<rule>
    <features style="L.PH"/>
    <label column="label" style="M.FLASH_SHIELD1">1</label>
</rule>
</styling_rules>' WHERE name='VIEW_THEME';
```
### <span id="page-57-0"></span>**2.3.1 Predefined Themes**

A **predefined theme** is a theme whose definition is stored in a user's database schema. All predefined themes for a database user are stored in that user's USER\_SDO\_ THEMES view (described in [Section 2.8,](#page-92-0) especially [Section 2.8.2](#page-93-0)). When you specify a predefined theme in a map request, you need to specify only the theme name. OracleAS MapViewer automatically finds the theme's definition, constructs a query based on it, retrieves the relevant spatial and attribute data, and renders the theme according to the styling rules for the theme.

Each predefined theme must have an associated base table or view. If you base a theme on a view, you must insert a row in the view owner's USER\_SDO\_GEOM\_ METADATA view (described in *Oracle Spatial User's Guide and Reference*) specifying the view and its spatial column. If the view is a join view (that is, if it is based on multiple tables), you must specify the key\_column attribute (described in [Section A.7](#page-206-0)) in the theme's styling rules. The reason for this requirement is that OracleAS MapViewer by default caches geometries for a predefined theme based on the rowid in the base table; however, for a join view there is no ROWID pseudocolumn, so you must specify a key column.

For many themes (but not for GeoRaster, network, or topology themes), you can use the graphical Map Definition Tool predefined themes of varying complexity. For information about the Map Definition Tool, see [Chapter 7](#page-182-0).

### **2.3.1.1 Styling Rules in Predefined Spatial Geometry Themes**

Each predefined theme is associated with one or more **styling rules**, specifications in XML format that control aspects of how the theme is displayed. This section describes styling rules for predefined spatial geometry themes, such as the airport theme shown in [Example 2–3](#page-57-1). Other types of themes, such as image, GeoRaster, network, and topology themes, have their own distinct styling rules requirements, and these are discussed in sections that explain these themes. However, the styling rules for all types of themes are grouped under the <styling\_rules> element in an XML document, which is stored in the STYLING\_RULES column for each predefined theme in the USER\_SDO\_THEMES view. (The <styling\_rules> DTD is described in [Section A.7.](#page-206-0))

**Note:** The following naming conventions are used for prefixes in style names in the examples in this chapter: v. indicates variable (advanced style), m. indicates marker, c. indicates color, l. indicates line, and  $t$ . indicates text. (If the style is not under the current user's schema, you must specify the owner's schema name followed by a colon. For example: mdsys:c.red.)

In the content (character data) of an XML document,  $\&\&\&\;$  and > must be used to represent < and >, respectively. Otherwise, < or  $>$ , such as in WHERE CATEGORY  $>$  'B', will be interpreted by the XML parser as part of an XML tag.

#### <span id="page-57-1"></span>*Example 2–3 XML Definition of Styling Rules for an Airport Theme*

```
<?xml version="1.0" standalone="yes"?>
<styling_rules>
  <rule>
     <features style="c.black gray">
    runway number & qt; 1
     </features>
     <label column="name" style="t.airport name">
```

```
 1
     </label>
  </rule>
   <rule>
     <features style="m.airplane">
    runway number = 1 </features>
  </rule>
</styling_rules>
```
Each styling rule has a required <features> element and an optional <label> element. The <features> element specifies which row or rows (features) in the table or view will be selected based on the attribute value, and the style to be used for the selected features. The  $\langle$ label  $\rangle$  element specifies whether or not to annotate the selected features, and if so, which column in the table or view to use for text labels.

In [Example 2–3,](#page-57-1) there are two styling rules associated with the Airport theme:

The first rule specifies that only those rows that satisfy the condition runway number  $\epsilon$ gt; 1 (that is, runway number greater than 1) will be selected, and these will be rendered using the style named c.black gray. Any conditions that are valid in a SQL WHERE clause can be used as the value of a <features> element. If no value is supplied, no WHERE clause condition is applied. For example, assume that the definition had been the following (that is, omitting the runway number & gt; 1 condition):

```
<?xml version="1.0" standalone="yes"?>
<styling_rules>
   <rule>
     <features style="c.black gray"/>
     <label column="name" style="t.airport name">
       1
     </label>
   </rule>
</styling_rules>
```
In this case, all airport features would be selected and would be rendered using the color style named c.black gray.

The first rule also has a <1abe1> element, which specifies that the NAME column in the table or view will be used to annotate each airport, using the text style t.airport name. The value of the <label> element, which can be any SQL expression, is used to determine whether or not a feature will be annotated. If the value is greater than zero, the feature will be annotated. In this case, because the value is the constant 1, all features specified by the <features> element will be annotated, using the values in the NAME column. If the value is less than or equal to zero for a feature, that feature will not be annotated.

The second rule, which applies to those airports with only one runway, does not have a <label> element, thus preventing all such airports from being annotated. In addition, the features that satisfy the second rule will be rendered using a different style (m.airplane), as specified in its <features> element.

If two or more rules are specified, a UNION ALL operation is performed on the SQL queries for the rules (from first to last) to fetch the qualified features from the table or view.

If an advanced style is specified in a rule, the SELECT list of the query to fetch qualified features contains the spatial column, the attribute column or columns, the name of the feature style, the label information, the WHERE clause, and the feature

query. Based on the value of the attribute column or columns and the definition of the specified feature style, each feature is associated with a style.

### <span id="page-59-0"></span>**2.3.1.2 Caching of Predefined Themes**

By default, OracleAS MapViewer automatically caches the spatial data for a predefined theme when it is fetched from the database for processing by the OracleAS MapViewer rendering engine. By contrast, data for dynamic (JDBC) themes is never cached in OracleAS MapViewer. If you do not want any data for a predefined theme to be cached (such as for a theme whose underlying base table is constantly being updated), you can set the caching attribute to NONE in the  $\langle$ styling rules $\rangle$ element for the theme. (The <styling\_rules> element, including the caching attribute, is described in [Section A.7.](#page-206-0))

For frequently used themes whose base data is static or read-only, specify caching ALL for the best performance. This causes OracleAS MapViewer, when it first accesses the theme definition, to fetch all the features (including spatial data, attribute data, and styling information associated with them) and cache them in the OracleAS MapViewer memory, creating an in-memory R-tree for the theme's spatial data. All subsequent requests requiring that theme occur locally instead of going to the database.

If the caching attribute value is NORMAL (the default), each time a map involving that theme is requested, OracleAS MapViewer queries the database to get the spatial data and any associated attribute data. However, if any of the spatial geometry data, as referenced by rowid or a user-specified key column, has already been cached, the unpickling process (the conversion from the raw database geometry format to a Java geometry object) is skipped. Still, if memory is not an issue and if a frequently used theme can completely fit in the cache, you should specify caching ALL, to eliminate virtually all database access for that theme after the initial loading.

Because the OracleAS MapViewer spatial data cache is global, all predefined themes that are accessed by OracleAS MapViewer compete for a global fixed-sized memory cache. The cache resides completely in memory, and you can specify the maximum size of the cache as explained in [Section 1.5.6](#page-42-0). When the cache limit is reached, older cached data is removed from the cache to make room for the most recently accessed data, except that data for themes specified with caching ALL is not removed from the cache, and OracleAS MapViewer does not requery the database for these themes.

### <span id="page-59-1"></span>**2.3.2 JDBC Themes**

A **JDBC theme** is a theme that is dynamically defined with a map request. JDBC themes are not stored permanently in the database, as is done with predefined themes.

For a JDBC theme, you must specify a valid SQL query that retrieves all the necessary spatial data (geometries or other types of data, such as image, GeoRaster, network, or topology). If attribute data is needed, such as for thematic mapping or spatial data analysis, the query must also select it. In other words, you must provide a correct and complete query for a JDBC theme. In addition to the query, you can also specify the rendering and labeling styles to be used for the theme.

For a JDBC theme based on spatial geometries, OracleAS MapViewer processed the columns specified in the query according to the following rules:

- The column of type SDO\_GEOMETRY is treated as the spatial data column.
- Any column whose name or alias matches that specified in the JDBC theme's label column attribute is treated as the labeling column, whose values are used as text for labels.

■ Any other columns are treated as attribute data columns, which may or may not be used by OracleAS MapViewer. For example, if the rendering style is an advanced style, any attribute columns are processed by that style in the order in which they appear in the SELECT list in the query. Thus, if you are performing thematic mapping and using an advanced style, you must specify all attribute columns that are needed for the thematic mapping, in addition to the geometry column and optional labeling column. (A labeling column can also be an attribute column, in which case you do not need to specify that column in the SELECT list.)

[Example 2–4](#page-60-0) is a map request that includes a JDBC theme.

#### <span id="page-60-0"></span>*Example 2–4 JDBC Theme in a Map Request*

```
<?xml version="1.0" standalone="yes"?>
<map request title="My MAP" datasource = "mvdemo">
   <themes>
     <theme name="jdbc_theme_1">
        <jdbc_query
             datasource="mvdemo"
             jdbc_srid="41052"
             spatial_column="geometry"
             render_style="C.RED">
           SELECT geometry from states where name='MA' 
        </jdbc_query>
      </theme>
   </themes>
```

```
</map_request>
```
The full query that OracleAS MapViewer executes for the JDBC theme in [Example 2–4](#page-60-0) is:

SELECT geometry FROM states WHERE name='MA';

For this request, OracleAS MapViewer generates a map that contains only the selected geometry as a result of executing this JDBC theme's query. In a more typical case, however, the map request will need to use several JDBC themes to plot additional dynamic data on top of the base map. Furthermore, the map request may have a query window associated with it; that is, the user may want to see only a portion of the area included in the whole base map. In this case, the SQL queries in the JDBC themes will be subjected to a spatial window query, to eliminate any unwanted results.

For more information about JDBC themes, see the information about the  $\lt$ jdbc query> element in [Section 3.2.9.](#page-126-0)

### **2.3.2.1 Storing Complex JDBC Themes in the Database**

Sometimes the SQL query for a JDBC theme is so complex that you may want to save the query. In such cases, you can define a predefined theme (whose definition is stored in the database's USER\_SDO\_THEMES view), and then include the full SQL query as the content of the <features> element in the styling rules for that theme.

The feature style specified in the <features> element is then used to render the geometries retrieved using the full query. The base table as defined for such a theme is ignored because the full SQL query already includes a FROM clause. The geometry column defined in the USER\_SDO\_THEMES view is still needed, and it must be the same as the geometry column selected in the user-supplied SQL query. If you have a <label> element for a styling rule, the label style specified is used to label the geometries, as long as the query selects a column that contains label text.

[Example 2–5](#page-61-1) is a sample  $\lt$  styling rules  $>$  element of a predefined theme with a complex SQL query.

#### <span id="page-61-1"></span>*Example 2–5 Complex Query in a Predefined Theme*

```
<?xml version="1.0" standalone="yes"?>
 <styling_rules>
   <rule>
     <features style="L.POOR_ROADS" asis="true">
        select sdo lrs.clip_geom_segment(geometry, start_measure, end_measure)
               geometry 
        from (select /*+ no merge use hash(a b) */
               a.street id, name, start measure, end measure, geometry
              from (select /*+ no_merge */ a.street_id, name, geometry
                   from philly roads a
                   where sdo filter(geometry, sdo geometry(2002,41124,null,
                    sdo elem info array(1,2,1),
                                       sdo ordinate array(?,?,?,?), 'querytype=window')='TRUE') a,
                    philly_road_conditions b
             where condition='POOR' and a.street id = b.setreet id) </features>
    </rule>
  </styling_rules>
```
Even though [Example 2–5](#page-61-1) is defined as a predefined theme, OracleAS MapViewer still treats it as a JDBC theme at run time when a user requests a map that includes this theme. As with a normal JDBC theme, OracleAS MapViewer by default imposes a window filtering process (if a query window was included in the map request) on top of the SQL query. To override this default behavior and have the supplied query string executed without any modification, specify asis="true" in the <features> element, as shown in [Example 2–5.](#page-61-1) (For information about the asis attribute, see [Section 3.2.9](#page-126-0).)

### <span id="page-61-0"></span>**2.3.3 Thematic Mapping**

**Thematic mapping** refers to the drawing of spatial features based on their attribute values. OracleAS MapViewer uses thematic mapping to create maps in which colors or symbols are applied to features to indicate their attributes. For example, a Counties theme can be drawn using colors with different hues that map directly to the population density of each county, or an Earthquakes theme can be plotted with filled circles whose sizes map to the scale or damage of each earthquake.

To achieve thematic mapping, you must first create an advanced style that is suitable for the type of thematic map, and then create a theme for the features specifying the advanced style as the rendering style. In the styling rules for the theme, you must also specify attribute columns in the table or view whose values will be used to determine exactly how a feature will be rendered thematically by the advanced style.

For example, assume that you wanted to display a map in which the color used for each region reflects the level of sales for a particular product. To do this, create an advanced style that defines a series of individual range-based buckets (see [Section A.6.1.2\)](#page-204-0), where each bucket contains a predefined range of sales values for a product, and each bucket has an associated rendering style. (Each region will be rendered using the style associated with the range in which that region's sales value falls.) Also specify the name of the column or columns that provide the attribute values to be checked against the ranges. In other words, the advanced style defines how to map regions based on their sales values, and the theme's styling rules tie

together the advanced style and the attribute column containing the actual sales values.

[Figure 2–4](#page-62-0) shows the relationship between an advanced style and a theme, and how the style and the theme relate to the base table. In this figure, the advanced style named V.SALES defines the series of buckets. The predefined theme named SALES\_ BY\_REGION specified the V.SALES style in its styling rules. The theme also identifies the SALES column in the REGIONS table as the column whose value is to be compared with the bucket ranges in the style. (Each bucket could be associated with a labeling style in addition to or instead of a rendering style, as explained in [Section 2.2.1](#page-52-1).)

<span id="page-62-0"></span>*Figure 2–4 Thematic Mapping: Advanced Style and Theme Relationship*

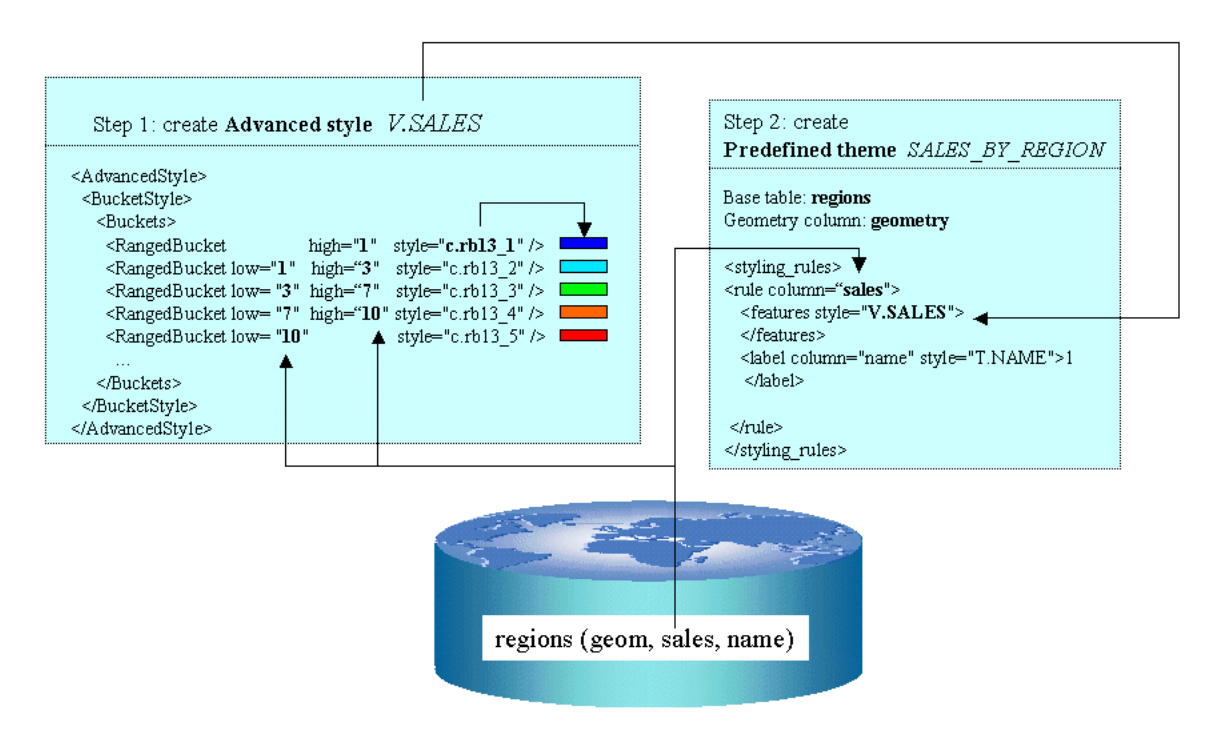

In addition to the individual range-based buckets shown in [Figure 2–4,](#page-62-0) OracleAS MapViewer supports other bucket styles, as explained in [Section A.6.1](#page-203-1). You can also use more than one attribute column for thematic mapping, such as when drawing pie charts (explained in [Section 3.1.9](#page-104-0)).

The rest of this section presents additional examples of thematic mapping.

[Example 2–6](#page-62-1) is the XML definition for an Earthquakes theme.

#### *Example 2–6 XML Definition of Styling Rules for an Earthquakes Theme*

```
<?xml version="1.0" standalone="yes"?> 
<styling_rules theme_type="nature"> 
   <rule column="RICHTER_SCALE"> 
     <features style="v.earthquakes"> 
     </features> 
   </rule> 
</styling_rules>
```
The theme in [Example 2–6](#page-62-1) has only one rule. The <rule> element includes an attribute named column that does not appear in the Airport theme in [Example 2–3.](#page-57-1) The column attribute specifies one or more columns (comma-delimited) that provide the attribute values needed for thematic mapping. The style specified for the <features> element is named v.earthquakes, and it is an advanced style.

Another part of the definition of the Earthquakes theme specifies the table that contains the data to be rendered. This table must contain a column named RICHTER\_ SCALE in addition to a column (of type SDO\_GEOMETRY) for the spatial data. (The table and the column of type SDO\_GEOMETRY must be identified in the BASE\_ TABLE and GEOMETRY\_COLUMN columns, respectively, of the USER\_SDO\_ THEMES view, which is described in [Section 2.8.2](#page-93-0).) The RICHTER\_SCALE column must be of type NUMBER. To understand why, look at the advanced style definition in [Example 2–7](#page-63-0).

#### <span id="page-63-0"></span>*Example 2–7 Advanced Style Definition for an Earthquakes Theme*

```
<?xml version="1.0" ?> 
<AdvancedStyle> 
   <VariableMarkerStyle basemarker="m.circle" startsize="7" increment="4"> 
      <Buckets> 
           <RangedBucket seq="0" label="less than 4" high="4"/> 
           <RangedBucket seq="1" label="4 - 5" low="4" high="5"/> 
           <RangedBucket seq="2" label="5 - 6" low="5" high="6"/> 
           <RangedBucket seq="3" label="6 - 7" low="6" high="7"/> 
           <RangedBucket seq="4" label="7 and up" low="7"/> 
       </Buckets> 
   </VariableMarkerStyle> 
</AdvancedStyle>
```
This style specifies that the marker named m.circle is used to indicate the location of an earthquake. The size of the marker to be rendered for an earthquake depends on the numeric value of the RICHTER\_SCALE column for that row. In this example there are five buckets, each covering a predetermined range of values. For example, if an earthquake is of magnitude 5.7 on the Richter scale, the marker size will be 15 pixels (7  $+ 4 + 4$ ), because the value 5.7 falls in the third bucket (5 - 6) and the starting marker size is 7 pixels (startsize="7") with an increment of 4 for each range (increment="4").

**Note:** The label attribute value (for example, label="less than 4") is not displayed on the map, but is used only in a label that is compiled for an advanced style.

The seq attribute value (for example, seq="0") is ignored by OracleAS MapViewer, which determines sequence only by the order in which elements appear in a definition.

[Example 2–7](#page-63-0) used the <VariableMarkerStyle> tag. The following examples use the <ColorSchemeStyle> tag in creating thematic maps of census blocks in California. [Example 2–8](#page-63-1) illustrates the use of a graduated color scale for a thematic mapping of population density. [Example 2–9](#page-64-0) is a thematic mapping of average household income using a graduated color scale. [Example 2–10](#page-65-0) is also a thematic mapping of average household income, but it uses a specific color style for each income range rather a graduated scale.

#### <span id="page-63-1"></span>*Example 2–8 Mapping Population Density Using a Graduated Color Scheme*

```
# ca pop density usbg_hhinfo 
<?xml version="1.0" standalone="yes"?>
```

```
<styling_rules theme_type="political"> 
<rule column="densitycy"> 
    <features style="v.CA Pop density"> 
    </features> 
 </rule> 
</styling_rules>
```
The table named USBG\_HHINFO includes a column named DENSITYCY (used in [Example 2–8](#page-63-1)). The definition of the style  $(v.CA$  Pop density) that corresponds to this population density theme is as follows:

```
<?xml version="1.0" ?> 
<AdvancedStyle> 
   <ColorSchemeStyle basecolor="#ffff00" strokecolor="#00aaaa"> 
      <Buckets low="0.0" high="20000.0" nbuckets="10"/> 
   </ColorSchemeStyle> 
</AdvancedStyle>
```
The base color (basecolor) and the stroke color (strokecolor) are 24-bit RGB (red-green-blue) values specified using a hexadecimal notation. The base color value is used for the first bucket. The color value for each subsequent bucket is obtained by first converting the base color from the RGB to the HSB (hue-saturation-brightness) model and then reducing the brightness by a fixed increment for each bucket. Thus, the first bucket is the brightest and the last is the darkest.

As in [Example 2–8](#page-63-1), [Example 2–9](#page-64-0) illustrates the use of a base color and a graduated color scheme, this time to show household income.

#### <span id="page-64-0"></span>*Example 2–9 Mapping Average Household Income Using a Graduated Color Scheme*

```
<?xml version="1.0" standalone="yes"?> 
\leftarrow :-- # ca hh income theme table = usbg hhinfo -->
<styling_rules> 
<rule column="avghhicy"> 
    <features style="v.ca income"> 
    </features> 
  </rule> 
</styling_rules>
```
The table named USBG\_HHINFO includes a column named AVGHHICY (used in [Example 2–9](#page-64-0) and [Example 2–10\)](#page-65-0). The definition of the style  $(v \cdot ca \text{ income})$  that corresponds to this average household income theme is as follows:

```
<?xml version="1.0" ?> 
<AdvancedStyle> 
  <ColorSchemeStyle basecolor="#ffff00" strokecolor="#00aaaa"> 
  <!-- # income range with a color gradient --> 
      <Buckets> 
           <RangedBucket seq="0" label="less than 10k" high="10000"/> 
           <RangedBucket seq="1" label="10-15k" low="10000" high="15000"/> 
           <RangedBucket seq="2" label="15-20k" low="15000" high="20000"/> 
           <RangedBucket seq="3" label="20-25k" low="20000" high="25000"/> 
           <RangedBucket seq="4" label="25-35k" low="25000" high="35000"/> 
           <RangedBucket seq="5" label="35-50k" low="35000" high="50000"/> 
           <RangedBucket seq="6" label="50-75k" low="50000" high="75000"/> 
           <RangedBucket seq="7" label="75-100k" low="75000" high="100000"/> 
           <RangedBucket seq="8" label="100-125k" low="100000" high="125000"/>
           <RangedBucket seq="9" label="125-150k" low="125000" high="150000"/>
           <RangedBucket seq="10" label="150-250k" low="150000" high="250000"/>
           <RangedBucket seq="11" label="250-500k" low="250000" high="500000"/>
           <RangedBucket seq="12" label="500k and up" low="500000"/>
```

```
 </Buckets> 
   </ColorSchemeStyle> 
</AdvancedStyle>
```
For individual range-based buckets, the lower-bound value is inclusive, while the upper-bound value is exclusive (except for the range that has values greater than any value in the other ranges; its upper-bound value is inclusive). No range is allowed to have a range of values that overlaps values in other ranges.

[Example 2–10](#page-65-0) uses specific color styles for each average household income range.

#### <span id="page-65-0"></span>*Example 2–10 Mapping Average Household Income Using a Color for Each Income Range*

```
<?xml version="1.0" standalone="yes"?> 
\langle -- \# ca hh income theme table = usbg hhinfo -->
<styling_rules> 
<rule column="avghhicy"> 
    <features style="v.ca income 2"> 
    </features> 
  </rule> 
</styling_rules>
```
The definition of the  $v$  ca income 2 style is as follows:

```
<?xml version="1.0" ?>
<AdvancedStyle>
 <BucketStyle>
  <Buckets>
   <!-- # income ranges with specific colors -->
   <RangedBucket seq="0" label="less than 10k" high="10000" style="c.rb13_1"/>
   <RangedBucket seq="1" label="10-15k" low="10000" high="15000" style="c.rb13_2"/>
   <RangedBucket seq="2" label="15-20k" low="15000" high="20000" style="c.rb13_3"/>
   <RangedBucket seq="3" label="20-25k" low="20000" high="25000" style="c.rb13_4"/>
   <RangedBucket seq="4" label="25-35k" low="25000" high="35000" style="c.rb13_5"/>
    <RangedBucket seq="5" label="35-50k" low="35000" high="50000" style="c.rb13_6"/>
   <RangedBucket seq="6" label="50-75k" low="50000" high="75000" style="c.rb13_7"/>
   <RangedBucket seq="7" label="75-100k" low="75000" high="100000" style="c.rb13_8"/>
   <RangedBucket seq="8" label="100-125k" low="100000" high="125000" style="c.rb13_9"/>
   <RangedBucket seq="9" label="125-150k" low="125000" high="150000" style="c.rb13_10"/>
   <RangedBucket seq="10" label="150-250k" low="150000" high="250000" style="c.rb13_11"/>
   <RangedBucket seq="11" label="250-350k" low="250000" high="350000" style="c.rb13_12"/>
   <RangedBucket seq="12" label="350k and up" low="350000" style="c.rb13_13"/>
  </Buckets>
  </BucketStyle>
</AdvancedStyle>
```
Each <RangedBucket> definition has a specified style.

The following examples create an advanced style to identify gasoline stations operated by different oil companies, and a theme that uses the style. A <CollectionBucket> tag is used to associate a column value (Shell; Esso; Texaco; BP; any of Avia, Benzinex, Q8, Total, Witte Pomp; and all others for a default category) with a style appropriate for that company's stations, as shown in [Example 2–11.](#page-65-1)

#### <span id="page-65-1"></span>*Example 2–11 Advanced Style Definition for Gasoline Stations Theme*

```
<?xml version="1.0" ?> 
<AdvancedStyle> 
<BucketStyle> 
  <Buckets> 
   <CollectionBucket seq="0" label="Shell" style="m.shell gasstation"> 
   Shell
```

```
 </CollectionBucket> 
  <CollectionBucket seq="1" label="Esso" style="m.esso gasstation"> 
   Esso 
  </CollectionBucket> 
  <CollectionBucket seq="2" label="Texaco" style="m.texaco gasstation"> 
   Texaco 
  </CollectionBucket> 
  <CollectionBucket seq="3" label="BP" style="m.bp gasstation"> 
  BP
  </CollectionBucket> 
   <CollectionBucket seq="4" label="Other" style="m.generic gasstation"> 
   Avia,Benzinex,Q8,Total,Witte Pomp 
  </CollectionBucket> 
  <CollectionBucket seq="5" label="DEFAULT" style="m.default gasstation">
    #DEFAULT#
  </CollectionBucket>
   </Buckets>
</BucketStyle> 
</AdvancedStyle>
```
Notes on [Example 2–11](#page-65-1):

- m.esso gasstation, m.texaco gasstation, and the other style names have a space between the words in their names.
- The names are not case-sensitive. Therefore, be sure not to use case as a way of differentiating names. For example, m.esso gasstation and M.ESSO GASSTATION are considered the same name.
- A default collection bucket can be specified by using  $\#$ DEFAULT# as its value. This bucket is used for any column values (gas station names) that are not specified in the other buckets.

A theme (theme\_gasstation) is then defined that specifies the column (MERK) in the table that contains company names. The styling rules of the theme are shown in [Example 2–12](#page-66-0).

#### <span id="page-66-0"></span>*Example 2–12 Styling Rules of Theme Definition for Gasoline Stations*

```
<?xml version="1.0" standalone="yes"?> 
<styling_rules> 
  <rule column="merk"> 
     <features style="v.gasstations"> 
     </features> 
     <label column="merk" style="t.SansSerif red 10"> 
       1 
     </label> 
  </rule> 
</styling_rules>
```
This theme depends on a table named NED\_GASSTATIONS, which has the columns shown in [Table 2–2](#page-66-1) (with column names reflecting the fact that the developer's language is Dutch).

|               | Table 2–2 Table Osed Willi Gasoline Stations Theme |
|---------------|----------------------------------------------------|
| <b>Column</b> | Data Type                                          |
| <b>FID</b>    | NOT NULL NUMBER                                    |
| ID            | NUMBER                                             |

<span id="page-66-1"></span>*Table 2–2 Table Used with Gasoline Stations Theme*

| Column        | Data Type           |
|---------------|---------------------|
| <b>NAAM</b>   | VARCHAR2(31)        |
| STRAAT        | VARCHAR2(30)        |
| <b>NR</b>     | <b>NUMBER</b>       |
| TV            | VARCHAR2(1)         |
| <b>AAND</b>   | VARCHAR2(2)         |
| <b>PCODE</b>  | VARCHAR2(6)         |
| <b>PLAATS</b> | VARCHAR2(10)        |
| <b>GEOM</b>   | <b>SDO GEOMETRY</b> |
| <b>MERK</b>   | VARCHAR2(40)        |

*Table 2–2 (Cont.) Table Used with Gasoline Stations Theme*

In this table, the GEOM column contains spatial geometries, and the MERK column contains company names (Shell, Esso, and so on).

The styling rules for the theme\_gasstation theme specify that the marker (style v.gasstations) at a location specified by the content of the GEOM column is determined by the value of the MERK column for that row. The style v.gasstations (see [Example 2–11](#page-65-1)) specifies that if the column value is  $Shell, use the style m.shell1$ gasstation; if the column value is Esso, use the style m.esso gasstation; and so on, including if the column value is any one of Avia, Benzinex, Q8, Total, and Witte Pomp, use the style m.generic gasstation; and if the column value is none of the preceding, use the style m.default gasstation.

### **2.3.4 Attributes Affecting Theme Appearance**

Some attributes of the  $\times$ theme $\times$  element affect only the appearance of the map display, rather than determining the data to be associated with the theme. These appearance-related attributes control whether and how the theme is processed and rendered when a map is generated. Examples include the following attributes:

- min scale and max scale determine whether or not a theme is displayed at various map scales (levels of resolution). For example, if you are displaying a map of streets, there are certain map scales at which the streets would become too dense for a usable display, such as when viewing an entire state or province. In this case, you should create a theme for streets, and specify minimum and maximum scale values to ensure that individual streets affected by the theme are displayed when the scale is appropriate and otherwise are not displayed.
- labels always on determines whether or not labels for the theme will be displayed if they would overlap another label. By choosing appropriate labels\_ always\_on values and choosing an appropriate order of themes to be processed within a map request, you can control how cluttered the labels might become and which labels have priority in getting displayed.
- fast unpickle determines the unpickling (unstreaming) method to be used, which can involve a trade-off between performance and precision in the display.
- fixed\_svglabel, visible\_in\_svg, selectable\_in\_svg, onclick, onmousemove, onmouseover, and onmouseout affect the appearance of SVG maps.

To specify any appearance-related attributes, use the <theme> element (described in [Section 3.2.14](#page-132-0)) with the XML API or the JavaBean-based API (see especially [Section 4.3\)](#page-144-0).

### **2.3.5 Image Themes**

An **image theme** is a special kind of OracleAS MapViewer theme useful for visualizing geographically referenced imagery (raster) data, such as from remote sensing and aerial photography.

You can define an image theme dynamically or permanently (as a predefined theme) in the database. You can use image themes with vector (nonimage) themes in a map. [Figure 2–5](#page-68-0) shows a map in which an image theme (showing an aerial photograph of part of the city of Boston) is overlaid with themes showing several kinds of roadways in the city.

#### <span id="page-68-0"></span>*Figure 2–5 Image Theme and Other Themes Showing Boston Roadways*

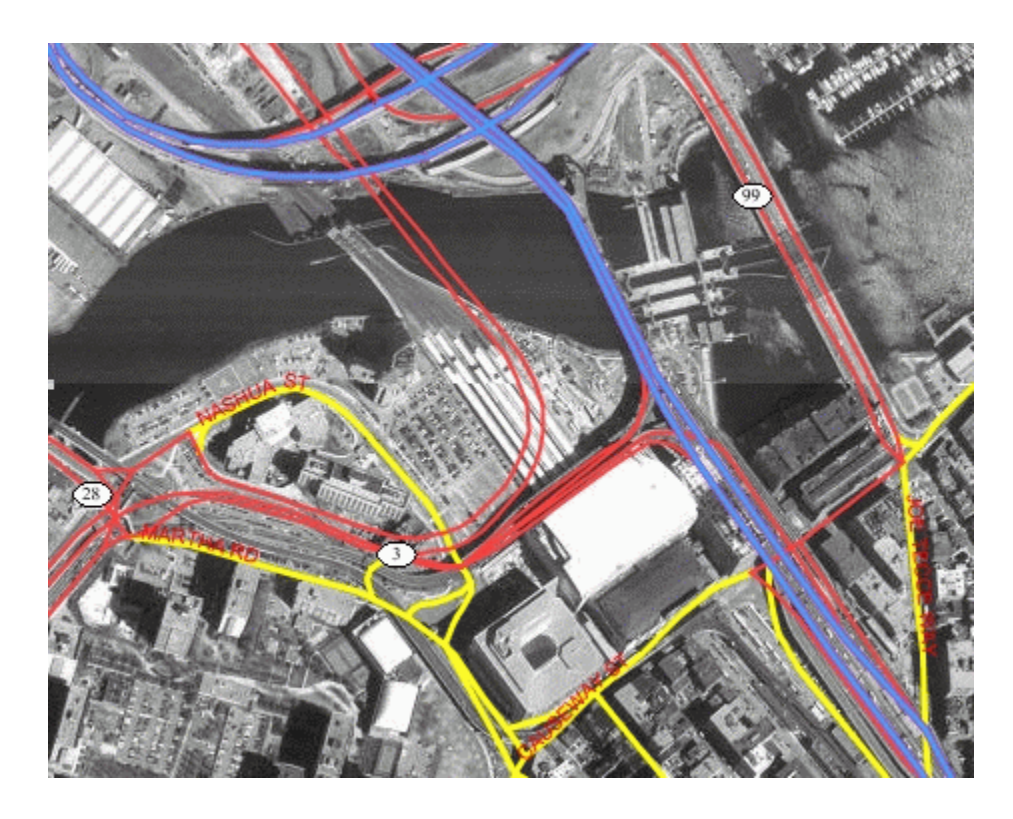

Before you can define an image theme, you must follow these rules in organizing your image data:

- Store image data in its original format (such as JPEG) in a BLOB column in a database table.
- Add a geometry (SDO\_GEOMETRY) column to the same table, and store the minimum bounding rectangle (MBR) for each image in that column.

Each geometry in the MBR column contains the geographic bounds for an image, not its size in the pixel space. For example, if an orthophoto image is 2000 by 2000 pixels in size, but covers a ground rectangle starting at the corner of (936000, 248000) and having a width and height of 8000 meters, the MBR for the geometry column should be populated with (936000, 248000, 944000, 256000).

- Insert an entry for the geometry column in the USER\_SDO\_GEOM\_METADATA view.
- Create a spatial index on the geometry column.

To predefine an image theme, follow the guidelines in [Section 2.3.5.1](#page-69-0). To define a dynamic image theme in a map request, follow the guidelines for defining a JDBC theme, as explained in [Section 2.3.2](#page-59-1) and [Section 3.2.9](#page-126-0), but note the following additional considerations with dynamic image themes:

- You must provide the original image resolution information when defining an image theme.
- OracleAS MapViewer by default automatically scales the image data when generating a map with an image theme, so that it fits the current query window. To disable this automatic scaling, specify imagescaling="false" in the map request.

For any image theme definition, note the following considerations:

- You cannot use the Map Definition Tool to create an image theme. Instead, you must create an image theme and add it to the OracleAS MapViewer instance programmatically, or you must predefine the theme as explained in [Section 2.3.5.1.](#page-69-0)
- OracleAS MapViewer supports only GIF and JPEG image formats. To enable OracleAS MapViewer to visualize data in any other image format, you must implement a custom image renderer using the oracle.sdovis.CustomImageRenderer interface in Java, and then register your implementation class in the mapViewerConfig.xml file (to tell OracleAS MapViewer which custom image renderer to use for image data in a specific format). For detailed information about implementing and registering a custom image renderer, see [Appendix C](#page-218-0).

For an example of a map request specifying an image theme, including an explanation of how OracleAS MapViewer processes the request, see [Example 3–6](#page-101-0) in [Section 3.1.6](#page-101-1).

### <span id="page-69-0"></span>**2.3.5.1 Creating Predefined Image Themes**

To create a predefined image theme, you must store the definition of the image theme in the database by inserting a row into the USER\_SDO\_THEMES view (described in [Section 2.8.2](#page-93-0)). [Example 2–13](#page-69-1) stores the definition of an image theme.

#### <span id="page-69-1"></span>*Example 2–13 Creating a Predefined Image Theme*

```
INSERT INTO user_sdo_themes VALUES (
    'IMAGE_LEVEL_2', 
    'Orthophotos at pyramid level 2', 
    'IMAGES',
    'IMAGE_MBR', 
    '<?xml version="1.0" standalone="yes"?>
    <styling_rules theme_type="image" image_column="image"
                     image_format="JPEG" image_resolution="2"
                    image_unit="M">
       <rule >
         <features style="C.RED"> plevel=2 </features>
       </rule>
     </styling_rules>' );
```
[Example 2–13](#page-69-1) creates an image theme named IMAGE LEVEL 2. The base table (where all image data and associated MBRs are stored) is named IMAGES, and the minimum bounding rectangles (MBRs) for the images are stored in the column named IMAGE\_

MBR. In the STYLING\_RULES column of the USER\_SDO\_THEMES view, an XML document with one <styling\_rules> element is inserted.

The  $\langle$ styling rules> element for an image theme has the following attributes:

- theme type must be image in order for this theme to be recognized as an image theme.
- image column specifies the column in the base table or view that stores the actual image data.
- image format is a string identifying the format of the image data. If you specify GIF or JPEG, OracleAS MapViewer can always render the image data. If you specify any other value, such as ECW, you must have implemented a custom image renderer and registered it to OracleAS MapViewer in order for the image to be rendered properly. For information about implementing a custom image renderer, see [Appendix C](#page-218-0).
- image resolution is an optional attribute that identifies the original image resolution (number of image unit units for each pixel).
- image\_unit is an optional attribute, except it is required if you specify the image resolution attribute. The image unit attribute specifies the unit of the resolution, such as M for meter. The value for this attribute must be one of the values in the SDO\_UNIT column of the MDSYS.SDO\_DIST\_UNITS table. In [Example 2–13](#page-69-1), the image resolution is 2 meters per pixel.

The DTD for the <styling\_rules> element is presented in [Section A.7.](#page-206-0)

### **2.3.6 GeoRaster Themes**

A **GeoRaster theme** is a special kind of OracleAS MapViewer theme useful for visualizing GeoRaster objects. GeoRaster is a feature of Oracle Spatial that lets you store, index, query, analyze, and deliver raster image and gridded data and its associated metadata. GeoRaster objects are defined using the SDO\_GEORASTER data type. For detailed information about GeoRaster, see *Oracle Spatial GeoRaster*.

Before you can use OracleAS MapViewer with GeoRaster themes, you must ensure that the Java Advanced Imaging (JAI) library files (jai\_core.jar and jai\_ codec.jar) are in the OracleAS MapViewer library path, as explained in [Section 1.4](#page-21-0). You must also perform the following actions with the GeoRaster data:

**1.** Georeference the GeoRaster data to establish the relationship between cell coordinates of the GeoRaster data and real-world ground coordinates (or some other local coordinates).

If you are using Oracle Database Release 10.1, you must also set the spatial resolution values.

- **2.** Generate or define the spatial extent (footprint) associated with the raster data.
- **3.** Optionally, generate pyramid levels that represent the raster image or data at different sizes and degrees of resolution.
- **4.** Insert a row into the USER\_SDO\_GEOM\_METADATA view that specifies the name of the GeoRaster table and the SPATIALEXTENT attribute of the GeoRaster column (that is, the column of type SDO\_GEORASTER). The following example inserts a row for a table named GEOR\_TABLE with a GeoRaster column named GEOR\_COLUMN:

INSERT INTO USER\_SDO\_GEOM\_METADATA VALUES ( 'geor\_table',

```
 'geor_column.spatialextent',
   SDO_DIM_ARRAY(
     SDO_DIM_ELEMENT('X', 496602.844, 695562.844, 0.000005),
     SDO_DIM_ELEMENT('Y',8788409.499,8973749.499, 0.000005)
  ),
   82279 -- SRID
);
```
**5.** Create a spatial index on the spatial extent of the GeoRaster table. The following example creates a spatial index named GEOR\_IDX on the spatial extent of the table named GEOR\_TABLE:

```
CREATE INDEX geor idx ON geor table(geor column.spatialextent)
  INDEXTYPE IS MDSYS.SPATIAL_INDEX;
```
[Example 2–17](#page-73-0) in [Section 2.3.6.1](#page-72-0) prepares GeoRaster data for use and stores a GeoRaster theme in the database.

OracleAS MapViewer supports two types of map requests with objects from a GeoRaster table:

- A request containing a SQL statement to select one or more GeoRaster objects
- A request specifying a single GeoRaster object by the combination of its raster data table name and its rasterID attribute value in the SDO\_GEORASTER object. (The rasterID attribute value in the SDO\_GEORASTER object is distinct from and unrelated to any primary key or ID column in the GeoRaster table.)

The following elements and attributes apply to the definition of a GeoRaster theme:

- $\lt$ jdb $\lt$ georaster query> element: Specifies that this is a dynamically defined GeoRaster theme. For a theme that uses a SQL statement to select one or more GeoRaster objects, this element contains the SQL query statement (without a terminating semicolon). The complete DTD for this element is included in the map request DTD in [Section 3.2](#page-109-0).
- georaster table attribute: Specifies the name of the GeoRaster table.
- georaster column attribute: Specifies the name of the column of type SDO\_ GEORASTER in the GeoRaster table.
- polygon mask attribute (optional): Specifies a set of two-dimensional coordinates representing a polygon, to be used as a mask to make transparent the part of the GeoRaster image that is outside the polygon mask. The coordinates are defined as  $x1,y1,x2,y2,...$  The mask coordinates must be in the data coordinate space.
- raster bands attribute (optional): Specifies the band composition to be assigned to the red, green, and blue channels. If you specify only one value, the resulting image uses one band (gray levels for monochromatic images). If you specify two values, they are used for the red and green channels, and the default blue band stored in the GeoRaster metadata is used for the blue channel. If you do not specify this attribute, OracleAS MapViewer uses the default values stored in the GeoRaster metadata.
- raster\_pyramid attribute (optional): Specifies the pyramid level (level of resolution). If you do not specify this attribute, OracleAS MapViewer calculates the best pyramid level for the current window query and device area.
- raster id attribute (only if the definition does not include a SQL statement): Specifies the rasterID attribute value in the SDO\_GEORASTER object definition of the single GeoRaster object for the map request.
■ raster table attribute (optional, and only if the definition does not include a SQL statement): Specifies the raster data table associated with the single GeoRaster object for the map request.

[Example 2–14](#page-72-0) defines a GeoRaster theme that contains a SQL statement that selects a single GeoRaster object. The theme assigns band 1 to the red channel, band 2 to the green channel, and band 3 to the blue channel. Because the raster\_pyramid attribute is not specified, OracleAS MapViewer calculates the best pyramid level by using the spatial resolution values set during or after the georeferencing process. (Note that in [Example 2–14](#page-72-0), georid=1 in the WHERE clause refers to a column named GEORID in the GeoRaster table named PCI\_IMAGE.)

#### <span id="page-72-0"></span>*Example 2–14 GeoRaster Theme Containing a SQL Statement*

```
<theme name="georaster_theme">
  <jdbc_georaster_query
    georaster_table="pci_image" 
    georaster_column="georaster"
   raster bands="1,2,3"
    jdbc_srid="82301"
    datasource="mvdemo"
    asis="false"> SELECT georaster FROM pci_image WHERE georid =1
  </jdbc_georaster_query>
</theme>
```
[Example 2–15](#page-72-1) defines a GeoRaster theme that specifies the single GeoRaster object whose rasterID attribute value in the SDO\_GEORASTER object is 1 (raster\_ id="1") and associated with the raster data table named RDT\_PCI. The theme specifies 2 as the pyramid level.

#### <span id="page-72-1"></span>*Example 2–15 GeoRaster Theme Specifying a Raster ID and Raster Data Table*

```
<theme name="georaster_theme">
   <jdbc_georaster_query
    georaster_table="pci_image"
    georaster_column="georaster"
    raster_id="1"
   raster table="rdt pci"
    raster_pyramid="2"
    raster_bands="1,2,3"
    jdbc_srid="82301"
    datasource="mvdemo"
    asis="false">
  </jdbc_georaster_query>
</theme>
```
## **2.3.6.1 Creating Predefined GeoRaster Themes**

To create a predefined GeoRaster theme, you must store the definition of the GeoRaster theme in the database by inserting a row into the USER\_SDO\_THEMES view (described in [Section 2.8.2](#page-93-0)). [Example 2–16](#page-72-2) stores the definition of a GeoRaster theme.

#### <span id="page-72-2"></span>*Example 2–16 Creating a Predefined GeoRaster Theme*

```
INSERT INTO user_sdo_themes VALUES (
   'GEOR_BANDS_012', 
   'Band 0 for red, 1 for green, 2 for blue', 
   'GEOR_TABLE',
    'GEOR_COLUMN',
```

```
 '<?xml version="1.0" standalone="yes"?>
 <styling_rules theme_type="georaster" raster_table="RDT_PCI"
               raster id="1" raster bands="0,1,2">
 </styling_rules>' );
```
Example 2-16 creates a GeoRaster theme named GEOR\_BANDS\_012, in which band 0 is assigned to the red channel, band 1 to the green channel, and band 2 to the blue channel. The GeoRaster table name (GEOR\_TABLE in this example) is inserted in the BASE\_TABLE column of the USER\_SDO\_THEMES view, the GeoRaster column name (GEOR\_COLUMN in this example) is inserted in the GEOMETRY\_COLUMN column, and an XML document with one <styling rules> element is inserted in the STYLING\_RULES column.

In the <styling\_rules> element for a GeoRaster theme, theme\_type must be georaster in order for this theme to be recognized as a GeoRaster theme.

The  $\le$ styling rules  $>$  element for a GeoRaster theme can contain the attributes described in [Section 2.3.6](#page-70-0), including raster\_bands, raster\_pyramid, raster\_id, and raster table, as shown in [Example 2–16.](#page-72-2) Alternatively, the <styling rules> element for a GeoRaster theme can be a rule definition. For example, to create a GeoRaster theme that selects a GeoRaster object from the GeoRaster table satisfying the WHERE clause condition georid=1, replace the <styling\_rules> element in [Example 2–16](#page-72-2) with the following:

```
<styling_rules theme_type="georaster">
  <rule>
     <features> georid=1
     </features>
  </rule>
</styling_rules>
```
The DTD for the <styling\_rules> element is presented in [Section A.7.](#page-206-0)

[Example 2–17](#page-73-0) prepares GeoRaster data for use with a GeoRaster theme that is stored in the database. Comments in the code example briefly describe the main steps. For detailed information about requirements and steps for using GeoRaster data, see *Oracle Spatial GeoRaster*.

#### <span id="page-73-0"></span>*Example 2–17 Preparing GeoRaster Data for Use with a GeoRaster Theme*

```
connect scott/tiger
SET ECHO ON
SET FEEDBACK 1
SET NUMWIDTH 10
SET LINESIZE 100
SET PAGESIZE 10000
SET SERVEROUTPUT ON SIZE 5000
SET LONG 20000
SET TIMING ON
call dbms java.set output(5000);
                   -------------------------------------------------------------------
-- Create a GeoRaster table (a table that has a 
-- column of SDO GEORASTER object type).
-------------------------------------------------------------------
create table georaster_table
 (georid number primary key, 
 type varchar2(32),
```

```
 georaster sdo_georaster);
        -------------------------------------------------------------------
-- Create the GeoRaster DML trigger on the GeoRaster table.
--
-- This is REQUIRED for all GeoRaster tables.
-- It is used to manage the GeoRaster sysdata table.
-------------------------------------------------------------------
call sdo geor utl.createDMLTrigger('georaster table', 'georaster');
    -------------------------------------------------------------------
-- Create a raster data table (RDT).
--
-- It is used to store cell data of GeoRaster objects.
-- This step is not a requirement. If the RDT table does not
-- exist, the GeoRaster procedures or functions will generate it
-- automatically whenever needed.
-- However, for huge GeoRaster objects, some tuning and setup on those
-- tables can improve the scalability and performance significantly.
-- In those cases, it is better for users to create the RDTs.
-- The primary key must be added to the RDT if you create it.
      -------------------------------------------------------------------
create table rdt_geor of sdo_raster 
   (primary key (rasterId, pyramidLevel, bandBlockNumber,
                 rowBlockNumber, columnBlockNumber))
   lob(rasterblock) store as (nocache nologging);
commit;
----------------
-- Import the image.
----------------
connect system/manager;
call dbms_java.grant_permission('MDSYS','SYS:java.io.FilePermission',
  'lbs/demo/images/17 ms.tif', 'read' );
call dbms java.grant permission('SCOTT','SYS:java.io.FilePermission',
  'lbs/demo/images/17 ms.tif', 'read' );
connect scott/tiger;
 declare 
  geor SDO_GEORASTER;
begin
 delete from georaster table where georid = 1;
 insert into georaster_table 
     values( 1, 'TIFF', sdo_geor.init('rdt_geor', 1) );
  select georaster into geor 
     from georaster_table where georid = 1 for update;
  sdo_geor.importFrom(geor, '', 'TIFF', 'file',
    'lbs/demo/images/17 ms.tif');
  update georaster_table set georaster = geor where georid = 1;
  commit;
end;
/
```

```
connect system/manager;
call dbms_java.revoke_permission('MDSYS','SYS:java.io.FilePermission',
       'lbs/demo/images/17 ms.tif', 'read' );
call dbms_java.revoke_permission('SCOTT','SYS:java.io.FilePermission',
        'lbs/demo/images/l7_ms.tif', 'read' );
connect scott/tiger;
--------------------------
-- Change the GeoRaster format (optional).
--------------------------
declare
  gr1 sdo_georaster;
begin
   --
   -- Using changeFormat with a GeoRaster object:
   --
   -- 1. Select the source GeoRaster object.
   select georaster into gr1 
    from georaster table where georid = 1;
   -- 2. Make changes. (Interleaving is application-dependent. For TIFF images,
   -- the default interleaving is BSQ.)
  sdo geor.changeFormat(gr1, 'blocksize=(512,512,3) interleaving=BIP');
   -- 3. Update the GeoRaster object in the GeoRaster table.
  update georaster table set georaster = gr1 where georid = 1;
  commit;
end;
/
    ---------------------------
-- Generate pyramid levels (strongly recommended, but optional).
---------------------------
declare
  gr sdo_georaster;
begin
   -- 1. Select the source GeoRaster object.
   select georaster into gr 
     from georaster_table where georid = 1 for update;
   -- 2. Generate pyramids.
   sdo_geor.generatePyramid(gr, 'resampling=NN');
   -- 3. Update the original GeoRaster object.
  update georaster_table set georaster = gr where georid = 1;
  commit;
end;
/
-----------------------------
-- Georeference the GeoRaster object.
```

```
-----------------------------
DECLARE
  gr sdo_georaster;
BEGIN
  SELECT georaster INTO gr FROM georaster table WHERE georid = 1 FOR UPDATE;
  sdo geor.georeference(gr, 82216, 1,
                         sdo_number_array(30, 0, 410000.000000),
                        sdo number array(0, -30,3759000.0000000));
  UPDATE georaster table SET georaster = gr WHERE georid = 1;
   COMMIT;
END;
/
-----------------------------
-- Set the spatial resolutions (required for 10gR1 only)
-----------------------------
-- If you are using Oracle Database Release 10.1, set spatial resolutions. (Not
-- required if you are using Release 10.2.) The spatial resolution values of 
-- (30, 30) are from the ESRI world file or from the georeferencing information; 
-- however, you may have to compute these values if they are not part of 
-- the original georeferencing metadata.
DECLARE
   gr sdo_georaster;
BEGIN
   SELECT georaster INTO gr FROM georaster_table WHERE georid = 1 FOR UPDATE;
   sdo_geor.setSpatialResolutions(gr, sdo_number_array(30, 30));
  UPDATE georaster table SET georaster = gr WHERE georid = 1;
   COMMIT;
END;
/
------------------------
-- Update the spatial extent.
------------------------
DECLARE
  sptext sdo_geometry;
BEGIN
  SELECT sdo_geor.generateSpatialExtent(a.georaster) INTO sptext 
          FROM georaster table a WHERE a.georid=1 FOR UPDATE;
  UPDATE georaster_table a SET a.georaster.spatialextent = sptext WHERE 
a.georid=1;
   COMMIT;
END;
/
commit;
------------------------------------------------------------------
-- Create metadata information for the GeoRaster spatial extent column.
------------------------------------------------------------------
INSERT INTO USER_SDO_GEOM_METADATA 
   VALUES (
   'GEORASTER_TABLE',
   'georaster.spatialextent',
   SDO_DIM_ARRAY(
     SDO_DIM_ELEMENT('X', 410000.0, 470000.0, 0.000005),
     SDO_DIM_ELEMENT('Y', 3699000.0,3759000., 0.000005)
```

```
 ),
  82216 -- SRID
);
   ------------------------
-- Create a spatial index on the spatial extent.
------------------------
CREATE INDEX georaster idx ON georaster table(georaster.spatialextent)
INDEXTYPE IS MDSYS.SPATIAL_INDEX;
--------------------------------------------------------
-- Create a predefined GeoRaster theme for OracleAS MapViewer.
--------------------------------------------------------
INSERT INTO user_sdo_themes VALUES (
    'GEORASTER_TABLE', 
    'GeoTiff image', 
    'GEORASTER_TABLE',
    'GEORASTER', 
    '<?xml version="1.0" standalone="yes"?>
     <styling_rules theme_type="georaster" raster_table="RDT_GEOR"
                   raster id="1" raster bands="0,1,2">
     </styling_rules>' );
```
commit;

## <span id="page-77-0"></span>**2.3.7 Network Themes**

A **network theme** is a special kind of OracleAS MapViewer theme useful for visualizing networks defined using the Oracle Spatial network data model. A network consists of a set of nodes and links. A network can be directed or undirected, although links and paths typically have direction. A network can be organized into different levels of abstraction, called a network hierarchy. OracleAS MapViewer assumes that network spatial tables in a network use the same coordinate system, and that these tables are indexed and registered as described in *Oracle Spatial Topology and Network Data Models*.

Network node, link, and path tables store geometries of type SDO\_GEOMETRY. You can create JDBC themes that use these geometries. In addition, you can define dynamic themes that consider aspects of the network, such as the direction of links for a directed network.

The following elements and attributes apply to the definition of a network theme:

- <jdbc network query> element: Specifies that this is a dynamically defined network theme. The complete DTD for this element is included in the map request DTD in [Section 3.2](#page-109-0).
- network name attribute: Specifies the name of the network.
- network level attribute (optional): Specifies the network hierarchy level to which this theme applies. (For a nonhierarchical network, specify 1, which is the default value.)
- link style attribute (optional): Specifies the style name to be used for links.
- direction style attribute (optional): Specifies the style name to be used for a link direction marker (for example, a directional arrow image).
- direction position attribute (optional): Specifies the position of the direction marker relative to the link start, as a number between 0 and 1. For example, 0.85 indicates 85 percent of the way between the link start and end points.
- direction markersize attribute (optional): Specifies the size (number of pixels) of the direction marker.
- link labelstyle attribute (optional): Specifies the style name to be used for link labels in the column specified in the link\_labelcolumn attribute.
- link labelcolumn attribute (optional): Specifies the name of the column containing link labels to be rendered using the style specified in the link\_ labelstyle attribute.
- node style attribute (optional): Specifies the style name to be used for nodes.
- node markersize attribute (optional): Specifies the size (number of pixels) of the node marker.
- node labelstyle attribute (optional): Specifies the style name to be used for node labels in the column specified in the node\_labelcolumn attribute.
- node labelcolumn attribute (optional): Specifies the name of the column containing node labels to be rendered using the style specified in the node\_ labelstyle attribute.
- path ids attribute (optional): Specifies one or more path ID values of stored paths to be rendered. For more than one path, use commas to delimit the path ID values. For example, path\_ids="1,3,4" specifies that the paths with path ID values 1, 3, and 4 are to be rendered.
- path styles attribute (optional): Specifies one or more style names associated with the paths specified in the path ids attribute. For example, path styles="C.RED,C.GREEN,C.BLUE" specifies styles to be used to render the first, second, and third paths (respectively) specified in the path\_ids attribute.
- path\_labelstyle attribute (optional): Specifies the style name to be used for path labels in the column specified in the path\_labelcolumn attribute.
- path labelcolumn attribute (optional): Specifies the name of the column containing path labels to be rendered using the style specified in the path\_ labelstyle attribute.

Additional network theme attributes related to network analysis are described in [Section 2.3.7.2.](#page-80-0)

A network theme can combine attributes for links, nodes, and paths, or any combination. In such cases, OracleAS MapViewer first renders the links, then the paths, and then the nodes.

[Example 2–18](#page-78-0) defines a network theme that specifies attributes for the display of links and nodes in the network named NYC\_NET.

#### <span id="page-78-0"></span>*Example 2–18 Network Theme*

```
<theme name="net_theme" user_clickable="false">
   <jdbc_network_query
    network_name="NYC_NET"
    network_level="1"
    jdbc_srid="8307"
    datasource="mvdemo"
    link_style="C.RED"
    direction style="M.IMAGE105 BW"
```

```
direction position="0.85"
    direction_markersize="8"
    node_style="M.STAR"
    node_markersize="5"
    asis="false">
  </jdbc_network_query>
</theme>
```
## **2.3.7.1 Creating Predefined Network Themes**

To create a predefined network theme, you must store the definition of the network theme in the database by inserting a row into the USER\_SDO\_THEMES view (described in [Section 2.8.2](#page-93-0)). [Example 2–19](#page-79-0) stores the definition of a network theme.

```
Example 2–19 Creating a Predefined Network Theme
```

```
INSERT INTO user_sdo_themes VALUES (
  'NYC_NET_1',
   'New York City network',
   'NYC_NET_LINK_TABLE',
    'GEOMETRY',
    '<?xml version="1.0" standalone="yes"?>
    <styling_rules
               theme_type="network"
               network_name="NYC_NET"
               network_level="1">
       <rule>
          <features>
            <link
               style="C.RED"
              direction_style="M.IMAGE105_BW"
              direction position="0.85"
              direction markersize="8">
            </link>
            <path
               ids="1,3"
               styles="C.BLUE,C.GREEN">
            </path>
            <node
               style="M.CIRCLE"
               markersize="5">
            </node>
          </features>
          <label>
            <link column="LINK_ID" style="T.STREET NAME"> 1 </link>
          </label>
       </rule>
     </styling_rules>' );
```
[Example 2–19](#page-79-0) creates a network theme named NYC\_NET\_1 for level 1 of the network named NYC\_NET. The network table name (NYC\_NET\_LINK\_TABLE in this example) is inserted in the BASE\_TABLE column of the USER\_SDO\_THEMES view, the link geometry column name (GEOMETRY in this example) is inserted in the GEOMETRY\_ COLUMN column, and an XML document with one <styling\_rules> element is inserted in the STYLING\_RULES column.

In the  $\leq$  styling rules > element for a network theme, theme type must be network in order for this theme to be recognized as a network theme. Elements for links, paths, and nodes can be specified in the same <features> element, as is done in [Example 2–19](#page-79-0):

- $\blacksquare$  The link feature rule specifies the style C.RED and direction marker attributes for all links.
- The path feature rule specifies the style  $C$ . BLUE for paths with the path ID value 1, and the style C.GREEN for paths with the path ID value 3.
- The node feature rule specifies the style M. CIRCLE and a marker size of 5.

[Example 2–19](#page-79-0) also contains a <label> element for links, specifying the link column LINK\_ID and the label style T.STREET NAME.

The DTD for the <styling rules> element is presented in [Section A.7.](#page-206-0)

## <span id="page-80-0"></span>**2.3.7.2 Using OracleAS MapViewer for Network Analysis**

The network model Java API provides several network analysis capabilities. You can define OracleAS MapViewer network themes that support the shortest-path and within-cost analysis capabilities. Some attributes apply to both capabilities, and some attributes apply only to the relevant associated capability.

For all network analysis capabilities, the <jdbc\_network\_query> element and the network-related attributes described in [Section 2.3.7](#page-77-0) apply to the definition of the network theme.

For shortest-path analysis, the following attributes apply to the definition of the network theme:

- analysis\_algorithm attribute: Specifies the shortest-path analysis algorithm to use. Must be either DIJKSTRA or ASEARCH.
- shortestpath style attribute: Specifies the style name to be used for the shortest path.
- shortestpath startnode attribute: Specifies the start node to be used for the analysis.
- shortestpath endnode attribute: Specifies the end node to be used for the analysis.
- shortestpath startstyle attribute (optional): Specifies the style name to be used for the start node.
- shortestpath endstyle attribute (optional): Specifies the style name to be used for the end node.

[Example 2–20](#page-80-1) defines a network theme that can be used for shortest-path analysis.

#### <span id="page-80-1"></span>*Example 2–20 Network Theme for Shortest-Path Analysis*

```
<theme name="shortest_path_theme" user_clickable="false">
   <jdbc_network_query
    network_name="BI_TEST"
    network_level="1"
    jdbc_srid="0"
    datasource="mvdemo"
   analysis algorithm="DIJKSTRA"
    shortestpath_style="L.PH"
    shortestpath_startnode="20"
    shortestpath_endnode="101"
   shortestpath_startstyle="M.STAR"
   shortestpath_endstyle="M.CIRCLE"
    asis="false">
   </jdbc_network_query>
```

```
</theme>
```
For within-cost analysis, the following attributes apply to the definition of the network theme:

- analysis algorithm attribute: Must be WITHINCOST.
- withincost startnode attribute: Specifies the start node to be used for the analysis.
- withincost cost attribute: Specifies the cost cutoff value for nodes to be included. All nodes that can be reached from the start node at a cost less than or equal to the specified value are included in the resulting display. Nodes that cannot be reached from the start node or that can be reached only at a cost greater than the specified value are not included.
- withincost\_startstyle attribute (optional): Specifies the style name to be used for the start node.
- withincost style attribute: Specifies the style name to be used for links in the displayed paths between the start node and each node that is within the specified cost cutoff value.

[Example 2–21](#page-81-0) defines a network theme that can be used for within-cost analysis.

#### <span id="page-81-0"></span>*Example 2–21 Network Theme for Within-Cost Analysis*

```
<theme name="within_cost_theme" user_clickable="false">
  <jdbc_network_query
    network_name="BI_TEST"
    network_level="1"
    jdbc_srid="0"
    datasource="mvdemo"
   analysis algorithm="WITHINCOST"
    withincost_startnode="20"
    withincost_style="L.PH"
   withincost cost="1"
    withincost_startstyle="M.STAR"
    asis="false">
  </jdbc_network_query>
</theme>
```
# **2.3.8 Topology Themes**

A **topology theme** is a special kind of OracleAS MapViewer theme useful for visualizing topologies defined using the Oracle Spatial topology data model. The topology data model lets you work with data about nodes, edges, and faces in a topology. The spatial representations of nodes, edges, and faces are spatial geometries of type SDO\_GEOMETRY. For nodes and edges, the geometries are explicitly stored; for faces, the initial lines (exterior and interior) are stored, allowing the face geometry to be generated.

In addition to the spatial representation of nodes, edges, and faces, a topology can have features. A feature (also called a topology geometry) is a spatial representation of a real-world object. Each feature is defined as an object of type SDO\_TOPO\_ GEOMETRY, which identifies the topology geometry type, topology geometry ID, topology geometry layer ID, and topology ID. For detailed information, see *Oracle Spatial Topology and Network Data Models*.

OracleAS MapViewer can render topology features. It can also render a theme in debug mode (explained later in this section) to show the nodes, edges, and faces of a topology. For each topology theme, OracleAS MapViewer uses the topology metadata information stored in the USER\_SDO\_TOPO\_METADATA view.

The following elements and attributes apply to the definition of a topology theme:

- $\lt$ jdb $\lt$  topology query> element: Specifies that this is a dynamically defined topology theme. The element can specify a SQL query statement (without a terminating semicolon). The complete DTD for this element is included in the map request DTD in [Section 3.2](#page-109-0).
- topology name attribute: Specifies the name of the topology.
- feature table attribute: Specifies the name of the feature table.
- spatial column attribute: Specifies the name of the spatial feature column of type SDO\_TOPO\_GEOMETRY.
- label column attribute: Specifies the column in the feature table that contains the text label to be used with each feature.
- label style attribute: Specifies the name of the text style to be used to render the labels in the label column.
- render style attribute: Specifies the name of the style to be used to render the topology.

[Example 2–22](#page-82-0) defines a topology theme that specifies attributes for the display of features and labels from the LAND\_PARCELS table in the CITY\_DATA topology. The SQL statement specifies the spatial feature column and the label column, and it includes all rows in the feature table.

## <span id="page-82-0"></span>*Example 2–22 Topology Theme*

```
<theme name="topo_theme" user_clickable="false">
   <jdbc_topology_query
    topology_name="CITY_DATA"
    feature_table="LAND_PARCELS"
    label_column="FEATURE_NAME"
    spatial_column="FEATURE"
    label_style="T.CITY NAME"
    render_style="C.COUNTIES"
    jdbc_srid="0"
    datasource="topology"
   asis="false">select feature, feature name from land parcels
   </jdbc_topology_query>
</theme>
```
OracleAS MapViewer also supports a **debug mode** that renders the nodes, edges, and faces of a topology. To specify debug mode, include the mode="debug" attribute in the <theme> element. In addition to the <jdbc\_topology\_query> attributes mentioned earlier in this section, the following attributes can be used in debug mode:

- edge style attribute: Specifies the name of the style to be used to render edges.
- edge label style attribute: Specifies the name of the text style to be used to render edge labels.
- edge marker style attribute: Specifies the name of the marker style to be used for edge markers.
- edge\_marker\_size attribute: Specifies the size (number of pixels) of for edge markers.
- node style attribute: Specifies the name of the style to be used to render nodes.
- node label style attribute: Specifies the name of the text style to be used to render node labels.
- face style attribute: Specifies the name of the style to be used to render faces.
- face label style attribute: Specifies the name of the text style to be used to render face labels.

[Example 2–23](#page-83-0) defines a debug-mode topology theme for rendering features, edges, nodes, and faces from all feature tables in the CITY\_DATA topology.

#### <span id="page-83-0"></span>*Example 2–23 Topology Theme Using Debug Mode*

```
<theme name="topo_theme" mode="debug" user_clickable="false">
   <jdbc_topology_query
     topology_name="CITY_DATA"
     edge_style="C.RED"
     edge_marker_style="M.IMAGE105_BW"
     edge_marker_size="8"
     edge_label_style="T.EDGE"
     node_style="M.CIRCLE"
     node_label_style="T.NODE"
     face_style="C.BLUE"
    face_label_style="T.FACE"
    jdbc_srid="0"
     datasource="topology"
     asis="false">
   </jdbc_topology_query>
</theme>
```
## **2.3.8.1 Creating Predefined Topology Themes**

To create a predefined topology theme, you must store the definition of the topology theme in the database by inserting a row into the USER\_SDO\_THEMES view (described in [Section 2.8.2](#page-93-0)). [Example 2–24](#page-83-1) stores the definition of a topology theme.

## <span id="page-83-1"></span>*Example 2–24 Creating a Predefined Topology Theme*

```
INSERT INTO user_sdo_themes VALUES (
   'LANDPARCELS',
    'Topology theme for land parcels',
    'LAND_PARCELS',
    'FEATURE',
    '<?xml version="1.0" standalone="yes"?>
    <styling_rules theme_type="topology" topology_name="CITY_DATA">
       <rule>
         <features style="C.RED"></features>
         <label column="FEATURE_NAME" style="T.TEXT STYLE"> </label>
       </rule>
     </styling_rules>' );
```
[Example 2–24](#page-83-1) creates a topology theme named LANDPARCELS for the topology named CITY\_DATA. The feature table name (LAND\_PARCELS in this example) is inserted in the BASE\_TABLE column of the USER\_SDO\_THEMES view, the feature column name (FEATURE in this example) is inserted in the GEOMETRY\_COLUMN column, and an  $XML$  document with one  $\langle$ styling rules> element is inserted in the STYLING RULES column.

In the <styling\_rules> element for a topology theme, theme\_type must be topology in order for this theme to be recognized as a topology theme. The theme in [Example 2–24](#page-83-1) defines one styling rule that renders all land parcel features from the

CITY\_DATA topology using the C.RED style and using the T.TEXT STYLE label style for values in the FEATURE\_NAME column of the feature table.

The DTD for the  $\langle$ styling rules> element is presented in [Section A.7.](#page-206-0)

# <span id="page-84-1"></span>**2.4 Maps**

A map can consist of a combination of elements and attributes, such as the following:

- Background image
- **Title**
- Legend
- Query window
- Footnote (such as for a copyright notice)
- Base map
- Predefined themes (in addition to any in the base map)
- JDBC themes (with dynamic queries)
- Dynamically defined (temporary) styles

These elements and attributes, when specified in a map request, define the content and appearance of the generated map. [Chapter 3](#page-96-0) contains detailed information about the available elements and attributes for a map request.

A map can have a base map and a stack of themes rendered on top of each other in a window. A map has an associated coordinate system that all themes in the map must share. For example, if the map coordinate system is 8307 (for *Longitude / Latitude (WGS 84)*, the most common system used for GPS devices), all themes in the map must have geometries defined using that coordinate system.

You can add themes to a map by specifying a base map name or by using the programming interface to add themes. The order in which the themes are added determines the order in which they are rendered, with the last specified theme on top, so be sure you know which themes you want in the background and foreground.

All base map names and definitions for a database user are stored in that user's USER\_ SDO\_MAPS view, which is described in [Section 2.8](#page-92-0) and [Section 2.8.1.](#page-93-1) The DEFINITION column in the USER\_SDO\_MAPS view contains an XML definition of a base map.

[Example 2–25](#page-84-0) shows a base map definition.

#### <span id="page-84-0"></span>*Example 2–25 XML Definition of a Base Map*

```
<?xml version="1.0" ?>
<map_definition>
<theme name="theme_us_states" min_scale="10" max_scale="0"/>
<theme name="theme_us_parks" min_scale="5" max_scale="0"/>
<theme name="theme_us_highways" min_scale="5" max_scale="0"/>
<theme name="theme_us_streets" min_scale="0.05" max_scale="0"/>
</map_definition>
```
Each theme in a base map can be associated with a visible scale range within which it is displayed. In [Example 2–25](#page-84-0), the theme named theme\_us\_streets is not displayed unless the map request is for a map scale of 0.05 or less and greater than 0 (in this case, a scale showing a great deal of detail). If the  $min$  scale and  $max$  scale attributes are not specified, the theme is displayed whenever the base map is displayed. (For more information about map scale, see [Section 2.4.1](#page-85-0).)

The display order of themes in a base map is the same as their order in the base map definition. In [Example 2–25](#page-84-0), the theme\_us\_states theme is rendered first, then theme us parks, then theme us highways, and finally (if the map scale is within all specified ranges) theme us streets.

# <span id="page-85-0"></span>**2.4.1 Map Size and Scale**

Map size is the height of the map in units of the map data space. For example, if the map data is in WGS 84 geographic coordinates, the map center is (-120.5, 36.5), and the size is 2, then the height of the map is 2 decimal degrees, the lower Y (latitude) value is 35.5 degrees, and the upper Y value is 37.5 decimal degrees.

Map scale is expressed as units in the user's data space that are represented by 1 inch on the screen or device. Map scale for OracleAS MapViewer is actually the denominator value in a popular method of representing map scale as 1/*n*, where:

- 1, the numerator, is 1 unit (1 inch for OracleAS MapViewer) on the displayed map.
- *, the denominator, is the number of units of measurement (for example, decimal* degrees, meters, or miles) represented by 1 unit (1 inch for OracleAS MapViewer) on the displayed map.

For example:

- If 1 inch on a computer display represents 0.5 decimal degree of user data, the fraction is 1/0.5. The decimal value of the fraction is 2.0, but the scale value for OracleAS MapViewer is 0.5.
- If 1 inch on a computer display represents 2 miles of user data, the fraction is  $1/2$ . The decimal value of the fraction is 0.5, but the scale value for OracleAS MapViewer is 2.
- If 1 inch on a computer display represents 10 miles of user data, the fraction is 1/10. The decimal value of the fraction is 0.1, but the scale value for OracleAS MapViewer is 10.

The min scale and max scale attributes in a <theme> element describe the visible scale range of a theme. These attributes control whether or not a theme is displayed, depending on the current map scale. The default scale value for min scale is positive infinity, and the default value for max\_scale is negative infinity (or in other words, by default display the theme for all map scales, if possible given the display characteristics).

- min scale is the value to which the display must be zoomed in for the theme to be displayed. For example, if parks have a min\_scale value of 5 and if the current map scale value is 5 or less but greater than the max\_scale value, parks will be included in the display; however, if the display is zoomed out so that the map scale value is greater than 5, parks will not be included in the display.
- max scale is the value beyond which the display must be zoomed in for the theme not to be displayed. For example, if counties have a max\_scale value of 3 and if the current map scale value is 3 or less, counties will not be included in the display; however, if the display is zoomed out so that the map scale value is greater than 3, counties will be included in the display.

A high min scale value is associated with less map detail and a smaller scale in cartographic terms, while a high max scale value is associated with greater map detail and a larger scale in cartographic terms. (Note that the OracleAS MapViewer meaning of map scale is different from the popular meaning of cartographic map scale.) The min scale value for a theme should be larger than the max scale value. [Example 2–25](#page-84-0) in [Section 2.4](#page-84-1) includes min\_scale and max\_scale values.

To determine the current map scale for a map returned by OracleAS MapViewer, first find the map size, namely the height (vertical span) of the map in terms of the coordinate system associated with the map data. For example, assume that a map with a height of 10 (miles, meters, decimal degrees, or whatever unit of measurement is associated with the data) is requested, and that the map is drawn on a device with a size of 500 by 350 pixels, where 350 is the height. OracleAS MapViewer assumes a typical screen resolution of 72 dpi. Because 72 pixels equals 1 inch, the height of the returned map is 4.86 inches  $(350/72 = 4.86)$ . In this example, the size of the map is 10, and therefore the map scale is approximately  $2.057 (10/4.86 = 2.057)$ .

# **2.4.2 Map Legend**

A **map legend** is an inset illustration drawn on top of the map and describing what various colors, symbols, lines, patterns, and so on represent. You have flexibility in specifying the content and appearance of the legend. You can:

- Customize the background, border style, and font
- Have one or more columns in the legend
- Add space to separate legend entries
- Indent legend entries
- Use any OracleAS MapViewer style, including advanced styles

[Example 2–26](#page-86-0) is an excerpt from a request that includes a legend.

## <span id="page-86-0"></span>*Example 2–26 Legend Included in a Map Request*

```
<?xml version="1.0" standalone="yes"?>
<map_request
              basemap="density_map"
             datasource = "mvdemo">
  <center size="1.5">
 . . .
  </center>
   <legend bgstyle="fill:#ffffff;fill-opacity:128;stroke:#ff0000" 
          position="NORTH_WEST" font="Dialog">
    <column>
      <entry text="Map Legend" is_title="true"/>
       <entry style="M.STAR" text="center point"/>
      <entry style="M.CITY HALL 3" text="cities"/>
     <entry is separator="true"/>
       <entry style="C.ROSY BROWN STROKE" text="state boundary"/>
      <entry style="L.PH" text="interstate highway"/>
       <entry text="County population:"/>
       <entry style="V.COUNTY_POP_DENSITY" tab="1"/>
     </column>
   </legend>
   <themes>
     . . . 
  </themes>
</map_request>
```
[Figure 2–6](#page-87-0) shows a map with the legend specified in [Example 2–26](#page-86-0).

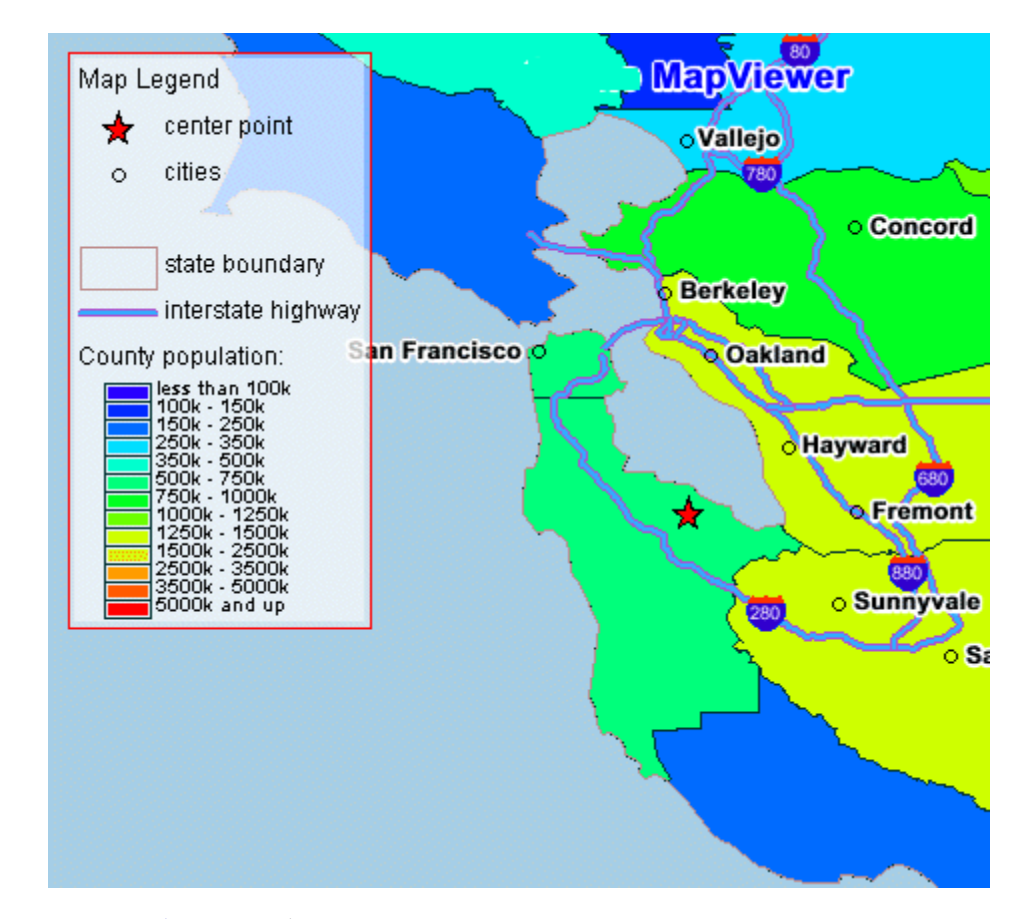

<span id="page-87-0"></span>*Figure 2–6 Map with Legend*

Notes on [Example 2–26](#page-86-0) and [Figure 2–6:](#page-87-0)

- This example shows a legend with a single column, although you can create multiple columns in a legend.
- Each entry in the column definition can identify label text and whether the text is the legend title (is title="true"), a style name and associated text, or a separator (is\_separator="true") for vertical blank space to be added (after the *cities* entry in this example).

For detailed information about adding a legend to a map request, see [Section 3.2.11](#page-128-0).

If you also specify a map title, note, or logo (or any combination), be sure that the legend and the other features have different positions. (Map titles, notes, and logos are explained in [Section 1.5.5.](#page-41-0)) The default position for a legend is SOUTH\_WEST.

# **2.5 Data Sources**

A data source corresponds to a database schema or user. Before you can draw any spatial data in a database schema, you must first define (create) a data source for the schema, either permanently or dynamically:

- You can define a data source permanently by specifying its connection information and user login credentials in the OracleAS MapViewer configuration file (mapViewerConfig.xml).
- You can define or modify a data source dynamically using the OracleAS MapViewer administration (Admin) page.

Each map request must specify a master data source. You can, however, specify a different data source for individual themes added to the map request. This makes it easy to aggregate data stored across different database schemas. If a theme has no specified data source, it is associated with the master data source. A base map (and thus the themes included in it) is always associated with the master data source. When a theme is processed, all of its underlying data, as well as the styles referenced in its definition, must be accessible from the data source or sources associated with the theme.

Each data source has associated renderers (sometimes called mappers or map makers), the number of which is determined by the number of mappers attribute in the <map\_data\_source> element. This attribute and the max\_connections attribute (both described in [Section 1.5.7\)](#page-43-0) affect the number of database connections created for each data source when map requests are processed. The number of renderers specified in a data source also is the maximum number of concurrent requests that can be processed for that data source. Each additional renderer requires only a small amount of memory, so the main potential disadvantage of specifying a large number of renderers (such as 100) is that the underlying CPU resource might be strained if too many map requests are allowed to come through, thus affecting the performance of the entire OracleAS MapViewer server.

Each data source has its own internal metadata cache. The metadata cache holds the definitions of all accessed styles, as well as of all predefined themes that originate from the data source. This eliminates the need to query the database repeatedly for the definition of a style or predefined theme whenever it is needed.

# **2.6 How a Map Is Generated**

When a map request arrives at the OracleAS MapViewer server, the server picks a free renderer associated with the master data source in the request. This section describes the process that the OracleAS MapViewer server follows to generate a map. In brief, OracleAS MapViewer performs the following steps:

- **1.** Parse and process the incoming XML map request.
- **2.** Prepare the data for each theme (executed in parallel).
- **3.** Render and label each theme.
- **4.** Generate final images or files.

Each map generated by OracleAS MapViewer results from its receiving a valid XML map request. (If you use the JavaBean-based API, the request is automatically converted to an XML document and passed to the OracleAS MapViewer server.) The XML map request is parsed and its content is validated. OracleAS MapViewer then creates any dynamic styles specified in the XML request. It builds a theme list from all themes included in the base map (if a base map is specified), as well as any specified predefined or JDBC themes. All individual features in the request are grouped into a single temporary theme. In other words, after parsing the incoming request, all data that must be shown on the map is presented in a list of themes to the OracleAS MapViewer rendering engine.

The ordering of the themes in the list is important, because it determines the order in which the themes are rendered. All themes included in the base map (when present) are added to the list first, followed by all specified themes (predefined or JDBC). The theme that contains all the individual features is added as the last theme on the list. Any other requested features of a map (such as legend, map title, or footnote), are created and saved for rendering later.

For each theme in the request, OracleAS MapViewer then creates a separate execution thread to prepare its data, so that preparation of the themes takes place in parallel. For a predefined theme, this means formulating a query based on the theme's definition and any other information, such as the current map request window. This query is sent to the database for execution, and the result set is returned. OracleAS MapViewer creates individual renderable objects based on the result set.

- For predefined themes that are fully cached, no query is sent to the database, because all renderable objects are readily available.
- For JDBC themes, the query supplied by the user is either executed as is (when the asis attribute value is TRUE in the JDBC theme definition) or with a spatial filter subquery automatically applied to it. The spatial filter part is used to limit the results of the user's query to those within the current requested window.
- For themes that already have renderable features (such as the one containing all individual features in a request), there is no need to create renderable objects.

After all themes for the map request have been prepared and all necessary data has been collected, OracleAS MapViewer starts to render the map. It creates an empty new in-memory image to hold the result map, and paints the empty image with the necessary backgrounds (color or image). It then renders all of the themes in the theme list.

**Note:** All image or GeoRaster themes are always rendered first, regardless of their position in the theme list. All other themes, however, are rendered in the order in which they appear in the theme list.

For each theme, features are rendered in an order determined internally by OracleAS MapViewer. The rendering of each feature involves invoking the drawing methods of its rendering style. After all themes have been rendered, the labeling process starts. For each theme whose features must be labeled with text, OracleAS MapViewer invokes algorithms to label each feature, with the specific algorithm depending on the type of feature (such as polygon or line).

After all themes have been rendered and (when needed) labeled, OracleAS MapViewer plots any additional map features (such as a legend) on the internal map image. OracleAS MapViewer then converts that image into the desired format (such as PNG or GIF) specified in the original map request; however, for SVG maps, instead of using an internal image, OracleAS MapViewer initially creates an empty SVG map object, then creates an SVG document as a result of the rendering process, and inserts it into the map object.

# **2.7 Workspace Manager Support in OracleAS MapViewer**

Workspace Manager is an Oracle Database feature that lets you version-enable one or more tables in the database. After a table is version-enabled, users in a workspace automatically see the correct version of database rows in which they are interested. For detailed information about Workspace Manager, see *Oracle Database Application Developer's Guide - Workspace Manager*.

You can request a map from a specific workspace, at a specific savepoint in a workspace, or at a point close to a specific date in a workspace. The following attributes of the <theme> element are related to support for Workspace Manager:

- workspace name attribute: specifies the name of the workspace from which to get the map data.
- workspace savepoint attribute: specifies the name of the savepoint to go to in the specified workspace.
- workspace date attribute: specifies the date to go to (that is, a point at or near the specified date) in the specified workspace.
- workspace date format attribute: specifies the date format. The default is mmddyyyyhh24miss. This attribute applies only if you specified the workspace date attribute.
- workspace\_date\_nlsparam attribute: specifies globalization support options. The options and default are the same as for the nlsparam argument to the TO\_ CHAR function for date conversion, which is described in *Oracle Database SQL Reference*.
- workspace date tswtz attribute: specifies a Boolean value. TRUE means that the input date is in timestamp with time zone format; FALSE (the default) means that the input date is a date string.

The workspace\_name attribute is required for the use of Workspace Manager support in OracleAS MapViewer.

If you specify neither the workspace\_savepoint nor workspace\_date attribute, OracleAS MapViewer goes to the latest version of the workspace defined. If you specify both the workspace savepoint and workspace date attributes, OracleAS MapViewer uses the specified date instead of the savepoint name.

[Example 2–27](#page-90-0) shows the definition of a dynamic theme that uses attributes (shown in bold) related to Workspace Manager support. In this example, OracleAS MapViewer will render the data related to workspace wsp\_1 at the savepoint sp1.

## <span id="page-90-0"></span>*Example 2–27 Workspace Manager-Related Attributes in a Map Request*

```
<?xml version="1.0" standalone="yes"?>
<map_request
  . . .
  <themes>
    <theme name="wmtheme" user_clickable="false"
        workspace_name="wsp_1" workspace_savepoint="sp1" >
        <jdbc_query
          spatial_column="GEOM"
         render_style="stylename"
         jdbc_srid="8307"
          datasource="mvdemo"
         asis="false"> select GEOM,ATTR from GEOM_TABLE
       </jdbc_query>
     </theme>
  </themes>
 . . .
</map_request>
```
The following considerations apply to OracleAS MapViewer caching of predefined themes (explained in [Section 2.3.1.2\)](#page-59-0) and the use of Workspace Manager-related OracleAS MapViewer attributes:

- The Workspace Manager-related attributes are ignored for predefined themes if the caching attribute is set to ALL in the <styling\_rules> element for the theme.
- No caching data is considered if you specify the workspace\_name attribute.

For OracleAS MapViewer administrative requests (discussed in [Chapter 6](#page-170-0)), the following elements are related to Workspace Manager support:

- <list workspace name>
- <list workspace session>

The <list workspace name> element returns the name of the current workspace, as specified with the workspace name attribute in the most recent map request. If no workspace has been specified (that is, if the workspace\_name attribute has not been specified in a map request in the current OracleAS MapViewer session), or if the LIVE workspace has been specified, the LIVE workspace is returned. If Workspace Manager is not currently installed in Oracle Database, the request fails.

[Example 2–28](#page-91-0) uses the <list\_workspace\_name> element in an administrative request.

#### <span id="page-91-0"></span>*Example 2–28 <list workspace name> Element in an Administrative Request*

```
<?xml version="1.0" standalone="yes"?>
<non map request>
  <list_workspace_name data_source="mvdemo"/>
</non_map_request>
```
If wsp  $\geq 1$  is the current workspace, the response for [Example 2–28](#page-91-0) will be:

```
<?xml version="1.0" ?>
<non_map_response>
   <workspace_name succeed="true" name="wsp_1"/>
</non_map_response>
```
If no workspace has been specified or if the LIVE workspace has been specified, the response for [Example 2–28](#page-91-0) will be:

```
<?xml version="1.0" ?>
<non_map_response>
   <workspace_name succeed="true" name="LIVE"/>
</non_map_response>
```
If Workspace Manager is not currently installed in Oracle Database, the response for [Example 2–28](#page-91-0) will be:

```
<?xml version="1.0" ?>
<non map response>
   <workspace_name succeed="false"/>
</non_map_response>
```
The <list workspace session> element returns the names of the current workspace and current context. If no workspace has been specified (that is, if the workspace name attribute has not been specified in a map request in the current OracleAS MapViewer session), or if the LIVE workspace has been specified,

information for the LIVE workspace is returned. If Workspace Manager is not currently installed in Oracle Database, the request fails.

[Example 2–29](#page-92-1) uses the <list\_workspace\_session> element in an administrative request.

#### <span id="page-92-1"></span>*Example 2–29 <list workspace session> Element in an Administrative Request*

```
<?xml version="1.0" standalone="yes"?>
<non map request>
  <list_workspace_session data_source="mvdemo"/>
</non_map_request>
```
If wsp\_1 is the current workspace and if the context is LATEST, the response for [Example 2–29](#page-92-1) will be:

```
<?xml version="1.0" ?>
<non_map_response>
  <workspace_session succeed="true" name="wsp_1" context="LATEST"
     context_type="LATEST"/>
</non_map_response>
```
If no workspace has been specified or if the LIVE workspace has been specified, and if the context is LATEST, the response for [Example 2–29](#page-92-1) will be:

```
<?xml version="1.0" ?>
<non map response>
   <workspace_session succeed="true" name="LIVE" context="LATEST"
     context_type="LATEST"/>
</non_map_response>
```
If Workspace Manager is not currently installed in Oracle Database, the response for [Example 2–29](#page-92-1) will be:

```
<?xml version="1.0" ?>
<non_map_response>
   <workspace_session succeed="false"/>
</non_map_response>
```
# <span id="page-92-0"></span>**2.8 OracleAS MapViewer Metadata Views**

The mapping metadata describing base maps, themes, and styles is stored in the global tables SDO\_MAPS\_TABLE, SDO\_THEMES\_TABLE, and SDO\_STYLES\_TABLE, which are owned by MDSYS. However, you should never directly update these tables. Each OracleAS MapViewer user has the following views available in the schema associated with that user:

- USER\_SDO\_MAPS and ALL\_SDO\_MAPS contain information about base maps.
- USER\_SDO\_THEMES and ALL\_SDO\_THEMES contain information about themes.
- USER\_SDO\_STYLES and ALL\_SDO\_STYLES contain information about styles.

**Note:** You can use the Map Definition Tool (described in [Chapter 7](#page-182-0)) to manage most mapping metadata. However, for some features you must use SQL statements to update the OracleAS MapViewer metadata views.

The USER\_SDO\_xxx views contain metadata information about mapping elements (styles, themes, base maps) owned by the user (schema), and the ALL\_SDO\_xxx views contain metadata information about mapping elements on which the user has SELECT permission.

The ALL\_SDO\_xxx views include an OWNER column that identifies the schema of the owner of the object. The USER\_SDO\_xxx views do not include an OWNER column.

All styles defined in the database can be referenced by any user to define that user's themes, markers with a text style, or advanced styles. However, themes and base maps are not shared among users; so, for example, you cannot reference another user's themes in a base map that you create.

The following rules apply for accessing the mapping metadata:

- If you need to add, delete, or modify any metadata, you must perform the operations using the USER\_SDO\_xxx views. The ALL\_SDO\_xxx views are automatically updated to reflect any changes that you make to USER\_SDO\_xxx views.
- If you need only read access to the metadata for all styles, you should use the ALL\_SDO\_STYLES view. Both the OWNER and NAME columns make up the primary key; therefore, when you specify a style, be sure to include both the OWNER and NAME.

The OracleAS MapViewer metadata views are defined in the following file:

*\$ORACLE\_HOME*/lbs/admin/mapdefinition.sql

The following sections describe each set of views.

# <span id="page-93-2"></span><span id="page-93-1"></span>**2.8.1 xxx\_SDO\_MAPS Views**

The USER\_SDO\_MAPS and ALL\_SDO\_MAPS views have the columns listed in [Table 2–3.](#page-93-2)

| <b>Column Name</b> | Data Type | <b>Description</b>                                                                                                 |
|--------------------|-----------|----------------------------------------------------------------------------------------------------|
| <b>OWNER</b>       |           | VARCHAR2 Schema that owns the base map (ALL_SDO_MAPS only)                                                         |
| <b>NAME</b>        | VARCHAR2  | Unique name to be associated with the base map                                                                     |
| <b>DESCRIPTION</b> | VARCHAR2  | Optional descriptive text about the base map                                                                       |
| <b>DEFINITION</b>  | CLOB.     | XML definition of the list of themes and their scale value<br>range information to be associated with the base map |

*Table 2–3 xxx\_SDO\_MAPS Views*

# <span id="page-93-3"></span><span id="page-93-0"></span>**2.8.2 xxx\_SDO\_THEMES Views**

The USER\_SDO\_THEMES and ALL\_SDO\_THEMES views have the columns listed in [Table 2–4.](#page-93-3)

*Table 2–4 xxx\_SDO\_THEMES Views*

| <b>Column Name</b> | Data Type | <b>Description</b>                                            |
|--------------------|-----------|---------------------------------------------------------------|
|                    |           |                                                               |
| OWNER              |           | VARCHAR2 Schema that owns the theme (ALL_SDO_THEMES only)     |
| <b>NAME</b>        |           | VARCHAR2 Unique name to be associated with the theme          |
| <b>DESCRIPTION</b> |           | VARCHAR2 Optional descriptive text about the theme            |
| <b>BASE_TABLE</b>  |           | VARCHAR2 Table or view containing the spatial geometry column |

| <b>Column Name</b>        | Data Type   | <b>Description</b>                                                             |
|---------------------------|-------------|--------------------------------------------------------------------------------|
| GEOMETRY<br><b>COLUMN</b> |             | VARCHAR2 Name of the spatial geometry column (of type SDO<br><b>GEOMETRY</b> ) |
| STYLING<br><b>RULES</b>   | <b>CLOB</b> | XML definition of the styling rules to be associated with<br>the theme         |

*Table 2–4 (Cont.) xxx\_SDO\_THEMES Views*

# <span id="page-94-0"></span>**2.8.3 xxx\_SDO\_STYLES Views**

The USER\_SDO\_STYLES and ALL\_SDO\_STYLES views have the columns listed in [Table 2–5.](#page-94-0)

| <b>Column Name</b> Data Type |                  | <b>Description</b>                                                                                                    |  |  |
|------------------------------|------------------|----------------------------------------------------------------------------------------------------|--|--|
| <b>OWNER</b>                 | VARCHAR2         | Schema that owns the style (ALL SDO STYLES only)                                                                                           |  |  |
| <b>NAME</b>                  | VARCHAR2         | Unique name to be associated with the style                                                                                                |  |  |
| <b>TYPE</b>                  | VARCHAR2         | One of the following values: COLOR, MARKER, LINE,<br>AREA, TEXT, or ADVANCED                                                               |  |  |
| <b>DESCRIPTION</b>           | VARCHAR2         | Optional descriptive text about the style                                                                                                  |  |  |
| <b>DEFINITION</b>            | CLOB             | XML definition of the style                                                                                                    |  |  |
| <b>IMAGE</b>                 | BLOB             | Image content (for example, airport.gif) for marker or<br>area styles that use image-based symbols (for markers) or<br>fillers (for areas) |  |  |
| <b>GEOMETRY</b>              | SDO.<br>GEOMETRY | (Reserved for future use)                                                                                                    |  |  |

*Table 2–5 xxx\_SDO\_STYLES Views*

Depending on the Oracle Database release, the ALL\_SDO\_STYLES view may contain sample styles owned by the MDSYS schema. If these styles are defined on your system, you can specify them in theme definitions and map requests, and you can examine the XML definitions for ideas to use in defining your own styles.

To specify a style (or other type of OracleAS MapViewer object) that is owned by a schema other than the one for the current user, you must specify the schema name, and you must use a colon (:), not a period, between the schema name and the object name. The following excerpt from a  $\lt$  jdbc query > element refers to the style named C.RED owned by the MDSYS schema:

```
<jdbc_query . . . render_style="MDSYS:C.RED">
. . .
 </jdbc_query>
```
[Example 2–30](#page-94-1) finds the names of all currently defined styles owned by the MDSYS schema, and it displays the type, description, and XML definition of one of the styles. (The example output is reformatted for readability.)

## <span id="page-94-1"></span>*Example 2–30 Finding Styles Owned by the MDSYS Schema*

```
SELECT owner, name FROM all_sdo_styles 
 WHERE owner = 'MDSYS';
```
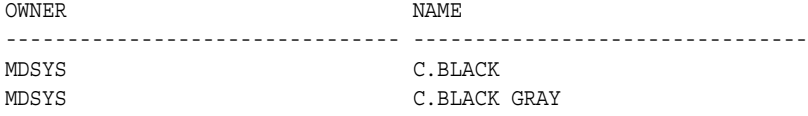

```
MDSYS C.BLUE
MDSYS C.COUNTIES
MDSYS C.FACILITY
. . .
MDSYS L.MAJOR STREET
MDSYS L.MAJOR TOLL ROAD
MDSYS L.MQ ROAD2
MDSYS L.PH
MDSYS L.POOR ROADS
MDSYS L.PTH
MDSYS L.RAILROAD
MDSYS L.RAMP
MDSYS L.SH
MDSYS L.STATE BOUNDARY
. . .
MDSYS M.REDSQ
MDSYS M.SMALL TRIANGLE
MDSYS M.STAR
MDSYS M.TOWN HALL
MDSYS M.TRIANGLE
MDSYS T.AIRPORT NAME
MDSYS T.CITY NAME
MDSYS T.MAP TITLE
MDSYS T. PARK NAME
MDSYS T.RED STREET
MDSYS T.ROAD NAME
MDSYS T.SHIELD1
MDSYS T. SHIELD2
MDSYS T. STATE NAME
MDSYS T. STREET NAME
. . . .
-- Display the type, description, and XML definition of one style.
SET LONG 4000;
SELECT owner, name, type, description, definition 
 FROM all sdo styles WHERE name = 'L.PH';
OWNER NAME TYPE DESCRIPTION
------ ----- ------ ------------------
MDSYS L.PH LINE Primary highways
DEFINITION
---------------------------------------------------------------------------
<?xml version="1.0" standalone="yes"?>
<svg width="1in" height="1in">
<desc></desc>
<g class="line" style="fill:#33a9ff;stroke-width:4">
<line class="parallel" style="fill:#aa55cc;stroke-width:1.0"/>
</g>
</svg>
```
# **OracleAS MapViewer Map Request XML API**

<span id="page-96-0"></span>This chapter explains how to submit map requests in XML format to OracleAS MapViewer, and it describes the XML document type definitions (DTDs) for the map requests (input) and responses (output). XML is widely used for transmitting structured documents using the HTTP protocol. If an HTTP request (GET or POST method) is used, it is assumed the request has a parameter named xml\_request whose value is a string containing the XML document for the request.

(In addition to map requests, the OracleAS MapViewer XML API can be used for administrative requests, such as adding new data sources. Administrative requests are described in [Chapter 6.](#page-170-0))

As shown in [Figure 1–1](#page-19-0) in [Section 1.1.1](#page-19-1), the basic flow of action with OracleAS MapViewer is that a client locates a remote OracleAS MapViewer instance, binds to it, sends a map request, and processes the map response returned by the OracleAS MapViewer instance.

A request to the OracleAS MapViewer servlet has the following format:

http://*hostname[:port]*/*MapViewer-servlet-path*?xml\_request=*xml-request*

In this format:

- *hostname* is the network path of the server on which OracleAS MapViewer is running.
- port is the port on which the Web server listens.
- *MapViewer-servlet-path* is the OracleAS MapViewer servlet path (for example, mapviewer/omserver).
- *xml-request* is the URL-encoded XML request submitted using the HTML GET or POST method.

The input XML is required for all requests. The output depends on the content of the request: the response can be either an XML document, or a binary object containing the (generated image) file requested by the user.

In an input request, you must specify a data source, and you can specify one or more of the following:

- Themes and styles.
- A center point or a box for the map display, and options such as highlight, label, and styles.
- A predefined base map, which can be reused and overlaid with custom data.
- A custom theme with the user data points (or any geometry) retrieved dynamically and plotted directly from an accessible database.
- Custom features (point, circles, or any geometry) specified in the XML request string to be plotted. These require that you provide the dynamic data in the format of the <geoFeature> element (described in [Section 3.2.5](#page-121-0)), as defined in the DTD. The geometry portion of the <geoFeature> element adopts the Geometry DTD as specified in Open GIS Consortium Geography Markup Language Version 1.0 (OGC GML v1.0).
- Thematic mapping.

You can manage the definition of base maps, themes, and styles (individual symbologies) using the Map Definition Tool, which is described in [Chapter 7.](#page-182-0)

For the current release, OracleAS MapViewer accepts only a coordinate pair to identify the location for a map request; it cannot take a postal address as direct input for a map.

This chapter first presents some examples of map requests (see [Section 3.1](#page-97-0)), and then presents detailed explanations of the following XML DTDs for requests and other operations:

- [Map Request DTD](#page-109-1)
- **[Information Request DTD](#page-135-0)**
- [Map Response DTD](#page-136-0)
- [OracleAS MapViewer Exception DTD](#page-136-1)
- [Geometry DTD \(OGC\)](#page-137-0)

# <span id="page-97-0"></span>**3.1 Map Request Examples**

This section provides examples of map requests. It refers to concepts, elements, and attributes that are explained in detail in [Section 3.2](#page-109-1). It contains sections with the following examples:

- [Section 3.1.1, "Simple Map Request"](#page-97-1)
- [Section 3.1.2, "Map Request with Dynamically Defined Theme"](#page-98-1)
- Section 3.1.3, "Map Request with Base Map, Center, and Additional Predefined [Theme"](#page-98-2)
- Section 3.1.4, "Map Request with Center, Base Map, Dynamically Defined Theme, [and Other Features"](#page-99-0)
- Section 3.1.5, "Map Request for Point Features with Attribute Value and [Dynamically Defined Variable Marker Style"](#page-100-0)
- [Section 3.1.6, "Map Request with an Image Theme"](#page-101-0)
- [Section 3.1.7, "Map Request for Image of Map Legend Only"](#page-102-0)
- [Section 3.1.8, "Map Request with SRID Different from Data SRID"](#page-103-0)
- [Section 3.1.9, "Map Request Using a Pie Chart Theme"](#page-104-0)
- [Section 3.1.10, "Java Program Using OracleAS MapViewer"](#page-106-0)
- [Section 3.1.11, "PL/SQL Program Using OracleAS MapViewer"](#page-108-0)

# <span id="page-97-1"></span>**3.1.1 Simple Map Request**

[Example 3–1](#page-98-0) is a very simple map request. It requests a map consisting of a blank blue image (from the mvdemo data source) with the string *Hello World* drawn on top. (The

datasource attribute is required for a map request, even though this specific map request does not retrieve any map data from the data source.)

#### *Example 3–1 Simple Map Request ("Hello World")*

```
<?xml version="1.0" standalone="yes"?>
<map_request title="Hello World" datasource = "mvdemo"/>
```
# <span id="page-98-3"></span><span id="page-98-1"></span><span id="page-98-0"></span>**3.1.2 Map Request with Dynamically Defined Theme**

[Example 3–2](#page-98-3) is a simple map request with one dynamically defined theme. It requests a map of all Oracle Spatial geometries from the COUNTIES table.

#### *Example 3–2 Simple Map Request with a Dynamically Defined Theme*

```
<?xml version="1.0" encoding="UTF-8" ?> 
<map_request datasource="lbs_data">
  <themes>
    <theme name="t1"> 
       <jdbc_query spatial_column = "GEOM"
                  datasource = "lbs_data">
      SELECT geom FROM counties
      </jdbc_query>
    </theme>
  </themes>
</map_request>
```
## <span id="page-98-4"></span><span id="page-98-2"></span>**3.1.3 Map Request with Base Map, Center, and Additional Predefined Theme**

[Example 3–3](#page-98-4) requests a map with a specified center for the result map, and specifies a predefined theme (poi\_theme\_us\_restaurants) to be rendered in addition to the predefined themes that are part of the base map (basemap="us\_base").

## *Example 3–3 Map Request with Base Map, Center, and Additional Predefined Theme*

```
<?xml version="1.0" encoding="UTF-8" ?> 
<map_request datasource="lbs_data" title="LBS CUSTOMER MAP"
      basemap="us_base" width="500" height="375" 
      bgcolor="#a6cae0" format="GIF_URL">
    <center size="1">
       <geoFeature typeName="mapcenter" label="Motel 1" text_style="T.MOTEL" 
         render_style="M.MOTEL" radius="300">
          <geometricProperty>
             <Point>
               <coordinates>-122.2615, 37.5266</coordinates> 
             </Point>
          </geometricProperty>
      </geoFeature>
   </center>
    <srs>SDO:8265</srs> 
   <themes>
      <theme name="poi_theme_us_restaurants"/> 
   </themes>
</map_request>
```
## Notes on [Example 3–3:](#page-98-4)

Because basemap is specified, OracleAS MapViewer first draws all predefined themes for that base map before drawing the specified theme (poi\_theme\_us\_ restaurants).

- The center will be drawn with a marker of the M. MOTEL style and the label Motel 1 in the T.MOTEL style.
- A circle with a radius of 300 meters will be drawn around the center.

# <span id="page-99-0"></span>**3.1.4 Map Request with Center, Base Map, Dynamically Defined Theme, and Other Features**

[Example 3–4](#page-99-1) requests a map with a specified center, a predefined theme named theme lbs customers, a dynamically defined theme named sales by region, and all base themes in the base map us\_base\_road, plus two features: a polygon representing the top sales region, and a point. The requested map will be stored at the OracleAS MapViewer host and a URL to that GIF image (format="GIF\_URL") will be returned to the requester.

## <span id="page-99-1"></span>*Example 3–4 Map Request with Center, Base Map, Dynamically Defined Theme, Other Features*

```
<?xml version="1.0" encoding="UTF-8" ?> 
<map_request datasource="lbs_data2" title="LBS CUSTOMER MAP 2" 
      width="400" height="300" format="GIF URL" basemap="us base road">
    <center size="1.5">
       <geoFeature typeName="nil">
          <geometricProperty>
             <Point>
               <coordinates>-122.2615, 37.5266</coordinates> 
             </Point>
          </geometricProperty>
       </geoFeature>
    </center>
    <themes>
       <theme name="theme_lbs_customers"/> 
       <theme name="sales_by_region">
          <jdbc_query spatial_column ="region"
                             label_column="manager"
                             render_style="V.SALES COLOR"
                             label_style="T.SMALL TEXT"
                             jdbc_host="data.my_corp.com"
                             jdbc_sid="orcl"
                             jdbc_port="1521"
                             jdbc_user="scott"
                             jdbc_password="tiger"
                             jdbc_mode="thin"
             > select region, sales, manager from my_corp_sales_2001 
          </jdbc_query> 
       </theme>
    </themes>
    <geoFeature typeName="nil" label="TopSalesRegion" 
          text_style="9988" render_style="2837">
       <geometricProperty>
          <Polygon srsName="SDO:8265">
             <outerBoundaryIs>
                <LinearRing>
                   <coordinates>42.9,71.1 43.2,72.3 39.2,73.0 39.0,
                   73.1 42.9,71.1</coordinates> 
                </LinearRing>
             </outerBoundaryIs>
          </Polygon>
       </geometricProperty>
```

```
 </geoFeature>
    <geoFeature render_style="1397" text_style="9987">
       <geometricProperty>
          <Point>
             <coordinates>-122.5615, 37.3266</coordinates> 
          </Point>
       </geometricProperty>
    </geoFeature>
</map_request>
```
In [Example 3–4,](#page-99-1) sales\_by\_region is a dynamically defined theme. For information about dynamically defining a theme, see [Section 3.2.14](#page-132-0) and [Section 3.2.9](#page-126-0).

# <span id="page-100-0"></span>**3.1.5 Map Request for Point Features with Attribute Value and Dynamically Defined Variable Marker Style**

[Example 3–5](#page-100-1) shows a map request to render point features with a dynamically defined variable marker style. The attribute values attribute defines the value that will be used to find the appropriate bucket (for the range into which the value falls), as defined in the variable marker style.

<span id="page-100-1"></span>*Example 3–5 Map Request for Point Features with Attribute Value and Dynamically Defined Variable Marker Style*

```
<?xml version="1.0" standalone="yes"?>
<map_request
  title="Point Features with Variable Marker Style"
  datasource="mvdemo"
  srid="0"
  width="500"
  height="375"
  bgcolor="#a6caf0"
  antialiase="true"
  format="PNG_URL">
  <center size="19.2">
     <geoFeature>
       <geometricProperty typeName="center">
         <Point>
           <coordinates>-116.65,38.92</coordinates>
         </Point>
       </geometricProperty>
     </geoFeature>
   </center>
   <geoFeature
     render_style="varmarkerpf"
     attribute values="50000.0">
     <geometricProperty>
       <Point>
         <coordinates>-112.0,43.0</coordinates>
       </Point>
     </geometricProperty>
   </geoFeature>
   <geoFeature
      render_style="varmarkerpf"
      attribute_values="125000.0">
     <geometricProperty>
       <Point>
         <coordinates>-123.0,40.0</coordinates>
       </Point>
```

```
 </geometricProperty>
   </geoFeature>
   <geoFeature
      render_style="varmarkerpf"
     attribute values="200000.0">
     <geometricProperty>
       <Point>
         <coordinates>-116.64,38.92</coordinates>
       </Point>
     </geometricProperty>
   </geoFeature>
   <geoFeature
      render_style="varmarkerpf"
    attribute_values="300000.0">
     <geometricProperty>
       <Point>
         <coordinates>-112.0,35.0</coordinates>
       </Point>
     </geometricProperty>
   </geoFeature>
   <styles>
     <style name="varmarkerpf">
         <AdvancedStyle>
            <VariableMarkerStyle basemarker="mkcircle" startsize="10"
                                   increment="5">
              <Buckets>
              <RangedBucket label="less than 100k" high="100000.0"/>
              <RangedBucket label="100k - 150k" low="100000.0" high="150000.0"/>
              <RangedBucket label="150k - 250k" low="150000.0" high="250000.0"/>
              <RangedBucket label="250k - 350k" low="250000.0" high="350000.0"/>
               </Buckets>
            </VariableMarkerStyle>
         </AdvancedStyle>
     </style>
     <style name="mkcircle">
       <svg>
         <g class="marker" style="stroke:blue;fill:red;">
           <circle r="20"/>
          \langle q \rangle\langlesvg>
     </style>
   </styles>
</map_request>
```
## <span id="page-101-0"></span>**3.1.6 Map Request with an Image Theme**

[Example 3–6](#page-101-1) requests a map in which an image theme is to be plotted underneath all other regular vector data. The image theme is specified in the  $\langle \cdot \rangle$  jdbc  $\langle$  image querys element as part of the <theme> element in a map request. (For an explanation of image themes, see [Section 2.3.5.](#page-68-0))

#### <span id="page-101-1"></span>*Example 3–6 Map Request with an Image Theme*

```
<?xml version="1.0" encoding="UTF-8" ?>
<map_request datasource="lbs_data" title="LBS Image MAP"
  basemap="us_roads" format="GIF_STREAM">
    <center size="1">
      <geoFeature>
```

```
 <geometricProperty>
           <Point>
             <coordinates>-122.2615, 37.5266</coordinates>
           </Point>
         </geometricProperty>
       </geoFeature>
     </center>
   <themes>
     <theme name="anImageTheme">
       <jdbc_image_query image_format="ECW" 
                           image_column="image"
                            image_mbr_column="img_extent"
                            jdbc_srid="33709"
                           datasource="lbs_data">
        SELECT image, img_extent, image_id FROM my_images
       </jdbc_image_query>
     </theme>
   </themes>
</map_request>
```
OracleAS MapViewer processes the request in [Example 3–6](#page-101-1) as follows:

- **1.** OracleAS MapViewer retrieves the image data by executing the user-supplied query (SELECT image, img\_extent, image\_id FROM my\_images) in the current map window context.
- **2.** OracleAS MapViewer checks its internal list of all registered image renderers to see if one supports the ECW format (image format="ECW"). Because OracleAS MapViewer as supplied by Oracle does not support the ECW format, you must implement and register a custom image renderer that supports the format, as explained in [Appendix C](#page-218-0).
- **3.** OracleAS MapViewer calls the renderImages method, and image data retrieved from the user-supplied query is passed to the method as one of its parameters.
- **4.** OracleAS MapViewer retrieves and renders any requested vector data on top of the rendered image.

## <span id="page-102-0"></span>**3.1.7 Map Request for Image of Map Legend Only**

[Example 3–7](#page-102-1) requests a map with just the image of the map legend, but without rendering any spatial data. In this example, the legend explains the symbology used for identifying cities, state boundaries, interstate highways, and county population density. (Map legends are explained in [Section 3.2.11.](#page-128-1))

## *Example 3–7 Map Request for Image of Map Legend Only*

```
<?xml version="1.0" standalone="yes"?>
<map_request
              datasource = "mvdemo"
              format="PNG_URL">
   <legend bgstyle="fill:#ffffff;stroke:#ff0000" profile="MEDIUM" position="SOUTH_
EAST">
           <column>
             <entry text="Map Legend" is_title="true"/>
             <entry style="M.STAR" text="center point"/>
             <entry style="M.CITY HALL 3" text="cities"/>
             <entry is_separator="true"/>
             <entry style="C.ROSY BROWN STROKE" text="state boundary"/>
```

```
 <entry style="L.PH" text="interstate highway"/>
           <entry text="County population:"/>
           <entry style="V.COUNTY_POP_DENSITY" tab="1"/>
         </column>
 </legend>
```
</map\_request>

Generating just the map legend image, as in [Example 3–7,](#page-102-1) can save processing time if you display the stored map legend image on a Web page separately from the actual displayed maps. This avoids the need to generate a legend each time there is a map request.

## <span id="page-103-0"></span>**3.1.8 Map Request with SRID Different from Data SRID**

[Example 3–8](#page-103-1) requests a map displayed in a coordinate system (srid="32775" for US - Equal Area Projection) that is different from the coordinate system associated with the county theme data (jdbc\_srid="8265" for Longitude/Latitude - NAD 83). As a result, during the rendering process, OracleAS MapViewer converts all geometries from the data SRID to the map request SRID.

If no coordinate system is associated with the theme data, OracleAS MapViewer assumes that the data is associated with the coordinate system of the map request, and no conversion occurs.

```
<?xml version="1.0" standalone="yes"?>
<map_request
  title="US Counties: Equal-Area Projection (SRID=32775)"
  datasource="mvdemo"
  srid="32775"
  width="500"
  height="375"
  bgcolor="#a6caf0"
  antialiase="true"
  format="PNG_URL">
  <center size="4000000.0">
    <geoFeature>
       <geometricProperty typeName="center">
         <Point>
           <coordinates>-218191.9643,1830357.1429</coordinates>
         </Point>
       </geometricProperty>
     </geoFeature>
   </center>
   <themes>
     <theme name="county_th" user_clickable="false">
        <jdbc_query
         spatial_column="geom"
         render_style="C.COUNTIES"
          jdbc_srid="8265"
          datasource="mvdemo"
          asis="false">select geom from counties</jdbc_query>
      </theme>
   </themes>
</map_request>
```

```
Example 3–8 Map Request with SRID Different from Data SRID
```
## <span id="page-104-0"></span>**3.1.9 Map Request Using a Pie Chart Theme**

This section shows how to use thematic mapping with a pie chart theme. The result is a map in which each county contains a pie chart in which the size of each slice reflects the proportion of the population in a specified household income level category (low, medium, or high) in the county.

The basic steps are as follows.

**1.** Create an advanced style that defines the characteristics of the pie charts to be used. The following example creates an advanced style named V. PIECHART1.

```
INSERT INTO user_sdo_styles VALUES (
'V.PIECHART1', 'ADVANCED', null, 
'<?xml version="1.0" ?>
<AdvancedStyle>
        <PieChartStyle pieradius="10">
                <PieSlice name="low" color="#ff0000"/>
                 <PieSlice name="medium" color="#ffff00"/>
                <PieSlice name="high" color="#00ff00"/>
         </PieChartStyle>
</AdvancedStyle>', null, null);
```
When the style defined in the preceding example is applied to a geographic feature, a pie chart is created with three slices. The pieradius attribute specifies the size of each pie chart in pixels. Each slice (<PieSlice> element) has a color defined for it. The name attribute for each slice is ignored by OracleAS MapViewer.

**2.** Create a new theme that uses the style that you created, as in the following example:

```
INSERT INTO user_sdo_themes VALUES (
'THEME_PIE_CHART', null, 'COUNTIES', 'GEOM', 
'<?xml version="1.0" standalone="yes"?>
<styling_rules>
  <rule column="INC_LOW,INC_MED,INC_HIGH">
    <features style="C.US MAP YELLOW"> </features>
    <label column="''dummy''" style="V.PIECHART1"> 1 </label>
  </rule>
</styling_rules>');
```
In the theme definition in the preceding example, the <label> element of the styling rule specifies style="V.PIECHART1", to indicate that this pie chart style (the style created in Step 1) is used to label each geometry displayed on the map.

The column attribute (column="''dummy''" in this example) is required, even though it has no effect on the resulting map. The column attribute value can be dummy or any other string, and the value must be enclosed on both sides by two single quotation marks.

Because the V. PIECHART1 style is defined with three slices, the preceding example must specify the names of three columns from the COUNTIES table, and these columns must have a numeric data type. The column names are INC\_LOW, INC\_MED, and INC\_HIGH. These columns will supply the value that will be used to determine the size of each pie slice.

**3.** Issue a map request that uses the theme that you created. [Example 3–9](#page-105-0) requests a map that uses the THEME PIE CHART theme that was created in Step 2.

## <span id="page-105-0"></span>*Example 3–9 Map Request Using a Pie Chart Theme*

```
<?xml version="1.0" standalone="yes"?>
<map_request datasource = "mvdemo"
             format="PNG_STREAM">
   <themes>
     <theme name="THEME_PIE_CHART"/>
   </themes>
</map_request>
```
[Figure 3–1](#page-105-1) shows part of a display resulting from the map request in [Example 3–9.](#page-105-0)

<span id="page-105-1"></span>*Figure 3–1 Map Display Using a Pie Chart Theme*

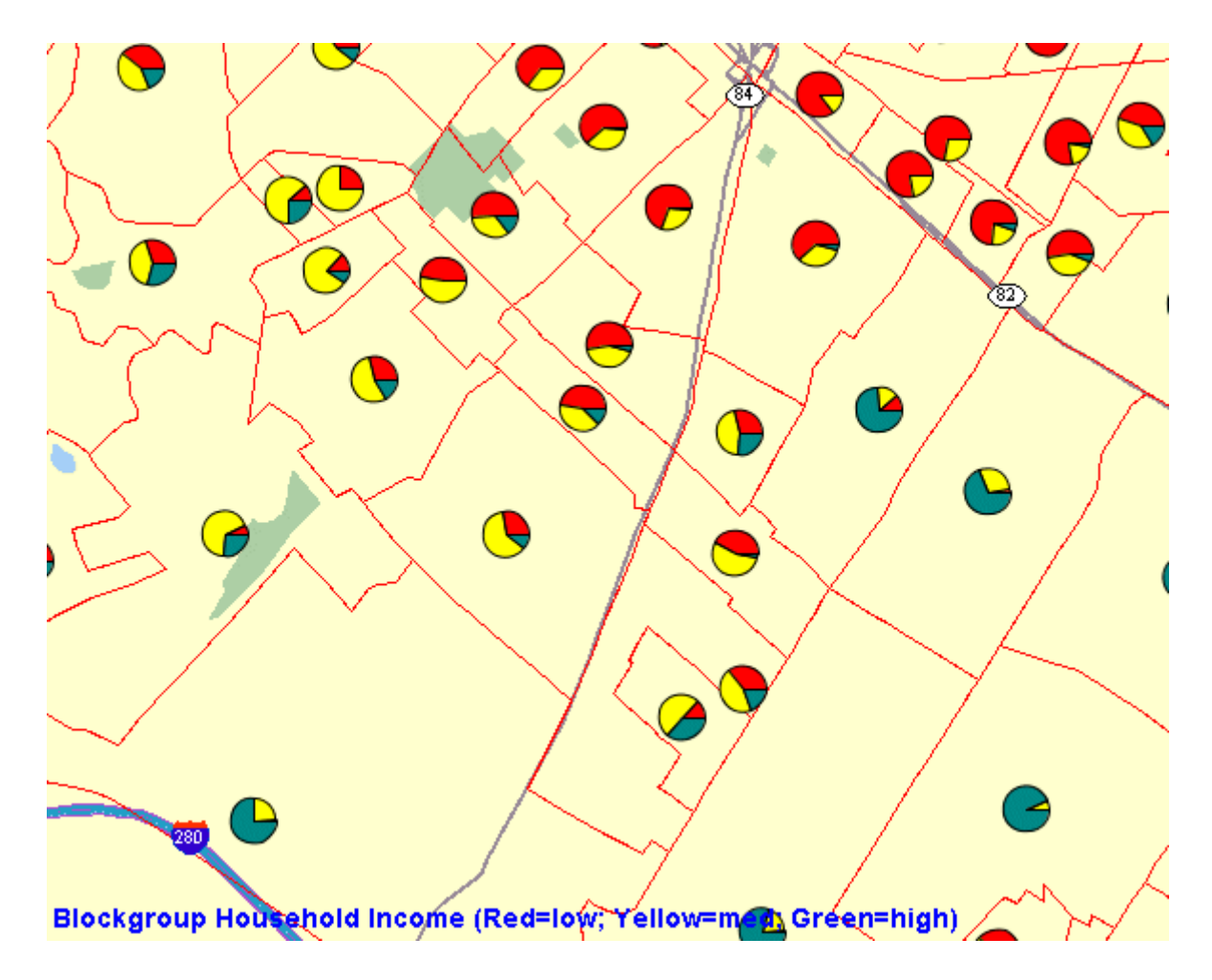

You can also use the pie chart style in a dynamic (JDBC) theme when issuing a map request. You must specify the complete SQL query for a JDBC theme in the map request, because you must identify the attribute columns that are needed by the pie chart style. Any columns in the SELECT list that are not SDO\_GEOMETRY columns or label columns are considered to be attribute columns that can be used by an advanced style.

[Example 3–10](#page-106-1) is a sample request with a JDBC theme using a pie chart style. The SQL query (SELECT geom, 'dummy', sales, service, training FROM support centers) is included in the theme definition.

```
<?xml version="1.0" standalone="yes"?>
<map_request
              basemap="CA_MAP"
              datasource = "mvdemo"
              format="PNG_URL">
   <themes>
     <theme name="support_center">
      <jdbc_query spatial_column="geom" datasource="tilsmenv"
                                  label_column="dummy",
                                  label_style="V.PIECHART1">
                 SELECT geom, 'dummy', sales, service, training
                FROM support centers
         </jdbc_query>
     </theme>
   </themes>
</map_request>
```
#### *Example 3–10 JDBC Theme Using a Pie Chart Style*

## <span id="page-106-0"></span>**3.1.10 Java Program Using OracleAS MapViewer**

[Example 3–11](#page-106-2) uses the java.net package to send an XML request to OracleAS MapViewer and to receive the response from OracleAS MapViewer. (Note, however, most programmers will find it more convenient to use the JavaBean-based API, described in [Chapter 4,](#page-142-0) or the JSP tag library, described in [Chapter 5](#page-158-0).)

```
Example 3–11 Java Program That Interacts with OracleAS MapViewer
```

```
import java.net.*;
import java.io.*;
/**
  * A sample program that shows how to interact with OracleAS MapViewer
 */
public class MapViewerDemo
{
     private HttpURLConnection mapViewer = null;
     /**
      * Initializes this demo with the URL to the OracleAS MapViewer server.
      * The URL is typically http://my_corp.com:8888/mapviewer/omserver.
      */
     public MapViewerDemo(String mapViewerURLString)
\left\{\right. URL url; 
         try
         {
             url = new URL(mapViewerURLString);
             mapViewer = (HttpURLConnection) url.openConnection();
             mapViewer.setDoOutput(true);
             mapViewer.setDoInput(true);
             mapViewer.setUseCaches(false);
 }
         catch (Exception e)
         {
             e.printStackTrace(System.err);
             System.exit(1);
 }
     }
```

```
 /**
      * Submits an XML request to OracleAS MapViewer.
      * @param xmlreq the XML document that is an OracleAS MapViewer request
      */
     public void submitRequest(String xmlreq)
     {
         try
         {
             mapViewer.setRequestMethod("POST"); //Use HTTP POST method.
             OutputStream os = mapViewer.getOutputStream();
             //OracleAS MapViewer expects to find the request as a parameter
             //named "xml_request".
             xmlreq = "xml_request="+URLEncoder.encode(xmlreq);
             os.write(xmlreq.getBytes());
             os.flush();
             os.close();
         }
         catch (Exception e)
         {
             e.printStackTrace(System.err);
             System.exit(1);
         }
     }
     /**
      * Receives an XML response from OracleAS MapViewer.
      */
     public String getResponse()
\left\{\right. ByteArrayOutputStream content = new ByteArrayOutputStream();
         InputStream is = null;
         try
         {
             is = mapViewer.getInputStream();
             int c;
            while ((c = is.read()) != -1) content.write(c);
             is.close(); 
             content.flush();
             content.close();
             return content.toString();
         }
         catch (Exception e)
         {
             e.printStackTrace(System.err);
             return null;
 }
     }
    // A simple main program that sends a list data sources XML
     // request to OracleAS MapViewer through HTTP POST
     public static void main(String[] args)
     {
         if(args.length<1)
         {
           System.out.println("Usage: java MapViewerDemo <mapviewer url>");
           System.out.println("Example: java MapViewerDemo http://my_
corp.com/mapviewer/omserver");
           System.exit(1);
```
```
 }
         // A sample XML request for OracleAS MapViewer
         String
         listDataSources = "<?xml version=\"1.0\" standalone=\"yes\"?>" +
                          " <non map request>" +
                           " <list_data_sources/>" +
                           " </non_map_request>";
         MapViewerDemo tester = null; 
         tester = new MapViewerDemo(args[0]);
         System.out.println("submitting request:\n"+listDataSources);
         tester.submitRequest(listDataSources);
         String response = tester.getResponse();
         System.out.println("response from MapViewer: \n" + response);
     }
}
```
# <span id="page-108-0"></span>**3.1.11 PL/SQL Program Using OracleAS MapViewer**

[Example 3–12](#page-108-0) is a sample PL/SQL program that sends an XML request to the OracleAS MapViewer server. This example works only on Oracle9*i* Release 9.0.1 and later releases.

```
Example 3–12 PL/SQL Program That Interacts with OracleAS MapViewer
```

```
set serverout on size 1000000;
-- 
-- Author: Clarke Colombo 
-- 
declare 
   l http req utl http.req;
   l http resp utl http.resp;
     l_url varchar2(4000):= 'http://my_corp.com:8888/mapviewer/omserver'; 
     l_value varchar2(4000); 
     img_url varchar2(4000); 
     response sys.xmltype; 
    output varchar2(255);
    map req varchar2(4000);
begin 
  utl_http.set_persistent_conn_support(TRUE); 
 map req := '<?xml version="1.0" standalone="yes"?>
   <map_request title="MapViewer Demonstration" 
                 datasource="mvdemo" 
                basemap="course_map" 
                 width="500" 
                 height="375" 
                 bgcolor="#a6cae0" 
                 antialiasing="false" 
                 format="GIF_URL"> 
     <center size="5">
```

```
 <geoFeature> 
         <geometricProperty> 
           <Point> 
             <coordinates>-122.2615, 37.5266</coordinates> 
           </Point> 
         </geometricProperty> 
       </geoFeature> 
     </center> 
   </map_request>'; 
   l_http_req := utl_http.begin_request(l_url, 'POST', 'HTTP/1.0'); 
 -- 
   -- Sets up proper HTTP headers.
 -- 
  utl http.set header(l http req, 'Content-Type',
'application/x-www-form-urlencoded'); 
  utl http.set header(l http req, 'Content-Length', length('xml request=' || map
req)); 
   utl_http.set_header(l_http_req, 'Host', 'my_corp.com');
  utl http.set header(l http req, 'Port', '8888');
  utl http.write text(l http req, 'xml request=' || map req);
 -- 
  l http resp := utl http.get response(l http req);
   utl_http.read_text(l_http_resp, l_value); 
   response := sys.xmltype.createxml (l_value); 
  utl http.end response(l http resp);
   img_url := response.extract('/map_response/map_image/map_
content/@url').getstringval(); 
   dbms_output.put_line(img_url);
end;
/
```
# <span id="page-109-0"></span>**3.2 Map Request DTD**

The following is the complete DTD for a map request, which is followed by reference sections that describe each element and its attributes.

```
<?xml version="1.0" encoding="UTF-8"?>
\langle -- \langle -box> is defined in OGC GML v1.0 -->
<!ELEMENT map_request ((box | center | bounding_themes)?, srs?, legend?, themes?,
  styles?, geoFeature*)>
<!ATTLIST map_request
  datasource CDATA #REQUIRED
  srid CDATA #IMPLIED
  basemap CDATA #IMPLIED
  width CDATA #IMPLIED
  height CDATA #IMPLIED
  antialiasing (TRUE|FALSE) "FALSE"
  imagescaling (TRUE|FALSE) "TRUE"
 format (GIF|GIF URL|GIF STREAM|JAVA IMAGE|
                PNG_STREAM|PNG_URL|PNG8_STREAM|PNG8_URL|
                 JPEG_STREAM|JPEG_URL|
                 SVG_STREAM|SVGZ_STREAM|SVGTINY_STREAM|
```

```
SVG_URL|SVGZ_URL|SVGTINY_URL) "GIF_URL"
  transparent (TRUE|FALSE) "FALSE"
  title CDATA #IMPLIED
 bgcolor (CDATA) "#A6CAF0"
 bgimage CDATA #IMPLIED
  zoomlevels CDATA #IMPLIED
  zoomfactor CDATA #IMPLIED
  zoomratio CDATA #IMPLIED
  initscale CDATA #IMPLIED
 navbar (TRUE|FALSE) "TRUE"
 infoon (TRUE|FALSE) "TRUE"
 onclick CDATA #IMPLIED
  onmousemove CDATA #IMPLIED
  rasterbasemap (TRUE|FALSE) "FALSE"
  onrectselect CDATA #IMPLIED
  onpolyselect CDATA #IMPLIED
>
<!ELEMENT center (geoFeature)>
<!ATTLIST center
    size CDATA #REQUIRED
>
<!ELEMENT box (coordinates) >
<!ATTLIST box
    ID CDATA #IMPLIED
    srsName CDATA #REQUIRED
>
<!ELEMENT bounding_themes (#PCDATA) >
<!ATTLIST bounding_themes 
   border margin CDATA #IMPLIED
    preserve_aspect_ratio CDATA "TRUE"
\rightarrow<!ELEMENT srs (#PCDATA) >
<!ELEMENT themes (theme+) >
<!ELEMENT theme (jdbc_query | jdbc_image_query | jdbc_georaster_query
                        | jdbc_network_query | jdbc_topology_query )? >
<!ATTLIST theme
   name CDATA #REQUIRED
    datasource CDATA #IMPLIED
    max_scale CDATA #IMPLIED
   min scale CDATA #IMPLIED
 label_always_on (TRUE|FALSE) "FALSE"
 fast_unpickle (TRUE|FALSE) "TRUE"
    mode CDATA #IMPLIED
 min_dist CDATA #IMPLIED
 fixed_svglabel (TRUE|FALSE) "FALSE"
 visible_in_svg (TRUE|FALSE) "TRUE"
 selectable_in_svg (TRUE|FALSE) "FALSE"
part_of_basemap (TRUE|FALSE) "FALSE"
 onclick CDATA #IMPLIED
 onmousemove CDATA #IMPLIED
 onmouseover CDATA #IMPLIED
    onmouseout CDATA #IMPLIED
    workspace_name CDATA #IMPLIED
    workspace_savepoint CDATA #IMPLIED
    workspace_date CDATA #IMPLIED
    workspace_date_format CDATA #IMPLIED
>
<!ELEMENT jdbc_query (#PCDATA, hidden_info?)>
<!ATTLIST jdbc_query
```

```
 asis (TRUE|FALSE) "FALSE"
    spatial_column CDATA #REQUIRED
    key_column CDATA #IMPLIED
    label_column CDATA #IMPLIED
    label_style CDATA #IMPLIED
    render_style CDATA #IMPLIED
    datasource CDATA #IMPLIED
    jdbc_host CDATA #IMPLIED
    jdbc_port CDATA #IMPLIED
    jdbc_sid CDATA #IMPLIED
    jdbc_user CDATA #IMPLIED
 jdbc_password CDATA #IMPLIED
 jdbc_srid CDATA #IMPLIED
    jdbc_mode (thin|oci8) "thin"
\ddot{\phantom{1}}<!ELEMENT hidden_info (field+)> 
<!ELEMENT field (#PCDATA)> 
<!ATTLIST field 
    column CDATA #REQUIRED 
    name CDATA #IMPLIED
\ddot{\phantom{1}}<!ELEMENT jdbc_image_query (#PCDATA) >
<!ATTLIST jdbc_image_query 
    asis (TRUE|FALSE) "FALSE"
    image_format CDATA #REQUIRED
    image_column CDATA #REQUIRED
    image_mbr_column CDATA #REQUIRED
    image_resolution CDATA #IMPLIED
   image_unit CDATA #IMPLIED
    datasource CDATA #IMPLIED
    jdbc_host CDATA #IMPLIED
 jdbc_port CDATA #IMPLIED
 jdbc_sid CDATA #IMPLIED
 jdbc_user CDATA #IMPLIED
 jdbc_password CDATA #IMPLIED
 jdbc_srid CDATA #IMPLIED
 jdbc_mode (thin|oci8) "thin"
>
<!ELEMENT jdbc_georaster_query (#PCDATA) >
<!ATTLIST jdbc_georaster_query 
    asis (TRUE|FALSE) "FALSE"
    georaster_table CDATA #REQUIRED
    georaster_column CDATA #REQUIRED
 raster_id CDATA #IMPLIED
 raster_table CDATA #IMPLIED
    raster_pyramid CDATA #IMPLIED
 raster_bands CDATA #IMPLIED
 datasource CDATA #IMPLIED
    polygon_mask CDATA #IMPLIED
    jdbc_host CDATA #IMPLIED
    jdbc_port CDATA #IMPLIED
    jdbc_sid CDATA #IMPLIED
                CDATA #IMPLIED
    jdbc_password CDATA #IMPLIED
    jdbc_srid CDATA #IMPLIED
    jdbc_mode (thin|oci8) "thin"
\ddot{\phantom{1}}<!ELEMENT jdbc_network_query (#PCDATA) >
<!ATTLIST jdbc_network_query 
    asis (TRUE|FALSE) "FALSE"
```

```
 network_name CDATA #REQUIRED
   network_level CDATA #IMPLIED<br>link_style CDATA #IMPLIED
 link_style CDATA #IMPLIED
 direction_style CDATA #IMPLIED
 direction_position CDATA #IMPLIED
   direction markersize CDATA #IMPLIED
 link_labelstyle CDATA #IMPLIED
 link_labelcolumn CDATA #IMPLIED
   \begin{minipage}[c]{0.9\linewidth} \begin{tabular}{l} \multicolumn{2}{l}{{\small\tt link\_labelcolumn}} \end{tabular} & \multicolumn{2}{l}{{\small\tt CDATA\#IMPLIED}} \end{tabular} \end{minipage}node_styitersize CDATA #IMPLIED<br>node_labelstyle CDATA #IMPLIED
   node abelstyle
    node_labelcolumn CDATA #IMPLIED
   path ids CDATA #IMPLIED
    path_styles CDATA #IMPLIED
 path_labelstyle CDATA #IMPLIED
 path_labelcolumn CDATA #IMPLIED
 analysis_algorithm CDATA #IMPLIED
 shortestpath_style CDATA #IMPLIED
    shortestpath_startnode CDATA #IMPLIED
    shortestpath_endnode CDATA #IMPLIED
    shortestpath_startstyle CDATA #IMPLIED
   shortestpath endstyle CDATA #IMPLIED
    withincost_startnode CDATA #IMPLIED
 withincost_style CDATA #IMPLIED
 withincost_cost CDATA #IMPLIED
    withincost_startstyle CDATA #IMPLIED 
    datasource CDATA #IMPLIED
    jdbc_host CDATA #IMPLIED
    jdbc_port CDATA #IMPLIED
    jdbc_sid CDATA #IMPLIED
    jdbc_user CDATA #IMPLIED
    jdbc_password CDATA #IMPLIED
    jdbc_srid CDATA #IMPLIED
   jdbc mode (thin|oci8) "thin"
>
<!ELEMENT jdbc_topology_query (#PCDATA)>
<!ATTLIST jdbc_topology_query
    asis (TRUE|FALSE) "FALSE"
    topology_name CDATA #REQUIRED
    feature_table CDATA #REQUIRED
    spatial_column CDATA #REQUIRED
 label_column CDATA #IMPLIED
 label_style CDATA #IMPLIED
 render_style CDATA #IMPLIED
    datasource CDATA #IMPLIED
   datasource<br>edge_style CDATA #IMPLIED
    edge_marker_style CDATA #IMPLIED
   edge marker size CDATA #IMPLIED
    edge_label_style CDATA #IMPLIED
    node_style CDATA #IMPLIED
    node_label_style CDATA #IMPLIED
   face style CDATA #IMPLIED
    face_label_style CDATA #IMPLIED
    jdbc_host CDATA #IMPLIED
    jdbc_port CDATA #IMPLIED
    jdbc_sid CDATA #IMPLIED
    jdbc_user CDATA #IMPLIED
 jdbc_password CDATA #IMPLIED
 jdbc_srid CDATA #IMPLIED
 jdbc_mode (thin|oci8) "thin"
```

```
\rightarrow<!ELEMENT geoFeature (description?, property*,
 geometricProperty)>
<!ATTLIST geoFeature
   typeName CDATA #IMPLIED
 id CDATA #IMPLIED
 render_style CDATA #IMPLIED
 text_style CDATA #IMPLIED
 label CDATA #IMPLIED
 label_always_on (TRUE|FALSE) "FALSE" 
 marker_size CDATA #IMPLIED
 radius CDATA #IMPLIED
   attribute_values CDATA #IMPLIED
   orient_x CDATA #IMPLIED
 orient_y CDATA #IMPLIED
 orient_z CDATA #IMPLIED
   selectable_in_svg (TRUE|FALSE) "FALSE"
   onclick CDATA #IMPLIED
   hidden_info CDATA #IMPLIED
>
<!ELEMENT legend column+ >
<!ATTLIST legend
    bgstyle CDATA #implied
    font CDATA #implied
    profile (MEDIUM|SMALL|LARGE) "MEDIUM"
    position (SOUTH_WEST|SOUTH_EAST|SOUTH|NORTH|
           NORTH_WEST|NORTH_EAST|EAST|WEST|CENTER) "SOUTH_WEST" 
\rightarrow<!ELEMENT column entry+ >
<!ATTLIST entry
   is title (true|false) "false"
    is_separator (true|false) "false"
    tab CDATA "0"
 style CDATA #implied
 text CDATA #implied
\sim<!ELEMENT styles (style+) >
<!ELEMENT style (svg | AdvancedStyle)?>
<!ATTLIST style
   name CDATA #REQUIRED
>
```
The main elements and attributes of the map request DTD are explained in sections that follow. The  $\langle$ map request> element is described in [Section 3.2.1](#page-114-0). The remaining related elements are described, in alphabetical order by element name, in the following sections:

- [Section 3.2.2, "bounding\\_themes Element"](#page-118-0)
- [Section 3.2.3, "box Element"](#page-120-0)
- [Section 3.2.4, "center Element"](#page-120-1)
- [Section 3.2.5, "geoFeature Element"](#page-121-0)
- [Section 3.2.6, "jdbc\\_georaster\\_query Element"](#page-124-0)
- [Section 3.2.7, "jdbc\\_image\\_query Element"](#page-124-1)
- [Section 3.2.8, "jdbc\\_network\\_query Element"](#page-126-0)
- [Section 3.2.9, "jdbc\\_query Element"](#page-126-1)
- [Section 3.2.10, "jdbc\\_topology\\_query Element"](#page-128-1)
- [Section 3.2.11, "legend Element"](#page-128-0)
- [Section 3.2.12, "style Element"](#page-131-0)
- [Section 3.2.13, "styles Element"](#page-132-0)
- [Section 3.2.14, "theme Element"](#page-132-1)
- [Section 3.2.15, "themes Element"](#page-134-0)

### <span id="page-114-0"></span>**3.2.1 map\_request Element**

The  $\langle$ map request  $>$  element has the following definition:

```
<!ELEMENT map_request ((box | center | bounding_themes)?, srs?, legend?, themes?,
   styles?, geoFeature*)>
```
The root element of a map request to OracleAS MapViewer is always named map\_ request.

 $\epsilon$  and  $\epsilon$  request  $>$  can have a child element that is  $\epsilon$  box $>$  (see [Section 3.2.3\)](#page-120-0), <center> (see [Section 3.2.4\)](#page-120-1), or <bounding\_themes> (see [Section 3.2.2](#page-118-0)), which specifies the range of the user data to be plotted on a map. If none of these child elements is specified, the result map is drawn using all data available to OracleAS MapViewer.

The optional <srs> child element is ignored by the current version of OracleAS MapViewer.

The optional <legend> element (see [Section 3.2.11](#page-128-0)) is used to draw a legend (map inset illustration) on top of a generated map, to make the visual aspects of the map more meaningful to users.

The optional <themes> element (see [Section 3.2.15\)](#page-134-0) specifies predefined or dynamically defined themes.

The optional <styles> element (see [Section 3.2.13\)](#page-132-0) specifies dynamically defined styles.

The <geoFeature> element (see [Section 3.2.5](#page-121-0)) can be used to specify any number of individual geometries and their rendering attributes.

OracleAS MapViewer first draws the themes defined in a base map (if a base map is specified as an attribute in the root element), then any user-provided themes, and finally any geoFeature elements.

#### <span id="page-114-1"></span>**3.2.1.1 map\_request Attributes**

The root element <map request > has a number of attributes, some required and the others optional. The attributes are defined as follows:

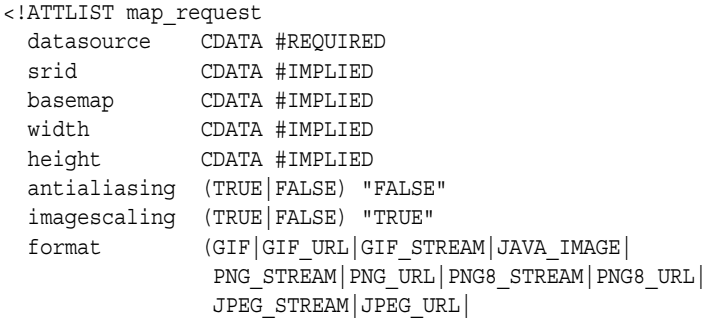

>

```
 SVG_STREAM|SVGZ_STREAM|SVGTINY_STREAM|
               SVG_URL|SVGZ_URL|SVGTINY_URL) "GIF_URL"
  transparent (TRUE|FALSE) "FALSE"
  title CDATA #IMPLIED
  bgcolor (CDATA) "#A6CAF0"
  bgimage CDATA #IMPLIED
  zoomlevels CDATA #IMPLIED
  zoomfactor CDATA #IMPLIED
  zoomratio CDATA #IMPLIED
  initscale CDATA #IMPLIED
 navbar (TRUE|FALSE) "TRUE"
 infoon (TRUE|FALSE) "TRUE"
  onclick CDATA #IMPLIED
  onmousemove CDATA #IMPLIED
  rasterbasemap (TRUE|FALSE) "FALSE"
  onrectselect CDATA #IMPLIED
  onpolyselect CDATA #IMPLIED
```
datasource is a required attribute that specifies a data source. A data source provides information to OracleAS MapViewer about where to fetch the user data (and the mapping metadata) that is required to render a map.

srid is an optional attribute. If it is specified, it provides the SRID value of the coordinate system (spatial reference system) for the map request. If necessary, theme geometries will be converted to the specified coordinate system before being rendered, although geometries with an undefined coordinate system will not be converted. If this attribute is not specified, OracleAS MapViewer uses the coordinate system of the first theme to be rendered as the coordinate system for the map request.

basemap is an optional attribute. When it is specified, OracleAS MapViewer renders all themes that are specified for this base map. The definition of a base map is stored in the user's USER\_SDO\_MAPS view, as described in [Section 2.8.1.](#page-93-0) Use this attribute if you will always need a background map on which to plot your own themes and geometry features.

width and height are optional attributes that together specify the size (in device units) of the resulting map image. This size is different from the size specified in the center element or box element, which is the range of the window into a user's source data. The default width and height values are 500 and 375 pixels, respectively.

antialiasing is an optional attribute. When its value is TRUE, OracleAS MapViewer renders the map image in an antialiased manner. This usually provides a map with better graphic quality, but it may take longer for the map to be generated. The default value is FALSE (for faster map generation). (For backward compatibility, antialiase is a synonym for antialiasing, but you are encouraged to use antialiasing.)

imagescaling is an optional attribute. When its value is TRUE (the default), OracleAS MapViewer attempts to scale the images to fit the current querying window and the generated map image size. When its value is FALSE, and if an image theme is included directly or indirectly (such as through a base map), the images from the image theme are displayed in their original resolution. This attribute has no effect when no image theme is involved in a map request.

format is an optional attribute that specifies the file format of the returned map image. The default value is GIF URL, which is a URL to a GIF image stored on the OracleAS MapViewer host system.

If you specify GIF, the generated GIF image data is embedded in a MapResponse object and returned to the client. If you specify GIF\_STREAM, the generated image map content is returned directly to the client through the HTTP MIME type image/gif.

- If you specify JAVA IMAGE, a Java 2D BufferedImage object with a color model of TYPE\_INT\_RGB is embedded in a MapResponse object and returned to the client.
- If you specify PNG STREAM, the stream of the image in nonindexed PNG format is returned directly; if you specify PNG\_URL, a URL to a nonindexed PNG image stored on the OracleAS MapViewer host system is returned. (The PNG image format has some advantages over the GIF format, including faster image encoding and true color support.)
- If you specify PNG8 STREAM, the stream of the image in indexed PNG format is returned directly; if you specify PNG8\_URL, a URL to an indexed PNG image stored on the OracleAS MapViewer host system is returned. (The PNG image format has some advantages over the GIF format, including faster image encoding and true color support. The indexed PNG format limits the total number of colors available for displaying the map to 256.)
- If you specify JPEG\_STREAM, the stream of the image in JPEG format is returned directly; if you specify JPEG URL, a URL to a JPEG image stored on the OracleAS MapViewer host system is returned.
- If you specify SVG STREAM, the stream of the image in SVG Basic (SVGB) format is returned directly; if you specify SVG\_URL, a URL to an SVG Basic image stored on the OracleAS MapViewer host system is returned.
- If you specify SVGZ STREAM, the stream of the image in SVG Compressed (SVGZ) format is returned directly; if you specify SVGZ\_URL, a URL to an SVG Compressed image stored on the OracleAS MapViewer host system is returned. SVG Compressed format can effectively reduce the size of the SVG map by 40 to 70 percent compared with SVG Basic format, thus providing better performance.
- If you specify SVGTINY STREAM, the stream of the image in SVG Tiny (SVGT) format is returned directly; if you specify SVGTINY\_URL, a URL to an SVG Tiny image stored on the OracleAS MapViewer host system is returned. (The SVG Tiny format is designed for devices with limited display capabilities, such as cell phones.)

transparent is an optional attribute that applies to indexed PNG (PNG8\_STREAM or PNG8\_URL) formats only. When its value is TRUE, OracleAS MapViewer makes the map background color completely transparent. The default value is FALSE.

title is an optional attribute that specifies the map title to be displayed on the top of the resulting map image.

bgcolor is an optional attribute that specifies the background color in the resulting map image. The default is water-blue (RGB value #A6CAF0). It must be specified as a hexadecimal value.

bgimage is an optional attribute that specifies the background image (GIF or JPEG format only) in the resulting map image. The image is retrieved at run time when a map request is being processed, and it is rendered before any other map features, except that any bgcolor value is rendered before the background image.

zoomlevels is an optional attribute that specifies the number of zoom levels for an SVG map. The default is 4.

zoomfactor is an optional attribute that specifies the zoom factor for an SVG map. The zoom factor is the number by which to multiply the current zoom ratio for each integer increment (a zoomin operation) in the zoom level. The inverse of the

zoomfactor value is used for each integer decrement (a zoomout operation) in the zoom level. For example, if the zoomfactor value is 2 (the default), zooming in from zoom level 4 to 5 will enlarge the detail by two; for example, if 1 inch of the map at zoom level 4 represents 10 miles, 1 inch of the map at zoom level 5 will represent 5 miles. The zoom ratio refers to the relative scale of the SVG map, which in its original size (zoom level 0) has a zoom ratio of 1.

zoomratio is an optional attribute that specifies the zoom ratio when an SVG map is initially displayed. The default value is 1, which is the original map size (zoom level 0). Higher zoom ratio values show the map zoomed in, and lower values show the map zoomed out.

initscale is an optional attribute that specifies the initial scale when an SVG map is first displayed. The default value is 1, which is the original map size (zoom level 0). Higher values will show the SVG map zoomed in when it is first displayed.

navbar is an optional attribute that specifies whether to display the built-in navigation bar on an SVG map. If its value is TRUE (the default), the navigation bar is displayed; if it is set to FALSE, the navigation bar is not displayed.

infoon is an optional attribute that specifies whether to display hidden information when the mouse moves over features for which hidden information is provided. If its value is TRUE (the default), hidden information is displayed when the mouse moves over such features; if it is set to FALSE, hidden information is not displayed when the mouse moves over such features. Regardless of the value, however, hidden information is always rendered in an SVG map; this attribute only controls whether hidden information can be displayed. (To specify the hidden information for a feature, use the hidden info attribute in the <geoFeature> element, as explained in [Section 3.2.5](#page-121-0).)

onclick is an optional attribute that specifies the name of the JavaScript function to be called when a user clicks on an SVG map. The JavaScript function must be defined in the HTML document outside the SVG definition. This function must accept two parameters: x and y, which specify the coordinates inside the SVG window where the click occurred. The coordinates are defined in the local SVG window coordinate system, which starts at (0, 0) at the upper-left corner and ends at (*width*, *height*) at the lower-right corner. For information about using JavaScript functions with SVG maps, see [Appendix B](#page-212-0).

onmousemove is an optional attribute that specifies the name of the JavaScript function to be called when a user moves the mouse on an SVG map. The JavaScript function must be defined in the HTML document outside the SVG definition. This function must accept two parameters: x and y, which specify the coordinates inside the SVG window where the move occurred. The coordinates are defined in the local SVG window coordinate system, which starts at (0, 0) at the upper-left corner and ends at (*width*, *height*) at the lower-right corner. For information about using JavaScript functions with SVG maps, see [Appendix B.](#page-212-0)

rasterbasemap is an optional attribute. If the map format is SVG and the value of this attribute is TRUE, OracleAS MapViewer renders the base map as a raster image. In this case, the base map image becomes the background image for the SVG map, and all other vector features are rendered on top of it.

onrectselect is an optional attribute that specifies the name of the JavaScript function to be called when a user draws a rectangular selection area by clicking and dragging the mouse (to indicate two diagonally opposite corners) on an SVG map. The JavaScript function must be defined in the HTML document outside the SVG definition. This function must not accept any parameters. For information about using JavaScript functions with SVG maps, see [Appendix B](#page-212-0).

onpolyselect is an optional attribute that specifies the name of the JavaScript function to be called when a user draws a polygon-shaped selection area by clicking and dragging the mouse (to indicate more than two vertices) on an SVG map. The JavaScript function must be defined in the HTML document outside the SVG definition. This function must not accept any parameters. For information about using JavaScript functions with SVG maps, see [Appendix B](#page-212-0).

## <span id="page-118-0"></span>**3.2.2 bounding\_themes Element**

The <bounding themes> element has the following definition:

```
<!ELEMENT bounding_themes (#PCDATA) >
<!ATTLIST bounding_themes 
    border margin CDATA #IMPLIED
    preserve aspect ratio CDATA "TRUE"
\rightarrow
```
You can specify one or more themes as the bounding themes when you cannot predetermine the data size for a map. For example, you may have one dynamic theme that selects all data points that meet certain criteria, and you then want to plot those data points on a map that is just big enough to enclose all the selected data points. In such cases, you can use the <bounding themes> element to specify the names of such dynamic themes. OracleAS MapViewer first processes any themes that are specified in the <bounding\_themes> element, generates a bounding box based on the resulting features of the bounding themes, and then prepares other themes according to the new bounding box.

The <br/> <br/> <br/> <br/> <br/>themes> element is ignored if you specify the <br/> <br/> <br/>cor <center> element in the map request.

border margin is an optional attribute that specifies the percentage to be added to each margin of the generated bounding box. For example, if you specify a value of 0.025, OracleAS MapViewer adds 2.5% of the width to the left and right margins of the generated bounding box (resulting in a total 5% width expansion in the x-axis); similarly, 2.5% of the height is added to the top and bottom margins. The default value is 0.05, or 5% to be added to each margin.

preserve aspect ratio is an optional attribute that indicates whether or not the bounding box generated after processing the bounding themes should be further modified so that it has the same aspect ratio as the map image or device. The default is TRUE, which modifies the bounding box to preserve the aspect ratio, so as not to distort the resulting map image.

The element itself contains a comma-delimited list of names of the bounding themes. The theme names must exactly match their names in the map request or the base map used in the map request. The following example shows a map request with two bounding themes, named theme1 and theme3, and with 2 percent (border\_ margin="0.02") added to all four margins of the minimum bounding box needed to hold features associated with the two themes:

```
<?xml version="1.0" standalone="yes"?>
<map_request
              title="bounding themes"
              datasource = "tilsmenv"
              basemap="qa_map"
              width="400"
              height="400"
              bgcolor="#a6cae0"
              antialiase="false"
              mapfilename="tilsmq202"
```

```
 format="PNG_STREAM">
   <bounding_themes border_margin="0.02">theme1, theme3</bounding_themes>
   <themes>
    <theme name="theme1" min_scale="5.0E7" max_scale="0.0">
       <jdbc_query
         datasource="tilsmenv"
          jdbc_srid="8265"
          spatial_column="geom" label_column="STATE"
          render_style="myPattern" label_style="myText"
          >SELECT geom, state from states where state_abrv='IL'</jdbc_query>
      </theme>
     <theme name="theme3" min_scale="5.0E7" max_scale="0.0">
        <jdbc_query
          datasource="tilsmenv"
          jdbc_srid="8265"
          spatial_column="geom" label_column="STATE"
          render_style="myPattern" label_style="myText"
          >SELECT geom,state from states where state_abrv='IN'</jdbc_query>
      </theme>
  </themes>
   <styles>
   <style name="myPattern">
     <svg width="1in" height="1in">
     <desc></desc>
        <g class="area" 
          style="stroke:#0000cc;fill:#3300ff;fill-opacity:128;line-style:L.DPH">
       </q>
    \langle svg>
   </style>
   <style name="myText">
      <svg width="1in" height="1in">
         <g class="text" float-width="3.0"
            style="font-style:bold;font-family:Serif;font-size:18pt;fill:#000000">
          Hello World!
        </g>
    \langle svg>
   </style>
   </styles>
</map_request>
```
The preceding example displays a map in which the states of Illinois and Indiana are displayed according to the specifications in the two <theme> elements, both of which specify a rendering style named myPattern. In the myText style, the text "Hello World!" is displayed only when the style is being previewed in a style creation tool, such as the Map Definition Tool. When the style is applied to a map, it is supplied with an actual text label that OracleAS MapViewer obtains from a theme.

[Figure 3–2](#page-120-2) shows the display from the preceding example.

<span id="page-120-2"></span>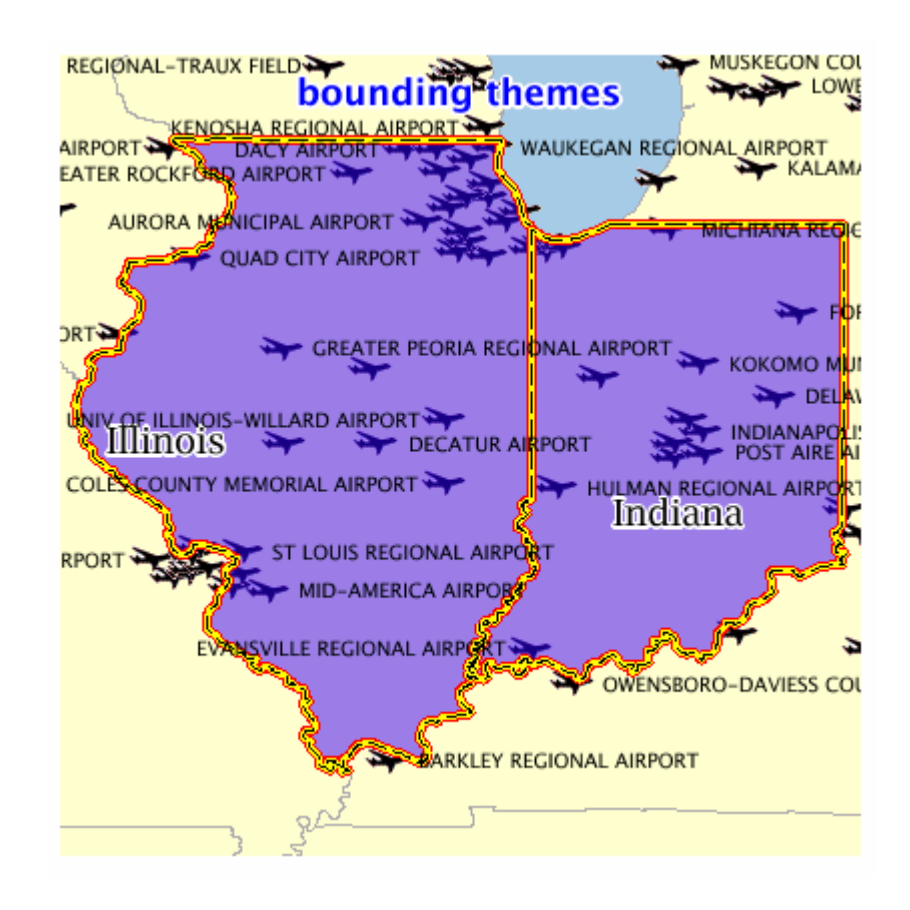

*Figure 3–2 Bounding Themes*

# <span id="page-120-0"></span>**3.2.3 box Element**

The <box> element has the following definition:

```
<!ELEMENT box (coordinates) >
<!ATTLIST box
   ID CDATA #IMPLIED
    srsName CDATA #REQUIRED
>
```
The  $\langle$ box $>$  element is used to specify the bounding box of a resulting map. It uses a <coordinates> element to specify two coordinate value pairs that identify the lower-left and upper-right corners of the rectangle. The coordinate values are interpreted in terms of the user's data. For example, if the user's data is geodetic and is specified in decimal degrees of longitude and latitude, a <coordinates> specification of -72.84, 41.67, -70.88, 42.70 indicates a bounding box with the lower-left corner at longitude-latitude coordinates (-72.84, 41.67) and the upper-right corner at coordinates (-70.88, 42.70), which are in the New England region of the United States. However, if the data is projected with meter as its unit of measurement, the coordinate values are interpreted in meters.

# <span id="page-120-1"></span>**3.2.4 center Element**

The <center> element has the following definition:

```
<!ELEMENT center (geoFeature)>
<!ATTLIST center
```

```
 size CDATA #REQUIRED
```
The <center> element is used to specify the center of a resulting map. It has a required attribute named size, which specifies the vertical span of the map in terms of the original data unit. For example, if the user's data is in decimal degrees, the size attribute specifies the number of decimal degrees in latitude. If the user's data is projected with meter as its unit, OracleAS MapViewer interprets the size in meters.

The center itself must embed a <geoFeature> element, which is specified in [Section 3.2.5](#page-121-0).

# <span id="page-121-0"></span>**3.2.5 geoFeature Element**

>

The <geoFeature> element has the following definition:

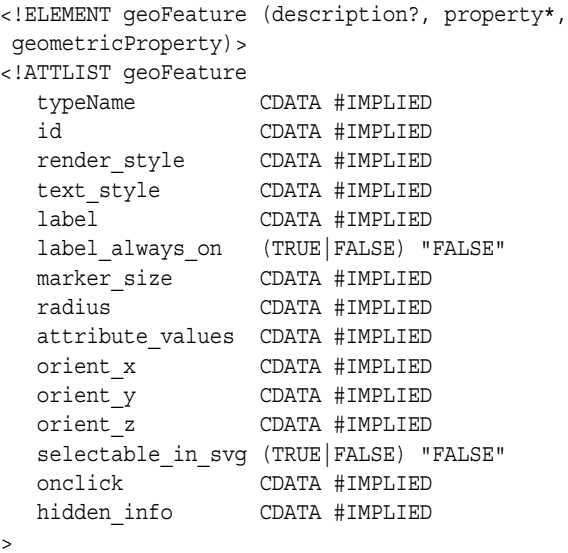

<geoFeature> elements are used to provide individual geospatial entities to be rendered on a map. The main part of a <geoFeature> element is the geometry (<geometricProperty> element), which must be supplied in compliance with the OGC GML v1.0 Geometry DTD (described in [Section 3.6](#page-137-0)).

typeName is an optional attribute that is ignored by the current release of OracleAS MapViewer.

id is an optional attribute that can be used to uniquely identify the feature among all the geospatial features on the SVG map. (See the explanation of the selectable\_in\_ svg attribute.) Otherwise, this attribute is ignored by OracleAS MapViewer.

render style is an optional attribute. When it is omitted, the geoFeature is not rendered. If it is supplied, its value must be the name of a style stored in the user's USER\_SDO\_STYLES view.

text style is an optional attribute. If it is supplied (and if the render style and label attributes are present and valid), it identifies the style to be used in labeling the feature. If it is not specified, a default text style is used.

label is an optional attribute. If it is supplied (and if the render\_style and label attributes are present and valid), it identifies text that is used to label the feature.

label always on is an optional attribute. If it is set to TRUE, OracleAS MapViewer labels the features even if two or more labels will overlap in the display of a theme.

(OracleAS MapViewer always tries to avoid overlapping labels.) If label\_always\_ on is FALSE (the default), when it is impossible to avoid overlapping labels, OracleAS MapViewer disables the display of one or more labels so that no overlapping occurs. The label always on attribute can also be specified for a theme (theme element, described in [Section 3.2.14\)](#page-132-1). Specifying label\_always\_on as TRUE for a feature in the geoFeature element definition gives you control over which features will have their labels displayed if label\_always\_on is FALSE for a theme and if overlapping labels cannot be avoided.

marker size is an optional attribute. If it is supplied with a point feature, and if render style is a marker-type style, the specified size is used by OracleAS MapViewer in rendering this feature. This provides a mechanism to override the default value specified for a marker style.

radius is an optional attribute. If it is supplied, it specifies a number or a comma-delimited list of numbers, with each number representing the radius of a circle to be drawn centered on this feature. For geodetic data, the unit is meters; for non-geodetic data, the unit is the unit of measurement associated with the data.

attribute values is an optional attribute. If it is supplied, it specifies a value or a comma-delimited list of values to be used with bucket ranges of an advanced style (for example, values for pie chart segments or bucket values for variable markers).

orient\_x and orient\_y optionally specify a virtual end point to indicate an orientation vector for rotating a marker symbol (such as a shield symbol to indicate a highway) or text at a specified point. (orient z is reserved for future use by Oracle.) The value for each must be from -1 to 1. The orientation start point is assumed to be (0,0), and it is translated to the location of the physical point to which it corresponds.

[Figure 3–3](#page-122-0) illustrates an orientation vector of approximately 34 degrees (counterclockwise from the x-axis), resulting from specifying orient  $x= "0.3"$ orient  $y=$  "0.2". (To have an orientation that more precisely matches a specific angle, refer to the cotangent or tangent values in the tables in a trigonometry textbook.)

#### <span id="page-122-0"></span>*Figure 3–3 Orientation Vector*

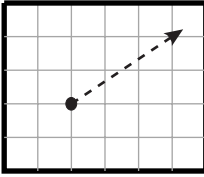

selectable in svg is an optional attribute that specifies whether or not the feature is selectable on an SVG map. The default is FALSE; that is, the feature is not selectable on an SVG map. If this attribute is set to TRUE and if theme feature selection is allowed, the feature can be selected by clicking on it. If the feature is selected, its color is changed and its ID is recorded. You can get a list of the ID values of all selected features by calling the JavaScript function getSelectedIdList() defined in the SVG map. (For feature selection to work correctly, the id attribute value of the feature must be set to a value that uniquely identifies it among all the geospatial features on the SVG map.) For information about using JavaScript functions with SVG maps, see [Appendix B](#page-212-0).

onclick is an optional attribute that specifies the name of the JavaScript function to be called when a user clicks on the feature. The JavaScript function must be defined in the HTML document outside the SVG definition. This function must accept only four

parameters: the theme name, the key of the feature, and x and y, which specify the coordinates (in pixels) of the clicked point on the SVG map. For information about using JavaScript functions with SVG maps, see [Appendix B](#page-212-0).

hidden info is an optional attribute that specifies an informational note or tip to be displayed when the mouse is moved over the feature. To specify multiple lines, use "\n" between lines. For example, hidden info="State park with\nhistorical attractions" specifies a two-line tip. (To enable the display of hidden information in the map, you must specify infoon="true" in the <map\_ request> element, as explained in [Section 3.2.1.1](#page-114-1).)

The following example shows a <geoFeature> element specification for a restaurant at longitude and latitude coordinates (-78.1234, 41.0346). In this case, the feature will be invisible because the render style and text style attributes are not specified.

```
<geoFeature typeName="Customer" label="PizzaHut in Nashua">
   <geometricProperty>
      <Point srsName="SDO:8265">
         <coordinates>-78.1234,41.0346</coordinates> 
      </Point>
   </geometricProperty>
</geoFeature>
```
The following example shows a <geoFeature> element specification for a point of interest at longitude and latitude coordinates (-122.2615, 37.5266). The feature will be rendered on the generated map because the render\_style attribute is specified. The example specifies some label text (A Place) and a text style for drawing the label text. It also instructs OracleAS MapViewer to draw two circles, centered on this feature, with radii of 1600 and 4800 meters. (In this case, the srsName attribute of the <Point> element must be present, and it must specify an Oracle Spatial SRID value using the format "SDO:*<srid>*". Because SRID value 8265 is associated with a geodetic coordinate system, the radius values are interpreted as 1600 and 4800 meters.)

```
<geoFeature render_style="m.star"
             radius="1600,4800"
             label="A Place"
             text_style="T.Name">
     <geometricProperty>
         <Point srsName="SDO:8265">
            <coordinates>-122.2615, 37.5266</coordinates>
         </Point>
     </geometricProperty>
</geoFeature>
```
[Figure 3–4](#page-124-2) is a map drawn using the <geoFeature> element in the preceding example. The feature is labeled with the text A Place, and it is represented by a red star marker surrounded by two concentric circles.

<span id="page-124-2"></span>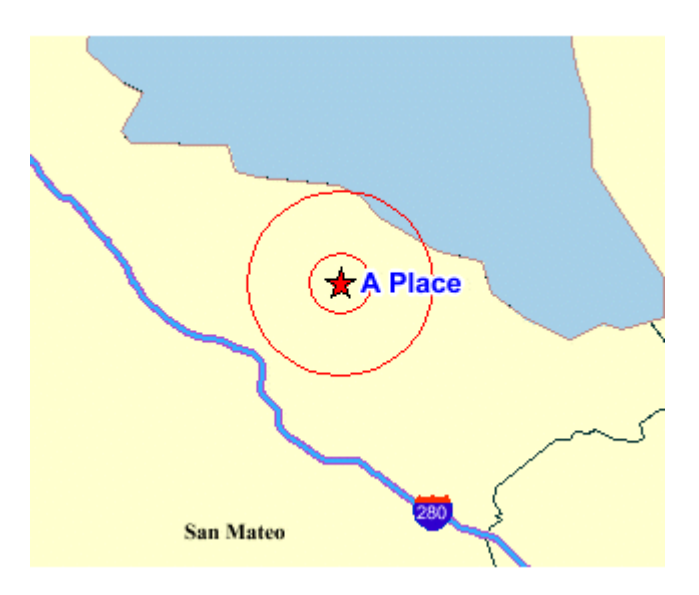

*Figure 3–4 Map with <geoFeature> Element Showing Two Concentric Circles*

# <span id="page-124-0"></span>**3.2.6 jdbc\_georaster\_query Element**

The <jdbc georaster query> element, which is used to define a GeoRaster theme, has the following definition:

```
<!ELEMENT jdbc_georaster_query (#PCDATA) >
<!ATTLIST jdbc_georaster_query 
    asis (TRUE|FALSE) "FALSE"
   georaster table CDATA #REQUIRED
    georaster_column CDATA #REQUIRED
 raster_id CDATA #IMPLIED
 raster_table CDATA #IMPLIED
    raster_pyramid CDATA #IMPLIED
    raster_bands CDATA #IMPLIED
    datasource CDATA #IMPLIED
    polygon_mask CDATA #IMPLIED
 jdbc_host CDATA #IMPLIED
 jdbc_port CDATA #IMPLIED
 jdbc_sid CDATA #IMPLIED
 jdbc_user CDATA #IMPLIED
 jdbc_password CDATA #IMPLIED
 jdbc_srid CDATA #IMPLIED
 jdbc_mode (thin|oci8) "thin"
\ddot{\phantom{1}}
```
For detailed usage and reference information about GeoRaster themes, see [Section 2.3.6](#page-70-0).

# <span id="page-124-1"></span>**3.2.7 jdbc\_image\_query Element**

The <jdbc\_image\_query> element, which is used to define an image theme (described in [Section 2.3.5](#page-68-0)), has the following definition:

```
<!ELEMENT jdbc_image_query (#PCDATA) >
<!ATTLIST jdbc_image_query 
    asis (TRUE|FALSE) "FALSE"
 image_format CDATA #REQUIRED
 image_column CDATA #REQUIRED
```
 $\ddot{\phantom{1}}$ 

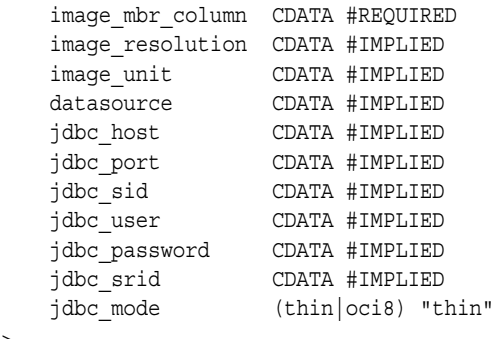

To define a theme dynamically, you must supply a valid SQL query as the content of the <jdbc\_image\_query> element. You must specify the JDBC connection information for an image theme (either datasource or the combination of jdbc\_ host, jdbc port, jdbc sid, jdbc user, and jdbc password).

jdbc\_srid is an optional attribute that specifies the coordinate system (SDO\_SRID value) of the data to be rendered.

jdbc\_mode identifies the Oracle JDBC driver (thin or oci8) to use to connect to the database.

asis is an optional attribute. If it is set to TRUE, OracleAS MapViewer does not attempt to modify the supplied query string. If asis is FALSE (the default), OracleAS MapViewer embeds the SQL query as a subquery of its spatial filter query. For example, assume that you want a map centered at (-122, 37) with size 1, and the supplied query is:

SELECT geometry, sales FROM crm\_sales WHERE sales < 100000;

If asis is FALSE, the actual query that OracleAS MapViewer executes is similar to:

```
SELECT * FROM 
    (SELECT geometry, sales FROM crm_sales WHERE sales < 100000)
WHERE sdo filter(geometry, sdo geometry(. . . -122.5, 36.5, -123.5, 37.5 . . .)
= 'TRUE';
```
In other words, the original query is further refined by a spatial filter query for the current map window. However, if asis is TRUE, OracleAS MapViewer executes the query as specified, namely:

SELECT geometry, sales FROM crm\_sales WHERE sales < 100000;

image format identifies the format (such as GIF or JPEG) of the image data. If the image format is not supported by OracleAS MapViewer, you must create and register a custom image renderer for the format, as explained in [Appendix C.](#page-218-0)

image\_column identifies the column of type BLOB where each image is stored.

image mbr column identifies the column of type SDO\_GEOMETRY where the footprint (minimum bounding rectangle, or MBR) of each image is stored.

image resolution is an optional attribute that identifies the original image resolution (number of image unit units for each pixel).

image unit is an optional attribute, except it is required if you specify the image resolution attribute. The image unit attribute specifies the unit of the resolution, such as M for meter. The value for this attribute must be one of the values in the SDO\_ UNIT column of the MDSYS.SDO\_DIST\_UNITS table. In [Example 2–13](#page-69-0) in [Section 2.3.5.1,](#page-69-1) the image resolution is 2 meters per pixel.

For an example of using the  $\lt j$  dbc image query belement to specify an image theme, see [Example 3–6](#page-101-0) in [Section 3.1.6](#page-101-1).

## <span id="page-126-0"></span>**3.2.8 jdbc\_network\_query Element**

The  $\lt$ jdbc\_network\_query> element, which is used to define a network theme, has the following definition:

<!ELEMENT jdbc\_network\_query (#PCDATA) > <!ATTLIST jdbc\_network\_query asis (TRUE|FALSE) "FALSE" network name CDATA #REQUIRED network\_level CDATA #IMPLIED<br>link\_style CDATA #IMPLIED link\_style CDATA #IMPLIED direction\_style CDATA #IMPLIED direction\_position CDATA #IMPLIED direction\_markersize CDATA #IMPLIED link\_labelstyle CDATA #IMPLIED link\_labelcolumn CDATA #IMPLIED node\_style CDATA #IMPLIED node\_markersize CDATA #IMPLIED node\_labelstyle CDATA #IMPLIED node\_labelcolumn CDATA #IMPLIED path\_ids CDATA #IMPLIED path\_styles CDATA #IMPLIED path\_labelstyle CDATA #IMPLIED path\_labelcolumn CDATA #IMPLIED analysis\_algorithm CDATA #IMPLIED shortestpath\_style CDATA #IMPLIED shortestpath\_startnode CDATA #IMPLIED shortestpath endnode CDATA #IMPLIED shortestpath\_startstyle CDATA #IMPLIED shortestpath\_endstyle CDATA #IMPLIED withincost\_startnode CDATA #IMPLIED withincost\_style CDATA #IMPLIED withincost\_cost CDATA #IMPLIED withincost startstyle CDATA #IMPLIED datasource CDATA #IMPLIED jdbc\_host CDATA #IMPLIED jdbc\_port CDATA #IMPLIED jdbc\_sid CDATA #IMPLIED jdbc\_user CDATA #IMPLIED jdbc\_password CDATA #IMPLIED jdbc\_srid CDATA #IMPLIED jdbc\_mode (thin|oci8) "thin"  $\overline{\phantom{a}}$ 

For detailed usage and reference information about network themes, see [Section 2.3.7](#page-77-0).

# <span id="page-126-1"></span>**3.2.9 jdbc\_query Element**

The <jdbc\_query> element is used to define a theme dynamically. This element and its associated <hidden\_info> element have the following definitions:

<!ELEMENT jdbc\_query (#PCDATA, hidden\_info?)> <!ATTLIST jdbc\_query asis (TRUE|FALSE) "FALSE" spatial\_column CDATA #REQUIRED key\_column CDATA #IMPLIED label\_column CDATA #IMPLIED

```
 label_style CDATA #IMPLIED
    render_style CDATA #IMPLIED
    datasource CDATA #IMPLIED
    jdbc_host CDATA #IMPLIED
    jdbc_port CDATA #IMPLIED
    jdbc_sid CDATA #IMPLIED
    jdbc_user CDATA #IMPLIED
 jdbc_password CDATA #IMPLIED
 jdbc_srid CDATA #IMPLIED
 jdbc_mode (thin|oci8) "thin"
>
<!ELEMENT hidden_info (field+)> 
<!ELEMENT field (#PCDATA)> 
<!ATTLIST field 
   column CDATA #REQUIRED 
    name CDATA #IMPLIED
>
```
To define a theme dynamically, you must supply a valid SQL query as the content of the <jdbc query> element. You must specify the spatial column (column of type SDO\_GEOMETRY) and the JDBC connection information for a dynamically defined theme (either datasource or the combination of jdbc\_host, jdbc\_port, jdbc\_ sid, jdbc\_user, and jdbc\_password).

If the selectable in svg attribute value is TRUE in the <theme> element, you must use the key column attribute in the <jdbc query> element to specify the name of a column that can uniquely identify each selected feature from the JDBC query. The specified column must also appear in the SELECT list in the JDBC query.

render style and label style are optional attributes. For render style, for point features the default is a red cross rotated 45 degrees, for lines and curves it is a black line 1 pixel wide, and for polygons it is a black border with a semitransparent dark gray interior.

jdbc\_srid is an optional attribute that specifies the coordinate system (SDO\_SRID value) of the data to be rendered.

jdbc\_mode identifies the Oracle JDBC driver (thin or oci8) to use to connect to the database.

asis is an optional attribute. If it is set to TRUE, OracleAS MapViewer does not attempt to modify the supplied query string. If asis is FALSE (the default), OracleAS MapViewer embeds the SQL query as a subquery of its spatial filter query. For example, assume that you want a map centered at (-122, 37) with size 1, and the supplied query is:

SELECT geometry, sales FROM crm\_sales WHERE sales < 100000;

If asis is FALSE, the actual query that OracleAS MapViewer executes is similar to:

```
SELECT * FROM
```

```
 (SELECT geometry, sales FROM crm_sales WHERE sales < 100000)
WHERE sdo_filter(geometry, sdo_geometry(. . . -122.5, 36.5, -123.5, 37.5. . . )
= 'TRUE';
```
In other words, the original query is further refined by a spatial filter query using the current map window. However, if asis is TRUE, OracleAS MapViewer executes the query as specified, namely:

SELECT geometry, sales FROM crm\_sales WHERE sales < 100000;

The <hidden info> element specifies the list of attributes from the base table to be displayed when the user moves the mouse over the theme's features. The attributes are specified by a list of <field> elements.

Each <field> element must have a column attribute, which specifies the name of the column from the base table, and it can have a name attribute, which specifies the display name of the column. (The name attribute is useful if you want a text string other than the column name to be displayed.)

For examples of using the  $\lt j$  dbc query element to define a theme dynamically, see [Example 3–2](#page-98-0) in [Section 3.1.2](#page-98-1) and [Example 3–4](#page-99-0) in [Section 3.1.4.](#page-99-1)

# <span id="page-128-1"></span>**3.2.10 jdbc\_topology\_query Element**

The <jdbc\_topology\_query> element, which is used to define a topology theme, has the following definition:

```
<!ELEMENT jdbc_topology_query (#PCDATA)>
<!ATTLIST jdbc_topology_query
    asis (TRUE|FALSE) "FALSE"
 topology_name CDATA #REQUIRED
 feature_table CDATA #REQUIRED
 spatial_column CDATA #REQUIRED
 label_column CDATA #IMPLIED
 label_style CDATA #IMPLIED
 render_style CDATA #IMPLIED
 datasource CDATA #IMPLIED
 edge_style CDATA #IMPLIED
    edge_marker_style CDATA #IMPLIED
    edge_marker_size CDATA #IMPLIED
    edge_label_style CDATA #IMPLIED
    node_style CDATA #IMPLIED
    node_label_style CDATA #IMPLIED
   face style CDATA #IMPLIED
    face_label_style CDATA #IMPLIED
 jdbc_host CDATA #IMPLIED
 jdbc_port CDATA #IMPLIED
   jdbc_sid CDATA #IMPLIED<br>jdbc_user CDATA #IMPLIED<br>jdbc_nassword
 jdbc_user CDATA #IMPLIED
 jdbc_password CDATA #IMPLIED
 jdbc_srid CDATA #IMPLIED
 jdbc_mode (thin|oci8) "thin"
>
```
For detailed usage and reference information about topology themes, see [Section 2.3.8.](#page-81-0)

## <span id="page-128-0"></span>**3.2.11 legend Element**

The <legend> element has the following definition:

```
<!ELEMENT legend column+ >
<!ATTLIST legend
    bgstyle CDATA #implied
    font CDATA #implied
    profile (MEDIUM|SMALL|LARGE) "MEDIUM"
    position (SOUTH_WEST|SOUTH_EAST|SOUTH|NORTH|
             NORTH_WEST|NORTH_EAST|EAST|WEST|CENTER) "SOUTH_WEST" 
>
<!ELEMENT column entry+ >
<!ATTLIST entry
```
 $\overline{ }$ 

```
 is_title (true|false) "false"
 is_separator (true|false) "false"
 tab CDATA "0"
 style CDATA #implied
 text CDATA #implied
```
<legend> elements are used to draw a legend (map inset illustration) on top of a generated map, to make the visual aspects of the map more meaningful to users. The main part of a <legend> element is one or more <column> elements, each of which defines a column in the legend. A one-column legend will have all entries arranged from top to bottom. A two-column legend will have the two columns side by side, with the first column on the left, and each column having its own legend entries. [Figure 2–6](#page-87-0) in [Section 2.4.2](#page-86-0) shows a one-column legend. [Figure 3–5](#page-129-0) shows a two-column legend.

<span id="page-129-0"></span>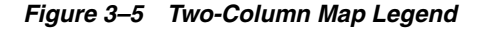

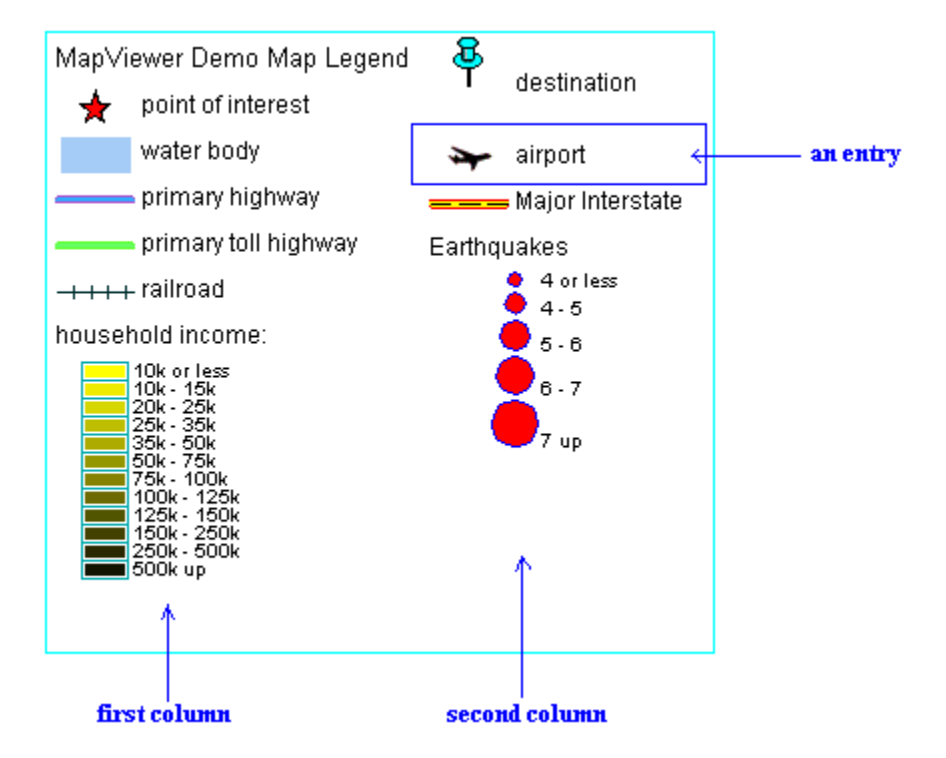

bgstyle is an optional attribute that specifies the overall background style of the legend. It uses a string with syntax similar to scalable vector graphics (SVG) to specify the fill and stroke colors for the bounding box of the legend. If you specify an opacity (fill-opacity or stroke-opacity) value, the fill and stroke colors can be transparent or partially transparent. The following example specifies a background that is white and half transparent, and a stroke (for the legend box boundary) that is red:

```
bgstyle="fill:#ffffff;fill-opacity:128;stroke:#ff0000"
```
font is an optional attribute that specifies the name of the font to be used for text that appears in the legend image. You can specify a logical font name that is supported by Java (serif, sansserif, monospaced, dialog, or dialoginput). You can also

specify the name of a physical font that is available on the system where the OracleAS MapViewer server is running.

profile is an optional attribute that specifies a relative size of the legend on the map, using one of the following keywords: SMALL, MEDIUM (the default), or LARGE.

position is an optional attribute that specifies where the legend should be drawn on the map. The default is SOUTH\_WEST, which draws the legend in the lower-left corner of the resulting map.

is title is an optional attribute of the <entry> element. When its value is TRUE, the entry is used as the title for the column, which means that the description text appears in a more prominent font than regular legend text, and any other style attribute defined for the entry is ignored. The default is FALSE.

is separator is an optional attribute of the  $\epsilon$ entry belement. When its value is TRUE, the entry is used to insert a blank line for vertical spacing in the column. The default is FALSE.

tab is an optional attribute of the <entry> element. It specifies the number of tab positions to indent the entry from the left margin of the column. The default is 0 (zero), which means no indentation.

style is an optional attribute of the <entry> element. It specifies the name of the OracleAS MapViewer style (such as a color or an image) to be depicted as part of the entry.

text is an optional attribute of the <entry> element. It specifies the description text (for example, a short explanation of the associated color or image) to be included in the entry.

The following example shows the <legend> element specification for the legend in [Figure 2–6](#page-87-0) in [Section 2.4.2](#page-86-0).

```
<legend bgstyle="fill:#ffffff;fill-opacity:128;stroke:#ff0000" 
             position="NORTH_WEST">
   <column>
     <entry text="Map Legend" is_title="true"/>
     <entry style="M.STAR" text="center point"/>
     <entry style="M.CITY HALL 3" text="cities"/>
     <entry is_separator="true"/>
     <entry style="C.ROSY BROWN STROKE" text="state boundary"/>
     <entry style="L.PH" text="interstate highway"/>
     <entry text="County population:"/>
     <entry style="V.COUNTY_POP_DENSITY" tab="1"/>
   </column>
</legend>
```
In the preceding example:

- The background color has an opacity value of  $128$  (fill-opacity:128), which means that the white background will be half transparent.
- The legend boundary box will be red (stroke: #ff0000).
- The legend boundary box will be positioned in the upper-left part of the display (position="NORTH\_WEST").
- The legend will be the default size, because the profile attribute (which has a default value of MEDIUM) is not specified.
- The legend will have a single column, with entries arranged from top to bottom.
- The first entry is the legend title, with the text *Map Legend*.
- The fourth entry is a separator for adding a blank line.
- The seventh entry is description text (*County population:*) that users of the generated map will associate with the next (and last) entry, which specifies an advanced style. The *County population:* text entry is helpful because advanced styles usually have their own descriptive text, and you do not want users to become confused about which text applies to which parts of the legend.
- The last entry specifies an advanced style (style="V.COUNTY\_POP\_DENSITY"), and it is indented one tab position  $(tab="1"')$  so that the colors and text identifying various population density ranges will be easy for users to distinguish from the preceding *County population:* description text.

## <span id="page-131-0"></span>**3.2.12 style Element**

The <style> element has the following definition:

```
<!ELEMENT style (svg | AdvancedStyle)?>
<!ATTLIST style
    name CDATA #REQUIRED
>
```
The <style> element lets you specify a dynamically defined style. The style can be either of the following:

- An SVG description representing a color, line, marker, area, or text style
- An advanced style definition (see Section  $A.6$ ) representing a bucket, a color scheme, or a variable marker style

The name attribute identifies the style name.

The following example shows an excerpt that dynamically defines two styles (a color style and an advanced style) for a map request:

```
<map_request . . .>
   . . .
  <styles>
     <style name="color_red">
       <svg width="1in" height="1in">
         <g class="color" 
            style="stroke:red;stroke-opacity:100;fill:red;fill-opacity:100">
           <rect width="50" height="50"/>
        \langle q \rangle\langle svg>
     </style>
     <style name="ranged_bucket_style">
         <AdvancedStyle>
            <BucketStyle>
              <Buckets>
              <RangedBucket seq="0" label="less than 100k" 
                high="100000.0" style="C.RB13_13"/>
              <RangedBucket seq="1" label="100k - 150k" low="100000.0" 
                high="150000.0" style="C.RB13_1"/>
              <RangedBucket seq="2" label="150k - 250k" low="150000.0" 
                high="250000.0" style="C.RB13_4"/>
              <RangedBucket seq="3" label="250k - 350k" low="250000.0" 
                high="350000.0" style="C.RB13_7"/>
              <RangedBucket seq="4" label="350k - 450k" low="350000.0" 
                high="450000.0" style="C.RB13_10"/>
               </Buckets>
```

```
 </BucketStyle>
         </AdvancedStyle>
     </style>
   </styles>
</map_request>
```
# <span id="page-132-0"></span>**3.2.13 styles Element**

The <styles> element has the following definition:

```
<!ELEMENT styles (style+) >
```
The <styles> element specifies one or more <style> elements (described in [Section 3.2.12](#page-131-0)).

# <span id="page-132-1"></span>**3.2.14 theme Element**

The <theme> element has the following definition:

```
\leq!ELEMENT theme (jdbc query | jdbc image query | jdbc georaster query
                     | jdbc_network_query | jdbc_topology_query )? >
<!ATTLIST theme
 name CDATA #REQUIRED
 datasource CDATA #IMPLIED
 max_scale CDATA #IMPLIED
 min_scale CDATA #IMPLIED
 label_always_on (TRUE|FALSE) "FALSE"
 fast_unpickle (TRUE|FALSE) "TRUE"
 mode CDATA #IMPLIED
 min_dist CDATA #IMPLIED
 fixed_svglabel (TRUE|FALSE) "FALSE"
 visible_in_svg (TRUE|FALSE) "TRUE"
 selectable_in_svg (TRUE|FALSE) "FALSE"
part_of_basemap (TRUE|FALSE) "FALSE"
 onclick CDATA #IMPLIED
 onmousemove CDATA #IMPLIED
 onmouseover CDATA #IMPLIED
 onmouseout CDATA #IMPLIED
   workspace_name CDATA #IMPLIED
    workspace_savepoint CDATA #IMPLIED
    workspace_date CDATA #IMPLIED
    workspace_date_format CDATA #IMPLIED
>
```
The <theme> element lets you specify a predefined or dynamically defined theme.

- For a predefined theme, whose definition is already stored in your USER\_SDO\_ THEMES view, only the theme name is required.
- For a dynamically defined theme, you must provide the information in one of the following elements:  $\langle$ jdbc\_query> (described in [Section 3.2.9](#page-126-1)),  $\langle$ jdbc\_image\_ query> (described in [Section 3.2.7\)](#page-124-1), <jdbc\_georaster\_query> (described in [Section 2.3.6](#page-70-0)), <jdbc\_network\_query> (described in [Section 2.3.7](#page-77-0)), or <jdbc\_ topology\_query> (described in [Section 2.3.8\)](#page-81-0).

The name attribute identifies the theme name. For a predefined theme, the name must match a value in the NAME column of the USER\_SDO\_THEMES view (described in [Section 2.8.2](#page-93-1)). For a dynamically defined theme, this is just a temporary name for referencing the jdbc\_query-based theme.

datasource is an optional attribute that specifies a data source for the theme. If you do not specify this attribute, the data source for the map request is assumed (see the datasource attribute explanation in [Section 3.2.1.1\)](#page-114-1). By specifying different data sources for different themes, you can use multiple data sources in a map request.

The max scale and min scale attributes affect the visibility of this theme. If max scale and min scale are omitted, the theme is always rendered, regardless of the map scale. (See [Section 2.4.1](#page-85-0) for an explanation of max scale and min scale.)

label always on is an optional attribute. If it is set to TRUE, OracleAS MapViewer labels all features of the theme even if two or more labels will overlap in the display. (OracleAS MapViewer always tries to avoid overlapping labels.) If label\_always\_ on is FALSE (the default), when it is impossible to avoid overlapping labels, OracleAS MapViewer disables the display of one or more labels so that no overlapping occurs. The label always on attribute can also be specified for a map feature (geoFeature element, described in [Section 3.2.5\)](#page-121-0), thus allowing you to control which features will have their labels displayed if label\_always\_on is FALSE for a theme and if overlapping labels cannot be avoided.

fast unpickle is an optional attribute. If it is TRUE (the default), OracleAS MapViewer uses its own fast unpickling (unstreaming) algorithm instead of the generic JDBC conversion algorithm to convert SDO\_GEOMETRY objects fetched from the database into a Java object accessible to OracleAS MapViewer. This process improves performance, but occasionally the coordinates may lose some precision (around 0.00000005), which can be significant in applications where all precision digits of each coordinate must be kept. If fast\_unpickle is set to FALSE, OracleAS MapViewer uses the generic JDBC conversion algorithm. This process is slower than OracleAS MapViewer's fast unpickling process, but there is never any loss of precision.

mode is an optional attribute. For a topology theme, you can specify mode="debug" to display edges, nodes, and faces, as explained in [Section 2.3.8.](#page-81-0) The mode attribute is ignored for other types of themes.

min dist is an optional attribute. It specifies the minimum on-screen distance (number of pixels) between two adjacent shape points on a line string or polygon for rendering of separate shape points. If the on-screen distance between two adjacent shape points is less than the min\_dist value, only one shape point is rendered. The default value is 0.5. You can specify higher values to reduce the number of shape points rendered on an SVG map, and thus reduce the size of the resulting SVG file. You can specify different values in different theme definitions, to allow for customized levels of detail in SVG maps.

fixed\_svglabel is an optional attribute that specifies whether to display the labels on an SVG map using the original "fixed" labels, but having them appear larger or smaller as the zoom level increases (zoomin) or decreases (zoomout), or to use different labels with the same text but different actual sizes so that the apparent size of each label remains the same at all zoom levels. If the fixed svglabel value is specified as TRUE, the same theme labels are displayed on the map at all zoom levels, with the labels zoomed in and out as the map is zoomed in and out. If the value is FALSE (the default), different theme labels are displayed at different zoom levels so that the size of each displayed label appears not to change during zoomin and zoomout operations.

visible\_in\_svg is an optional attribute that specifies whether or not to display the theme on an SVG map. If its value is TRUE (the default), the theme is displayed; if it is set to FALSE, the theme is not displayed. However, even if this attribute is set to FALSE, the theme is still rendered to the SVG map: the theme is initially invisible, but you can make it visible later by calling the JavaScript function showTheme() defined in the SVG map. For information about using JavaScript functions with SVG maps, see [Appendix B](#page-212-0).

selectable in svg is an optional attribute that specifies whether or not the theme is selectable on an SVG map. The default is FALSE; that is, the theme is not selectable on an SVG map. If this attribute is set to TRUE and if theme feature selection is allowed, each feature of the theme displayed on the SVG map can be selected by clicking on it. If the feature is selected, its color is changed and its ID (its rowid by default) is recorded. You can get a list of the ID values of all selected features by calling the JavaScript function getSelectedIdList() defined in the SVG map. For information about using JavaScript functions with SVG maps, see [Appendix B](#page-212-0).

part of basemap is an optional attribute. If the map format is SVG and the value of this attribute is TRUE, OracleAS MapViewer renders the theme as part of and on top of the base map, which is rendered as a raster image.

onclick is an optional attribute that specifies the name of the JavaScript function to be called when a user clicks on an SVG map and theme feature selection is allowed (see the selectable\_in\_svg attribute explanation). The JavaScript function must be defined in the HTML document that has the SVG map embedded. This function must accept only four parameters: the theme name, the key of the feature, and  $x$  and  $y$ , which specify the coordinates (in pixels) of the clicked point on the SVG map. For information about using JavaScript functions with SVG maps, see [Appendix B](#page-212-0).

onmousemove is an optional attribute that specifies the name of the JavaScript function to be called when a user moves the mouse on top of any feature of the theme on an SVG map. The JavaScript function must be defined in the HTML document that has the SVG map embedded. This function must accept only four parameters: the theme name, the key of the feature, and  $x$  and  $y$ , which specify the coordinates (in pixels) of the point for the move on the SVG map. For information about using JavaScript functions with SVG maps, see [Appendix B](#page-212-0).

onmouseover is an optional attribute that specifies the name of the JavaScript function to be called when a user moves the mouse into a feature of the theme on an SVG map. (Unlike the onmousemove function, which is called whenever the mouse moves inside the theme, the onmouseover function is called only once when the mouse moves from outside a feature of the theme to inside a feature of the theme.) The JavaScript function must be defined in the HTML document that has the SVG map embedded. This function must accept only four parameters: the theme name, the key of the feature, and x and y, which specify the coordinates (in pixels) of the point at which the mouse moves inside a feature on the SVG map. For information about using JavaScript functions with SVG maps, see [Appendix B](#page-212-0).

onmouseout is an optional attribute that specifies the name of the JavaScript function to be called when a user moves the mouse out of a feature of the theme on an SVG map. The JavaScript function must be defined in the HTML document that has the SVG map embedded. This function must accept only four parameters: the theme name, the key of the feature, and  $x$  and  $y$ , which specify the coordinates (in pixels) of the point at which the mouse moves out of a feature on the SVG map. For information about using JavaScript functions with SVG maps, see [Appendix B.](#page-212-0)

workspace name, workspace savepoint, workspace date, and workspace date format are optional attributes related to support for Workspace Manager in Mapviewer, which is explained in [Section 2.7.](#page-89-0)

# <span id="page-134-0"></span>**3.2.15 themes Element**

The <themes> element has the following definition:

```
<!ELEMENT themes (theme+) >
```
The <themes> element specifies one or more <theme> elements (described in [Section 3.2.14](#page-132-1)). If you have specified a base map (basemap attribute of the map\_ request element), any themes that you specify in a <themes> element are plotted after those defined in the base map. If no base map is specified, only the specified themes are rendered.

Inside this <themes> element there must be one or more <theme> child elements, which are rendered in the order in which they appear.

# **3.3 Information Request DTD**

In addition to issuing map requests (see [Section 3.2](#page-109-0)) and administrative requests (see [Chapter 6](#page-170-0)), you can issue information requests to OracleAS MapViewer. An information request is an XML request string that you can use to execute SQL queries and obtain the result as an array of strings or an XML document. The SQL query must be a SELECT statement and must select only primitive SQL types (for example, not LOB types or user-defined object types).

The following is the DTD for an OracleAS MapViewer information request.

```
<!ELEMENT info_request (#PCDATA) >
<!ATTLIST info_request 
               datasource CDATA #REQUIRED
                format (strict | non-strict) "strict"
\overline{ }
```
datasource is a required attribute that specifies the data source for which to get the information.

format is an optional attribute. If it is strict (the default), all rows are formatted and returned in an XML document. If format is set to non-strict, all rows plus a column heading list are returned in a comma-delimited text string.

[Example 3–13](#page-135-0) shows an information request to select the city, 1990 population, and state abbreviation from the CITIES table, using the connection information in the mvdemo data source and returning the information as an XML document (format="strict").

#### <span id="page-135-0"></span>*Example 3–13 OracleAS MapViewer Information Request*

```
<?xml version="1.0" standalone="yes"?>
<info_request datasource="mvdemo" format="strict">
         SELECT city, pop90 population, state_abrv state FROM cities
</info_request>
```
[Example 3–13](#page-135-0) returns an XML document that includes the following:

```
<?xml version="1.0" encoding="UTF-8"?>
  <ROWSET>
   <ROW num="1" <CITY>New York</CITY>
      <POPULATION>7322564</POPULATION>
      <STATE>NY</STATE>
   </ROW><ROW num="2">
      <CITY>Los Angeles</CITY>
      <POPULATION>3485398</POPULATION>
      <STATE>CA</STATE>
```

```
</ROW> <ROW num="3">
    <CITY>Chicago</CITY>
    <POPULATION>2783726</POPULATION>
    <STATE>IL</STATE>
 \epsilon/ROW\sim<ROW num="4" <CITY>Houston</CITY>
     <POPULATION>1630553</POPULATION>
     <STATE>TX</STATE>
 </ROW> . . .
 </ROWSET>
```
# **3.4 Map Response DTD**

The following is the DTD for the map response resulting from normal processing of a map request. [\(Section 3.5](#page-136-0) shows the DTD for the response if there was an exception or unrecoverable error.)

```
<!ELEMENT map_response (map_image)>
<!ELEMENT map_image (map_content, box, WMTException)>
<!ELEMENT map_content EMPTY>
<!ATTLIST map_content url CDATA #REQUIRED>
<!ELEMENT WMTException (#PCDATA)>
<!ATTLIST WMTException version CDATA "1.0.0" 
                       error code (SUCCESS|FAILURE) #REQUIRED
>
```
The response includes the URL for retrieving the image, as well as any error information. When a valid map is generated, its minimum bounding box is also returned.

[Example 3–14](#page-136-1) shows a map response.

#### <span id="page-136-1"></span>*Example 3–14 Map Response*

```
<?xml version="1.0" encoding="UTF-8" ?> 
<map_response>
    <map_image>
     <map_content url="http://map.oracle.com/output/map029763.gif"/> 
      <box srsName="default">
         <coordinates>-122.260443,37.531621 -120.345,39.543</coordinates> 
     \langlebox> <WMTException version="1.0.0" error_code="SUCCESS">
      </WMTException>
    </map_image>
</map_response>
```
# <span id="page-136-0"></span>**3.5 OracleAS MapViewer Exception DTD**

The following DTD is used by the output XML when an exception or unrecoverable error is encountered while processing a map request:

```
<!ELEMENT oms_error (#PCDATA)>
```
The exception or error message is embedded in this element.

# <span id="page-137-0"></span>**3.6 Geometry DTD (OGC)**

OracleAS MapViewer supports the Geometry DTD as defined in the Open Geospatial Consortium (OGC) GML v1.0 specification. This specification and other, more recent, versions are available at the following URL:

http://www.opengeospatial.org/specs/

This specification has the following copyright information:

Copyright © 2000 OGC All Rights Reserved.

This specification includes the following status information, although its current official status is Deprecated Recommendation Paper:

This document is an OpenGIS® Consortium Recommendation Paper. It is similar to a proposed recommendation in other organizations. While it reflects a public statement of the official view of the OGC, it does not have the status of a OGC Technology Specification. It is anticipated that the position stated in this document will develop in response to changes in the underlying technology. Although changes to this document are governed by a comprehensive review procedure, it is expected that some of these changes may be significant.

The OGC explicitly invites comments on this document. Please send them to gml.rfc@opengis.org

The following additional legal notice text applies to this specification:

THIS DOCUMENT IS PROVIDED "AS IS," AND COPYRIGHT HOLDERS MAKE NO REPRESENTATIONS OR WARRANTIES, EXPRESS OR IMPLIED, INCLUDING, BUT NOT LIMITED TO, WARRANTIES OF MERCHANTABILITY, FITNESS FOR A PARTICULAR PURPOSE, NON-INFRINGEMENT, OR TITLE; THAT THE CONTENTS OF THE DOCUMENT ARE SUITABLE FOR ANY PURPOSE; NOR THAT THE IMPLEMENTATION OF SUCH CONTENTS WILL NOT INFRINGE ANY THIRD PARTY PATENTS, COPYRIGHTS, TRADEMARKS OR OTHER RIGHTS

COPYRIGHT HOLDERS WILL NOT BE LIABLE FOR ANY DIRECT, INDIRECT, SPECIAL OR CONSEQUENTIAL DAMAGES ARISING OUT OF ANY USE OF THE DOCUMENT OR THE PERFORMANCE OR IMPLEMENTATION OF THE CONTENTS THEREOF.

The OGC Geometry DTD in this specification is as follows:

```
<!-- ============================================================== --> 
<!-- G e o g r a p h y --> 
<!-- M a r k u p --> 
<!-- Language -->
<!-- --> 
\langle . \Box ( \Box \Box ) \Box ) \Box ) \Box -->
<!-- --> 
<!-- G E O M E T R Y D T D --> 
<!-- --> 
<!-- Copyright (c) 2000 OGC All Rights Reserved. --> 
<!-- ============================================================== -->
```

```
<!-- the coordinate element holds a list of coordinates as parsed character
data. Note that it does not reference a SRS and does not constitute a proper
geometry class. --> 
<!ELEMENT coordinates (#PCDATA) > 
<!ATTLIST coordinates
```

```
 decimal CDATA #IMPLIED 
 cs CDATA #IMPLIED 
 ts CDATA #IMPLIED >
```

```
<!-- the Box element defines an extent using a pair of coordinates and a SRS name. 
--&><!ELEMENT Box (coordinates) > 
<!ATTLIST Box 
  ID CDATA #IMPLIED 
  srsName CDATA #REQUIRED >
<!-- ============================================================== --> 
<!-- G E O M E T R Y C L A S S D e f i n i t i o n s --> 
<!-- ============================================================== --> 
<!-- a Point is defined by a single coordinate. --> 
<!ELEMENT Point (coordinates) > 
<!ATTLIST Point 
   ID CDATA #IMPLIED 
   srsName CDATA #IMPLIED > 
<!-- a LineString is defined by two or more coordinates, with linear
interoplation between them. --> 
<!ELEMENT LineString (coordinates) > 
<!ATTLIST LineString 
   ID CDATA #IMPLIED 
   srsName CDATA #IMPLIED > 
<!-- a Polygon is defined by an outer boundary and zero or more inner
boundaries. These boundaries are themselves defined by LinerRings. --> 
<!ELEMENT Polygon (outerBoundaryIs, innerBoundaryIs*) > 
<!ATTLIST Polygon 
   ID CDATA #IMPLIED 
   srsName CDATA #IMPLIED > 
<!ELEMENT outerBoundaryIs (LinearRing) > 
<!ELEMENT innerBoundaryIs (LinearRing) > 
<!-- a LinearRing is defined by four or more coordinates, with linear
interpolation between them. The first and last coordinates must be 
coincident. --> 
<!ELEMENT LinearRing (coordinates) > 
<!ATTLIST LinearRing 
   ID CDATA #IMPLIED > 
<!-- a MultiPoint is defined by zero or more Points, referenced through a
pointMember element. --> 
<!ELEMENT MultiPoint (pointMember+) > 
<!ATTLIST MultiPoint 
   ID CDATA #IMPLIED 
   srsName CDATA #IMPLIED > 
<!ELEMENT pointMember (Point) > 
<!-- a MultiLineString is defined by zero or more LineStrings, referenced
through a lineStringMember element. --> 
<!ELEMENT MultiLineString (lineStringMember+) > 
<!ATTLIST MultiLineString 
   ID CDATA #IMPLIED 
   srsName CDATA #IMPLIED > 
<!ELEMENT lineStringMember (LineString) > 
<!-- a MultiPolygon is defined by zero or more Polygons, referenced through a
polygonMember element. --> 
<!ELEMENT MultiPolygon (polygonMember+) > 
<!ATTLIST MultiPolygon
```

```
 ID CDATA #IMPLIED 
   srsName CDATA #IMPLIED > 
<!ELEMENT polygonMember (Polygon) > 
<!-- a GeometryCollection is defined by zero or more geometries, referenced
through a geometryMember element. A geometryMember element may be any one of
the geometry classes. --> 
<!ENTITY % GeometryClasses "( 
   Point | LineString | Polygon | 
    MultiPoint | MultiLineString | MultiPolygon | 
    GeometryCollection )" > 
<!ELEMENT GeometryCollection (geometryMember+) > 
<!ATTLIST GeometryCollection 
   ID CDATA #IMPLIED 
   srsName CDATA #IMPLIED > 
<!ELEMENT geometryMember %GeometryClasses; > 
<!-- ============================================================== --> 
<!-- G E O M E T R Y P R O P E R T Y D e f i n i t i o n s --> 
<!-- ============================================================== --> 
<!-- GML provides an 'endorsed' name to define the extent of a feature. The
extent is defined by a Box element, the name of the property is boundedBy. --> 
<!ELEMENT boundedBy (Box) > 
<!-- the generic geometryProperty can accept a geometry of any class. --> 
<!ELEMENT geometryProperty (%GeometryClasses;) > 
<!-- the pointProperty has three descriptive names: centerOf, location and
position. --> 
<!ELEMENT pointProperty (Point) > 
<!ELEMENT centerOf (Point) > 
<!ELEMENT location (Point) > 
<!ELEMENT position (Point) > 
<!-- the lineStringProperty has two descriptive names: centerLineOf and 
edgeOf. --> 
<!ELEMENT lineStringProperty (LineString) > 
<!ELEMENT centerLineOf (LineString)> 
<!ELEMENT edgeOf (LineString)> 
<!-- the polygonProperty has two descriptive names: coverage and extentOf. --> 
<!ELEMENT polygonProperty (Polygon) > 
<!ELEMENT coverage (Polygon)> 
<!ELEMENT extentOf (Polygon)> 
<!-- the multiPointProperty has three descriptive names: multiCenterOf,
multiLocation and multiPosition. --> 
<!ELEMENT multiPointProperty (MultiPoint) > 
<!ELEMENT multiCenterOf (MultiPoint) > 
<!ELEMENT multiLocation (MultiPoint) > 
<!ELEMENT multiPosition (MultiPoint) > 
<!-- the multiLineStringProperty has two descriptive names: multiCenterLineOf
and multiEdgeOf. --> 
<!ELEMENT multiLineStringProperty (MultiLineString) > 
<!ELEMENT multiCenterLineOf (MultiLineString) > 
<!ELEMENT multiEdgeOf (MultiLineString) >
```

```
<!-- the multiPolygonProperty has two descriptive names: multiCoverage and
multiExtentOf. --> 
<!ELEMENT multiPolygonProperty (MultiPolygon) > 
<!ELEMENT multiCoverage (MultiPolygon) > 
<!ELEMENT multiExtentOf (MultiPolygon) > 
<!ELEMENT geometryCollectionProperty (GeometryCollection) > 
<!-- ============================================================== --> 
<!-- F E A T U R E M E T A D A T A D e f i n i t i o n s --> 
<!-- ============================================================== --> 
<!-- Feature metadata, included in GML Geometry DTD for convenience; name and
description are two 'standard' string properties defined by GML. --> 
<!ELEMENT name (#PCDATA)>
```
<!ELEMENT description (#PCDATA)>

# **OracleAS MapViewer JavaBean-Based API**

This chapter describes the JavaBean-based OracleAS MapViewer API. This API exposes all capabilities of OracleAS MapViewer through a single JavaBean, oracle.lbs.mapclient.MapViewer. This bean is a lightweight client that handles all communications with the actual OracleAS MapViewer service running on the middle tier on behalf of a user making map requests.

All communications between the bean and the actual OracleAS MapViewer service follow a request/response model. Requests are always sent as XML documents to the service. Depending on the type and nature of a request, the response received by the bean is either an XML document or some binary data. However, using the OracleAS MapViewer bean is easier than manipulating XML documents for forming and sending OracleAS MapViewer requests, as well as for extracting information from the responses.

The bean delegates most of map data processing and rendering to the OracleAS MapViewer service. All the bean does is formulate user requests into valid OracleAS MapViewer XML requests and send them to an OracleAS MapViewer service for processing.

This chapter contains the following major sections:

- [Section 4.1, "Usage Model for the OracleAS MapViewer JavaBean-Based API"](#page-142-0)
- [Section 4.2, "Preparing to Use the OracleAS MapViewer JavaBean-Based API"](#page-144-0)
- [Section 4.3, "Using the OracleAS MapViewer Bean"](#page-144-1)

# <span id="page-142-0"></span>**4.1 Usage Model for the OracleAS MapViewer JavaBean-Based API**

The OracleAS MapViewer bean can be created and used in either server-side objects such as JavaServer Pages (JSP) and servlets, or in client-side objects such as Java applets or standalone Java applications. The bean is a lightweight class that maintains an active HTTP connection to the OracleAS MapViewer service and the current map request and map response objects. In most cases, you will create only one OracleAS MapViewer bean and use it for all subsequent tasks; however, you can create more than one bean and use these beans simultaneously. For example, you may need to create a Web page where a small overview map displays the whole world and a large map image displays a more detailed map of the region that is selected on the overview map. In this case, it is probably easier to create two OracleAS MapViewer beans, one dedicated to the smaller overview map, and the other to the larger detail map.

[Figure 4–1](#page-143-0) shows some possible usage scenarios for the OracleAS MapViewer bean.

<span id="page-143-0"></span>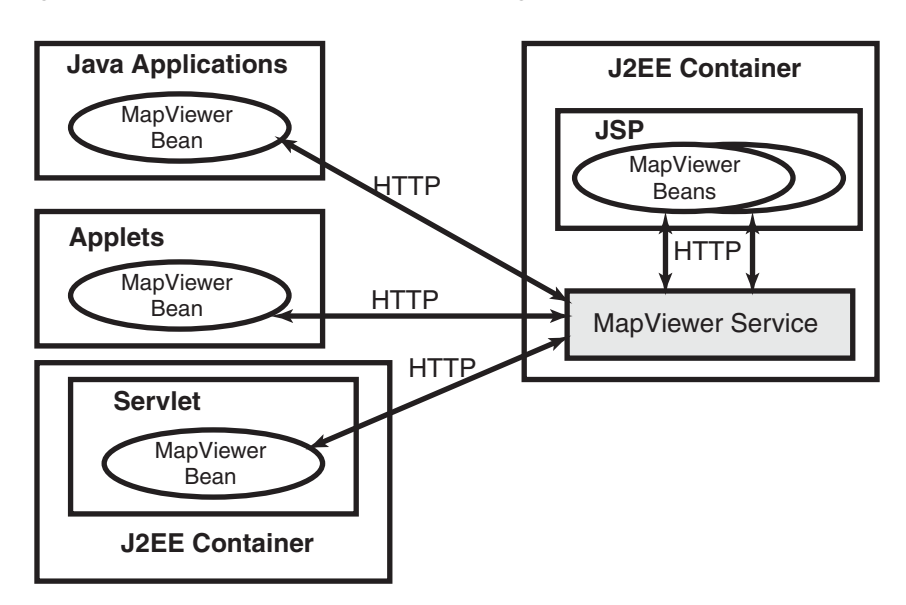

*Figure 4–1 OracleAS MapViewer Bean Usage Scenarios*

The OracleAS MapViewer bean can communicate through the HTTP protocol with the OracleAS MapViewer service in several usage scenarios, the following of which are shown in [Figure 4–1](#page-143-0):

- In a Java application
- In a Java applet
- In a servlet within a Java 2 Enterprise Edition (J2EE) container different from the J2EE container that contains the OracleAS MapViewer service
- In JavaServer Pages (JSP) code within the J2EE container that contains the OracleAS MapViewer service

In all usage models, the same JavaBean class is used, and most of its methods apply. However, some methods work or are useful only in a JSP HTML-based context, and other methods work or are useful only in an interactive standalone Java application or applet context (thick clients). For example, consider the following methods of the bean:

- java.awt.Image getGeneratedMapImage
- String getGeneratedMapImageURL

Both methods extract the generated map image information from a response received from an OracleAS MapViewer service; however, the first method returns the actual binary image data that is a java.awt.BufferedImage class, and the second method returns an HTTP URL string to the generated map image that is stored in the host running the OracleAS MapViewer service. Clearly, if your application is a JavaServer Page, you should use the second method, because otherwise the JSP page will not know how to handle the BufferedImage. However, if you are programming a standalone Java application where you have a Java panel or window for displaying the map, you can use the first method to get the actual image and render it inside your panel or window, plus any other features that you may have created locally and want to render on top of the map.

The set of methods that are only applicable in the thick client context, which are designed to achieve optimal performance for such clients, are described in more detail in [Section 4.3.10.](#page-156-0)
# <span id="page-144-0"></span>**4.2 Preparing to Use the OracleAS MapViewer JavaBean-Based API**

Before you can use the OracleAS MapViewer JavaBean, the OracleAS MapViewer mvclient.jar library must be in a directory that is included in the CLASSPATH definition. After you deploy the mapviewer.ear file in OC4J or Oracle Application Server, the mvclient.jar file is located in the *\$MAPVIEWER*/web/WEB-INF/lib directory. (*\$MAPVIEWER* is the base directory that the mapviewer.ear file is unpacked into by OC4J. In a typical OC4J installation, if you placed the mapviewer.ear file in *\$OC4J\_HOME*/j2ee/home/applications, the base directory for unpacked OracleAS MapViewer is *\$OC4J\_ HOME*/j2ee/home/applications/mapviewer.)

Before you use the OracleAS MapViewer JavaBean, you should examine the Javadoc-generated API documentation and try the JSP demo:

Javadoc documentation for the OracleAS MapViewer bean API is available at a URL with the following format:

http://*host:port*/mapviewer/mapclient

In this format, *host* and *port* indicate where OC4J or Oracle Application Server listens for incoming requests.

A demo supplied with OracleAS MapViewer shows how to use the bean. After you have set up the OracleAS MapViewer demo data set (which can be downloaded from the Oracle Technology Network) by importing it into a database and running all necessary scripts, you can try the JSP demo. The URL for the JSP demo has the following format:

http://*host:port*/mapviewer/demo/mapinit.jsp

In this format, *host* and *port* indicate where OC4J or Oracle Application Server listens for incoming requests. This JSP page confirms the OracleAS MapViewer service URL and then proceeds to the real demo page, map. jsp.

# **4.3 Using the OracleAS MapViewer Bean**

To use the OracleAS MapViewer bean, you must create the bean (see [Section 4.3.1\)](#page-145-0), after which you can invoke methods to do the following kinds of operations:

- Set up parameters of the current map request (see [Section 4.3.2](#page-145-1))
- Add themes or features to the current map request (see [Section 4.3.3\)](#page-147-0)
- Add dynamically defined styles to a map request (see [Section 4.3.4\)](#page-149-0)
- Manipulate the themes in the current map request (see [Section 4.3.5\)](#page-151-0)
- Send a request to the OracleAS MapViewer service (see [Section 4.3.6\)](#page-153-0)
- Extract information from the current map response (see [Section 4.3.7\)](#page-154-0)
- Obtain information about data sources (see [Section 4.3.8](#page-154-1))
- Query nonspatial attributes in the current map window (see [Section 4.3.9](#page-154-2))
- Use optimal methods for thick clients (see [Section 4.3.10\)](#page-156-0)

The sections about methods for kinds of operations provide introductory information about what the bean can do. For detailed descriptions of each method, including its parameters and return type, see the Javadoc-generated API documentation (described in [Section 4.2](#page-144-0)).

# <span id="page-145-0"></span>**4.3.1 Creating the OracleAS MapViewer Bean**

The first step in any planned use of the OracleAS MapViewer bean is to create the bean, as shown in the following example:

```
import oracle.lbs.mapclient.MapViewer;
MapViewer mv = new MapViewer("http://my_corp.com:8888/mapviewer/omserver");
```
The only parameter to the constructor is a URL to an actual OracleAS MapViewer service. Unless you change it to something else using setServiceURL, the OracleAS MapViewer service at this URL will receive all subsequent requests from this bean. When an OracleAS MapViewer bean is created, it contains an empty current map request. There are a few parameters in the current request that are initialized with default values, such as the width and height of the map image and the background color for maps. These default values are explained in the XML API element and attribute descriptions in [Chapter 3.](#page-96-0)

# <span id="page-145-1"></span>**4.3.2 Setting Up Parameters of the Current Map Request**

As explained in [Chapter 3](#page-96-0), a map request can have many parameters that affect the final look of the generated map image. When you use the OracleAS MapViewer JavaBean, such parameters can be set through a group of methods whose names start with *set*. Many of these parameters have a corresponding method that starts with *get*. For example, setAntiAliasing sets antialiasing on or off, and getAntiAliasing returns the current antialiasing setting.

The methods for setting parameters of the current map request include the following:

- setAntiAliasing(boolean aa) specifies whether or not the map should be rendered using the antialiasing technique.
- setBackgroundColor(java.awt.Color bg) sets the background color for the map to be generated.
- setBackgroundImageURL(java.lang.String bgImgUrl) sets the URL for the background image to be rendered in the map.
- setBaseMapName(java.lang.String name) sets the name of the base map to be rendered before any explicitly added themes.
- setBoundingThemes(String[] themeNames, double borderMargin, boolean preserveAspectRatio) sets the bounding themes for the current map request. Any previous center point and box settings will be cleared as a result of calling this method.
- setBox(double xmin, double ymin, double xmax, double ymax) sets the map query window box in the data coordinate space. Any previous center point and size settings will be lost as a result of calling this method.
- setCenter(double cx, double cy) sets the center point for this map request. The coordinates must be in the user data space.
- setCenterAndSize(double cx, double cy, double size) sets the map center and size for the map to be generated. All data must be in the user data space.
- setDataSourceName(java.lang.String name) sets the name of the data source to be used when loading data for the map.
- setDefaultStyleForCenter(java.lang.String defRenderStyleName, java.lang.String defLabelStyleName, java.lang.String defLabel, double[] defRadii) sets the default styling and labeling

information for the center (point) of the map. Each subsequent map generated will have its center point rendered and optionally labeled with circles of the specified radii.

- setDeviceSize(java.awt.Dimension dsz) sets the image dimension of the map to be generated.
- setFullExtent() tells the OracleAS MapViewer server not to impose any center and size restriction for the next map request. This effectively removes the current map center and size settings. The resulting map will be automatically centered at the full extent of all features being displayed.
- setImageFormat(int f) sets the image format that OracleAS MapViewer should use when generating the map. For JSP pages, you should always set it to FORMAT\_PNG\_URL or FORMAT\_GIF\_URL.
- setImageScaling(boolean is) specifies whether images in an image theme should automatically be rescaled to fit the current query window. The default is TRUE. If you specify FALSE, the images will be rendered without any scaling by OracleAS MapViewer; however, the original query window may be slightly modified to allow other (vector) themes to overlay properly with the images. In all cases, the map center is not changed.
- setMapLegend(java.lang.String legendSpec) sets the map legend (in XML format) to be plotted with current map. The legend must be specified in the legendSpec parameter, in the format for the <legend> element that is documented in [Section 3.2.11](#page-128-0).
- setMapLegend(java.lang.String fill, java.lang.String fillopacity, java.lang.String stroke, java.lang.String profile, java.lang.String position, java.lang.String fontFamily, java.lang.String[][][] legenddata) sets the map request legend to be plotted with current map. The legenddata attribute contains the legend items, and its structure is  $String [x][y][z]$  legenddata, where  $x$  is the number of legend columns,  $y$  is the number of column items, and  $z$ is the legend attributes (index  $0 =$  legend text, index  $1 =$  style name, index  $2 =$  is title or not, index  $3 = \text{tab}$ , index  $4 = \text{is separator}$  or not).
- setMapLegend(java.lang.String fill, java.lang.String fillopacity, java.lang.String stroke, java.lang.String profile, java.lang.String position, java.lang.String[][][] legenddata) is the same as the preceding method, but without the fontFamily attribute.
- setMapRequestSRID(int d) sets the map request output SRID, which must match an SRID value in the MDSYS.CS\_SRS table. Themes whose SRID value is different from the map request SRID will be automatically converted to the output SRID if the theme SRID is not null or not equal to 0. If no map request SRID is defined (equal to zero), OracleAS MapViewer will use the theme's SRID as reference, but no transformation will be performed if the themes have different SRID values.
- setMapResultFileName (String mapFile) sets the name of the resulting map image file on the server side. If the name is set to null (the default), OracleAS MapViewer will generate map image files based on the prefix omsmap and a counter value. You do not need to specify the extension (.gif or .png) when specifying a custom map file name.
- setMapTitle(java.lang.String title) sets the map title for the map to be generated.
- setServiceURL(java.lang.String url) sets the OracleAS MapViewer service URL.
- setSize(double size) sets the height (size) in the user data space for the map to be generated.
- setShowSVGNavBar(boolean s) specifies whether or not to show the built-in SVG navigation bar. The default value is TRUE (that is, show the navigation bar).
- setSVGOnClick(java.lang.String onClick) sets the onClick function for an SVG map. The onClick function is a JavaScript function defined in the Web page in which the SVG map is embedded. The onClick function is called whenever the SVG map is clicked if both theme feature selection and window selection are disabled. For information about using JavaScript functions with SVG maps, see [Appendix B.](#page-212-0)
- setSVGShowInfo(boolean info) specifies whether or not to display hidden information when the mouse moves over features for which hidden information is provided. If its value is TRUE (the default), hidden information is displayed when the mouse moves over such features; if it is set to FALSE, hidden information is not displayed when the mouse moves over such features. Regardless of the value, however, hidden information is always rendered in an SVG map; this method only controls whether hidden information can be displayed.
- setSVGZoomFactor(double zfactor) sets the zoom factor for an SVG map. The zoom factor is the number by which to multiply the current zoom ratio for each integer increment (a zoomin operation) in the zoom level. The inverse of the zoom factor value is used for each integer decrement (a zoomout operation) in the zoom level. For example, if the zfactor value is 2 (the default), zooming in from zoom level 4 to 5 will enlarge the detail by two; for example, if 1 inch of the map at zoom level 4 represents 10 miles, 1 inch of the map at zoom level 5 will represent 5 miles. The zoom ratio refers to the relative scale of the SVG map, which in its original size (zoom level 0) has a zoom ratio of 1.
- setSVGZoomLevels(int zlevels) sets the number of zoom levels for an SVG map.
- setSVGZoomRatio(double s) sets the zoom factor to be used when an SVG map is initially loaded. The default value is 1, which is the original map size (zoom level 0). Higher zoom ratio values show the map zoomed in, and lower values show the map zoomed out.
- setWebProxy(java.lang.String proxyHost, java.lang.String proxyPort) sets the Web proxy to be used when connecting to the OracleAS MapViewer service. This is needed only if there is a firewall between the Web service and this bean.

You can remove the map legend from the current map request by calling the deleteMapLegend method.

# <span id="page-147-0"></span>**4.3.3 Adding Themes or Features to the Current Map Request**

Besides specifying a base map to be included in a map request, you can add themes or individual point and linear features, such as a point of interest or a dynamically generated route, to the current map request. The themes can be predefined themes whose definitions are stored in the database, or dynamic themes where you supply the actual query string when you add the theme to the current request.

There are several kinds of dynamic themes: to retrieve geometric data (JDBC theme), to retrieve image data (image theme), to retrieve GeoRaster data (GeoRaster theme), to retrieve network data (network theme), and to retrieve topology data (topology theme). For dynamic themes and features, you must explicitly specify the styles you want to be used when rendering them. Being able to add dynamic themes and features gives you flexibility in adapting to application development needs.

The methods for adding themes or features to the current map request have names that start with *add*, and they include the following:

- addGeoRasterTheme and its variants add GeoRaster data to the current map request. In some cases you supply the query string to retrieve the raster data; in other cases you supply the necessary GeoRaster information to retrieve a specific image. [\(Section 2.3.6](#page-70-0) explains GeoRaster themes.)
- addImageTheme and its variants add an image theme, for which you must supply the query string for retrieving the image data to be rendered as part of the map. [\(Section 2.3.5](#page-68-0) explains image themes.)
- addJDBCTheme and its variants add a JDBC theme, for which you must supply the query string for retrieving the geometric data. ([Section 2.3.2](#page-59-0) explains JDBC themes.)
- addLinearFeature and its variants add a single linear feature (line string) to the current map request. You must specify a rendering style. You can specify the labeling text and text style for drawing the label, and you can also specify if the label will always be present regardless of any overlapping. The coordinates must be in the user data space. There is no limit to the number of linear features that you can add.
- addLinksWithinCost adds a network theme to the current map request; the theme will be a result of the within-cost analysis on network data. The within-cost analysis finds all nodes that are within a specified cost, and generates the shortest path to each node.
- addNetworkLinks adds network links to the current map request as a network theme, for which you must supply the rendering styles.
- addNetworkNodes adds the network nodes to the current map request as a network theme, for which you must supply the rendering styles.
- addNetworkPaths adds the network paths to the current map request as a network theme, for which you must supply the rendering styles.
- addNetworkTheme and its variants add the network links, nodes, and paths to the current map request as a network theme, for which you must supply the rendering styles. [\(Section 2.3.7](#page-77-0) explains network themes.)
- addPointFeature and its variants add a single feature that is a point to the current map request. This point will be rendered using the supplied rendering style on the map after all themes have been rendered. You can optionally supply a labeling text to be drawn alongside the point feature, and you can specify if the label will always be present regardless of any overlapping. You can also supply an array of radii (the units are always in meters), in which case a series of circles will be drawn centering on the point. The coordinates x and y must be in the user data space. You can assign attribute values to the point feature for use with an advanced style. For oriented point features, you can specify orientation parameters. There is no limit to the number of point features you can add.
- addPredefinedTheme and its variants add a predefined theme to the current map request.
- addShortestPath and its variants add a network theme to the current map request; the theme will be a result of the shortest-path analysis on a network data. You must supply the necessary parameters for the shortest-path algorithm.
- addThemesFromBaseMap(java.lang.String basemap) adds all predefined themes in the specified base map to the current map request. This has an advantage over setBaseMapName, in that you can manipulate the themes for the current map request, as explained in [Section 4.3.5.](#page-151-0)
- addTopologyDebugTheme and its variants add the topology data structure as a topology debug-mode theme to the current map request. You must supply the rendering styles for the edges, nodes, and faces. [\(Section 2.3.8](#page-81-0) explains topology themes, including the debug mode.)
- addTopologyTheme adds the topology features as a topology theme to the current map request. You must supply the query string. ([Section 2.3.8](#page-81-0) explains topology themes.)

You can remove all added point and linear features by calling the removeAllPointFeatures and removeAllLinearFeatures methods, respectively.

# <span id="page-149-0"></span>**4.3.4 Adding Dynamically Defined Styles to a Map Request**

Besides the styles stored on the USER\_SDO\_STYLES view, you can also add dynamically defined (temporary) styles to a map request. These dynamically defined styles provide temporary information for the map request, and they should always be added to the map request before it is sent to the server.

The methods for adding dynamically defined styles to the map request have names that start with *add*, and they include the following:

- addBucketStyle(java.lang.String name, java.lang.String low, java.lang.String high, int nbuckets, java.lang.String [] styleName) adds a bucket style with equal intervals, for which you specify the range values, the number of buckets, and the style name for each bucket.
- addCollectionBucketStyle(java.lang.String name, java.lang.String []label, java.lang.String []styleName, java.lang.String [][]value) adds a collection bucket style, for which you specify the label, the style name, and the values for each bucket.
- addColorSchemeStyle(java.lang.String name, java.lang.String baseColor, java.lang.String strokeColor, java.lang.String low, java.lang.String high, int nbuckets) adds a color scheme style with equal intervals, for which you specify the color parameters, the range values, and the number of buckets.
- addColorSchemeStyle(java.lang.String name, java.lang.String baseColor, java.lang.String strokeColor, java.lang.String []label, java.lang.String []low, java.lang.String []high) adds a color scheme style, for which you specify the color parameters and the range values.
- addColorStyle(java.lang.String name, java.lang.String stroke, java.lang.String fill, int strokeOpacity, int fillOpacity) adds a color style with the specified color parameters.
- addImageAreaStyleFromURL(java.lang.String styleName, java.lang.String imgURL) adds a GIF or JPEG image as an area symbol to the OracleAS MapViewer client.
- addImageAreaStyleFromURL(java.lang.String styleName, java.lang.String imgURL, java.lang.String lineStyle) adds a GIF or JPEG image as an area symbol to the OracleAS MapViewer client. You can also specify parameters for stroking the boundary of the area being filled.
- addImageMarkerStyleFromURL(java.lang.String styleName, java.lang.String imgURL, java.lang.String strokeColor, float strokeWidth, int strokeOpacity) adds a GIF image as a marker symbol to the OracleAS MapViewer client.
- addImageMarkerStyleFromURL(java.lang.String styleName, java.lang.String imgURL) adds a GIF image as a marker symbol to the OracleAS MapViewer client. You can also specify parameters for the desired width and height of the image when applied to features on a map, as well as the font properties of any text label that will go inside or on top of the marker.
- addImageMarkerStyleFromURL(java.lang.String styleName, java.lang.String imgURL) adds a GIF image as a marker symbol to the OracleAS MapViewer client.
- addImageMarkerStyleFromURL(java.lang.String styleName, java.lang.String imgURL, int desiredWidth, int desiredHeight, java.lang.String fontName, int fontSize, java.lang.String fontStyle, java.lang.String fontWeight, java.lang.String fontColor) adds a GIF image as a marker symbol to the OracleAS MapViewer client. You can also specify parameters for the desired width and height of the image when applied to features on a map, as well as the font properties of any text label that will go inside or on top of the marker.
- addLineStyle(java.lang.String name, java.lang.String fill, java.lang.String strokeWidth, boolean hasBase, java.lang.String baseFill, java.lang.String baseStroke, java.lang.String baseDash, boolean hasParallel, java.lang.String fillParallel, java.lang.String strokeParallel, boolean hasHashMark, java.lang.String fillHash, java.lang.String dashHash) adds a line style to the OracleAS MapViewer client.
- addLineStyle(java.lang.String name, java.lang.String fill, java.lang.String strokeWidth, boolean hasBase, java.lang.String baseFill, java.lang.String baseStroke, java.lang.String baseDash, boolean hasParallel, java.lang.String fillParallel, java.lang.String strokeParallel, boolean hasHashMark, java.lang.String fillHash, java.lang.String dashHash, java.lang.String measureMarker, double measurePosition, int measureSize) adds a line style to the OracleAS MapViewer client.
- addMarkerStyle(java.lang.String name, int mktype, java.lang.String strokeColor, java.lang.String fillColor, java.lang.String markerWidth, java.lang.String markerHeight, java.lang.String coords, java.lang.String radius) adds a vector marker style with the given parameters. The available vector marker style types are MARKER\_POLYGON, MARKER\_POLYLINE, MARKER\_CIRCLE, and MARKER\_ RECT.
- addTextStyle(java.lang.String name, java.lang.String style, java.lang.String family, java.lang.String size,

java.lang.String weight, java.lang.String fill) adds a text style with the specified parameters.

addVariableMarkerStyle(java.lang.String name, java.lang.String []label, java.lang.String baseMarker, int startSize,int increment, java.lang.String []low, java.lang.String []high) adds a variable marker style, for which you specify the parameters for the base marker, and also the label and the values for each bucket.

You can remove a dynamically defined style from the current map request by calling the deleteStyle(java.lang.String name) method, or you can remove all dynamically defined styles from the current map request by calling the removeAllDynamicStyles method.

# <span id="page-151-0"></span>**4.3.5 Manipulating Themes in the Current Map Request**

After you add themes using any of the methods that start with *add*, you can manipulate them, performing such operations as listing their names, moving them up or down in rendering order for the current request, and even disabling themes and enabling themes that had been disabled. However, you cannot manipulate themes that are implicitly included when you set a base map (using the setBaseMapName method), because the list of themes in the base map is not actually included until the OracleAS MapViewer service processes the request.

The methods for manipulating themes in the current map request include the following:

- deleteAllThemes deletes all added themes from the current map request.
- deleteTheme(java.lang.String name) deletes an explicitly added theme from the current map request.
- enableThemes(java.lang.String[] themes) enables all themes whose names appear in the supplied list.
- getActiveTheme(double currentScale) gets the name of the active theme, that is, the top theme on the current display map.
- getEnabledThemes gets a list of all themes that are currently enabled.
- getThemeEnabled(java.land.String themeName) determines whether or not a specified theme is currently enabled.
- getThemeNames returns an ordered list of names of themes that have been explicitly added to the current map request.
- getThemePosition(java.lang.String name) returns the position in the rendering sequence of an explicitly added theme.
- getThemeVisibleInSVG(java.lang.String name) determines whether or not a specified theme is currently visible in an SVG map. (If the theme is not visible, it is hidden.)
- has Themes checks to see if the current map request has any explicitly added themes. For example, if you have only set the name of the base map in the current request, but have not added any other theme through one of the *add\*Theme* methods, this method returns FALSE.
- moveThemeDown(int index) moves a theme down one position in the list of themes to be rendered, so that it is rendered later.
- moveThemeUp (int index) moves a theme up one position in the list of themes to be rendered, so that it is rendered sooner.
- setAllThemesEnabled(boolean v) sets all themes to be enabled or disabled.
- setGeoRasterThemePolygonMask(java.lang.String name,double [] coords) sets the polygon mask to be applied on the GeoRaster theme. The GeoRaster area outside the polygon mask will be transparent. The coordinates are defined as  $x1,y1,x2,y2,...$  The mask coordinates must be in the data coordinate space.
- setLabelAlwaysOn(boolean labelAlwaysOn, java.lang.String name) controls whether or not OracleAS MapViewer labels all features in a theme even if two or more labels will overlap in the display of a theme. (OracleAS MapViewer always tries to avoid overlapping labels.) If labelAlwaysOn is TRUE, OracleAS MapViewer displays the labels for all features even if two or more labels overlap. If labelAlwaysOn is FALSE, when it is impossible to avoid overlapping labels, OracleAS MapViewer disables the display of one or more labels so that no overlapping occurs.
- setNetworkThemeLabels(java.lang.String name, java.lang.String linkLabelStyle, java.lang.String linkLabelColumn, java.lang.String nodeLabelStyle, java.lang.String nodeLabelColumn, java.lang.String pathLabelStyle, java.lang.String pathLabelColumn) sets network theme label parameters for links, nodes, and paths. The attribute column name must be an existing attribute of the link, node, and path tables.
- setThemeAlpha(java.lang.String themeName, float alpha) sets the transparency value for an image theme.
- setThemeEnabled(boolean v, java.lang.String themeName) sets a specified theme to be enabled or disabled in the current map request.
- setThemeFastUnpickle(java.lang.String name, boolean noUnpickler) specifies whether to use the OracleAS MapViewer fast unpickling algorithm (TRUE, the default) or the generic JDBC conversion algorithm (FALSE) to convert SDO\_GEOMETRY objects fetched from the database into a Java object accessible to OracleAS MapViewer. The OracleAS MapViewer fast unpickling algorithm improves performance, but occasionally the coordinates may lose some precision (around 0.00000005), which can be significant in applications where all precision digits of each coordinate must be kept. The generic JDBC conversion algorithm is slower than the OracleAS MapViewer fast unpickling process, but there is never any loss of precision.
- setThemeOnClickInSVG (java.lang.String theme, java.lang.String onClickFunction) sets the theme's onClick function for an SVG map. The onClick function is a JavaScript function defined in the Web page in which the SVG map is embedded. The onClick function is called whenever the SVG map is clicked if both theme feature selection and window selection are disabled. For information about using JavaScript functions with SVG maps, see [Appendix B.](#page-212-0)
- setThemeScale(java.lang.String name, double minScale, double maxScale) sets the minimum and maximum scale values for displaying a theme.
- setThemeSelectableInSVG (java.lang.String theme, boolean sel) sets the theme to be selectable (TRUE) or not selectable (FALSE) in an SVG map. If the theme is set to selectable, any feature of the theme can be selected in the SVG map by clicking on it. If the feature is selected, its color is changed and its ID (its

rowid by default) is recorded. You can get a list of the ID values of all selected features by calling the JavaScript function getSelectedIdList() defined in the SVG map. For information about using JavaScript functions with SVG maps, see [Appendix B](#page-212-0).

- setThemeUnitAndResolution(java.lang.String themeName, java.lang.String unit, double resolution) sets the unit and resolution values for an image theme.
- setThemeVisible(java.lang.String name, boolean vis) sets the theme to be visible (TRUE) or hidden (FALSE) in an SVG map. If the theme is set to be hidden, the theme will be still rendered, but will be invisible.

# <span id="page-153-0"></span>**4.3.6 Sending a Request to the OracleAS MapViewer Service**

As an application developer, you typically issue a new map request as a result of certain user input (such as a mouse click on the currently displayed map) or after you have modified some aspect of the map request (such as setting a new background color). In fact, you can issue a map request any time you want, as long as you do not overwhelm the middle-tier OracleAS MapViewer service with too many rapid requests from the OracleAS MapViewer bean or beans. The OracleAS MapViewer service tries to process requests in the order in which they arrive; if you send a second request before receiving the response from the first one, OracleAS MapViewer continues to process the first request completely before starting to process the second request.

Any modifications to the current map request, such as changing to a new background color or moving a theme down in the rendering sequence, do not take effect in the map display until you send the map request, at which time the OracleAS MapViewer service actually receives the request and processes it.

The methods for sending a map request to the OracleAS MapViewer service include the following:

- run sends the current map request to the OracleAS MapViewer service, and obtains a map response as sent back by the OracleAS MapViewer service.
- $pan(int x, int y)$  pans to the specified device point. Each coordinate is in the screen or display unit, in this case, pixel.
- zoomIn(double factor) zooms in on the map without changing the other map request parameters.
- $z$ oomIn(int x, int y, double factor) zooms in on the specified device point.
- $z$ oomIn(int x1, int y1, int x2, int y2) zooms in on the specified device rectangle.
- zoomOut (double factor) zooms out on the current map without changing the other map request parameters.
- $z$ oomOut(int x, int  $y$ , double factor) zooms out and recenters the current map.

Each of these methods assembles a single XML map request document based on all properties of the current map request, and then sends it to the OracleAS MapViewer service. After the OracleAS MapViewer bean receives the response from the OracleAS MapViewer service, the bean does any necessary postprocessing and makes the response ready for your use.

As an alternative to using these methods, you can formulate an XML request string outside the bean, and then use the sendXMLRequest(java.lang.String req) method to send the request to the OracleAS MapViewer service. However, if you use this method, you are responsible for receiving and unpacking the response using the getXMLResponse method, and for parsing and interpreting the response string yourself. The state of the bean remains unchanged, because the methods are only making use of the bean's capability to open an HTTP connection to send and receive documents over the connection.

All methods described in this section throw an exception if any unrecoverable error occurs during the transmission of the request or response, or in the OracleAS MapViewer service during processing. You are responsible for taking care of such exceptions in any way you consider appropriate, such as by trying the request again or by reporting the problem directly to the user.

## <span id="page-154-0"></span>**4.3.7 Extracting Information from the Current Map Response**

You can extract information, such as the generated map image or the URL for the image, from the current map response. The methods for extracting information from the map response include the following:

- getGeneratedMapImage returns the actual map image data contained in the response from the OracleAS MapViewer service. You must have set the image format to FORMAT\_RAW\_COMPRESSED using the setImageFormat method. The getGeneratedMapImage method is primarily used in thick clients, although you may also use it in a JavaServer Page or a servlet (for example, to save the image in a format that is not supported by OracleAS MapViewer).
- getGeneratedMapImageURL returns the URL to the currently generated map image in the application server. You must have set the image format to FORMAT\_ PNG URL or FORMAT GIF URL using the setImageFormat method.
- getMapMBR returns the MBR (minimum bounding rectangle) for the currently generated map, in the user's data space.
- getMapResponseString returns the last map response in XML format.

## <span id="page-154-1"></span>**4.3.8 Obtaining Information About Data Sources**

The OracleAS MapViewer bean has methods that you can use to obtain information about data sources. These methods include the following:

- dataSourceExists(java.lang.String dsrc) checks if a given data source exists in (that is, is known to) the OracleAS MapViewer service.
- getDataSources() lists the currently available data sources in the server. This method lists only the names and no other details about each data source (such as database host or user login information).

## <span id="page-154-2"></span>**4.3.9 Querying Nonspatial Attributes in the Current Map Window**

It is often necessary to query nonspatial attributes that are associated with the spatial features being displayed in the current map image. For example, assume that you just issued a map request to draw a map of all customer locations within a certain county or postal code. The next logical step is to find more information about each customer being displayed in the resulting map image. In the JSP or HTML environment, because you get only an image back from the OracleAS MapViewer service, you will need another round-trip to the service to fetch the nonspatial information requested by the user. This section describes a set of methods that can help you do just that. (You can,

however, obtain both the nonspatial attribute values of a certain theme and the resulting map image in a single request when the bean is used in a standalone Java application or applet environment, as described in [Section 4.3.10](#page-156-0).)

A typical situation is that the user clicks on a feature on the displayed map and then wants to find out more (nonspatial attributes) about the feature. This action can be essentially implemented using a query with the desired nonspatial attributes in its SELECT list, and a spatial filter as its WHERE clause. The spatial filter is an Oracle Spatial SQL operator that checks if the geometries in a table column (the column of type SDO\_GEOMETRY in the customer table) spatially interact with a given target geometry (in this case, the user's mouse-click point). The spatial filter in the WHERE clause of the query selects and returns only the nonspatial attributes associated with the geometries that are being clicked on by the user.

You will need to call an Oracle Spatial operator to perform the filtering; however, you can use the OracleAS MapViewer bean-based API to obtain information, and to preassemble the spatial filter string to be appended to the WHERE clause of your query. The identify method simplifies the task even further.

The methods for querying nonspatial attributes in the current map window include the following:

- doQuery and variants execute a supplied SQL query and return an array of strings representing the result set. These are convenient methods to issue your own query without manually opening a JDBC connection to the database from the bean.
- $d$ o $Q$ ueryInMapWindow and variants are extensions of  $d$ o $Q$ uery and its variants. They automatically subject the user-supplied query to a spatial filtering process using the current map window.
- getSpatialFilter(java.lang.String spatialColumn, int srid, boolean pre9i) returns a spatial filter string that can be used as a WHERE clause condition in formulating your own queries in the current map window context. The spatial filter evaluates to TRUE for any geometries that are being displayed in the entire map window. You can use this method to obtain information about every spatial feature of a theme that is being displayed.
- getSpatialFilter(java.lang.String spatialColumn, int srid, double xl, double yl, double xh, double yh, boolean pre9i) returns a spatial filter string that can be used as a query condition in formulating your queries in the given window. This filter evaluates to TRUE for all geometries that interact with the supplied  $(x1, y1, xh, yh)$  data window. The window is not in device or screen coordinate space, but in the user's data space; therefore, you must first call the getUserPoint method to convert the user's mouse-click point to a point in the user data space before using the getSpatialFilter method.
- getUserPoint(int x, int y) returns the user data space point corresponding to the mouse click.
- getUserPoint(int x, int y, java.lang.String dataSource, int outSRID) returns the user data space point corresponding to the mouse click, using the specified coordinate system (SRID value).
- getUserPoint(int x, int y, java.lang.String dataSource, java.lang.String themeName) returns the user data space point corresponding to the mouse click, using the coordinate system (SRID value) associated with the specified theme.
- getWhereClauseForAnyInteract(java.lang.String spatialColumn, int srid, double x, double y) returns geometries that have any interaction with a specified point in the user's data space. This provides a WHERE clause string that will use a more precise spatial filtering method than the one provided by the getSpatialFilter method.
- getWhereClauseForAnyInteract(java.lang.String spatialColumn, int srid, double xl, double yl, double xh, double yh) returns the WHERE clause that can be used to find geometries that have any interaction with the specified user space window. It is similar to the getSpatialFilter method, but uses a more precise version of the Oracle Spatial filtering method.
- identify and variants provide a convenient method for identifying nonspatial attributes. This is desirable if you do not need more flexibility and control over how a nonspatial attribute query should be formulated. As with the doQuery methods, all identify methods return a double String array that contains the result set of the query.

# <span id="page-156-0"></span>**4.3.10 Using Optimal Methods for Thick Clients**

When you use the OracleAS MapViewer bean in a JavaServer Page in an HTML file, a second round-trip to the OracleAS MapViewer service is needed to obtain nonspatial attributes of features being displayed. It is also true that with a JavaServer Page in an HTML file, even if most themes remain unchanged from one map request to the next (such as when zooming in to the center of a map), all themes must still be reprocessed each time the OracleAS MapViewer service processes the page, which causes the data for each theme to be retrieved again from the database. (This is mainly due to the stateless nature of the OracleAS MapViewer service and the insufficient mechanism provided in the JSP context for handling user interaction, which must be based on the request/response model.)

However, when you are working in a thick client environment, such as with J2SE (Java 2 Platform Standard Edition) applications and applets, you can reduce the processing and bandwidth overhead when using the bean. This is primarily because in such environments you have greater control of how content (including the map) should be displayed, you can better respond to the user's interaction, and you can devote more resources to maintaining the states on the client side.

A key optimization available only to the thick client context is **live features**. Basically, a live feature is a spatial feature that originates from the OracleAS MapViewer service but exists in the thick client. Each live feature contains the actual shape representing the geometry data, and a set of nonspatial attributes that the user might be interested in. To obtain live features, a thick client must set its parent theme to be clickable. When a map request is sent to the OracleAS MapViewer service with a clickable theme, OracleAS MapViewer does not attempt to render features for that theme in the resulting map. Rather, the set of features that would have been drawn as part of the map is returned to the requesting client as an array of live feature objects. The rest of the map is still rendered and transmitted as a single image to the client. After the client has received both the live features and the base image, it must render the live features on top of the accompanying map image, using one of the methods described later in this section.

One benefit of using live features is that the thick client will not need to issue a request for the clickable theme every time a map request is sent. For example, if the request is to zoom in to the current map, the client can determine for each live feature if it should be displayed in the zoomed-in map image. Another, and probably more significant, advantage is that the nonspatial attributes for all features displayed in the map are now readily available to the user. For example, as the user moves the mouse over a

range of features on the map, the thick client can immediately get the corresponding nonspatial attributes and display them in a pop-up window that follows the mouse trail. No round-trip to the OracleAS MapViewer service is needed for this type of action, and the feedback to the user is more responsive.

The methods that are optimal for thick clients include the following:

- drawLiveFeatures(java.awt.Graphics2D g2, java.awt.Color stroke, java.awt.Color fill, double pointRadius, double strokeWidth) draws all live features that are returned to this client from OracleAS MapViewer.
- getLiveFeatureAttrs(int x, int y, int tol) gets the nonspatial attributes of the feature being clicked on by the user.
- getNumLiveFeatures returns the number of live features currently available.
- hasLiveFeatures checks if there are any live (clickable) features.
- highlightFeatures and variants highlight all live features that are intersecting the user-specified rectangle. These methods also let you specify the style for highlighting features.
- isClickable(java.lang.String themeName) checks if the specified theme is clickable (that is, if users can click on the theme to get its attributes).
- setClickable(boolean v, java.lang.String themeName) sets the theme clickable (so that its features will be available to the client as live features that users can click on and get attributes of).

To obtain a set of features and keep them live at the thick client, you must first call setClickable to set the theme whose features you want to be live. Then, after you issue the current map request, the bean processes the response from the OracleAS MapViewer service, which (if it succeeded) contains both a base map image and an array of LiveFeature instances. You can then call getGeneratedMapImage to get and draw the base image, and use drawLiveFeatures to render the set of live features on top of the base map. If the user clicks or moves the mouse over a certain position on the map, you can use the highlight Features method to highlight the touched features on the map. You can also use the getLiveFeatureAttrs method to obtain the associated nonspatial attributes of the features being highlighted. You do not have direct access to the LiveFeature instances themselves.

The behavior of calling the methods described in this section in the context of JSP pages is not defined.

# **OracleAS MapViewer JSP Tag Library**

This chapter explains how to submit requests to OracleAS MapViewer using JavaServer Pages (JSP) tags in an HTML file. Through an XML-like syntax, the JSP tags provide a set of important (but not complete) OracleAS MapViewer capabilities, such as setting up a map request, zooming, and panning, as well as identifying nonspatial attributes of user-clicked features.

**Note:** The OracleAS MapViewer JSP tag library will not work with Oracle9*i*AS Release 9.0.2 or the standalone OC4J Release 9.0.2. The minimum version required is Oracle9*i*AS Release 9.0.3 or the standalone OC4J Release 9.0.3.

You can develop a location-based application by using any of the following approaches:

- Using the XML API (see [Chapter 3\)](#page-96-0)
- Using the JavaBean-based API (see [Chapter 4](#page-142-0))
- Using JSP files that contain XML or HTML tags, or both, and that include custom Oracle-supplied JSP tags (described in this chapter)

Creating JSP files is often easier and more convenient than using the XML or JavaBean-based API, although the latter two approaches give you greater flexibility and control over the program logic. However, you can include calls to the Java API methods within a JavaServer Page, as is done with the call to the getMapTitle method in [Example 5–1](#page-169-0) in [Section 5.3.](#page-168-0)

All OracleAS MapViewer JSP tags in the same session scope share access to a single OracleAS MapViewer bean.

This chapter contains the following major sections:

- [Section 5.1, "Using OracleAS MapViewer JSP Tags"](#page-158-0)
- [Section 5.2, "OracleAS MapViewer JSP Tag Reference Information"](#page-160-0)
- [Section 5.3, "JSP Example \(Several Tags\) for OracleAS MapViewer"](#page-168-0)

# <span id="page-158-0"></span>**5.1 Using OracleAS MapViewer JSP Tags**

Before you can use OracleAS MapViewer JSP tags, you must perform one or two steps, depending on whether or not the Web application that uses the tags will be deployed in the same OC4J instance that is running OracleAS MapViewer.

**1.** If the Web application will be deployed in the same OC4J instance that is running OracleAS MapViewer, skip this step and go to Step 2.

If the Web application will be deployed in a separate OC4J instance, you must copy the mvclient.jar file (located in the \$MAPVIEWER/web/WEB-INF/lib directory) and the mvtaglib.tld file (located in the \$MAPVIEWER/web/WEB-INF directory) to that OC4J instance's application deployment directory. Then you must define a <taglib> element in your application's web.xml file, as shown in the following example:

```
<taglib>
     <taglib-uri>
      http://xmlns.oracle.com/spatial/mvtaglib
     </taglib-uri>
     <taglib-location>
       /WEB-INF/mvtaglib.tld
     </taglib-location>
  </taglib>
```
**2.** Import the tag library (as you must do with any JSP page that uses custom tags), by using the taglib directive at the top of the JSP page and before any other OracleAS MapViewer tags. For example:

```
<%@ taglib uri="http://xmlns.oracle.com/spatial/mvtaglib" 
              prefix="mv" %>
```
The taglib directive has two parameters:

- uri is the unique name that identifies the OracleAS MapViewer tag library, and its value must be http://xmlns.oracle.com/spatial/mvtaglib, because it is so defined in the OracleAS MapViewer web.xml initialization file.
- prefix identifies the prefix for tags on the page that belong to the OracleAS MapViewer tag library. Although you can use any prefix you want as long as it is unique in the JSP page, mv is the recommended prefix for OracleAS MapViewer, and it is used in examples in this guide.

The following example shows the mv prefix used with the [setParam](#page-167-0) tag:

```
<mv:setParam title="Hello World!" bgcolor="#ffffff" 
    width="500" height="375" antialiasing="true"/>
```
The tags enable you to perform several kinds of OracleAS MapViewer operations:

- To create the OracleAS MapViewer bean and place it in the current session, use the [init](#page-165-0) tag, which must come before any other OracleAS MapViewer JSP tags.
- To set parameters for the map display and optionally a base map, use the [setParam](#page-167-0) tag.
- To add themes and a legend, use the [addPredefinedTheme,](#page-162-0) [addJDBCTheme,](#page-160-1) [importBaseMap,](#page-165-1) and [makeLegend](#page-166-0) tags.
- To get information, use the [getParam](#page-163-0), [getMapURL,](#page-162-1) and [identify](#page-163-1) tags.
- To submit the map request for processing, use the [run](#page-166-1) tag.

# <span id="page-160-2"></span><span id="page-160-0"></span>**5.2 OracleAS MapViewer JSP Tag Reference Information**

This section provides detailed information about the Oracle-supplied JSP tags that you can use to communicate with OracleAS MapViewer. [Table 5–1](#page-160-2) lists each tag and briefly describes the information specified by the tag.

| <b>Tag Name</b>      | <b>Explanation</b>                                                                                                    |
|----------------------|----------------------------------------------------------------------------------------------------|
| init                 | Creates the OracleAS MapViewer bean and places it in the<br>current session. Must come before any other OracleAS<br>MapViewer JSP tags.                                                                                          |
| setParam             | Specifies one or more parameters for the current map request.                                                                                                    |
| addPredefinedTheme   | Adds a predefined theme to the current map request.                                                                                                    |
| addJDBCTheme         | Adds a dynamically defined theme to the map request.                                                                                                    |
| <i>importBaseMap</i> | Adds the predefined themes that are in the specified base map to<br>the current map request.                                                                                                    |
| makeLegend           | Creates a legend (map inset illustration) drawn on top of the<br>generated map.                                                                                                    |
| getParam             | Gets the value associated with a specified parameter for the<br>current map request.                                                                                                    |
| getMapURL            | Gets the HTTP URL for the currently available map image, as<br>generated by the OracleAS MapViewer service.                                                                                                    |
| identify             | Gets nonspatial attribute (column) values associated with spatial<br>features that interact with a specified point or rectangle on the<br>map display, and optionally uses a marker style to identify the<br>point or rectangle. |
| run                  | Submits the current map request to the OracleAS MapViewer<br>service for processing. The processing can be to zoom in or out,<br>to recenter the map, or to perform a combination of these<br>operations.                        |

*Table 5–1 JSP Tags for OracleAS MapViewer*

Except where noted, you can use JSP expressions to set tag attribute values at run time, using the following format:

<mv:*tag attribute*="<%= *jspExpression* %>" >

The following sections (in alphabetical order by tag name) provide reference information for all parameters available for each tag: the parameter name, a description, and whether or not the parameter is required. If a parameter is required, it must be included with the tag. If a parameter is not required and you omit it, a default value is used.

Short examples are provided in the reference sections for JSP tags, and a more comprehensive example is provided in [Section 5.3.](#page-168-0)

# <span id="page-160-1"></span>**5.2.1 addJDBCTheme**

The addJDBCTheme tag adds a dynamically defined theme to the map request. (It performs the same operation as the  $\lt$ jdbc query> element, which is described in [Section 3.2.9](#page-126-0).)

[Table 5–2](#page-161-0) lists the addJDBCTheme tag parameters.

<span id="page-161-1"></span>

| Parameter<br>Name | <b>Description</b>                                                                                                    | <b>Required</b>  |
|-------------------|----------------------------------------------------------------------------------------------------|------------------|
| name              | Name for the dynamically defined theme. Must be unique<br>among all themes already added to the associated OracleAS<br>MapViewer bean.                                                                                                    | Yes              |
| min_scale         | The value to which the display must be zoomed in for the<br>theme to be displayed, as explained in Section 2.4.1. If min_<br>scale and max_scale are not specified, the theme is<br>displayed for all map scales, if possible given the display<br>characteristics.                                    | No               |
| max_scale         | The value beyond which the display must be zoomed in for the<br>theme not to be displayed, as explained in Section 2.4.1. If<br>min_scale and max_scale are not specified, the theme is<br>displayed for all map scales, if possible given the display<br>characteristics.                             | No.              |
| spatial<br>column | Column of type SDO_GEOMETRY containing geometry<br>objects for the map display                                                                                                    | Yes              |
| srid              | Coordinate system (SDO_SRID value) of the data to be<br>rendered. If you do not specify this parameter, a null<br>coordinate system is assumed.                                                                                                    | No               |
| datasource        | Name of the data source instance that contains information for<br>connecting to the database                                                                                                    | Yes <sup>1</sup> |
| jdbc host         | Host name for connecting to the database                                                                                                    | Yes <sup>1</sup> |
| jdbc_port         | Port name for connecting to the database                                                                                                    | Yes <sup>1</sup> |
| jdbc sid          | SID for connecting to the database                                                                                                    | Yes <sup>1</sup> |
| jdbc user         | User name for connecting to the database                                                                                                    | Yes <sup>1</sup> |
| jdbc<br>password  | Password for connecting to the database                                                                                                    | Yes <sup>1</sup> |
| jdbc_mode         | The Oracle JDBC driver (thin or ocis) to use to connect to<br>the database. The default is thin.                                                                                                    | No               |
| asis              | If set to TRUE, OracleAS MapViewer does not attempt to<br>modify the supplied query string. If FALSE (the default),<br>OracleAS MapViewer embeds the SQL query as a subquery of<br>its spatial filter query. (For more information and an example,<br>see Section 3.2.9.)                              | No               |
| render<br>style   | Name of the style to be used to render the spatial data<br>retrieved for this theme. For point features the default is a red<br>cross rotated 45 degrees, for lines and curves it is a black line 1<br>pixel wide, and for polygons it is a black border with a<br>semitransparent dark gray interior. | No               |
|                   | label_style Name of the text style to be used to draw labeling text on the<br>spatial feature for this theme. If you specify label_style,<br>you must also specify label_column. If you do not specify<br>label_style, no label is drawn for the spatial feature of this<br>theme.                     | No               |
| label<br>column   | The column in the SELECT list of the supplied query that<br>contains the labeling text for each feature (row). If label<br>style is not specified, any label_column value is ignored.                                                                                                    | No               |

<span id="page-161-0"></span>*Table 5–2 addJDBCTheme Tag Parameters*

 $1$  You must specify either datasource or the combination of  $j$ dbc\_host,  $j$ dbc\_port,  $j$ dbc\_sid, jdbc\_user, and jdbc\_password.

The following example creates a new dynamic theme named bigCities, to be executed using the mvdemo data source and specifying the LOCATION column as containing spatial data. Note that the greater-than (>) character in the WHERE clause is valid here.

```
<mv:addJDBCTheme name="bigCities" datasource="mvdemo" 
                  spatial column="location">
       SELECT location, name FROM cities WHERE pop90 > 450000
</mv:addJDBCTheme>
```
## <span id="page-162-0"></span>**5.2.2 addPredefinedTheme**

The addPredefinedTheme tag adds a predefined theme to the current map request. (It performs the same operation as the <theme> element, which is described in [Section 3.2.14](#page-132-0).) The predefined theme is added at the end of the theme list maintained in the associated OracleAS MapViewer bean.

[Table 5–3](#page-162-2) lists the addPredefinedTheme tag parameters.

<span id="page-162-2"></span>

| <b>Parameter</b><br><b>Name</b> | <b>Description</b>                                                                                                    | Required |
|---------------------------------|----------------------------------------------------------------------------------------------------|----------|
| name                            | Name of the predefined theme to be added to the current map<br>request. This theme must exist in the USER SDO THEMES<br>view of the data source used by the associated OracleAS<br>MapViewer bean.                                                                         | Yes      |
| datasource                      | Name of the data source from which the theme will be loaded.<br>If you do not specify this parameter, the default data source for<br>the map request is used.                                                                                                    | No       |
| min scale                       | The value to which the display must be zoomed in for the<br>theme to be displayed, as explained in Section 2.4.1. If min<br>scale and max_scale are not specified, the theme is<br>displayed for all map scales, if possible given the display<br>characteristics.         | No       |
| max scale                       | The value beyond which the display must be zoomed in for the<br>theme not to be displayed, as explained in Section 2.4.1. If<br>min scale and max scale are not specified, the theme is<br>displayed for all map scales, if possible given the display<br>characteristics. | - No     |

*Table 5–3 addPredefinedTheme Tag Parameters*

The following example adds the theme named THEME\_DEMO\_CITIES to the current Map request:

<mv:addPredefinedTheme name="THEME\_DEMO\_CITIES"/>

# <span id="page-162-1"></span>**5.2.3 getMapURL**

The getMapURL tag gets the HTTP URL (uniform resource locator) for the currently available map image, as generated by the OracleAS MapViewer service. This map image URL is kept in the associated OracleAS MapViewer bean, and it does not change until after the [run](#page-166-1) tag is used.

The getMapURL tag has no parameters.

The following example displays the currently available map image, using the getMapURL tag in specifying the source (SRC keyword value) for the image:

```
<IMG SRC="<mv:getMapURL/>" ALIGN="top">
```
# <span id="page-163-2"></span><span id="page-163-0"></span>**5.2.4 getParam**

The getParam tag gets the value associated with a specified parameter for the current map request.

[Table 5–4](#page-163-2) lists the get Param tag parameter.

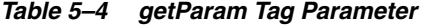

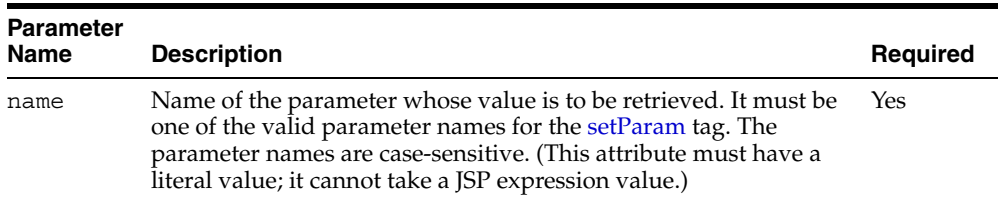

The following example displays the value of the title parameter for the current map request:

<P> The current map title is: <mv:getParam name="title"/> </P>

## <span id="page-163-1"></span>**5.2.5 identify**

The identify tag gets nonspatial attribute (column) values associated with spatial features that interact with a specified point or rectangle on the map display, and it optionally uses a marker style to identify the point or rectangle. For example, if the user clicks on the map and you capture the  $X$  and  $Y$  coordinate values for the mouse pointer when the click occurs, you can retrieve values of nonspatial columns associated with spatial geometries that interact with the point. For example, if the user clicks on a point in Chicago, your application might display the city name, state abbreviation, and population of Chicago, and it might also display a "city" marker on the map near where the click occurred.

The attributes are returned in a String[][] array of string arrays, which is exposed by this tag as a scripting variable.

The list of nonspatial columns to fetch must be provided in the tag body, in a comma-delimited list, which the OracleAS MapViewer bean uses to construct a SELECT list for its queries.

You can optionally associate a highlighting marker with each feature that is identified by using the style attribute and specifying a marker style. To display a new map that includes the highlighting markers, use the [getMapURL](#page-162-1) tag.

[Table 5–5](#page-163-3) lists the identify tag parameters.

| <b>Parameter</b><br><b>Name</b> | <b>Description</b>                                                                                                    | Required |
|---------------------------------|----------------------------------------------------------------------------------------------------|----------|
| id                              | Name for the scripting variable through which the returned<br>nonspatial attribute values will be exposed. The first array<br>contains the column names. (This attribute must have a literal<br>value; it cannot take a JSP expression value.) | Yes      |
| datasource                      | Name of the OracleAS MapViewer data source from which to<br>retrieve the nonspatial information.                                                                                                    | No.      |
| table                           | Name of the table containing the column identified in<br>spatial column. (This attribute must have a literal value; it<br>cannot take a JSP expression value.)                                                                                 | Yes      |

<span id="page-163-3"></span>*Table 5–5 identify Tag Parameters*

| <b>Parameter</b><br><b>Name</b> | <b>Description</b>                                                                                                    | Required       |
|---------------------------------|----------------------------------------------------------------------------------------------------|----------------|
| spatial<br>column               | Column of type SDO_GEOMETRY containing geometry<br>objects to be checked for spatial interaction with the specified<br>point or rectangle. (This attribute must have a literal value; it<br>cannot take a JSP expression value.) | Yes            |
| srid                            | Coordinate system (SDO_SRID value) of the data in spatial No<br>column. If you do not specify this parameter, a null coordinate<br>system is assumed.                                                                            |                |
| X                               | The X ordinate value of the point; or the X ordinate value of the Yes<br>lower-left corner of the rectangle if x2 and y2 are specified.                                                                                          |                |
| У                               | The Y ordinate value of the point; or the Y ordinate value of the Yes<br>lower-left corner of the rectangle if x2 and y2 are specified.                                                                                          |                |
| x2                              | The X ordinate value of the upper-right corner of the rectangle.                                                                                                    | N <sub>0</sub> |
| y2                              | The Y ordinate value of the upper-right corner of the rectangle.                                                                                                    | No.            |
| style                           | Name of the marker style to be used to draw a marker on<br>features that interact with the specified point or rectangle. To<br>display a new map that includes the highlighting markers, use<br>the getMapURL tag.               | No.            |

*Table 5–5 (Cont.) identify Tag Parameters*

The following example creates an HTML table that contains a heading row and one row for each city that has any spatial interaction with a specified point (presumably, the city where the user clicked). Each row contains the following nonspatial data: city name, population, and state abbreviation. The String[][] array of string arrays that holds the nonspatial information about the associated city or cities is exposed through the scripting variable named attrs. The scriptlet after the tag loops through the array and outputs the HTML table (which in this case will contain information about one city).

```
<mv:identify id="attrs" style="M.CYAN PIN" 
            table="cities" spatial_column="location" 
            x="100" y="200">
     City, Pop90 Population, State_abrv State
</mv:identify>
<\!>^{\circ}\!\! if(attrs!=null && attrs.length>0)
     {
       out.print("<CENTER> <TABLE border=\"1\">\n"); 
       for(int i=0; i<attrs.length; i++)
\{ if(i==0) out.print("<TR BGCOLOR=\"#FFFF00\">");
        else out.print("<TR>\n");
         String[] row = attrs[i];
        for(int k=0; k<row.length; k++)
           out.print("<TD>"+row[k]+"</TD>");
           out.print("</TR>\n");
        }
       out.print("</TABLE></CENTER>");
     }
%>
```
# <span id="page-165-1"></span>**5.2.6 importBaseMap**

The importBaseMap tag adds the predefined themes that are in the specified base map to the current map request. (This has the same effect as using the [setParam](#page-167-0) tag with the basemap attribute.)

[Table 5–6](#page-165-2) lists the importBaseMap tag parameter.

<span id="page-165-2"></span>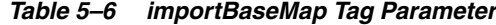

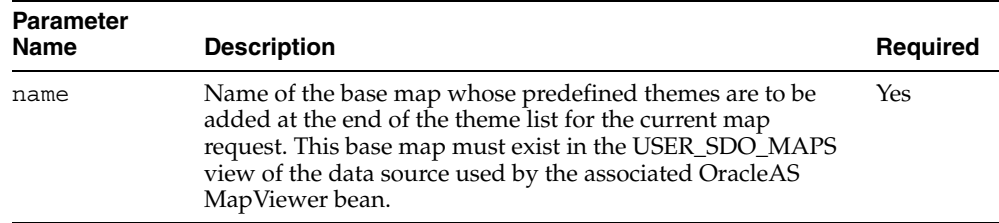

The following example adds the predefined themes in the base map named demo map at the end of the theme list for the current map request:

<mv:importBaseMap name="demo\_map"/>

# <span id="page-165-0"></span>**5.2.7 init**

The init tag creates the OracleAS MapViewer bean and places it in the current session. This bean is then shared by all other OracleAS MapViewer JSP tags in the same session. The init tag must come before any other OracleAS MapViewer JSP tags.

[Table 5–7](#page-165-3) lists the init tag parameters.

<span id="page-165-3"></span>

| <b>Parameter</b><br>Name | <b>Description</b>                                                                                                    | Required |
|--------------------------|----------------------------------------------------------------------------------------------------|----------|
| url                      | The uniform resource locator (URL) of the OracleAS<br>MapViewer service. It must be in the form<br>http://host.port/mapviewer/omserver, where host<br>and port identify the system name and port, respectively, on<br>which Oracle Application Server or OC4J listens.            | Yes      |
| datasource               | Name of the OracleAS MapViewer data source to be used<br>when requesting maps and retrieving mapping data. If you<br>have not already created the data source, you must do so<br>before using the init tag. (For information about creating a<br>data source, see Section 1.7.1.) | Yes      |
| id                       | Name that can be used to refer to the OracleAS MapViewer<br>bean created by this tag. (This attribute must have a literal<br>value; it cannot take a JSP expression value.)                                                                                                    | Yes      |

*Table 5–7 init Tag Parameters*

The following example creates a data source named mvdemo with an id value of mvHandle:

<mv:init url="http://mycompany.com:8888/mapviewer/omserver" datasource="mvdemo" id="mvHandle"/>

### <span id="page-166-0"></span>**5.2.8 makeLegend**

The makeLegend tag accepts a user-supplied XML legend specification and creates a standalone map legend image. The legend image is generated by the OracleAS MapViewer service, and a URL for that image is returned to the associated OracleAS MapViewer bean. This tag exposes the URL as a scripting variable.

The body of the tag must contain a <legend> element. See [Section 3.2.11](#page-128-0) for detailed information about the <legend> element and its attributes.

[Table 5–8](#page-166-2) lists the makeLegend tag parameters.

<span id="page-166-2"></span>

| <b>Parameter</b><br><b>Name</b> | <b>Description</b>                                                                                                    | Required |
|---------------------------------|----------------------------------------------------------------------------------------------------|----------|
| id                              | Name for the scripting variable that can be used to refer to<br>the URL of the generated legend image. (This attribute must<br>have a literal value; it cannot take a JSP expression value.) | Yes      |
| datasource                      | Name of the OracleAS MapViewer data source from which to No<br>retrieve information about styles specified in the legend<br>request                                                          |          |
| format                          | Format of the legend image to be created on the server. If<br>specified, must be GIF URL (the default) or PNG URL.                                                                           | No       |

*Table 5–8 makeLegend Tag Parameters*

The following example creates a single-column legend with the id of myLegend, and it displays the legend image.

```
<mv:makeLegend id="myLegend">
  <legend bgstyle="fill:#ffffff;stroke:#ff0000" profile="MEDIUM">
```

```
 <column>
      <entry text="Legend:" is_title="true"/>
      <entry style="M.STAR" text="center point"/>
      <entry style="M.CITY HALL 3" text="cities"/>
       <entry is_separator="true"/>
       <entry style="C.ROSY BROWN STROKE" text="state boundary"/>
      <entry style="L.PH" text="interstate highway"/>
      <entry text="County population density:"/>
      <entry style="V.COUNTY_POP_DENSITY" tab="1"/>
    </column>
  </legend>
</mv:makeLegend>
```
<P> Here is the map legend: <IMG SRC="<%=myLegend%>"> </P>

# <span id="page-166-1"></span>**5.2.9 run**

The run tag submits the current map request to the OracleAS MapViewer service for processing. The processing can be to zoom in or out, to recenter the map, or to perform a combination of these operations.

The run tag does not output anything to the JSP page. To display the map image that OracleAS MapViewer generates as a result of the run tag, you must use the [getMapURL](#page-162-1) tag.

[Table 5–9](#page-167-1) lists the run tag parameters.

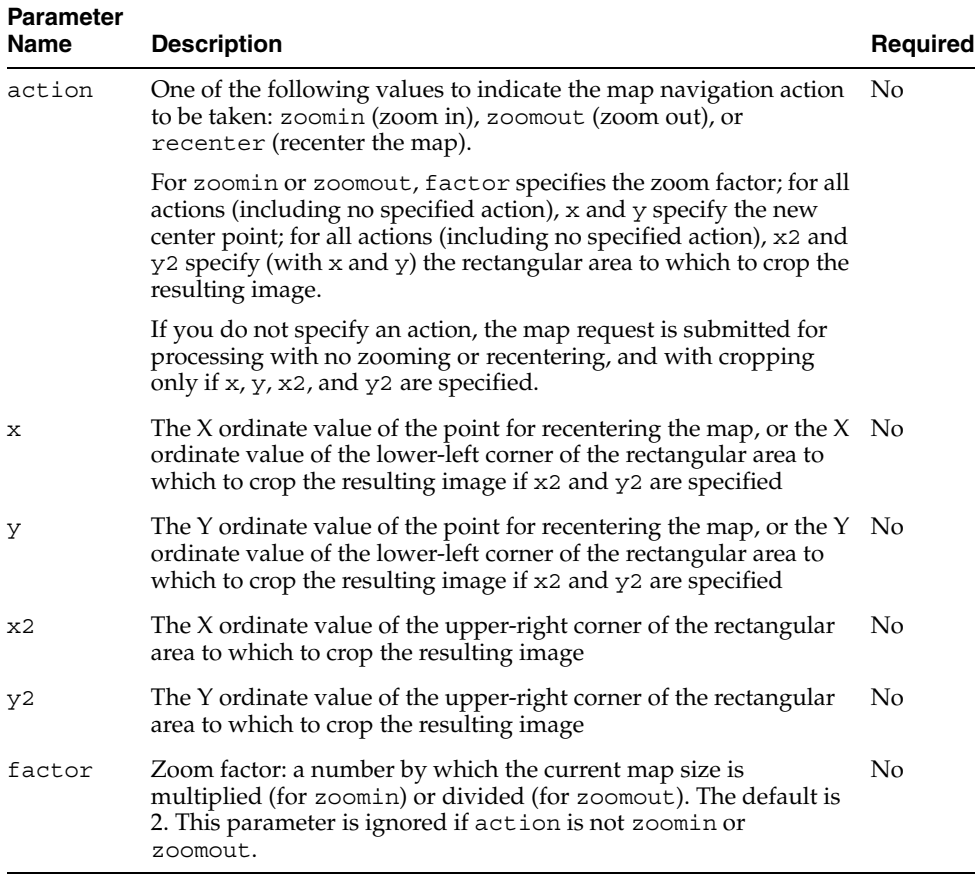

<span id="page-167-1"></span>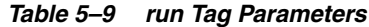

The following example requests a zooming in on the map display (with the default zoom factor of 2), and recentering of the map display at coordinates (100, 250) in the device space.

<mv:run action="zoomin" x="100" y="250"/>

# <span id="page-167-0"></span>**5.2.10 setParam**

The setParam tag specifies one or more parameters for the current map request. You can set all desired parameters at one time with a single setParam tag, or you can set different parameters at different times with multiple set Param tags. Most of the parameters have the same names and functions as the attributes of the <map request> root element, which is described in [Section 3.2.1.1.](#page-114-0) The parameter names are case-sensitive.

[Table 5–10](#page-167-2) lists the setParam tag parameters.

| <b>Parameter</b><br><b>Name</b> | <b>Description</b>                                                                                                    | <b>Required</b> |
|---------------------------------|----------------------------------------------------------------------------------------------------|-----------------|
| antialiasing                    | When its value is TRUE, OracleAS MapViewer renders the<br>map image in an antialiased manner. This usually provides a<br>map with better graphic quality, but it may take longer for the<br>map to be generated. The default value is FALSE (for faster<br>map generation). | No              |

<span id="page-167-2"></span>*Table 5–10 setParam Tag Parameters*

| <b>Parameter</b><br><b>Name</b> | <b>Description</b>                                                                                                    | <b>Required</b> |
|---------------------------------|----------------------------------------------------------------------------------------------------|-----------------|
| basemap                         | Base map whose predefined themes are to be rendered by<br>OracleAS MapViewer. The definition of a base map is stored<br>in the user's USER_SDO_MAPS view, as described in<br>Section 2.8.1. Use this parameter if you will always need a<br>background map on which to plot your own themes and<br>geometry features.                                                                                                    | No              |
| bgcolor                         | The background color in the resulting map image. The<br>default is water-blue (RGB value #A6CAF0). It must be<br>specified as a hexadecimal value.                                                                                                    | No              |
| bgimage                         | The background image (GIF or JPEG format only) in the<br>resulting map image. The image is retrieved at run time when<br>a map request is being processed, and it is rendered before<br>any other map features, except that any bgcolor value is<br>rendered before the background image.                                                                                                    | No              |
| centerX                         | X ordinate of the map center in the data coordinate space                                                                                                    | No              |
| centerY                         | Y ordinate of the map center in the data coordinate space                                                                                                    | No              |
| height                          | The height (in device units) of the resulting map image                                                                                                    | No              |
| imagescaling                    | When its value is TRUE (the default), OracleAS MapViewer<br>attempts to scale the images to fit the current querying<br>window and the generated map image size. When its value is<br>FALSE, and if an image theme is included directly or<br>indirectly (such as through a base map), the images from the<br>image theme are displayed in their original resolution. This<br>parameter has no effect when no image theme is involved in<br>a map request. | No              |
| size                            | Vertical span of the map in the data coordinate space                                                                                                    | No              |
| title                           | The map title to be displayed on the top of the resulting map<br>image                                                                                                    | No              |
| width                           | The width (in device units) of the resulting map image                                                                                                    | No              |

*Table 5–10 (Cont.) setParam Tag Parameters*

The following example uses two setParam tags. The first setParam tag sets the background color, width, height, and title for the map. The second setParam tag sets the center point and vertical span for the map.

```
<mv:setParam bgcolor="#ff0000" width="800" height="600" 
                 title="My Map!"/>
<mv:setParam centerX="-122.35" centerY="37.85" size="1.5"/>
```
# <span id="page-168-0"></span>**5.3 JSP Example (Several Tags) for OracleAS MapViewer**

This section presents an example of using JSP code to perform several OracleAS MapViewer operations.

[Example 5–1](#page-169-0) initializes an OracleAS MapViewer bean, sets up map request parameters, issues a request, and displays the resulting map image. It also obtains the associated OracleAS MapViewer bean and places it in a scripting variable (myHandle), which is then accessed directly in the statement:

Displaying map: <B> <%=myHandle.getMapTitle()%> </B>

```
<%@ page contentType="text/html" %>
<%@ page session="true" %>
<%@ page import="oracle.lbs.mapclient.MapViewer" %>
<%@ taglib uri="http://xmlns.oracle.com/spatial/mvtaglib" 
              prefix="mv" %>
<HTML>
<BODY>
Initializing client OracleAS MapViewer bean. Save the bean in the session
using key "mvHandle"....<P>
 <mv:init url="http://my_corp.com:8888/mapviewer/omserver"
             datasource="mvdemo" id="mvHandle"/>
Setting OracleAS MapViewer parameters...<P>
<mv:setParam title="Hello World!" bgcolor="#ffffff" width="500" height="375" 
antialiasing="true"/>
Adding themes from a base map...<P>
<mv:importBaseMap name="density_map"/>
Setting initial map center and size...<P>
<mv:setParam centerX="-122.0" centerY="37.8" size="1.5"/>
Issuing a map request... <P>
<mv: run/\sim 2
   // Place the OracleAS MapViewer bean in a Java variable.
  MapViewer myHandle = (MapViewer) session.getAttribute("mvHandle");
\frac{6}{6}Displaying map: <B> <%=myHandle.getMapTitle()%> </B>
<IMG SRC="<mv:getMapURL/>" ALIGN="top"/>
</BODY>
</HTML>
```
### *Example 5–1 OracleAS MapViewer Operations Using JSP Tags*

# **OracleAS MapViewer Administrative Requests**

The main use of OracleAS MapViewer is for processing various map requests. However, OracleAS MapViewer also accepts various administrative (non-map) requests, such as to add a data source, through its XML API. For all OracleAS MapViewer administrative requests except for those that list base maps, themes, or styles, you must log in to the OracleAS MapViewer administration (Admin) page, for which there is a link on the main OracleAS MapViewer page. This section describes the format for each administrative request and its response.

All administrative requests are embedded in a  $\leq$  non map request  $>$  element, while all administrative responses are embedded in a <non\_map\_response> element, unless an exception is thrown by OracleAS MapViewer, in which case the response is an <oms\_error> element (described in [Section 3.5](#page-136-0)).

The administrative requests are described in sections according to the kinds of tasks they perform:

- **[Managing Data Sources](#page-170-0)**
- [Listing All Maps](#page-175-0)
- **[Listing Themes](#page-176-0)**
- **[Listing Styles](#page-177-0)**
- **[Managing Cache](#page-178-0)**
- [Editing the OracleAS MapViewer Configuration File](#page-180-0)
- [Restarting the OracleAS MapViewer Server](#page-180-1)

# <span id="page-170-0"></span>**6.1 Managing Data Sources**

You can add, remove, redefine, and list data sources. (For information about data sources and how to define them, see [Section 1.7.1.](#page-46-0))

## <span id="page-170-1"></span>**6.1.1 Adding a Data Source**

The <add\_data\_source> element has the following definition:

<!ELEMENT non\_map\_request add\_data\_source> <!ELEMENT add\_data\_source EMPTY> <!ATTLIST add\_data\_source name CDATA #REQUIRED container ds CDATA #IMPLIED jdbc\_tns\_name CDATA #IMPLIED

 jdbc\_host CDATA #IMPLIED jdbc\_port CDATA #IMPLIED jdbc\_sid CDATA #IMPLIED CDATA #IMPLIED jdbc\_password CDATA #IMPLIED jdbc\_mode (oci8 | thin) #IMPLIED number\_of\_mappers INTEGER #REQUIRED  $\rightarrow$   $\rightarrow$   $\rightarrow$   $\rightarrow$ 

The name attribute identifies the data source name. The name must be unique among OracleAS MapViewer data sources. (Data source names are not case-sensitive.)

You must specify a container data source name, a net service name (TNS name), or all necessary connection information. That is, you must specify only one of the following:

- container ds
- jdbc\_tns\_name
- jdbc host, jdbc port, jdbc sid, jdbc mode, jdbc user, and jdbc password

The container ds attribute identifies a data source name that is defined in the J2EE container's Java Naming and Directory Interface (JNDI) namespace. For OC4J, it should be the ejb-location attribute of the data source defined in the data-source.xml file.

The jdbc tns name attribute identifies a net service name that is defined in the tnsnames.ora file.

The jdbc host attribute identifies the database host system name.

The jdbc port attribute identifies the TNS listener port number.

The jdbc sid attribute identifies the SID for the database.

The jdbc user attribute identifies the user to connect to (map).

The jdbc\_password attribute identifies the password for the user specified with the jdbc user attribute.

The jdbc mode attribute identifies the JDBC connection mode: thin or oci8. If you specify oci8, you must have Oracle Client installed in the middle tier in which OracleAS MapViewer is running. You do not need Oracle Client if thin is used for all of your data sources.

The number of mappers attribute identifies the number of map renderers to be created (that is, the number of requests that OracleAS MapViewer can process at the same time) for this data source. Any unprocessed map requests are queued and eventually processed. For example, if the value is 3, OracleAS MapViewer will be able to process at most three mapping requests concurrently. If a fourth map request comes while three requests are being processed, it will wait until OracleAS MapViewer has finished processing one of the current requests. The maximum number of mappers for a single data source is 64.

[Example 6–1](#page-171-0) adds a data source named mvdemo by specifying all necessary connection information.

### <span id="page-171-0"></span>*Example 6–1 Adding a Data Source by Specifying Detailed Connection Information*

<?xml version="1.0" standalone="yes"?> <non map request> <add\_data\_source name="mvdemo"

```
 jdbc_host="elocation.us.oracle.com"
         jdbc_port="1521"
         jdbc_sid="orcl"
         jdbc_user="scott"
         jdbc_password="tiger"
         jdbc_mode="thin"
        number of mappers="5"/>
</non_map_request>
```
[Example 6–2](#page-172-0) adds a data source named mvdemo by specifying the container data source name.

### <span id="page-172-0"></span>*Example 6–2 Adding a Data Source by Specifying the Container Data Source*

```
<?xml version="1.0" standalone="yes"?>
<non map request>
  <add_data_source 
        name="mvdemo" 
       container_ds="jdbc/OracleDS"
        number_of_mappers="5"/>
</non_map_request>
```
The DTD for the response to an add data source request has the following format:

```
<!ELEMENT non_map_response add_data_source>
<!ELEMENT add_data_source EMPTY>
<!ATTLIST add_data_source
   succeed (true | false) #REQUIRED
   comment CDATA #IMPLIED
>
```
The comment attribute appears only if the request did not succeed, in which case the reason is in the comment attribute. In the following example, succeed="true" indicates that the user request has reached the server and been processed without any exception being raised regarding its validity. It does not indicate whether the user's intended action in the request was actually fulfilled by the OracleAS MapViewer server. In this example, the appearance of the comment attribute indicates that the request failed, and the string associated with the comment attribute gives the reason for the failure ("data source already exists").

```
<?xml version="1.0" ?> 
<non map response>
    <add data source succeed="true" comment="data source already exists"/>
</non_map_response>
```
## **6.1.2 Removing a Data Source**

The <remove data source> element has the following definition:

```
<!ELEMENT non_map_request remove_data_source>
<!ELEMENT remove_data_source EMPTY>
<!ATTLIST remove_data_source
   data_source CDATA #REQUIRED
   jdbc_password CDATA #REQUIRED
>
```
The data source attribute identifies the name of the data source to be removed.

The jdbc password attribute identifies the login password for the database user in the data source. jdbc\_password is required for security reasons (to prevent people from accidentally removing data sources from OracleAS MapViewer).

Removing a data source only affects the ability of OracleAS MapViewer to use the corresponding database schema; nothing in that schema is actually removed.

[Example 6–3](#page-173-0) removes a data source named mvdemo.

#### <span id="page-173-0"></span>*Example 6–3 Removing a Data Source*

```
<?xml version="1.0" standalone="yes"?>
<non map request>
  <remove_data_source data_source="mvdemo" jdbc_password="tiger"/>
</non_map_request>
```
The DTD for the response to a remove data source request has the following format:

```
<!ELEMENT non_map_response remove_data_source>
<!ELEMENT remove_data_source EMPTY>
<!ATTLIST remove_data_source
    succeed (true | false) #REQUIRED
\ddot{\phantom{1}}
```
#### For example:

```
<?xml version="1.0" ?> 
  <non_map_response> 
    <remove data source succeed="true"/>
</non_map_response>
```
# **6.1.3 Redefining a Data Source**

For convenience, OracleAS MapViewer lets you redefine a data source. Specifically, if a data source with the same name already exists, it is removed and then added using the new definition. If no data source with the name exists, a new data source is added. If an existing data source has the same name, host, port, SID, user name, password, mode, and number of mappers as specified in the request, the request is ignored.

The <redefine data source> element has the following definition:

```
<!ELEMENT non_map_request redefine_data_source>
<!ELEMENT redefine_data_source EMPTY>
<!ATTLIST redefine_data_source
  name CDATA #REQUIRED
  container ds CDATA #IMPLIED
   jdbc_tns_name CDATA #IMPLIED
 jdbc_host CDATA #IMPLIED
 jdbc_port CDATA #IMPLIED
   jdbc_sid CDATA #IMPLIED
  jdbc_user CDATA #IMPLIED
 jdbc_password CDATA #IMPLIED
 jdbc_mode (oci8 | thin) #IMPLIED
   number_of_mappers INTEGER #REQUIRED
```
>

The attributes and their explanations are the same as for the  $\alpha$  and data sources element, which is described in [Section 6.1.1.](#page-170-1)

The DTD for the response to a redefine\_data\_source request has the following format:

```
<!ELEMENT non_map_response redefine_data_source>
<!ELEMENT redefine_data_source EMPTY>
<!ATTLIST redefine_data_source
```

```
 succeed (true | false) #REQUIRED
>
For example:
<?xml version="1.0" ?>
```

```
 <non_map_response> 
   <redefine data source succeed="true"/>
</non_map_response>
```
# **6.1.4 Listing All Data Sources**

The <list data sources> element lists all data sources known to the currently running OracleAS MapViewer. It has the following definition:

```
<!ELEMENT non_map_request list_data_sources>
<!ELEMENT list_data_sources EMPTY>
```
For example:

```
<?xml version="1.0" standalone="yes"?>
<non_map_request>
  <list_data_sources/>
</non_map_request>
```
The DTD for the response to a list data sources request has the following format:

```
<!ELEMENT non_map_response map_data_source_list>
<!ELEMENT map_data_source_list (map_data_source*) >
<!ATTLIST map_data_source_list
  succeed (true|false) #REQUIRED
>
<!ELEMENT map_data_source EMPTY>
<!ATTLIST map_data_source
   name CDATA #REQUIRED
   container_ds CDATA #IMPLIED
   host CDATA #IMPLIED
   sid CDATA #IMPLIED
   port CDATA #IMPLIED
  user CDATA #IMPLIED<br>mode CDATA #IMPLIED
              mode CDATA #IMPLIED
   numMappers CDATA #REQUIRED
   >
```
For each data source, all data source information except the password for the database user is returned.

The following example is a response that includes information about two data sources.

```
<?xml version="1.0" ?> 
<non map response>
<map_data_source_list succeed="true"> 
    <map_data_source name="mvdemo" host="elocation.us.oracle.com"
        sid="orcl" port="1521" user="scott" mode="thin" numMappers="3"/> 
    <map_data_source name="geomedia" host="geomedia.us.oracle.com"
       sid="orcl" port="8160" user="scott" mode="oci8" numMappers="7"/> 
</map_data_source_list> 
</non_map_response>
```
## **6.1.5 Checking the Existence of a Data Source**

The <data\_source\_exists> element lets you find out if a specified data source exists. It has the following definition:

```
<!ELEMENT non_map_request data_source_exists>
<!ELEMENT data_source_exists EMPTY>
<!ATTLIST data_source_exists
    data_source CDATA #REQUIRED
\ddot{\phantom{1}}
```
#### For example:

```
<?xml version="1.0" standalone="yes"?>
<non map request>
  <data_source_exists data_source="mvdemo"/>
</non_map_request>
```
The DTD for the response to a data source exists request has the following format:

```
<!ELEMENT non_map_response data_source_exists>
<!ELEMENT data_source_exists EMPTY>
<!ATTLIST data_source_exists
   succeed (true | false) #REQUIRED
   exists (true | false) #REQUIRED
\sim
```
The succeed attribute indicates whether or not the request was processed successfully.

The exists attribute indicates whether or not the data source exists.

For example:

```
<?xml version="1.0" ?> 
<non map response>
   <data_source_exists succeed="true" exists="true"/> 
</non_map_response>
```
# <span id="page-175-0"></span>**6.2 Listing All Maps**

The  $\langle$ list maps> element lists all base maps in a specified data source. It has the following definition:

```
<!ELEMENT non_map_request list_maps>
<!ELEMENT list_maps EMPTY>
<!ATTLIST list_maps
   data_source CDATA #REQUIRED
\sim
```
The following example lists all base maps in the data source named mvdemo.

```
<?xml version="1.0" standalone="yes"?>
<non map request>
   <list_maps data_source="mvdemo"/>
</non_map_request>
```
The DTD for the response to a list maps request has the following format:

```
<!ELEMENT non_map_response map_list>
<!ELEMENT map_list (map*) >
<!ATTLIST map_list
```

```
 succeed (true | false) #REQUIRED
>
<!ATTLIST map
   name CDATA #REQUIRED
>
```
The succeed attribute indicates whether or not the request was processed successfully.

The name attribute identifies each map.

For example:

```
<?xml version="1.0" ?> 
<non_map_response>
<map_list succeed="true">
  <map name="DEMO_MAP"/> 
  <map name="DENSITY_MAP"/> 
</map_list>
</non_map_response>
```
# <span id="page-176-0"></span>**6.3 Listing Themes**

The <list predefined themes> element lists either all themes defined in a specified data source or all themes defined in a specified data source for a specified map.

The DTD for requesting all themes defined in a data source regardless of the map associated with a theme has the following definition:

```
<!ELEMENT non_map_request list_predefined_themes>
<!ELEMENT list_predefined_themes EMPTY>
<!ATTLIST list_predefined_themes
   data_source CDATA #REQUIRED
>
```
The following example lists all themes defined in the data source named mvdemo.

```
<?xml version="1.0" standalone="yes"?>
<non map request>
   <list_predefined_themes data_source="mvdemo"/>
</non_map_request>
```
The DTD for requesting all themes defined in a data source and associated with a specific map has the following definition:

```
<!ELEMENT non_map_request list_predefined_themes>
<!ELEMENT list_predefined_themes EMPTY>
<!ATTLIST list_predefined_themes
   data_source CDATA #REQUIRED
   map CDATA #REQUIRED
>
```
The following example lists all themes defined in the data source named tilsmenv and associated with the map named QA\_MAP.

```
<?xml version="1.0" standalone="yes"?>
<non_map_request>
  <list_predefined_themes data_source="tilsmenv" map="QA_MAP"/>
</non_map_request>
```
The DTD for the response to a list predefined themes request has the following format:

```
<!ELEMENT non_map_response predefined_theme_list>
<!ELEMENT predefined_theme_list (predefined_theme*) >
<!ATTLIST predefined_theme_list
   succeed (true | false) #REQUIRED
>
<!ELEMENT predefined_theme EMPTY>
<!ATTLIST predefined_theme
   name CDATA #REQUIRED
>
```
The succeed attribute indicates whether or not the request was processed successfully.

The name attribute identifies each theme.

For example:

```
<?xml version="1.0" ?> 
<non_map_response>
<predefined_theme_list succeed="true">
   <predefined_theme name="THEME_DEMO_CITIES"/> 
   <predefined_theme name="THEME_DEMO_BIGCITIES"/> 
   <predefined_theme name="THEME_DEMO_COUNTIES"/> 
   <predefined_theme name="THEME_DEMO_COUNTY_POPDENSITY"/> 
   <predefined_theme name="THEME_DEMO_HIGHWAYS"/> 
   <predefined_theme name="THEME_DEMO_STATES"/> 
   <predefined_theme name="THEME_DEMO_STATES_LINE"/> 
</predefined_theme_list>
</non_map_response>
```
Note that the order of names in the returned list is unpredictable.

# <span id="page-177-0"></span>**6.4 Listing Styles**

The <list styles> element lists styles defined for a specified data source. It has the following definition:

```
<!ELEMENT non_map_request list_styles>
<!ELEMENT list_styles EMPTY>
<!ATTLIST list_styles
    data_source CDATA #REQUIRED
    style_type (COLOR|LINE|MARKER|AREA|TEXT|ADVANCED) #IMPLIED
\rightarrow
```
If you specify a value for style\_type, only styles of that type are listed. The possible types of styles are COLOR, LINE, MARKER, AREA, TEXT, and ADVANCED. If you do not specify style\_type, all styles of all types are listed.

The following example lists only styles of type COLOR:

```
<?xml version="1.0" standalone="yes"?>
<non map request>
   <list_styles data_source="mvdemo" style_type="COLOR"/>
</non_map_request>
```
The DTD for the response to a list\_styles request has the following format:

```
<!ELEMENT non_map_response style_list>
<!ELEMENT style_list (style*) >
```

```
<!ATTLIST style_list
   succeed (true | false) #REQUIRED
>
<!ELEMENT style EMPTY>
<!ATTLIST style
   name CDATA #REQUIRED
>
```
The following example shows the response to a request for styles of type COLOR:

```
<?xml version="1.0" ?> 
 <non map response>
  <style_list succeed="true"> 
    <style name="SCOTT:C.BLACK"/> 
    <style name="SCOTT:C.BLACK GRAY"/> 
    <style name="SCOTT:C.BLUE"/> 
    <style name="SCOTT:C.CRM_ADMIN_AREAS"/> 
    <style name="SCOTT:C.CRM_AIRPORTS"/> 
</style_list> 
</non_map_response>
```
Each style name in the response has the form *OWNER:NAME* (for example, SCOTT:C.BLACK), where *OWNER* is the schema user that owns the style.

# <span id="page-178-0"></span>**6.5 Managing Cache**

OracleAS MapViewer uses two types of cache:

- Metadata cache for mapping metadata, such as style, theme, and base map definitions
- Spatial data cache for theme data (the geometric and image data used in generating maps)

The use of these caches improves performance by preventing OracleAS MapViewer from accessing the database for the cached information; however, the OracleAS MapViewer displays might reflect outdated information if that information has changed since it was placed in the cache.

If you want to use the current information without restarting OracleAS MapViewer, you can clear (invalidate) the content of either or both of these caches. If a cache is cleared, the next OracleAS MapViewer request will retrieve the necessary information from the database, and will also store it in the appropriate cache.

## **6.5.1 Clearing Metadata Cache for a Data Source**

As users request maps from a data source, OracleAS MapViewer caches such mapping metadata as style, theme, and base map definitions for that data source. This prevents OracleAS MapViewer from unnecessarily accessing the database to fetch the mapping metadata. However, modifications to the mapping metadata do not take effect until OracleAS MapViewer is restarted.

If you want to use the changed definitions without restarting OracleAS MapViewer, you can request that OracleAS MapViewer clear (that is, remove from the cache) all cached mapping metadata for a specified data source. Clearing the metadata cache forces OracleAS MapViewer to access the database for the current mapping metadata.

The <clear cache> element clears the OracleAS MapViewer metadata cache. It has the following definition:

<!ELEMENT non\_map\_request clear\_cache>

```
<!ELEMENT clear_cache EMPTY>
<!ATTLIST clear_cache
   data_source CDATA #REQUIRED
>
```
The data source attribute specifies the name of the data source whose metadata is to be removed from the OracleAS MapViewer metadata cache.

The following example clears the metadata for the mvdemo data source from the OracleAS MapViewer metadata cache:

```
<?xml version="1.0" standalone="yes"?>
<non map request>
   <clear_cache data_source="mvdemo"/>
</non_map_request>
```
The DTD for the response to a clear cache request has the following format:

```
<!ELEMENT non_map_response clear_cache>
<!ELEMENT clear_cache EMPTY>
<!ATTLIST clear_cache
    succeed (true | false) #REQUIRED
\ddot{\phantom{1}}
```
### For example:

```
<?xml version="1.0" ?> 
<non_map_response>
 <clear_cache succeed="true"/> 
</non_map_response>
```
# **6.5.2 Clearing Spatial Data Cache for a Theme**

OracleAS MapViewer caches spatial data (geometries or georeferenced images) for a predefined theme as it loads the data from the database into memory for rendering, unless it is told not to do so. (OracleAS MapViewer does not cache dynamic or JDBC themes.) Thus, if a predefined theme has been frequently accessed, most of its data is probably in the cache. However, if the spatial data for the theme is modified in the database, the changes will not be visible on maps, because OracleAS MapViewer is still using copies of the data from the cache. To view the modified theme data without having to restart OracleAS MapViewer, you must first clear the cached data for that theme.

The <clear theme cache> element clears the cached data of a predefined theme. It has the following definition:

```
<!ELEMENT non_map_request clear_theme_cache>
<!ELEMENT clear_theme_cache EMPTY>
<!ATTLIST clear_theme_cache
    data_source CDATA #REQUIRED
    theme CDATA #REQUIRED
\overline{\phantom{a}}
```
The data\_source attribute specifies the name of the data source. The theme attribute specifies the name of the predefined theme in that data source.

The following example clears the cached spatial data for the predefined theme named STATES in the mvdemo data source:

```
<?xml version="1.0" standalone="yes"?>
<non map request>
  <clear_theme_cache data_source="mvdemo" theme="STATES"/>
```
</non\_map\_request>

The DTD for the response to a clear theme cache request has the following format:

```
<!ELEMENT non_map_response clear_theme_cache>
<!ELEMENT clear_theme_cache EMPTY>
<!ATTLIST clear_theme_cache
   succeed (true | false) #REQUIRED
>
```
For example:

```
<?xml version="1.0" ?> 
<non map response>
 <clear_theme_cache succeed="true"/> 
</non_map_response>
```
# **6.6 Editing the OracleAS MapViewer Configuration File**

The <edit config file> element lets you edit the OracleAS MapViewer configuration file (mapViewerConfig.xml). It has the following definition:

```
<!ELEMENT non_map_request edit_config_file>
<!ELEMENT edit_config_file EMPTY>
```
**Note:** Use the <edit config file> element only if you are running OracleAS MapViewer in the standalone OC4J environment or in a nonclustered OC4J instance with only one process started. Otherwise, the modifications that you make will be applied only to one OracleAS MapViewer instance, and inconsistencies may occur.

Specify the request as follows:

```
<?xml version="1.0" standalone="yes">
<non map request>
  <edit config file/>
</non_map_request>
```
After you submit the request, you are presented with an HTML form that contains the current contents of the OracleAS MapViewer configuration file. Edit the form to make changes to the content, and click the **Save** button to commit the changes. However, the changes will not take effect until you restart the OracleAS MapViewer server (see [Section 6.7\)](#page-180-0).

### <span id="page-180-0"></span>**6.7 Restarting the OracleAS MapViewer Server**

In general, the safest method for restarting the OracleAS MapViewer server is to restart its containing OC4J instance. However, if you are running OracleAS MapViewer in a standalone OC4J environment, or if the OC4J instance is not clustered and it has only one Java process started, you can use the <restart> element to restart OracleAS MapViewer quickly without restarting the entire OC4J instance. The <restart> element has the following definition:

```
<!ELEMENT non_map_request edit_config_file>
<!ELEMENT restart EMPTY>
```
Specify the request as follows:

```
<?xml version="1.0" standalone="yes">
<non_map_request>
  <restart/>
</non_map_request>
```
# **Map Definition Tool**

This chapter describes the graphical interface to the Oracle Map Definition Tool. This tool is a standalone application that lets you create and manage mapping metadata that is stored in the database. This mapping metadata can be used by applications that use OracleAS MapViewer to generate customized maps.

**Note:** The Map Definition Tool is currently an unsupported tool, and to use it you must download the software from the Oracle Technology Network at

http://www.oracle.com/technology/

The information in this chapter reflects the Map Definition Tool interface at the time this guide was published. The online help for the Map Definition Tool may contain additional or more recent information.

To use the Map Definition Tool effectively, you must understand the OracleAS MapViewer concepts explained in [Chapter 2](#page-50-0) and the information about map requests in [Chapter 3.](#page-96-0)

The Map Definition Tool is shipped as a JAR file (mapdef.jar). You can run it as a standalone Java application in a Java Development Kit (J2SE SDK) 1.4 or later environment, as follows (all on a single command line):

% java [-classpath <path>] [-Dhost= <host> ] [-Dsid=<sid>] [-Dport=<port>] [-Duser=<user>] [-Dpassword=<password>] oracle.eLocation.console.GeneralManager

In the preceding command-line format:

- $\epsilon$  -path> specifies the path that the Java interpreter uses to find the mapdef. jar file and the JDBC classes12.zip file. This overrides the default value of the CLASSPATH environment variable, if it is set. Files are separated by colons on UNIX systems and by semicolons on Windows systems.
- <host> specifies the name or IP address of the local computer that hosts the target database.
- <sid> specifies the database instance identifier.
- <port> specifies the listener port for client connections to the database listener.
- <user> specifies the user name for connecting to the database.
- <password> specifies the password for the specified user for connecting to the database.

If you include any of the connection options in your command line, their values will be used as the defaults for the corresponding fields in the connection box on the Connection page (described in [Section 7.2\)](#page-184-0); otherwise, you must specify their values in the connection box to connect to the database.

The following example (which must be entered all on a single command line) starts the Map Definition Tool on a UNIX system. (Note the use of the colon to separate files in the CLASSPATH specification on UNIX systems.)

```
%java -classpath 
/usr/lbs/lib/mapdef.jar:/private/oracle/ora90/jdbc/lib/classes12.zip 
-Dhost="127.0.0.1" -Dsid="orcl" -Dport="1521" -Duser="scott" -Dpassword="tiger" 
oracle.eLocation.console.GeneralManager
```
This chapter contains the following major sections:

- [Section 7.1, "Overview of the Map Definition Tool"](#page-183-0)
- [Section 7.2, "Connection Page"](#page-184-0)
- [Section 7.3, "Styles: Color Page"](#page-185-0)
- [Section 7.4, "Styles: Marker Page"](#page-186-0)
- [Section 7.5, "Styles: Line Page"](#page-187-0)
- [Section 7.6, "Styles: Area Page"](#page-189-0)
- [Section 7.7, "Styles: Text Page"](#page-190-0)
- [Section 7.8, "Styles: Advanced Page"](#page-191-0)
- [Section 7.9, "Themes Page"](#page-192-0)
- [Section 7.9, "Themes Page"](#page-192-0)
- [Section 7.10, "Maps Page"](#page-193-0)

# <span id="page-183-0"></span>**7.1 Overview of the Map Definition Tool**

The Map Definition Tool lets you create, modify, and delete styles, themes, and base maps. For example, you can enter the design information for a new line style, see a preview of the style, modify your design if you wish, and then click **Insert** to insert your style definition in XML format into the database. The tool uses the information that you entered to generate the XML document for the style definition.

The styles, themes, and base maps for a user are maintained in that user's USER\_ SDO\_STYLES, USER\_SDO\_THEMES, and USER\_SDO\_MAPS views, respectively. These views are created by MDSYS so that you can access your mapping metadata. You can create your new mapping metadata in these views. However, the styles that you create in your USER\_SDO\_STYLES view will be shared by all other database users.

These views are described in [Section 2.8](#page-92-0).

Whenever possible, you should use the Map Definition Tool instead of directly modifying OracleAS MapViewer metadata views to create, modify, and delete information about styles, themes, and maps. The Map Definition Tool always checks and maintains the referential integrity between objects. If you perform these operations by using SQL procedures or SQL\*Plus statements, the referential integrity of the mapping metadata may become corrupted if you are not careful. For example, if you delete a style using SQL\*Plus, a theme may still be referencing the name of that style.

However, some OracleAS MapViewer features are not available through the Map Definition Tool. For example, you cannot use the tool to create or modify image themes, GeoRaster themes, topology themes, or network themes. For features not supported by the tool, you must use SQL procedures or SQL\*Plus statements to modify the appropriate OracleAS MapViewer metadata views.

The tool consists of pages grouped under the following categories:

- Connection: a page for connecting to the database
- Styles: a page for each type of style
- Themes: a page for themes
- Maps: a page for maps

For detailed information about the options on each page, see later sections in this chapter or click **Help** on that page when using the Map Definition Tool.

For all **Name** fields, any entry that you type is automatically converted to and stored in uppercase. (Names of mapping metadata objects are not case-sensitive.)

# <span id="page-184-0"></span>**7.2 Connection Page**

[Figure 7–1](#page-184-1) shows the Connection page after the user has clicked the **Connect To** button.

<span id="page-184-1"></span>*Figure 7–1 Connection Page*

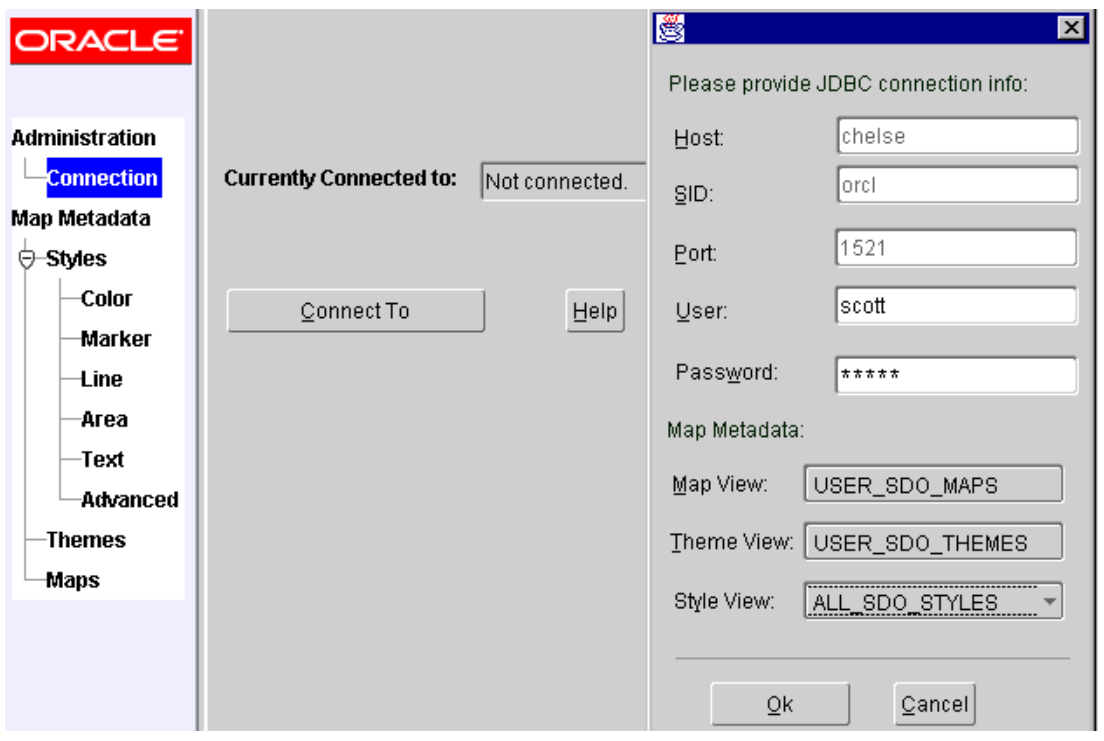

**Currently connected to:** Contains information about your database connection, or contains *Not connected* if you are not currently connected to an Oracle database.

**Connect To:** Click this button to display a JDBC database connection dialog box, in which you specify the host, SID, port, user, password, and mapping metadata views. You can change your connection at any time; the old connection is disconnected when you click OK for a new connection.

**Map Metadata:** For maps and themes, you must use the USER\_SDO\_MAPS and USER\_SDO\_THEMES views, respectively.

For styles, if you select the ALL\_SDO\_STYLES view, you can see all styles that all users have created, *but you cannot create, modify, or delete* any styles. (The Insert, New, Update, and Delete buttons are disabled.) The ALL\_SDO\_xxx views are for read-only access. If you select the USER\_SDO\_STYLES view, you can see only the styles that you have created, but you can create, modify, and delete these styles.

For example, you might connect using the ALL\_SDO\_STYLES view to see all available styles and get design ideas, and then connect again later using the USER\_SDO\_ STYLES view to create and modify your own styles. However, with either styles view, you have access to all styles defined on your system when you create or edit themes.

**To exit the Map Definition Tool:** Select **Close** from the application window menu (upper-left corner), or click the "X" box (upper-right corner).

# <span id="page-185-0"></span>**7.3 Styles: Color Page**

[Figure 7–2](#page-185-1) shows the Color page under the Styles category.

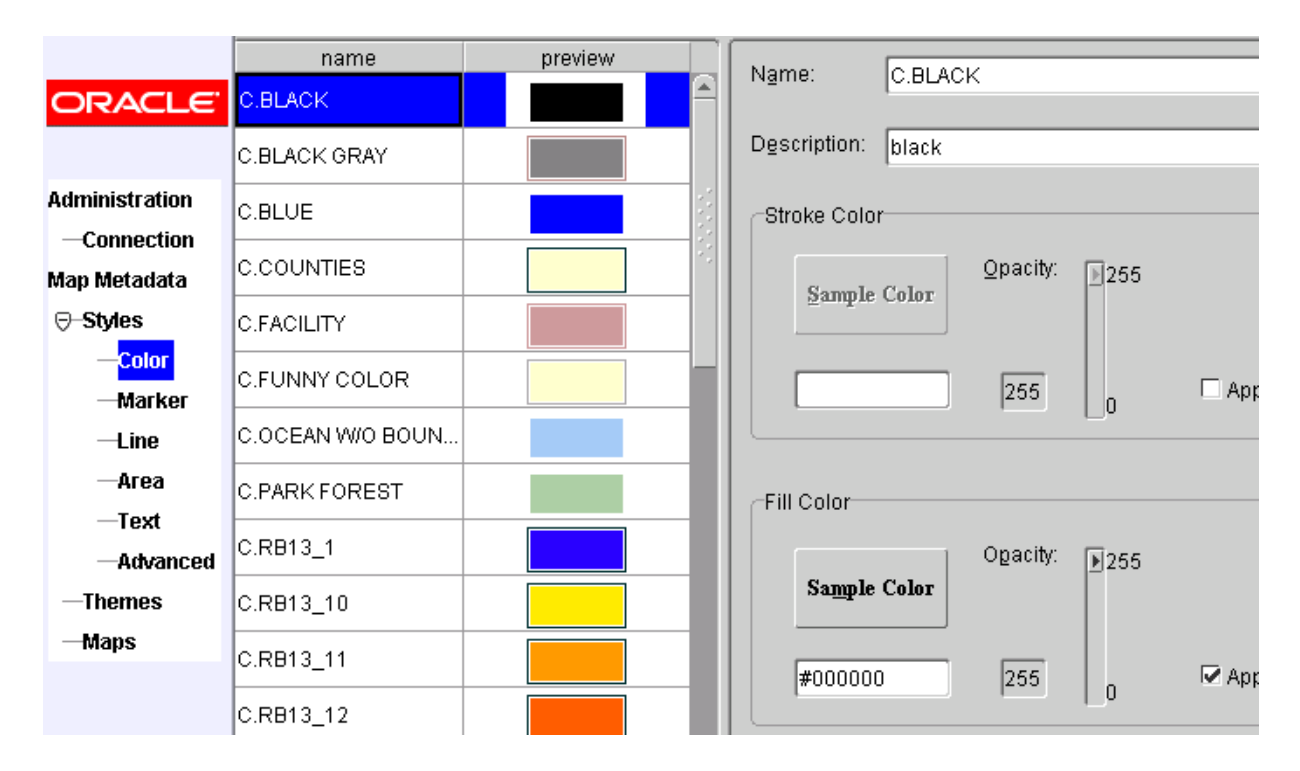

<span id="page-185-1"></span>*Figure 7–2 Color Page*

**Name** and **Preview** columns: List currently defined color styles, with a preview of each. (The styles listed depend on whether you selected the ALL\_SDO\_STYLES or USER\_SDO\_STYLES view at connection time.)

**Name:** Name of the style. Must be unique within a schema.

**Description:** Optional descriptive text about the style.

**Stroke Color** (for the border) and **Fill Color:**

- The rectangle button displays the current color in its foreground text. You can click the rectangle button to display a dialog box to specify a new color by a swatch, HSB (hue-saturation-brightness) value, or RGB (red-green-blue) value.
- **Opacity:** A value from 0 (transparent) to 255 (solid, or completely opaque).
- Apply: If checked, the color is used; if not checked, the color is not used. For example, you might specify a fill color, but not use any border (stroke) color.

**Buttons: New** lets you enter information for a new style; **Insert** inserts a new style using the specified information; **Update** updates the style using the specified information; **Delete** removes the style; **Cancel** clears any information that you have entered for a new style.

# <span id="page-186-0"></span>**7.4 Styles: Marker Page**

[Figure 7–3](#page-186-1) shows the Marker page under the Styles category.

|                        | name            | preview | Name                        | M.CIRCLE                     |
|------------------------|-----------------|---------|-----------------------------|------------------------------|
| <b>ORACLE' MARPORT</b> |                 | ື       |                             |                              |
|                        | M.CAPITAL       | O       | Description:<br>lcircle     |                              |
| <b>Administration</b>  | <b>M.CIRCLE</b> |         | Preferred Width:            | Preferred Height:            |
| Connection             |                 |         |                             |                              |
| Map Metadata           | IM.CITY HALL    | ⊚       | Marker Type:                | ○ Raster Marker ● Vector Mai |
| ⊖–Styles               | M.CITY HALL 2   | ©       | −Vector Marker <sup>.</sup> |                              |
| -Color                 | M.CITY HALL 3   | $\circ$ | Type:                       | Stroke                       |
| <b>Marker</b>          |                 |         | CIRCLE                      | <b>Sample Cole</b><br>Color: |
| Line                   | M.CITY HALL 4   |         |                             |                              |
| Area                   | IM.CYAN PIN     |         |                             | Fill<br>Sample Col<br>Color: |
| Text                   |                 |         | Radius:                     |                              |
| Advanced               | IM.EXIT 4X4     | ۰       | 40.0                        |                              |

<span id="page-186-1"></span>*Figure 7–3 Marker Page*

**Name** and **Preview** columns: List currently defined marker styles, with a preview of each. (The styles listed depend on whether you selected the ALL\_SDO\_STYLES or USER\_SDO\_STYLES view at connection time.)

**Name:** Name of the style. Must be unique within a schema.

**Description:** Optional descriptive text about the style.

**Preferred Width:** Number of screen pixels for the preferred width of the marker. If no value is specified, the actual width of the marker is used; no scaling is performed.

**Preferred Height:** Number of screen pixels for the preferred height of the marker. If no value is specified, the actual height of the marker is used; no scaling is performed.

**Marker Type:** Raster Marker for an image marker, or Vector Marker for a vector graphics marker.

**Raster Marker** (for image graphics):

■ **Import Image:** Click this button to display a dialog box for specifying the file for the image to be used for the marker.

**Preview:** Shows a sample of the style as it would look with the imported image. However, no changes are made to the style until you click the **New**, **Insert**, or **Update** button.

**Vector Marker** (for vector graphics):

- **Type:** POLYGON (simple polygon only), POLYLINE (line string with one or more segments), CIRCLE, or RECTANGLE.
- **Stroke** (border) and Fill colors: The rectangle button displays the current color in its foreground text. You can click the rectangle button to display a dialog box to specify a new color by a swatch, HSB value, or RGB value.
- **Coordinates** or **Radius:** Coordinates for each vertex of a polygon or polyline, or for the upper-left corner, width, and height of a rectangle; or the number of screen pixels for the radius of a circle.

**Buttons: New** lets you enter information for a new style; **Insert** inserts a new style using the specified information; **Update** updates the style using the specified information; **Delete** removes the style; **Cancel** clears any information that you have entered for a new style.

# <span id="page-187-0"></span>**7.5 Styles: Line Page**

[Figure 7–4](#page-187-1) shows the Line page under the Styles category.

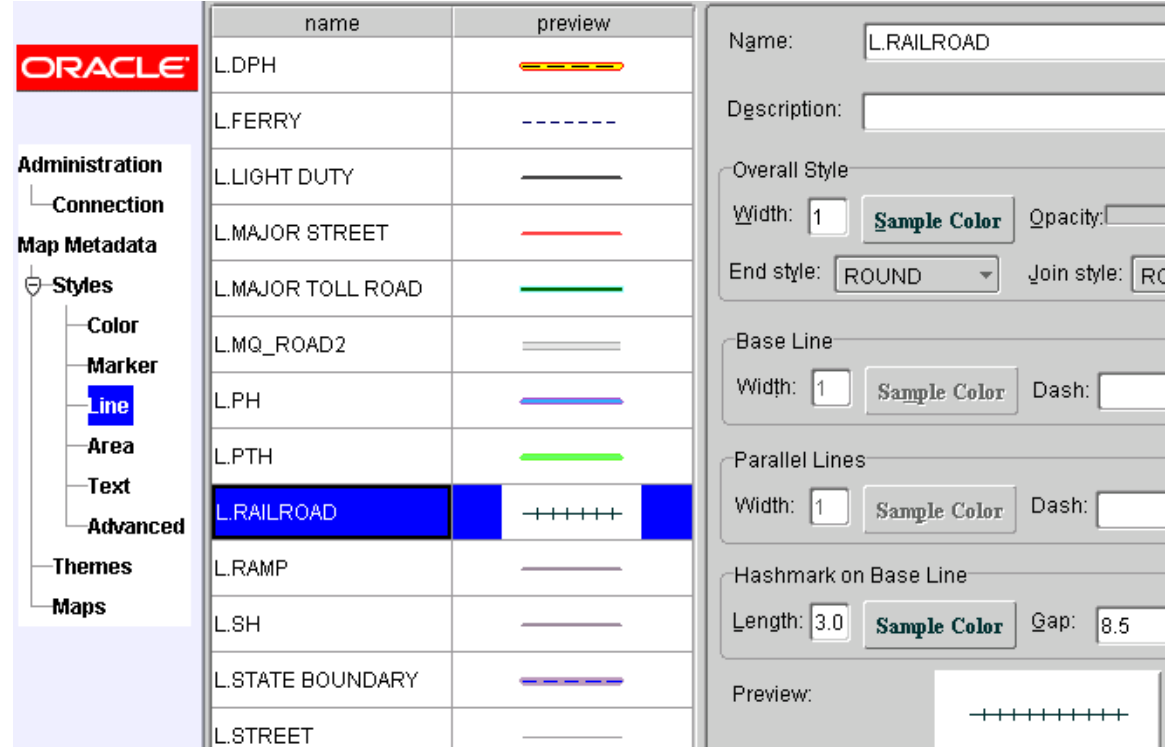

<span id="page-187-1"></span>*Figure 7–4 Line Page*

**Name** and **Preview** columns: List currently defined line styles, with a preview of each. (The styles listed depend on whether you selected the ALL\_SDO\_STYLES or USER\_ SDO\_STYLES view at connection time.)

 $\overline{a}$ 

**Name:** Name of the style. Must be unique within a schema.

**Description:** Optional descriptive text about the style.

**Overall Style:**

- Width: Number of screen pixels for the width of the line.
- The rectangle button displays the current color in its foreground text. You can click the rectangle button to display a dialog box to specify a new color by a swatch, HSB value, or RGB value.
- **Opacity:** A value from 0 (transparent) to 255 (solid, or completely opaque).
- **End Style:** Style to be used at each end of the line: ROUND, BUTT, or SQUARE.
- **Join Style:** Style to be used at each vertex of the line: ROUND, BEVEL, or MITER.

**Base Line:** If applied, specifies attributes for the center line of the linear feature (for example, of a highway or river).

- **Width:** Number of screen pixels for the width of the center line.
- The rectangle button displays the current color in its foreground text. You can click the rectangle button to display a dialog box to specify a new color by a swatch, HSB value, or RGB value.
- **Dash:** Pattern to be used for drawing a dashed line, using the number of screen pixels for solid and the number of screen pixels for space (separated by a comma) for each segment. Example: 5.0,3.0 means a 5-pixel solid line followed by a 3-pixel space (gap).
- **Apply:** If checked, causes this feature to be applied to the style; if unchecked, causes the feature not to be applied to the style.

**Parallel Lines:** If applied, specifies attributes for the edges of the linear feature. Edges are two parallel lines, each an equal distance from the center line.

- **Width:** Number of screen pixels for the width of each edge.
- The rectangle button displays the current color in its foreground text. You can click the rectangle button to display a dialog box to specify a new color by a swatch, HSB value, or RGB value.
- Dash: Pattern to be used for drawing a dashed line, using the number of screen pixels for solid and the number of screen pixels for space (separated by a comma) for each segment. Example: 5.0,3.0 means a 5-pixel solid line followed by a 3-pixel space (gap).
- Apply: If checked, causes this feature to be applied to the style; if unchecked, causes the feature not to be applied to the style.

**Hashmark on Base Line:** If applied, specifies attributes for hash marks on each side of the center line of the linear feature.

- **Length:** Number of screen pixels for the length of each hash mark.
- The rectangle button displays the current color in its foreground text. You can click the rectangle button to display a dialog box to specify a new color by a swatch, HSB value, or RGB value.
- **Gap:** Number of screen pixels for the distance between each hash mark.
- Apply: If checked, causes this feature to be applied to the style; if unchecked, causes the feature not to be applied to the style.

**Preview:** Shows a sample of the style as it would look with the current specifications. However, no changes are made to the style until you click the **New**, **Insert**, or **Update** button.

**Buttons: New** lets you enter information for a new style; **Insert** inserts a new style using the specified information; **Update** updates the style using the specified information; **Delete** removes the style; **Cancel** clears any information that you have entered for a new style.

# <span id="page-189-0"></span>**7.6 Styles: Area Page**

[Figure 7–5](#page-189-1) shows the Area page under the Styles category.

<span id="page-189-1"></span>*Figure 7–5 Area Page*

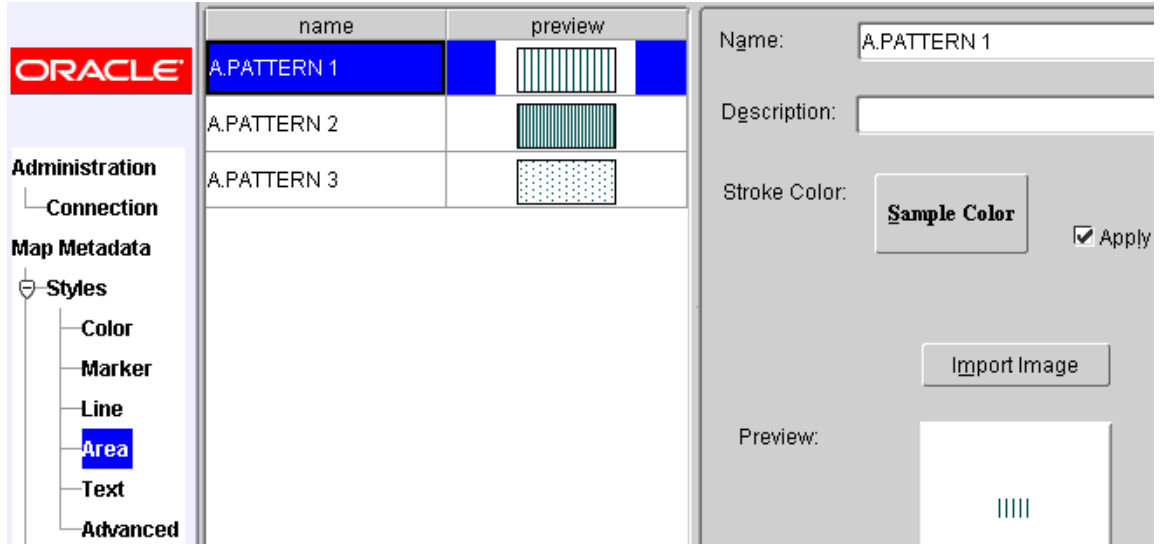

**Name** and **Preview** columns: List currently defined area styles, with a preview of each. (The styles listed depend on whether you selected the ALL\_SDO\_STYLES or USER\_ SDO\_STYLES view at connection time.)

**Name:** Name of the style. Must be unique within a schema.

**Description:** Optional descriptive text about the style.

**Stroke Color** (for the border) and **Fill Color:**

- The rectangle button displays the current color in its foreground text. You can click the rectangle button to display a dialog box to specify a new color by a swatch, HSB value, or RGB value.
- Apply: If checked, the color is used; if unchecked, the color is not used. For example, you might specify an image, but not use any border (stroke) color.

**Import Image:** Click this button to display a dialog box for specifying the file for the image to be used as a pattern for the area.

**Preview:** Shows a sample of the style as it would look with the imported image. However, no changes are made to the style until you click the **New**, **Insert**, or **Update** button.

**Buttons: New** lets you enter information for a new style; **Insert** inserts a new style using the specified information; **Update** updates the style using the specified

information; **Delete** removes the style; **Cancel** clears any information that you have entered for a new style.

# <span id="page-190-0"></span>**7.7 Styles: Text Page**

[Figure 7–6](#page-190-1) shows the Text page under the Styles category.

#### <span id="page-190-1"></span>*Figure 7–6 Text Page*

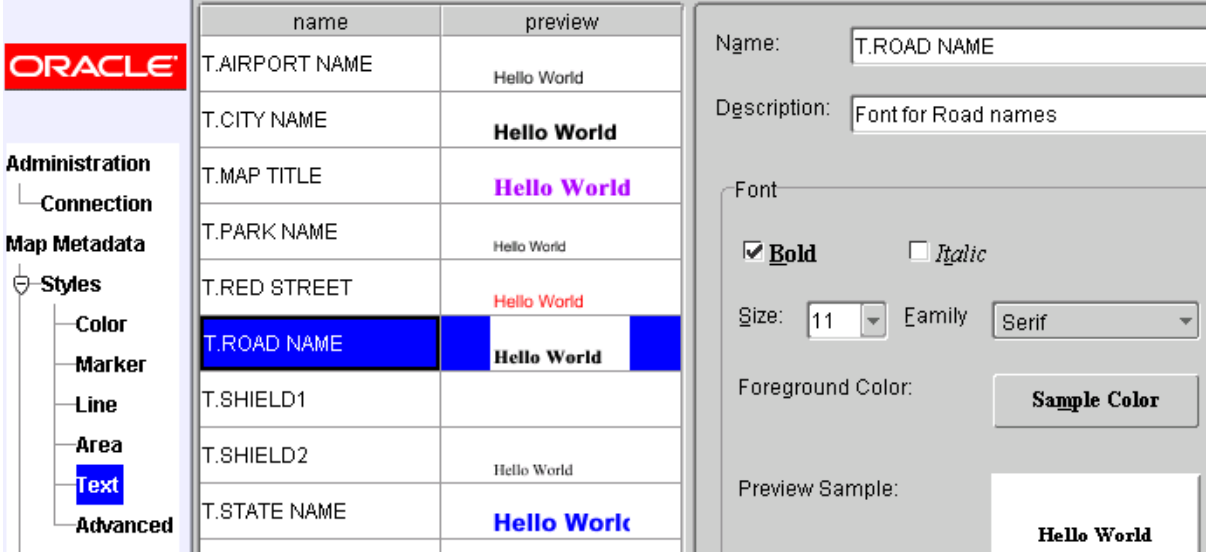

**Name** and **Preview** columns: List currently defined text styles, with a preview of each. (The styles listed depend on whether you selected the ALL\_SDO\_STYLES or USER\_ SDO\_STYLES view at connection time.)

**Name:** Name of the style. Must be unique within a schema.

**Description:** Optional descriptive text about the style.

**Bold:** If checked, displays the text in bold.

**Italic:** If checked, displays the text in italic.

**Size:** Font size.

**Family:** Font family. (Currently, only Java native font families are supported.)

**Foreground Color:** The rectangle button displays the current text foreground color in its foreground text. You can click the rectangle button to display a dialog box to specify a new color by a swatch, HSB value, or RGB value.

**Preview Sample:** Shows a sample of the style as it would look with the current information. However, no changes are made to the style until you click the **New**, **Insert**, or **Update** button.

**Buttons: New** lets you enter information for a new style; **Insert** inserts a new style using the specified information; **Update** updates the style using the specified information; **Delete** removes the style; **Cancel** clears any information that you have entered for a new style.

# <span id="page-191-0"></span>**7.8 Styles: Advanced Page**

[Figure 7–7](#page-191-1) shows the Advanced page under the Styles category. (For a discussion of thematic mapping using advanced styles, including several examples, see [Section 2.3.3](#page-61-0).)

To create and modify advanced styles, you must understand the types of advanced styles, which are explained in detail (with XML examples) in [Section A.6.](#page-202-0)

<span id="page-191-1"></span>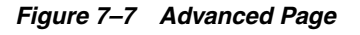

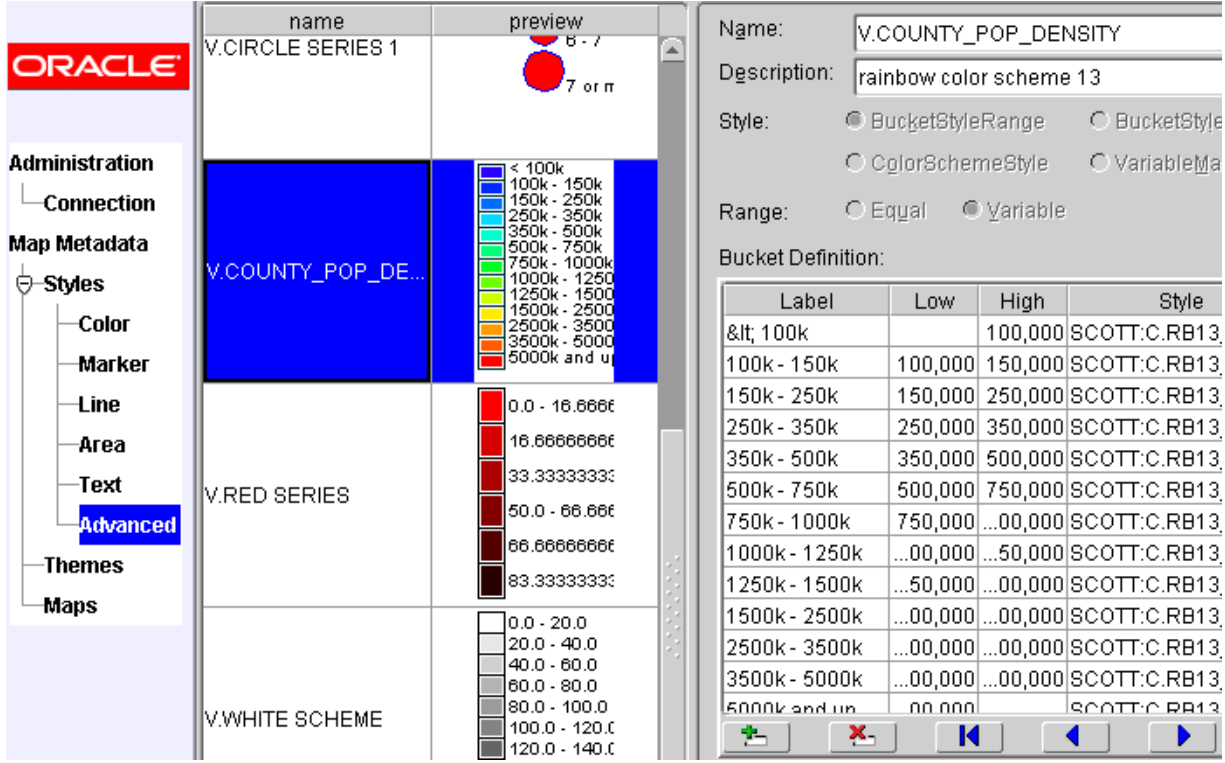

**Name** and **Preview** columns: List currently defined advanced styles, with a preview of each. (The styles listed depend on whether you selected the ALL\_SDO\_STYLES or USER\_SDO\_STYLES view at connection time.)

**Name:** Name of the style. Must be unique within a schema.

**Description:** Optional descriptive text about the style.

**Style:** Type of style:

- BucketStyleRange: individual range-based buckets
- BucketStyleCollection: collection-based buckets with discrete values
- ColorSchemeStyle: color scheme style
- VariableMarkerStyle: variable marker style

**Range:** Equal if the style contains a series of buckets that contain an equally divided range of a master range; Variable if the style contains a series of buckets that do not necessarily contain an equally divided range of a master range.

**Bucket Definition:** (Options and content vary depending on *Style* and *Range* settings.)

**Icon Buttons: Insert an Empty Row** inserts an empty row above the selected row; **Delete a Row** removes the selected row; **Move to Top** moves the selected row to the first row position; **Move Up One Row** moves the selected row above the row that is currently above it; **Move Down One Row** moves the selected row below the row that is currently below it; **Move to Bottom** moves the selected row to the last row position.

**Buttons: New** lets you enter information for a new style; **Insert** inserts a new style using the specified information; **Update** updates the style using the specified information; **Delete** removes the style; **Cancel** clears any information that you have entered for a new style.

# <span id="page-192-0"></span>**7.9 Themes Page**

[Figure 7–8](#page-192-1) shows the Themes page.

<span id="page-192-1"></span>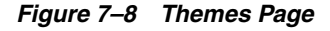

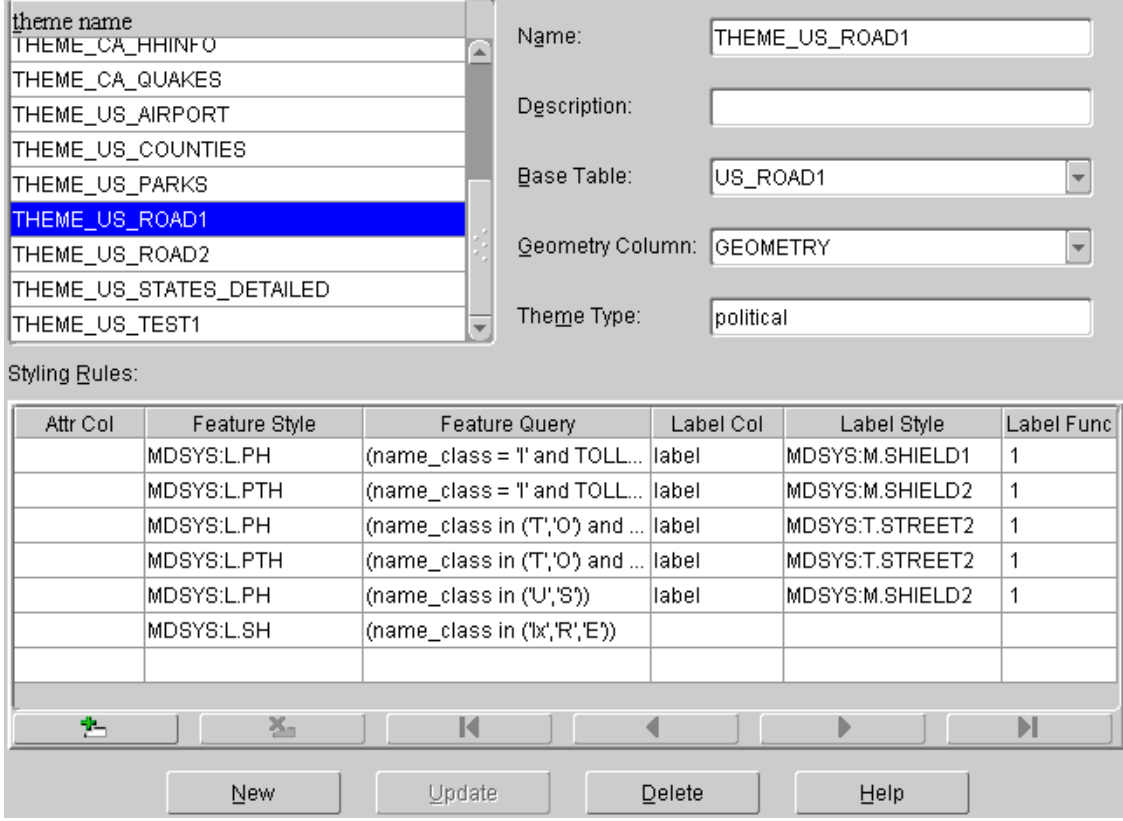

**Theme Name** column: Lists the names of currently defined themes.

**Name:** Name of the theme. Must be unique within a schema.

**Description:** Optional descriptive text about the theme.

**Base Table:** Name of the table or view that has the spatial geometry column to be associated with this theme. You can enter the name, or you can select from a list of tables. (The list contains all tables with entries in your USER\_SDO\_GEOM\_ METADATA view.)

**Geometry Column:** Name of the geometry column in the table or view to be associated with the theme. You can enter the name, or you can select from a list of columns. (The list contains all geometry columns in the selected table or view.)

**Theme Type:** Optional descriptive text to identify a type for the theme. Examples: *political*, *demographic*, *nature*.

**Styling Rules:** A tabular visual representation of the XML styling rules to be used with the theme.

For more information about theme definition, see [Section 2.3](#page-56-0), especially [Section 2.3.1.1,](#page-57-0)  ["Styling Rules in Predefined Spatial Geometry Themes".](#page-57-0)

**Attr Col:** Name of the attribute column (not of type SDO\_GEOMETRY) in the table or view, or a SQL expression that references an attribute column in the table or view (for example, to specify a label that is a substring of the value in the column), to use with the bucket ranges or values in the advanced feature style (identified in the *Feature Style* column). If this column is empty or contains an asterisk (\*), no attribute column is used with the feature style.

**Feature Style:** Name of the style to use for the styling rule.

**Feature Query:** A SQL condition to select rows from the table or view to use the feature style specified in the same row. You should use XML internal entities to identify special characters in the query (for example,  $\< l$ , instead of <). Examples:

```
name like 'I-%' and length(name) < 6
name_class='U'
name_class in ('A', 'B', 'C')
```
**Label Col:** Name of the label column (not of type SDO\_GEOMETRY) in the table or view, or a SQL expression that references one or more columns (not of type SDO\_ GEOMETRY) in the table or view (for example, to specify a label that is a substring of the value in the column), to use for text labels.

**Label Style:** Name of the text style to be used for the labels.

**Label Func:** A SQL expression or a value to determine whether or not the feature will be identified using the value in the label column. If the specified value or the value returned by the specified function is less than or equal to zero, the feature will not be identified. Examples:

```
\theta1
8-length(label)
```
**Icon Buttons: Insert an Empty Row** inserts an empty row above the selected row; **Delete a Row** removes the selected row; **Move to Top** moves the selected row to the first row position; **Move Up One Row** moves the selected row above the row that is currently above it; **Move Down One Row** moves the selected row below the row that is currently below it; **Move to Bottom** moves the selected row to the last row position.

**Buttons: New** lets you enter information for a new theme; **Insert** inserts a new theme using the specified information; **Update** updates the theme using the specified information; **Delete** removes the theme; **Cancel** clears any information that you have entered for a new theme.

### <span id="page-193-0"></span>**7.10 Maps Page**

[Figure 7–9](#page-194-0) shows the Maps page.

#### <span id="page-194-0"></span>*Figure 7–9 Maps Page*

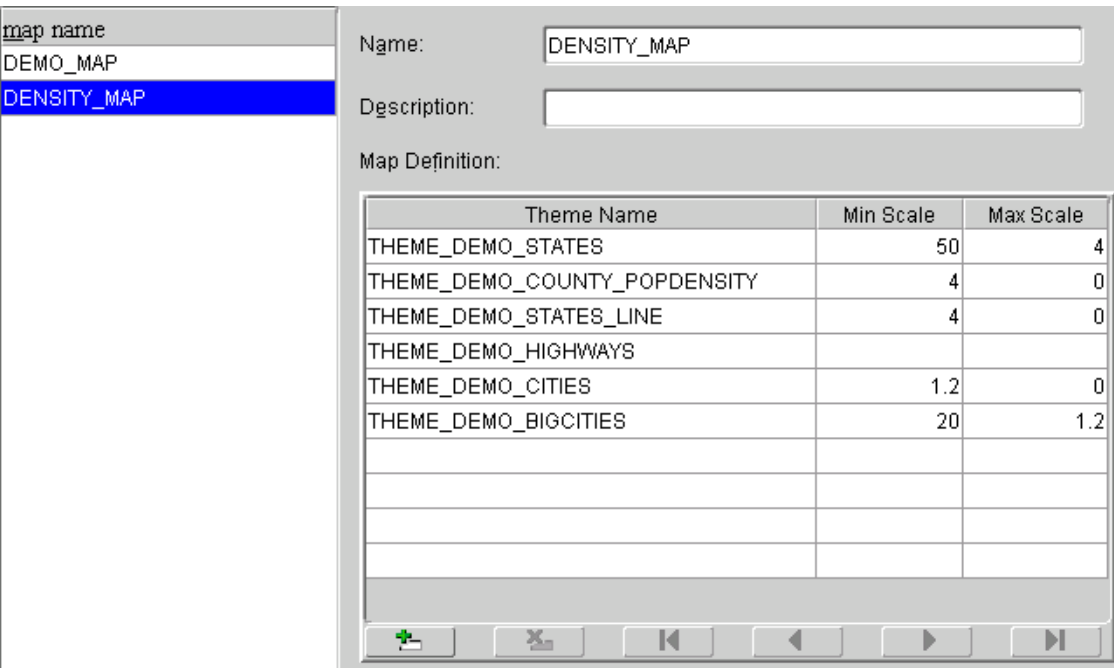

**Map Name** column: Lists the names of currently defined base maps.

**Name:** Name of the base map. Must be unique within a schema.

**Description:** Optional descriptive text about the base map.

**Map Definition:** A tabular visual representation of the XML definition of the base map. The order in which the themes are listed determines the order in which they are rendered, with the last listed theme on top.

For more information about base map definition, see [Section 2.4](#page-84-0); for information about the minimum and maximum scale values, see [Section 2.4.1.](#page-85-0)

**Theme Name:** Name of the theme to use for a layer in the base map.

**Min Scale:** Minimum value of the scale range for the theme.

**Max Scale:** Maximum value of the scale range for the theme.

**Icon Buttons: Insert an Empty Row** inserts an empty row above the selected row; **Delete a Row** removes the selected row; **Move to Top** moves the selected row to the first row position; **Move Up One Row** moves the selected row above the row that is currently above it; **Move Down One Row** moves the selected row below the row that is currently below it; **Move to Bottom** moves the selected row to the last row position.

**Buttons: New** lets you enter information for a new base map; **Insert** inserts a new base map using the specified information; **Update** updates the base map using the specified information; **Delete** removes the base map; **Cancel** clears any information that you have entered for a new base map.

# **XML Format for Styles, Themes, and Base Maps**

This appendix describes the XML format for defining style, themes, and base maps using the OracleAS MapViewer metadata views described in [Section 2.8.](#page-92-0)

The metadata views for OracleAS MapViewer styles (USER\_SDO\_STYLES and related views) contain a column named DEFINITION. For each style, the DEFINITION column contains an XML document that defines the style to the rendering engine.

Each style is defined using a syntax that is similar to SVG (scalable vector graphics). In the OracleAS MapViewer syntax, each style's XML document must contain a single <g> element, which must have a class attribute that indicates the type or class of the style. For example, the following defines a color style with a filling color component:

```
<?xml version="1.0" standalone="yes"?>
    <svg width="1in" height="1in">
        <desc> red </desc>
            <g class="color" style="fill:#ff1100"/>
   \langle svg>
```
Note that the OracleAS MapViewer XML parser looks only for the <g> element in a style definition; other attributes such as the <desc> element are merely informational and are ignored.

The metadata views for OracleAS MapViewer themes (USER\_SDO\_THEMES and related views) contain a column named STYLING\_RULES. For each theme in these views, the STYLING\_RULES column contains an XML document (a CLOB value) that defines the styling rules of the theme.

The metadata views for OracleAS MapViewer base maps (USER\_SDO\_MAPS and related views) contain a column named DEFINITION. For each base map in these views, the DEFINITION column contains an XML document (a CLOB value) that defines the base map.

The following sections describe the XML syntax for each type of mapping metadata:

- [Section A.1, "Color Styles"](#page-197-0)
- [Section A.2, "Marker Styles"](#page-197-1)
- [Section A.3, "Line Styles"](#page-200-0)
- [Section A.4, "Area Styles"](#page-201-0)
- [Section A.5, "Text Styles"](#page-202-1)
- [Section A.6, "Advanced Styles"](#page-202-2)
- [Section A.7, "Themes: Styling Rules"](#page-206-0)

[Section A.8, "Base Maps"](#page-209-0)

# <span id="page-197-0"></span>**A.1 Color Styles**

A color style has a fill color, a stroke color, or both. When applied to a shape or geometry, the fill color (if present) is used to fill the interior of the shape, and the stroke color (if present) is used to draw the boundaries of the shape. Either color can also have an alpha value, which controls the transparency of that color.

For color styles, the class attribute of the <g> element must be set to "color". The <g> element must have a style attribute, which specifies the color components and their optional alpha value. For example:

- <g class="color" style="fill:#ff0000"> specifies a color style with only a fill color (whose RGB value is #ff0000).
- <g class="color" style="fill:#ff0000;stroke:blue"> specifies a color style with a fill color and a stroke color (blue).

You can specify a color value using either a hexadecimal string (such as #00ff00) or a color name from the following list: black, blue, cyan, darkGray, gray, green, lightGray, magenta, orange, pink, red, white, yellow.

To specify transparency for a color style, you can specify fill-opacity and stroke-opacity values from 0 (completely transparent) to 255 (opaque). The following example specifies a fill component with half transparency:

```
<g class="color" style="fill:#ff00ff;fill-opacity:128">
```
The following example specifies both stroke and fill opacity:

<g class="color" style= "stroke:red;stroke-opacity:70; fill:#ff00aa;fill-opacity:129">

The syntax for the style attribute is a string composed of one or more name:value pairs delimited by semicolons. (This basic syntax is used in other types of styles as well.)

For stroke colors, you can define a stroke width. The default stroke width when drawing a shape boundary is 1 pixel. To change that, add a stroke-width:*value* pair to the style attribute string. The following example specifies a stroke width of 3 pixels:

<g class="color" style="stroke:red;stroke-width:3">

### <span id="page-197-1"></span>**A.2 Marker Styles**

A marker style represents a marker to be placed on point features or on label points of area and linear features. A marker can be either a vector marker or raster image marker. A marker can also have optional notational text. For a vector marker, the coordinates of the vector elements must be defined in its XML document. For a marker based on a raster image, the XML document for the style indicates that the style is based on an external image.

The marker XML document specifies the preferred display size: the preferred width and height are defined by the width:*value*;height:*value* pairs in the style attribute of the <g> element. The class attribute must be set to "marker". Some markers must be overlaid with some notational text, such as a U.S. interstate highway shield marker, which, when rendered, must also have a route number plotted on top of it. The style for such notational text is a style attribute with one or more of the

following name-value pairs: font-family:*value*, font-style:*value*, font-size:*value*, and font-weight:*value*.

The following example defines an image-based marker that specifies font attributes (shown in bold) for any label text that may be drawn on top of the marker:

```
<?xml version="1.0" standalone="yes"?>
<svg width="1in" height="1in">
<desc></desc>
<g class="marker" 
   style="width:20;height:18;font-family:sans-serif;font-size:9pt;fill:#ffffff">
     <image x="0" y="0" width="9999" height="9999" type="gif" 
            href="dummy.gif"/>
</g>
</svg>
```
In the preceding example, when the marker is applied to a point feature with a labeling text, the label text is drawn centered on top of the marker, using the specified font family and size, and with the fill color (white in this case) as the text foreground. The label text (495) in [Figure A–1](#page-199-0) in [Section A.2.3](#page-199-1) has the text attributes specified in this example.

#### **A.2.1 Vector Marker Styles**

A vector marker can be a simple polygon, an optimized rectangle (defined using two points), a single polyline, or a circle, but not any combination of them. For each type of vector marker, its <g> element must contain a corresponding subelement that specifies the geometric information (coordinates for the polygon, optimized rectangle, or polyline, or radius for the circle):

A polygon definition uses a  $\lt p$  -polygon  $\gt$  element with a point s attribute that specifies a list of comma-delimited coordinates. For example:

```
<g class="marker">
    <polygon points="100,20,40,50,60,80,100,20"/>
\langle g>
```
An optimized rectangle definition uses a  $\langle$  rect  $\rangle$  element with a point s attribute that specifies a list of comma-delimited coordinates. For example:

```
<g class="marker">
  <rect points="0,0, 120,120"/>
</g>
```
A polyline definition uses a  $\langle \text{polylines} \rangle$  element with a points attribute that specifies a list of comma-delimited coordinates. For example:

```
<g class="marker">
    <polyline points="100,20,40,50,60,80"/>
\langle q \rangle
```
A circle definition uses a  $\langle$ circle> element with an r attribute that specifies the radius of the circle. For example:

```
<g class="marker">
    <circle r="50"/>
</g>
```
You can specify a stroke or fill color, or both, for any vector-based marker. The syntax is the same as for the style attribute for a color style. The following example defines a triangle marker that has a black border and that is filled with a half-transparent yellow:

```
<?xml version="1.0" standalone="yes"?>
<svg width="1in" height="1in">
<g class="marker" style="stroke:#000000;fill:#ffff00;fill-opacity:128">
      <polygon points="201.0,200.0, 0.0,200.0, 101.0,0.0"/>
</q>
</svg>
```
### <span id="page-199-2"></span>**A.2.2 Image Marker Styles**

For an image marker, its XML document contains an  $\langle$  image  $\rangle$  element that identifies the marker as based on an image. The image must be in GIF format, and is stored in the IMAGE column in the styles metadata views.

The following example is an XML document for an image marker:

```
<?xml version="1.0" standalone="yes"?>
<svg>
   <g class="marker"
             style="width:20;height:18;font-family:sansserif;font-size:9pt">
     <image x="0" y="0" width="9999" height="9999" type="gif" href="dummy.gif"/>
   \langle g>
</svg>
```
Note that in the preceding example, it would be acceptable to leave the  $\langle \text{image} \rangle$ element empty (that is, <image/>) to create a valid definition with the image to be specified later.

### <span id="page-199-1"></span>**A.2.3 Using Marker Styles on Lines**

Marker styles are usually applied to point features, in which case the marker style is rendered on the point location that represents the feature. However, with line (line string) features such as highways, the marker must be placed at some point along the line to denote some information about the feature, such as its route number. For example, on maps in the United States, a shield symbol is often placed on top of a highway, with a route number inside the symbol, as shown with Route 495 in [Figure A–1.](#page-199-0)

<span id="page-199-0"></span>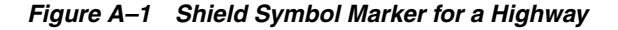

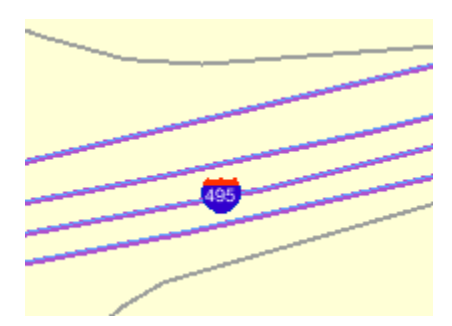

To achieve the result shown in [Figure A–1](#page-199-0), you must do the following:

**1.** Choose a marker style, and add a text style definition (font family, font size, fill color, and so on), as shown in the example in [Section A.2](#page-197-1).

**2.** Specify the marker style as the labeling style in the styling rules for the theme. The following example shows the XML document with the styling rules for a theme to show highways. A marker style (shown in bold in the example) is specified. The label text (495 in [Figure A–1](#page-199-0)) is a value from the label column, which is named LABEL in this example.

```
<?xml version="1.0" standalone="yes"?>
<styling_rules theme_type="political">
<rule>
   s <features style="L.PH"> (name class = 'I' and TOLL=0) s/features>
    <label column="label" style="M.SHIELD1">1</label>
\epsilon/rules
<styling_rules>
```
OracleAS MapViewer automatically determines the optimal position on the line for placement of the marker style (the shield in this example).

### <span id="page-200-0"></span>**A.3 Line Styles**

A line style is applicable only to a linear feature, such as a road, railway track, or political boundary. In other words, line styles can be applied only to Oracle Spatial geometries with an SDO\_GTYPE value ending in 2 (line) or 6 (multiline). (For information about the SDO\_GEOMETRY object type and SDO\_GTYPE values, see *Oracle Spatial User's Guide and Reference*.)

When OracleAS MapViewer draws a linear feature, a line style tells the rendering engine the color, dash pattern, and stroke width to use. A line style can have a base line element which, if defined, coincides with the original linear geometry. It can also define two edges parallel to the base line. Parallel line elements can have their own color, dash pattern, and stroke width. If parallel lines are used, they must be located to each side of the base line, with equal offsets to it.

To draw railroad-like lines, you need to define a third type of line element in a line style called *hashmark*. For a <line> element of class hashmark, the first value in the dash array indicates the gap between two hash marks, and the second value indicates the length of the hash mark to either side of the line. The following example defines a hash mark line with a gap of 8.5 screen units and a length of 3 screen units at each side of the base line:

<line class="hashmark" style="fill:#003333" dash="8.5,3.0"/>

The following example defines a complete line style.

```
<?xml version="1.0" standalone="yes"?>
<svg width="1in" height="1in">
    <g class="line" style="fill:#ffff00;stroke-width:5">
       <line class="parallel" style="fill:#ff0000;stroke-width:1.0"/>
       <line class="base" style="fill:black;stroke-width:1.0" dash="10.0,4.0"/>
   </q>
</svg>
```
In the preceding example, class="line" identifies the style as a line style. The overall fill color (#ffff00) is used to fill any space between the parallel lines and the base line. The overall line width (5 pixels) limits the maximum width that the style can occupy (including that of the parallel lines).

The line style in the preceding example has both base line and parallel line elements. The parallel line element (class="parallel") is defined by the first <line> element, which defines its color and width. (Because the definition does not provide a dash pattern, the parallel lines or edges will be solid.) The base line element (class="base") is defined by the second <line> element, which defines its color, width, and dash pattern.

A marker (such as a direction marker) can be defined for a line style. The marker-name parameter specifies the name of a marker style, the marker-position parameter specifies the proportion (from  $0$  to  $1$ ) of the distance along the line from the start point at which to place the marker, and the marker-size parameter specifies the number of display units for the marker size. The marker orientation follows the orientation of the line segment on which the marker is placed.

The following example defines a line style with direction marker:

```
<?xml version="1.0" standalone="yes"?>
<svg width="1in" height="1in">
   <g class="line" style="fill:#33a9ff;stroke-width:4;
       marker-name:M.IMAGE105_BW;marker-position:0.15;marker-size=8">
     <line class="parallel" style="fill:red;stroke-width:1.0"/>
  \epsilon/\sigma</svg>
```
# <span id="page-201-0"></span>**A.4 Area Styles**

An area style defines a pattern to be used to fill an area feature. In the current release, area styles must be image-based. That is, when you apply an area style to a geometry, the image defining the style is plotted repeatedly until the geometry is completely filled.

The definition of an area style is similar to that of an image marker style, which is described in [Section A.2.2.](#page-199-2)

The following example defines an area style:

```
<?xml version="1.0" standalone="yes"?>
<svg width="1in" height="1in">
    <g class="area" style="stroke:#000000">
       <image/>
   \langleg>
</svg>
```
In the preceding example, class="area" identifies the style as an area style. The stroke color (style="stroke:#000000") is the color used to draw the geometry boundary. If no stroke color is defined, the geometry has no visible boundary, although its interior is filled with the pattern image.

You can also specify any line style to be used as the boundary for an area style. The following area style definition uses the line-style keyword (shown in bold in the example) to specify a line style to be used for the borders of features:

```
<?xml version="1.0" standalone="yes"?>
<svg width="1in" height="1in">
   <g class="area" style="line-style:L.DPH">
     <image x="0" y="0" width="9999" height="9999" type="gif" href="dummy.gif"/>
  </g>
</svg>
```
As with the image marker style, the image for an area style must be stored in a separate column (identified in the IMAGE column in the USER\_SDO\_STYLES and ALL\_SDO\_STYLES metadata views, which are described in [Section 2.8.3](#page-94-0)).

### <span id="page-202-1"></span>**A.5 Text Styles**

A text style defines the font and color to be used in labeling spatial features. The class attribute must have the value "text". For the font, you can specify its style (plain, italic, and so on), font family, size, and weight. To specify the foreground color, you use the fill attribute.

The following example defines a text style:

```
<?xml version="1.0" standalone="yes"?>
<svg width="1in" height="1in">
    <g class="text" style="font-style:plain; font-family:Dialog; font-size:14pt;
              font-weight:bold; fill:#0000ff">
     Hello World!
   </q>
</svg>
```
In the preceding example, the text "Hello World!" is displayed only when the style itself is being previewed in a style creation tool, such as the Map Definition Tool. When the style is applied to a map, it is always supplied with an actual text label that OracleAS MapViewer obtains from a theme.

A text style can provide a floating white background around the rendered text, to make the labels easier to read on a map that has many features. [Figure A–2](#page-202-3) shows the label Vallejo with a white background wrapping tightly around the letters.

#### <span id="page-202-3"></span>*Figure A–2 Text Style with White Background*

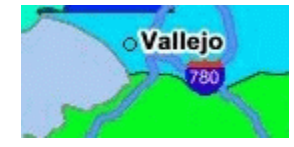

To achieve the result shown in [Figure A–2](#page-202-3), you must specify the float-width attribute in the <g> element of the text style definition. The following example uses the float-width attribute (shown in bold in the example) to specify a white background that extends 3.5 pixels from the boundary of each letter. (The Hello World! text is ignored when the style is applied to the display of labels.)

```
<?xml version="1.0" standalone="yes"?>
<svg width="1in" height="1in">
<desc></desc>
<g class="text" float-width="3.5" 
    style="font-style:plain; font-family:Dialog; font-size:12pt; font-weight:bold;
     fill:#000000">
 Hello World!
</q>
</svg>
```
# <span id="page-202-2"></span><span id="page-202-0"></span>**A.6 Advanced Styles**

Advanced styles are structured styles made from simple styles. Advanced styles are used primarily for thematic mapping. The core advanced style is the bucket style (BucketStyle), and every advanced style is a form of bucket style. A bucket style is a one-to-one mapping between a set of primitive styles and a set of buckets. Each bucket contains one or more attribute values of features to be plotted. For each feature, one of its attributes is used to determine which bucket it falls into or is contained within, and then the style assigned to that bucket is applied to the feature.

Two special types of bucket styles are also provided: color scheme (described in [Section A.6.2](#page-205-0)) and variable marker (described in [Section A.6.3](#page-206-1)).

### **A.6.1 Bucket Styles**

A bucket style defines a set of buckets, and assigns one primitive style to each bucket. The content of a bucket can be either of the following:

- A collection of discrete values (for example, a bucket for all counties with a hurricane risk code of 1 or 2, a bucket for all counties with a hurricane risk code of 3, and so on).
- A continuous range of values (for example, a bucket for all counties with average family income less than \$30,000, a bucket for all counties with average family income from \$30,000 through \$39,999, and so on). In this case, the ranges of a series of buckets can be individually defined (each defined by an upper-bound value and lower-bound value) or equally divided among a master range.

The following code excerpt shows the basic format of a bucket style:

```
<?xml version="1.0" ?>
<AdvancedStyle>
  <BucketStyle>
     <Buckets>
     . . .
     </Buckets>
   </BucketStyle>
</AdvancedStyle>
```
In contrast with the other (primitive) styles, an advanced style always has a root element identified by the <AdvancedStyle> tag.

For bucket styles, a <BucketStyle> element is the only child of the <AdvancedStyle> element. Each <BucketStyle> element has one or more <Buckets> child elements, whose contents vary depending on the type of buckets.

#### **A.6.1.1 Collection-Based Buckets with Discrete Values**

If each bucket of a bucket style contains a collection of discrete values, use a <CollectionBucket> element to represent each bucket. Each bucket contains one or more values. The values for each bucket are listed as the content of the <CollectionBucket> element, with multiple values delimited by commas. The following example defines three buckets.

```
<?xml version="1.0" ?>
   <AdvancedStyle>
    <BucketStyle>
      <Buckets>
         <CollectionBucket seq="0" label="commercial"
             style="10015">commercial</CollectionBucket>
         <CollectionBucket seq="1" label="residential"
             style="10031">residential, rural</CollectionBucket>
         <CollectionBucket seq="2" label="industrial"
             style="10045">industrial, mining, agriculture</CollectionBucket>
    </Buckets>
   </BucketStyle>
</AdvancedStyle>
```
In the preceding example:

- The values for each bucket are one or more strings; however, the values can also be numbers.
- The name of the style associated with each bucket is given.
- The label attribute for each <CollectionBucket> element (*commercial*, *residential*, or *industrial*) is used only in a label that is compiled for the advanced style.
- The order of the <CollectionBucket> elements is significant. However, the values in the seq (sequence) attributes are informational only; OracleAS MapViewer determines sequence only by the order in which elements appear in a definition.

Although not shown in this example, if you want a bucket for all other values (if any other values are possible), you can create a <CollectionBucket> element with #DEFAULT# as its attribute value. It should be placed after all other <CollectionBucket> elements, so that its style will be rendered last.

To apply label styles to collection-based buckets with discrete values, see [Section 2.2.1.](#page-52-0)

#### **A.6.1.2 Individual Range-Based Buckets**

If each bucket of a bucket style contains a value range that is defined by two values, use a <RangedBucket> element to represent each bucket. Each bucket contains a range of values. The following example defines four buckets.

```
<?xml version="1.0" ?>
 <AdvancedStyle>
    <BucketStyle>
     <Buckets>
           <RangedBucket high="10" style="10015"/>
           <RangedBucket low="10" high="40" style="10024"/>
           <RangedBucket low="40" high="50" style="10025"/>
           <RangedBucket low="50" style="10029"/>
      </Buckets>
    </BucketStyle>
</AdvancedStyle>
```
Note that for individual range-based buckets, the lower-bound value is inclusive, while the upper-bound value is exclusive (except for the range that has values greater than any value in the other ranges; its upper-bound value is inclusive). No range is allowed to have a range of values that overlaps values in other ranges.

For example, the second bucket in this example (low="10" high="40") will contain any values that are exactly 10, as well as values up to but not including 40 (such as 39 and 39.99). Any values that are exactly 40 will be included in the third bucket.

As with the <CollectionBucket> element, the style associated with each <RangedBucket> element is specified as an attribute.

To apply label styles to individual range-based buckets, see [Section 2.2.1](#page-52-0).

#### **A.6.1.3 Equal-Ranged Buckets**

If a bucket style contains a series of buckets that contain an equally divided range of a master range, you can omit the use of <RangedBucket> elements, and instead specify in the <Buckets> element the master upper-bound value and lower-bound value for the overall range, the number of buckets in which to divide the range, and a list of style names (with one for each bucket). The following example defines five buckets (nbuckets=5) of equal range between 0 and 29:

```
<?xml version="1.0" ?>
<AdvancedStyle>
   <BucketStyle>
       <Buckets low="0" high="29" nbuckets="5"
           styles="10015,10017,10019,10021,10023"/>
    </BucketStyle>
  </AdvancedStyle>
```
In the preceding example:

- If all values are integers, the five buckets hold values in the following ranges: 0 to 5, 6 to 11, 12 to 17, 18 to 23, and 24 to 29.
- The first bucket is associated with the style named 10015, the second bucket is associated with the style named 10017, and so on.

The number of style names specified must be the same as the value of the nbuckets attribute. The buckets are arranged in ascending order, and the styles are assigned in their specified order to each bucket.

#### <span id="page-205-0"></span>**A.6.2 Color Scheme Styles**

A color scheme style automatically generates individual color styles of varying brightness for each bucket based on a base color. The brightness is equally spaced between full brightness and total darkness. Usually, the first bucket is assigned the brightest shade of the base color and the last bucket is assigned the darkest shade.

You can also include a stroke color to be used by the color style for each bucket. The stroke color is not part of the brightness calculation. So, for example, if a set of polygonal features is rendered using a color scheme style, the interior of each polygon is filled with the color (shade of the base color) for each corresponding bucket, but the boundaries of all polygons are drawn using the same stroke color.

The following example defines a color scheme style with a black stroke color and four buckets associated with varying shades of the base color of blue.

```
<?xml version="1.0" ?>
<AdvancedStyle>
 <ColorSchemeStyle basecolor="blue" strokecolor="black">
   <Buckets>
         <RangedBucket label="&lt;10" high="10"/>
         <RangedBucket label="10 - 20" low="10" high="20"/>
         <RangedBucket label="20 - 30" low="20" high="30"/>
        <RangedBucket label="&gt; =30" low="30"/>
    </Buckets>
   </ColorSchemeStyle>
</AdvancedStyle>
```
**Note:** For the following special characters, use escape sequences instead.

For  $\lt$ , use:  $\<$ lt For  $>$ , use: > For  $\&$ , use:  $\&$  amp;

#### <span id="page-206-1"></span>**A.6.3 Variable Marker Styles**

A variable marker style generates a series of marker styles of varying sizes for each bucket. You specify the number of buckets, the start (smallest) size for the marker, and the size increment between two consecutive markers.

Variable marker styles are conceptually similar to color scheme styles in that both base buckets on variations from a common object: with a color scheme style the brightness of the base color varies, and with a variable marker style the size of the marker varies.

The following example creates a variable marker style with four buckets, each associated with different sizes (in increments of 4) of a marker (m.circle). The marker for the first bucket has a radius of 10 display units, the marker for the second bucket has a radius of 14 display units, and so on. This example assumes that the marker named m.circle has already been defined.

```
 <?xml version="1.0" ?>
<AdvancedStyle>
   <VariableMarkerStyle basemarker="m.circle" startsize="10" increment="4">
      <Buckets>
          <RangedBucket label="&lt;10" high="10"/>
          <RangedBucket label="10 - 20" low="10" high="20"/>
          <RangedBucket label="20 - 30" low="20" high="30"/>
         <RangedBucket label="&gt;=30" low="30"/>
     </Buckets>
   </VariableMarkerStyle>
</AdvancedStyle>
```
# <span id="page-206-2"></span><span id="page-206-0"></span>**A.7 Themes: Styling Rules**

A theme consists of one or more styling rules. These styling rules are specified in the STYLING\_RULES column of the USER\_SDO\_THEMES metadata view, using the following DTD:

```
<!ELEMENT styling_rules (rule+, hidden_info?)>
<!ATTLIST styling_rules theme_type CDATA #IMPLIED
 key_column CDATA #IMPLIED
 caching CDATA #IMPLIED "NORMAL"
                      image_format CDATA #IMPLIED
                      image_column CDATA #IMPLIED
                      image_resolution CDATA #IMPLIED
                      image_unit CDATA #IMPLIED
                      raster_id CDATA #IMPLIED
                      raster_table CDATA #IMPLIED
                      raster_pyramid CDATA #IMPLIED
                      raster_bands CDATA #IMPLIED
                      polygon_mask CDATA #IMPLIED
                      network_name CDATA #IMPLIED
                      network_level CDATA #IMPLIED
                      topology_name CDATA #IMPLIED>
<!ELEMENT rule (features, label?)>
<!ATTLIST rule column CDATA #IMPLIED>
<!ELEMENT features (#PCDATA?, link?, node?, path?)>
<!ATTLIST features style CDATA #REQUIRED>
<!ELEMENT label (#PCDATA?, link?, node?, path?)>
<!ATTLIST label column CDATA #REQUIRED
              style CDATA #REQUIRED>
```

```
<!ELEMENT link (#PCDATA)>
<!ATTLIST link style CDATA #REQUIRED
 direction_style CDATA #IMPLIED
             direction_position CDATA #IMPLIED
              direction_markersize CDATA #IMPLIED
              column CDATA #REQUIRED>
<!ELEMENT node (#PCDATA)>
<!ATTLIST node style CDATA #REQUIRED
            markersize CDATA #IMPLIED
              column CDATA #REQUIRED>
<!ELEMENT path (#PCDATA)>
<!ATTLIST path ids CDATA #REQUIRED
             styles CDATA #REQUIRED
              style CDATA #REQUIRED
              column CDATA #REQUIRED>
<!ELEMENT hidden_info (field+)>
<!ELEMENT field (#PCDATA)> 
<!ATTLIST field column CDATA #REQUIRED
               name CDATA #IMPLIED
\ddot{\phantom{1}}
```
The <styling\_rules> element contains one or more <rule> elements and an optional <hidden\_info> element.

The <styling rules> element can have a theme type attribute, which is used mainly for certain types of predefined themes. (The default theme\_type attribute value is geometry, which indicates that the theme is based on spatial geometries.) The theme type attribute values for these special types of predefined themes are as follows:

- image specifies an image theme. You must also specify the image format and image column attributes, and you can specify the image resolution and image unit attributes. Image themes are explained in [Section 2.3.5.](#page-68-0)
- georaster specifies a GeoRaster theme. To use specified GeoRaster data (but not if you use a query condition to retrieve the GeoRaster data), you must also specify the raster id and raster table attributes. You can also specify the raster pyramid, raster\_bands, and polygon\_mask attributes. GeoRaster themes are explained in [Section 2.3.6.](#page-70-0)
- network specifies a network theme. You must also specify the network name attribute. You can specify the network\_level attribute, but the default value (1) is the only value currently supported. Network themes are explained in [Section 2.3.7](#page-77-0).
- topology specifies a topology theme. You must also specify the topology name attribute. Topology themes are explained in [Section 2.3.8.](#page-81-0)

The <styling rules> element can have a key column attribute. This attribute is needed only if the theme is defined on a join view (a view created from multiple tables). In such a case, you must specify a column in the view that will serve as the key column to uniquely identify the geometries or images in that view. Without this key column information, OracleAS MapViewer will not be able to cache geometries or images in a join view.

The <styling rules> element can have a caching attribute, which specifies the caching scheme for each predefined theme. The caching attribute can have one of the following values: NORMAL (the default), NONE, or ALL.

- NORMAL causes OracleAS MapViewer to try to cache the geometry data that was just viewed, to avoid repeating the costly unpickling process when it needs to reuse the geometries. Geometries are always fetched from the database, but they are not used if unpickled versions are already in the cache.
- NONE means that no geometries from this theme will be cached. This value is useful when you are frequently editing the data for a theme and you need to display the data as you make edits.
- ALL causes OracleAS MapViewer to pin all geometry data of this theme entirely in the cache before any viewing request. In contrast to the default value of NORMAL, a value of ALL caches all geometries from the base table the first time the theme is viewed, and the geometries are not subsequently fetched from the database.

For detailed information about the caching of predefined themes, see [Section 2.3.1.2.](#page-59-0)

Each <rule> element must have a <features> element and can have a <label> element.

The optional column attribute of a  $\langle$  -rule  $\rangle$  element specifies one or more attribute columns (in a comma-delimited list) from the base table to be put in the SELECT list of the query generated by OracleAS MapViewer. The values from such columns are usually processed by an advanced style for this theme. The following example shows the use of the column attribute:

```
<?xml version="1.0" standalone="yes"?>
<styling_rules >
   <rule column="TOTPOP">
     <features style="V.COUNTY_POP_DENSITY"> </features>
   </rule>
</styling_rules>
```
In the preceding example, the theme's geometry features will be rendered using an advanced style named V.COUNTY\_POP\_DENSITY. This style will determine the color for filling a county geometry by looking up numeric values in the column named TOTPOP in the base table for this theme.

Each <features> element for a network theme must have a <link>, <node>, or  $\epsilon$  =  $\epsilon$  /spath> element, or some combination of them. (The  $\epsilon$  link>,  $\epsilon$  node>, and  $\epsilon$  path> elements apply only to network themes, which are explained in [Section 2.3.7](#page-77-0).) The following example shows the styling rules for a network theme to render links and nodes.

```
<?xml version="1.0" standalone="yes"?>
<styling_rules theme_type="network"
           network_name="LRS_TEST" network_level="1">
 <rule>
   <features>
     <link style="C.RED"
            direction_style="M.IMAGE105_BW"
          direction position="0.85"
          direction markersize="8"></link>
     <node style="M.CIRCLE" markersize="5"></node>
    </features>
  </rule>
</styling_rules>
```
A <label> element must have a SQL expression as its element value for determining whether or not a label will be applied to a feature. The column attribute specifies a SQL expression for text values to label features, and the style attribute specifies a text style for rendering labels.

The  $\langle$ hidden info> element specifies the list of attributes from the base table to be displayed when the user moves the mouse over the theme's features. The attributes are specified by a list of <field> elements.

Each <field> element must have a column attribute, which specifies the name of the column from the base table, and it can have a name attribute, which specifies the display name of the column. (The name attribute is useful if you want a text string other than the column name to be displayed.)

See [Section 2.3.1.1](#page-57-0) for more information about styling rules and for an example.

### <span id="page-209-1"></span><span id="page-209-0"></span>**A.8 Base Maps**

A base map definition consists of one or more themes. The XML definition of a base map is specified in the DEFINITION column of the USER\_SDO\_MAPS metadata view, using the following DTD:

```
<!ELEMENT map_definition (theme+)>
<!ELEMENT theme EMPTY>
<!ATTLIST theme name CDATA #REQUIRED
min_scale CDATA #IMPLIED
max scale CDATA #IMPLIED
 label_always_on (TRUE|FALSE) "FALSE"
 visible_in_svg (TRUE|FALSE) "TRUE"
             selectable_in_svg (TRUE|FALSE) "FALSE"
             onclick CDATA #IMPLIED
>
```
The <map definition> element contains one or more <theme> elements. Themes are rendered on a map on top of each other, in the order in which they are specified in the definition.

Each <theme> element must have a <name> element, and it can have a scale range (<min\_scale> and <max\_scale> elements) and a requirement to display labels even if some labels overlap. Each theme name must be unique. If both the  $\langle \text{min} \rangle$  scales and the  $\langle \text{max} \rangle$  scale> elements are specified for a theme, the  $\langle \text{min} \rangle$  scale> value must be greater than the  $\langle \text{max} \rangle$  scales value. The default for the  $\langle \text{min} \rangle$  scales element is positive infinity, and the default for the <max\_scale> element is negative infinity. If no scale values are specified for a theme, the theme will always be rendered.

label always on is an optional attribute. If it is set to TRUE, OracleAS MapViewer labels all features of the theme even if two or more labels will overlap in the display. (OracleAS MapViewer always tries to avoid overlapping labels.) If label\_always\_ on is FALSE (the default), when it is impossible to avoid overlapping labels, OracleAS MapViewer disables the display of one or more labels so that no overlapping occurs. The label always on attribute can also be specified for a map feature (geoFeature element, described in [Section 3.2.5\)](#page-121-0), thus allowing you to control which features will have their labels displayed if label\_always\_on is FALSE for a theme and if overlapping labels cannot be avoided.

visible\_in\_svg is an optional attribute that specifies whether or not to display the theme on an SVG map. If its value is TRUE (the default), the theme is displayed; if it is set to FALSE, the theme is not displayed. However, even if this attribute is set to

FALSE, the theme is still rendered to the SVG map: the theme is initially invisible, but you can make it visible later by calling the JavaScript function showTheme() defined in the SVG map. For information about using JavaScript functions with SVG maps, see [Appendix B](#page-212-0).

selectable in svg is an optional attribute that specifies whether or not the theme is selectable on an SVG map. The default is FALSE; that is, the theme is not selectable on an SVG map. If this attribute is set to TRUE and if theme feature selection is allowed, each feature of the theme displayed on the SVG map can be selected by clicking on it. If the feature is selected, its color is changed and its ID (its rowid by default) is recorded. You can get a list of the ID values of all selected features by calling the JavaScript function getSelectedIdList() defined in the SVG map. For information about using JavaScript functions with SVG maps, see [Appendix B](#page-212-0).

onclick is an optional attribute that specifies the name of the JavaScript function to be called when a user clicks on an SVG map. The JavaScript function must be defined in the HTML document outside the SVG definition. This function must accept only two parameters, x and y, which specify the coordinates (in pixels) of the clicked point on the SVG map. For information about using JavaScript functions with SVG maps, see [Appendix B](#page-212-0).

See [Section 2.4](#page-84-0) for more information about defining base maps and for an example.

# <span id="page-212-0"></span>**JavaScript Functions for SVG Maps**

This appendix describes the OracleAS MapViewer JavaScript application programming interface (API) for SVG maps. This API contains predefined functions that can be called from outside the SVG map, typically from the HTML document in which the SVG map is embedded. In addition, you can create JavaScript functions to be called when certain mouse-click actions occur. The predefined and user-defined functions can be used to implement sophisticated client-side interactive features, such as customized navigation.

If you use any of the JavaScript functions described in this appendix, end users must use Microsoft Internet Explorer to view the SVG maps, and Adobe SVG Viewer 3.0 or a later release must be installed on their systems.

This appendix contains the following major sections:

- [Section B.1, "Navigation Control Functions"](#page-212-1)
- [Section B.2, "Display Control Functions"](#page-213-0)
- [Section B.3, "Mouse-Click Event Control Functions"](#page-213-1)
- [Section B.4, "Other Control Functions"](#page-216-0)

# <span id="page-212-1"></span>**B.1 Navigation Control Functions**

The OracleAS MapViewer JavaScript functions for controlling navigation include the following:

recenter  $(x, y)$  sets the center point of the current SVG map.

The input x and y values specify the coordinates (in pixels) of the new center point, which is the point inside the SVG map to be displayed at the center of the SVG viewer window. The SVG viewer window is the graphical area in the Web browser displayed by the SVG viewer. The coordinates of the center point are defined in the SVG map screen coordinate system, which starts from (0, 0) at the upper-left corner of the map and ends at (width, height) at the lower-right corner.

setZoomRatio(zratio) sets the current map display zoom ratio.

This function can be used to zoom in or zoom out in the SVG map. (It does not change the center point of the map.) The original map zoom ratio without any zooming is 1, and higher zoom ratio values show the SVG map zoomed in. The map zoom ratio should be set to those values that fit predefined zoom levels. For example, if the zoomlevels value is 4 and zoomfactor value is 2, map zoom ratios at zoom level 0, 1, 2, and 3 will be 1, 2, 4, and 8, respectively; thus, in this example the zratio parameter value should be 1, 2, 4, or 8. For more information about predefined zoom levels, see the descriptions of the zoomlevels, zoomfactor, and zoomratio attributes in [Section 3.2.1.1.](#page-114-0)

# <span id="page-213-0"></span>**B.2 Display Control Functions**

OracleAS MapViewer provides functions to enable and disable the display of informational tips, the map legend, hidden themes, and the animated loading bar. The display control functions include the following:

switchInfoStatus() enables or disables the display of informational tips. (Each call to the function reverses the previous setting.)

You can control the initial display of informational tips by using the  $\lt$ hidden info> element in theme styling rule definition (see [Section A.7](#page-206-2)) and the infoon attribute in a map request (see [Section 3.2.1.1\)](#page-114-0). The switchInfoStatus() function toggles (reverses) the current setting for the display of informational tips.

- switchLegendStatus() enables or disables the display of the map legend. (Each call to the function reverses the previous setting.) The legend is initially hidden when the map is displayed.
- showTheme (theme) sets the specified theme to be visible on the map, and hideTheme(theme) sets the specified theme to be invisible on the map.
- $show$ LoadingBar() displays the animated loading bar. The animated loading bar provides a visible indication that the loading of a new map is in progress. The bar is removed from the display when the loading is complete.

# <span id="page-213-1"></span>**B.3 Mouse-Click Event Control Functions**

OracleAS MapViewer provides several predefined mouse-click event control functions, which are explained in [Section B.3.1.](#page-213-2) You can also create user-defined mouse event control functions, as explained in [Section B.3.2](#page-214-0).

### <span id="page-213-2"></span>**B.3.1 Predefined Mouse-Click Control Functions**

OracleAS MapViewer provides functions to enable and disable theme feature, rectangle, and polygon selection in SVG maps. It also provides functions to get information about selections and to toggle the selection status on and off. The functions for customizing mouse-click event control on an SVG map include the following:

enableFeatureSelect() enables theme feature selection, and disableFeatureSelect() disables theme feature selection.

Theme feature selection can be enabled if the selectable in svg attribute in the <theme> element is TRUE either in the map request (see [Section 3.2.14\)](#page-132-0) or in the base map (see [Section A.8](#page-209-1)) definition. If the theme is selectable and theme feature selection is enabled, each feature of the theme displayed on the SVG map can be selected by clicking on it. If the feature is selected, its color is changed and its ID (rowid by default) is recorded. Clicking on an already selected feature deselects the feature. The list of IDs of all selected features can be obtained by calling the getSelectedIdList() function, described in this section.

When theme feature selection is enabled, polygon selection and rectangle selection are automatically disabled.

enablePolygonSelect() enables polygon selection, and disablePolygonSelect() disables polygon selection.

If polygon selection is enabled, a polygon selection area can be defined by clicking and moving the mouse on the SVG map. Each click creates a shape point for the polygon. The coordinates of the polygon are recorded, and can be obtained by calling the getSelectPolygon() function, described in this section.

When polygon selection is enabled, theme feature selection and rectangle selection are automatically disabled.

enableRectangleSelect() enables rectangle selection, and disableRectangleSelect() disables rectangle selection.

If rectangle selection is enabled, a rectangular selection window can be defined by clicking and dragging the mouse on the SVG map. The coordinates of the rectangle are recorded, and can be obtained by calling the getSelectRectangle() function, described in this section.

When rectangle selection is enabled, theme feature selection and polygon selection are automatically disabled.

- $getInfo$  (theme, key) returns the informational note or tip string of the feature identified by theme name and key.
- getSelectedIdList(theme) returns an array of all feature IDs that are selected on the SVG map.
- getSelectPolygon () returns an array of the coordinates of all shape points of the selection polygon, using the coordinate system associated with the original user data.
- getSelectRectangle() returns an array of the coordinates of the upper-left corner and the lower-right corner of the selection rectangle, using the coordinate system associated with the original user data.
- selectFeature(theme, key) toggles the selection status of a feature (identified by its key value) in a specified theme.
- setSelectPolygon (poly) sets the coordinates of all shape points of the selection polygon, using the coordinate system associated with the original user data. The coordinates are stored in the array poly. Calling this function after enablePolygonSelect() draws a polygon on the SVG map.
- setSelectRectangle(rect) sets the coordinates of the upper-left corner and the lower-right corner of the selection rectangle, using the coordinate system associated with the original user data. The coordinates are stored in the array rect. Calling this function after enableRectangleSelect() draws a rectangle on the SVG map.

### <span id="page-214-0"></span>**B.3.2 User-Defined Mouse Event Control Functions**

User-defined JavaScript mouse-event control functions can be combined with predefined JavaScript functions (described in [Section B.3.1](#page-213-2)) to implement further interactive customization. You can create map-level, theme-level, and selection event control functions.

#### **B.3.2.1 Map-Level Functions**

Map-level mouse event control functions can be defined for mouse-click events and mouse-move events.

A mouse-click event function is called whenever a click occurs anywhere in the SVG map, if both theme feature selection and window selection are disabled. The name of

the function is defined by the onclick attribute in the map request (see [Section 3.2.1.1\)](#page-114-0).

A mouse-move event function is called whenever the mouse moves anywhere in the SVG map. The name of the function is defined by the onmousemove attribute in the map request (see [Section 3.2.1.1\)](#page-114-0).

These JavaScript functions must be defined in the Web page that has the SVG map embedded. Mouse-click and mouse-move event functions must accept two parameters, x and y, which specify the coordinates inside the SVG viewer window where the mouse click or move occurred. The coordinate is defined in the local SVG viewer window coordinate system, which starts from (0,0) at the upper-left corner and ends at (width, height) at the lower-right corner.

#### **B.3.2.2 Theme-Level Functions**

Theme-level mouse event control functions can be defined for mouse-click, mouse-move, mouse-over, and mouse-out events.

A mouse-click event control function is called when theme feature selection is enabled and a feature of the theme is clicked. Each theme in the map can have its own mouse-click event control function. A theme-level mouse-click event control function is specified by the onclick attribute in the <theme> element in the map request or base map definition.

A mouse-move event control function is called whenever the mouse moves inside any feature of the theme. Each theme in the map can have its own mouse-move event control function. A theme-level mouse-move event control function is specified by the onmousemove attribute in the <theme> element in the map request or base map definition.

A mouse-over event control function is called whenever the mouse moves from outside a feature of the theme to inside a feature of the theme. Each theme in the map can have its own mouse-over event control function. A theme-level mouse-over event control function is specified by the onmouseover attribute in the <theme> element in the map request or base map definition.

A mouse-out event control function is called whenever the mouse moves out of a feature of the theme. Each theme in the map can have its own mouse-out event control function. A theme-level mouse-out event control function is specified by the onmouseout attribute in the <theme> element in the map request or base map definition.

These JavaScript functions must be defined in the Web page that has the SVG map embedded. They take the following parameters:

- Theme name
- Key of the feature
- X-axis value of the point in the SVG viewer window where the mouse click occurred
- Y-axis value of the point in the SVG viewer window where the mouse click occurred

The key of the feature is the value of the key column from the base table, which is specified by the key\_column attribute of the <theme> element in the map request or base map definition. ROWID is used as the default key column. For example, if the onclick attribute is set to selectCounty for the COUNTY theme, the following JavaScript function call is executed if the feature with rowid
AAAHQDAABAAALk6Abm of the COUNTY theme is clicked on the SVG map at (100,120): selectCounty('COUNTY', 'AAAHQDAABAAALk6Abm', 100, 120).

The x-axis and y-axis values specify the coordinates inside the SVG viewer window where the mouse event occurred. The coordinate is defined in the local SVG viewer window coordinate system, which starts from  $(0,0)$  at the upper-left corner and ends at (width, height) at the lower-right corner.

#### <span id="page-216-4"></span>**B.3.2.3 Selection Event Control Functions**

You can define a selection event control function for rectangle selection or polygon selection, or for both.

<span id="page-216-3"></span>A rectangle selection event control function is called whenever rectangle selection is enabled and a rectangular selection area has been created by clicking and dragging the mouse (to indicate two diagonally opposite corners) on an SVG map. The function is called immediately after the selection of the rectangle is completed and the mouse key is released. The function name is specified with the onrectselect attribute in the map request (see [Section 3.2.1.1\)](#page-114-0).

<span id="page-216-2"></span>A polygon selection event control function is called whenever polygon selection is enabled and a polygon-shaped selection area has been created by clicking and dragging the mouse at least four times on an SVG map, with the last click on the same point as the first click to complete the polygon. The function is called immediately after the selection of the polygon is completed. The function name is specified with the onpolyselect attribute in the map request (see [Section 3.2.1.1](#page-114-0)).

# <span id="page-216-5"></span>**B.4 Other Control Functions**

OracleAS MapViewer provides other useful functions for working with SVG maps. These functions include the following:

- <span id="page-216-1"></span> $\Box$  getUserCoordinate(x, y) converts the screen coordinates into the original map data coordinates. This function returns the converted result in an array. The first element of the array is the converted X coordinate, and the second element of the array is the converted Y coordinate.
- <span id="page-216-0"></span> $getScreenCoordinate(x,y)$  converts the original map data coordinates into the screen coordinates. This function returns the converted result in an array. The first element of the array is the converted X coordinate, and the second element of the array is the converted Y coordinate.

# **Creating and Registering a Custom Image Renderer**

<span id="page-218-0"></span>This appendix explains how to implement and register a custom image renderer for use with an image theme. (Image themes are described in [Section 2.3.5](#page-68-0).)

If you want to create a map request specifying an image theme with an image format that is not supported by OracleAS MapViewer, you must first implement and register a custom image renderer for that format. For example, the ECW format in [Example 3–6](#page-101-0) in [Section 3.1.6](#page-101-1) is not supported by OracleAS MapViewer; therefore, for that example to work, you must first implement and register an image renderer for ECW format images.

The interface oracle.sdovis.CustomImageRenderer is defined in the package sdovis.jar, which is located in the *\$ORACLE\_HOME*/lbs/lib directory in an Oracle Application Server environment. If you performed a standalone installation of OC4J, sdovis.jar is unpacked into *\$MAPVIEWER*/web/WEB-INF/lib. The following is the source code of this interface.

```
/**
  * An interface for a custom image painter that supports user-defined image
  * formats. An implementation of this interface can be registered with 
  * OracleAS MapViewer to support a custom image format. 
  */
public interface CustomImageRenderer
{
   /**
    * The method is called by OracleAS MapViewer to find out the image format
    * supported by this renderer. <br>
    * This format string must match the one specified in a custom image renderer
    * element defined in the configuration file (mapViewerConfig.xml).
    */
  public String getSupportedFormat() ;
   /**
    * Renders the given images. OracleAS MapViewer calls this method
    * to tell the implementor the images to render, the current map
    * window in user space, and the MBR (in the same user space) for each
    * image.
    * <br>
    * The implementation should not retain any reference to the parameters
    * permanently. 
    * @param g2 the graphics context to draw the images onto.
    * @param images an array of image data stored in byte array.
    * @param mbrs an array of double[4] arrays containing one MBR for each
            image in the images array.
    * @param dataWindow the data space window covered by the current map.
```

```
 * @param deviceView the device size and offset.
  * @param at the AffineTransform using which you can transform a point
              in the user data space to the device coordinate space. You can
             ignore this parameter if you opt to do the transformation
             yourself based on the dataWindow and deviceView information.
 * @param scaleImage a flag passed from OracleAS MapViewer to indicate whether
              the images should be scaled to fit the current device window.
              If it is set to false, render the image as-is without
              scaling it.
 */
 public void renderImages(Graphics2D g2, byte[][] images, double[][] mbrs, 
                            Rectangle2D dataWindow, Rectangle2D deviceView,
                            AffineTransform at, boolean scaleImage) ;
```
After you implement this interface, you must place your implementation class in a directory that is part of the OracleAS MapViewer CLASSPATH definition, such as the *\$MAPVIEWER*/web/WEB-INF/lib directory. If you use any native libraries to perform the actual rendering, you must ensure that any other required files (such as .dll and .so files) for these libraries are accessible to the Java virtual machine (JVM) that is running OracleAS MapViewer.

After you place your custom implementation classes and any required libraries in the OracleAS MapViewer CLASSPATH, you must register your class with OracleAS MapViewer in its configuration file, mapViewerConfig.xml (described in [Section 1.5\)](#page-33-0). Examine, and edit as appropriate, the following section of the file, which tells OracleAS MapViewer which class to load if it encounters a specific image format that it does not already support.

```
 <!-- ****************************************************************** -->
 <!-- ******************** Custom Image Renderers ********************** -->
 <!-- ****************************************************************** -->
 <!-- Uncomment and add as many custom image renderers as needed here, 
      each in its own <custom_image_renderer> element. The "image_format"
      attribute specifies the format of images that are to be custom 
      rendered using the class with the full name specified in "impl_class". 
      You are responsible for placing the implementation classes in the
      OracleAS MapViewer classpath.
--<\mathbb{I} - -
 <custom_image_renderer image_format="ECW" 
                        impl_class="com.my_corp.image.ECWRenderer"/>
--
```
In this example, for any ECW formatted image data loaded through the  $\lt$ jdbc image\_query> element of an image theme, OracleAS MapViewer will load the class com.my\_corp.image.ECWRenderer to perform the rendering.

[Example C–1](#page-220-0) is an example implementation of the

oracle.sdovis.CustomImageRenderer interface. This example implements a custom renderer for the ECW image format. Note that this example is for illustration purposes only, and the code shown is not necessarily optimal or even correct for all system environments. This implementation uses the ECW Java SDK, which in turn uses a native C library that comes with it. For OracleAS MapViewer to be able to locate the native dynamic library, you may need to use the command-line option -Djava.library.path when starting the OC4J instance that contains OracleAS MapViewer.

}

#### <span id="page-220-0"></span>*Example C–1 Custom Image Renderer for ECW Image Format*

```
package com.my_corp.image;
import java.io.*;
import java.util.Random;
import java.awt.*;
import java.awt.geom.*;
import java.awt.image.BufferedImage;
import oracle.sdovis.CustomImageRenderer;
import com.ermapper.ecw.JNCSFile; // from ECW Java SDK
public class ECWRenderer implements CustomImageRenderer
{
  String tempDir = null;
  Random random = null;
  public ECWRenderer()
 {
     tempDir = System.getProperty("java.io.tmpdir");
     random = new Random(System.currentTimeMillis());
   }
  public String getSupportedFormat() 
 {
     return "ECW";
   }
  public void renderImages(Graphics2D g2, byte[][] images, 
                               double[][] mbrs, 
                               Rectangle2D dataWindow, 
                               Rectangle2D deviceView,
                               AffineTransform at)
 {
     // Taking the easy way here; you should try to stitch the images 
     // together here.
     for(int i=0; i<images.length; i++)
    \{String tempFile = writeECWToFile(images[i]);
       paintECWFile(tempFile, g2, mbrs[i], dataWindow, deviceView,at);
 }
   }
  private String writeECWToFile(byte[] image)
  \left\{ \right.long l = Math.abs(random.nextLong());
     String file = tempDir + "ecw"+l+".ecw";
     try{
       FileOutputStream fos = new FileOutputStream(file);
       fos.write(image);
       fos.close();
       return file;
     }catch(Exception e)
\left\{\right. System.err.println("cannot write ecw bytes to temp file: "+file);
       return null;
     }
   }
  private void paintECWFile(String fileName, Graphics2D g, 
                               double[] mbr,
```

```
 Rectangle2D dataWindow, 
                              Rectangle2D deviceView,
                              AffineTransform at)
    JNCSFile ecwFile = null;
    boolean bErrorOnOpen = false;
    BufferedImage ecwImage = null;
    String errorMessage = null; 
    try {
      double dFileAspect, dWindowAspect;
      double dWorldTLX, dWorldTLY, dWorldBRX, dWorldBRY;
      int bandlist[];
      int width = (int)deviceView.getWidth(), 
         height = (int)deviceView.getHeight();
      int line, pRGBArray[] = null;
      ecwFile = new JNCSFile(fileName, false);
      // Work out the correct aspect for the setView call.
      dFileAspect = (double)ecwFile.width/(double)ecwFile.height;
      dWindowAspect = deviceView.getWidth()/deviceView.getHeight();
      if (dFileAspect > dWindowAspect) {
        height =(int)((double)width/dFileAspect);
      } else {
       width = (int)((double)height*dFileAspect);
 }
      // Create an image of the ecw file.
      ecwImage = new BufferedImage(width, height, 
                                    BufferedImage.TYPE_INT_RGB);
     pRGBArray = new int[width];
      // Set up the view parameters for the ecw file.
     bandlist = new int[ecwFile.numBands];for (int i=0; i< ecwFile.numBands; i++) {
       bandlist[i] = i; }
      dWorldTLX = ecwFile.originX;
      dWorldTLY = ecwFile.originY;
      dWorldBRX = ecwFile.originX + 
                   (double)(ecwFile.width-1)*ecwFile.cellIncrementX;
      dWorldBRY = ecwFile.originY + 
                   (double)(ecwFile.height-1)*ecwFile.cellIncrementY;
      dWorldTLX = Math.max(dWorldTLX, dataWindow.getMinX());
      dWorldTLY = Math.max(dWorldTLY, dataWindow.getMinY());
      dWorldBRX = Math.min(dWorldBRX, dataWindow.getMaxX());
      dWorldBRY = Math.min(dWorldBRY, dataWindow.getMaxY());
      // Set the view.
      ecwFile.setView(ecwFile.numBands, bandlist, dWorldTLX, 
                       dWorldTLY, dWorldBRX, dWorldBRY, width, height);
      // Read the scan lines.
     for (line=0; line < height; line++) {
       ecwFile.readLineRGBA(pRGBArray);
        ecwImage.setRGB(0, line, width, 1, pRGBArray, 0, width);
      }
```
{

```
 } catch(Exception e) {
     e.printStackTrace(System.err);
     bErrorOnOpen = true;
     errorMessage = e.getMessage();
     g.drawString(errorMessage, 0, 50);
   }
   // Draw the image (unscaled) to the graphics context.
   if (!bErrorOnOpen) {
     g.drawImage(ecwImage, 0, 0, null);
   }
 }
```
}

# **OGC WMS Support in OracleAS MapViewer**

<span id="page-224-4"></span><span id="page-224-2"></span>OracleAS MapViewer supports the rendering of data delivered using the Open GIS Consortium (OGC) Web Map Service (WMS) protocol, specifically the WMS 1.1.1 implementation specification. OracleAS MapViewer supports the GetMap, GetFeatureInfo, and GetCapabilities requests as defined in the OGC document 01-068r3.

OracleAS MapViewer does not currently support the optional Styled Layer Descriptor capability, and OracleAS MapViewer will not function as a Cascading Map Server in this release.

This appendix contains the following major sections:

- [Section D.1, "Setting Up the WMS Interface for OracleAS MapViewer"](#page-224-1)
- Section D.2, "WMS Specification and Corresponding OracleAS MapViewer [Concepts"](#page-226-0)
- [Section D.3, "Adding a WMS Map Theme"](#page-234-0)

# <span id="page-224-3"></span><span id="page-224-1"></span>**D.1 Setting Up the WMS Interface for OracleAS MapViewer**

The WMS interface is implemented as a servlet filter. It essentially translates the required and supported features of a GetMap, GetFeatureInfo, or GetCapabilities request into an OracleAS MapViewer XML request.

The servlet filter is specified in the OracleAS MapViewer web.xml file. The default location of this file is in the web/WEB-INF/ directory of the OracleAS MapViewer installation. For example, if the mapviewer.ear file was placed in *\$OC4J\_ HOME*/lbs, the web.xml file is in *\$OC4J\_HOME*/lbs/mapviewer/web/WEB-INF.

The supplied web.xml file includes lines related to the WMS servlet filter: <filter> and <filter-mapping> elements for the WMS filter, and a <servlet-mapping> element for the Open GIS WMS specification. These lines are shown in bold in [Example D–1](#page-224-0).

#### <span id="page-224-0"></span>*Example D–1 WMS Servlet Filter Entries in the web.xml File*

```
<?xml version = '1.0'?>
<!DOCTYPE web-app PUBLIC
   "-//Sun Microsystems, Inc.//DTD Web Application 2.3//EN"
   "http://java.sun.com/dtd/web-app_2_3.dtd">
<web-app>
  <display-name>MapViewer</display-name>
  <description>Oracle Application Server MapViewer</description>
  <!-- PDK logging info -->
```

```
 <context-param>
    <param-name>oracle.portal.log.LogLevel</param-name>
    <param-value>4</param-value>
  </context-param>
  <!-- WMS1.1 filter -->
  <filter>
    <filter-name>WMS11</filter-name>
    <filter-class>
      oracle.lbs.webmapserver.WMSServletFilter
    </filter-class>
  </filter>
  <filter-mapping>
    <filter-name>WMS11</filter-name>
    <url-pattern>/wms</url-pattern>
  </filter-mapping>
  <!-- MapViewer Servlet -->
  <servlet>
    <servlet-name>oms</servlet-name>
    <servlet-class>oracle.lbs.mapserver.oms</servlet-class>
    <load-on-startup>1</load-on-startup>
    <!-- role name used in code -->
    <security-role-ref>
       <role-name>map_admin</role-name>
        <role-link>map_admin_role</role-link>
    </security-role-ref> 
  </servlet>
  <!-- MapViewer Portlet Provider -->
  <servlet>
    <servlet-name>SOAPServlet</servlet-name>
    <description>Extended Portal SOAP Server</description>
    <servlet-class>
      oracle.webdb.provider.v2.adapter.SOAPServlet
    </servlet-class>
  </servlet>
  <!-- MapViewer Servlet Mapping for normal requests -->
  <servlet-mapping>
     <servlet-name>oms</servlet-name>
    <url-pattern>/omserver</url-pattern>
  </servlet-mapping>
  <!-- MapViewer mapping for secure administrative requests -->
  <servlet-mapping>
    <servlet-name>oms</servlet-name>
    <url-pattern>/mapadmin</url-pattern>
  </servlet-mapping>
  <!-- MapViewer mapping for Open GIS WMS specification-->
  <servlet-mapping>
    <servlet-name>oms</servlet-name>
     <url-pattern>/wms</url-pattern>
  </servlet-mapping>
. . .
```
</web-app>

In [Example D–1,](#page-224-0) the URL pattern /wms is mapped to the filter named WMS11, which uses the oracle.lbs.webmapserver.WMSServletFilter class. WMS requests, therefore, must use URLs of the form http://*host:port*/mapviewer/wms. For example, if a standalone OC4J-based OracleAS MapViewer installation is on the same system (localhost) as the originating request, the following URL (entered on a single line) makes a GetCapabilities request:

http://localhost:8888/mapviewer/wms?REQUEST=GetCapabilities&SERVICE=WMS&VERSION=1. 1.1

**Note:** All WMS requests must be on a single line, so ignore any line breaks that might appear in WMS request examples.

## **D.1.1 Required Files**

The following files are required for OracleAS MapViewer WMS support: WMSFilter.jar and classgen.jar.

- <span id="page-226-3"></span>The servlet filter and its required classes are packaged in WMSFilter.jar. This should be located in the *\$MAPVIEWER\_HOME*/web/WEB-INF/lib directory.
- <span id="page-226-1"></span>**The servlet filter also requires classgen.**  $j$ ar, which is part of the XML Developer's Kit (XDK) for Java. A standalone OC4J installation usually does not have this file; however, an Oracle Database or full Oracle Application Server installation will already have this file.

If your system does not already have the classgen.jar file, use a classgen.jar file from the same XDK for Java version as the one that ships with your standalone OC4J version. Place this file in the *\$MAPVIEWER\_ HOME*/web/WEB-INF/lib directory or in a directory that is in the library path for OC4J.

<span id="page-226-4"></span>The classgen.jar and xmlparserv2.jar files must be from the same XDK release, because the classgen.jar file depends on the xmlparserv2.jar file. Also, the XDK release for both files must be OC4J 10.0.0.3 or later, and preferably 10.1.2 or later.

# <span id="page-226-0"></span>**D.2 WMS Specification and Corresponding OracleAS MapViewer Concepts**

This section describes the association between, or interpretation of, terms and concepts used in the WMS 1.1.1 specification and OracleAS MapViewer. It also includes some parameters that are specific to OracleAS MapViewer but that are not in the WMS 1.1.1 specification.

#### <span id="page-226-2"></span>**D.2.1 Supported GetMap Request Parameters**

This section describes the supported GetMap request parameters and their interpretation by OracleAS MapViewer. (Parameters that are specific to OracleAS MapViewer and not mentioned in the WMS 1.1.1 specification are labeled OracleAS MapViewer-Only.) The supported parameters are in alphabetical order, with each in a separate subsection. [Example D–2](#page-227-0) shows a GetMap request.

#### <span id="page-227-0"></span>*Example D–2 GetMap Request*

```
http://localhost:8888/mapviewer/wms?REQUEST=GetMap&VERSION=1.1.1&FORMAT=image/gif&
SERVICE=WMS&BBOX=-121,37,-119,35&SRS=EPSG:4326&LAYERS=theme_demo_states,theme_
demo_counties,theme_demo_highways,theme_demo_cities&WIDTH=580&HEIGHT=500
```
<span id="page-227-6"></span>The default data source for a GetMap request is WMS. That is, if you do not specify the DATASOURCE parameter in a GetMap request, it is assumed that a data source named WMS was previously created using the <add\_data\_source> element (described in [Section 6.1.1](#page-170-0)) in an OracleAS MapViewer administrative request.

The following optional GetMap parameters are not supported in the current release of OracleAS MapViewer:

- TIME (time dimension)
- ELEVATION (elevation dimension)
- SLD and WFS URLs

The OracleAS MapViewer-only parameters must contain valid XML fragments. Because these are supplied in an HTTP GET request, they must be appropriately encoded using a URL encoding mechanism. For example, replace each space ( ) with %20 and each pound sign (#) with %23. The following example shows the use of such encoding:

```
http://localhost:8888/mapviewer/wms?request=GetMap&version=1.1.1&srs=none&bbox=-12
2,36,-121,37&width=600&height=400&format=image/png&layers=theme_us_
states&mvthemes=<themes><theme%20name="theme_us_counties"/><theme%20name="theme
us_road1"/></themes>&legend
request=<legend%20bgstyle="fill:%23ffffff;stroke:%23ff0000"%20profile="medium"%20p
osition="SOUTH_EAST"><column><entry%20style="v.rb1"%20tab="1"/></column></legend>&
```
#### <span id="page-227-3"></span><span id="page-227-1"></span>**D.2.1.1 BASEMAP Parameter (OracleAS MapViewer-Only)**

The BASEMAP parameter specifies a named base map for the specified (or default) data source. If you specify both the BASEMAP and LAYERS parameters, all themes specified in the LAYERS parameters are added to the base map. Therefore, if you just want to get a map using a named base map, specify the BASEMAP parameter but specify an empty LAYERS parameter, as in the following example:

```
REQUEST=GetMap&VERSION=1.1.1&BASEMAP=demo_
map&LAYERS=&WIDTH=500&HEIGHT=560&SRS=SDO:8307&BBOX=-122,36,-120,38.5&FORMAT=image/
png
```
#### <span id="page-227-4"></span>**D.2.1.2 BBOX Parameter**

The BBOX parameter specifies the lower-left and upper-right coordinates of the bounding box for the data from the data source to be displayed. It has the format BBOX=minX,minY,maxX,maxY. For example: BBOX=-122,36,-120,38.5

#### <span id="page-227-2"></span>**D.2.1.3 BGCOLOR Parameter**

The BGCOLOR parameter specifies background color for the map display using the RBG color value. It has the format 0xHHHHHH (where each H is a hexadecimal value from 0 to F). For example: BGCOLOR=0xF5F5DC (beige).

#### <span id="page-227-5"></span>**D.2.1.4 DATASOURCE Parameter (OracleAS MapViewer-Only)**

The DATASOURCE parameter specifies the name of the data source for the GetMap or GetFeatureInfo request. The default value is WMS. The specified data source must exist prior to the GetMap or GetFeatureInfo request. That is, it must have been created

using the <add data source> OracleAS MapViewer administrative request or defined in the OracleAS MapViewer configuration file (mapViewerConfig.xml).

#### <span id="page-228-0"></span>**D.2.1.5 DYNAMIC\_STYLES Parameter (OracleAS MapViewer-Only)**

The DYNAMIC STYLES parameter specifies a <styles> element as part of the GetMap request. For information about the <styles> element, see [Section 3.2.13](#page-132-0).

#### <span id="page-228-1"></span>**D.2.1.6 EXCEPTIONS Parameter**

For the EXCEPTIONS parameter, the only supported value is the default: EXCEPTIONS=application/vnd.ogc.se\_xml. That is, only Service Exception XML is supported. The exception is reported as an XML document conforming to the Service Exception DTD available at

http://schemas.opengis.net/wms/1.1.1/WMS\_exception\_1\_1\_1.dtd

The application/vnd.ogc.se inimage (image overwritten with Exception message), and application/vnd.ogc.se\_blank (blank image because Exception occurred) options are not supported.

#### <span id="page-228-2"></span>**D.2.1.7 FORMAT Parameter**

The FORMAT parameter specifies the image format. The supported values are image/gif, image/jpeg, image/png, image/png8, and image/svg+xml.

The default value is image/png.

#### <span id="page-228-3"></span>**D.2.1.8 HEIGHT Parameter**

The HEIGHT parameter specifies the height for the displayed map in pixels.

#### <span id="page-228-4"></span>**D.2.1.9 LAYERS Parameter**

The LAYERS parameter specifies a comma-delimited list of predefined theme names to be used for the display. The specified values are considered to a be a case-sensitive, ordered, comma-delimited list of predefined theme names in a default data source (named WMS) or in a named data source specified by the parameter DATASOURCE=<name>. For example, LAYERS=THEME\_DEMO\_STATES, theme\_demo counties,THEME\_demo\_HIGHWAYS translates to the following <themes> element in an OracleAS MapViewer map request:

```
<themes>
<theme name="THEME_DEMO_STATES"/>
<theme name="theme_demo_counties"/>
<theme name="THEME_demo_HIGHWAYS"/>
</themes>
```
If you want to specify both a base map and one or more LAYERS values, see the information about the BASEMAP parameter in [Section D.2.1.1.](#page-227-1)

#### <span id="page-228-5"></span>**D.2.1.10 LEGEND\_REQUEST Parameter (OracleAS MapViewer-Only)**

The LEGEND REQUEST parameter specifies a <legend> element as part of the GetMap request. For information about the <legend> element, see [Section 3.2.11.](#page-128-0)

#### <span id="page-228-6"></span>**D.2.1.11 MVTHEMES Parameter (OracleAS MapViewer-Only)**

The MVTHEMES parameter specifies a <themes> element as part of the GetMap request. For information about the <themes> element, see [Section 3.2.15.](#page-134-0) The primary purpose for the MVTHEMES parameter is to support JDBC themes in an OracleAS

MapViewer request. The MVTHEMES parameter is not a substitute or synonym for the LAYERS parameter; you still must specify the LAYERS parameter.

### <span id="page-229-2"></span>**D.2.1.12 REQUEST Parameter**

The REQUEST parameter specifies the type of request. The value must be GetMap, GetFeatureInfo, or GetCapabilities.

#### <span id="page-229-3"></span>**D.2.1.13 SERVICE Parameter**

The SERVICE parameter specifies the service name. The value must be WMS.

#### <span id="page-229-0"></span>**D.2.1.14 SRS Parameter**

The SRS parameter specifies the spatial reference system (coordinate system) for OracleAS MapViewer to use. The value must be one of the following: SDO:srid-value (where srid-value is a numeric Oracle Spatial SRID value), EPSG:4326 (equivalent to SDO:8307), or none (equivalent to SDO:0).

Except for EPSG:4326 (the standard WGS 84 longitude/latitude coordinate system), EPSG numeric identifiers are not supported. The namespace AUTO, for projections that have an arbitrary center of projection, is not supported.

#### <span id="page-229-4"></span>**D.2.1.15 STYLES Parameter**

The STYLES parameter is ignored. Instead, use the LAYERS parameter to specify predefined themes for the display.

#### <span id="page-229-5"></span>**D.2.1.16 TRANSPARENT Parameter**

The TRANSPARENT=TRUE parameter (for a transparent image) is supported for PNG images, that is, with FORMAT=image/png, or FORMAT=image/png8 for indexed (8-bit) PNG format. OracleAS MapViewer does not support transparent GIF (GIF89) images.

#### <span id="page-229-6"></span>**D.2.1.17 VERSION Parameter**

The VERSION parameter specifies the WMS version number. The value must be 1.1.1.

#### <span id="page-229-7"></span>**D.2.1.18 WIDTH Parameter**

The WIDTH parameter specifies the width for the displayed map in pixels.

### <span id="page-229-1"></span>**D.2.2 Supported GetCapabilities Request and Response Features**

A WMS GetCapabilities request to OracleAS MapViewer should specify only the following parameters:

- REQUEST=GetCapabilities
- VERSION=1.1.1
- SERVICE=WMS

For example:

http://localhost:8888/mapviewer/wms?REQUEST=GetCapabilities&VERSION=1.1.1&SERVICE= WMS

The response is an XML document conforming to the WMS Capabilities DTD available at

#### http://schemas.opengis.net/wms/1.1.1/WMS\_MS\_Capabilities.dtd

However, the current release of OracleAS MapViewer returns an XML document containing the <Service> and <Capability> elements with the following information:

- **The <Service> element is mostly empty, with just the required value of**  $OGC$ **: WMS** for the <Service.Name> element. Support for more informative service metadata is planned for a future release of OracleAS MapViewer.
- The <Capability> element has <Request>, <Exception>, and <Layer> elements.
- The <Request> element contains the GetCapabilities and GetMap elements that describe the supported formats and URL for an HTTP GET or POST operation.
- The <Exception> element defines the exception format. The Service Exception XML is the only supported format in this release. The <Exception> element returns an XML document compliant with the Service Exception DTD, but it does not report exceptions as specified in the implementation specification. The current release simply uses the CDATA section of a <ServiceException> element to return the OMSException returned by the OracleAS MapViewer server.
- The <Layer> element contains a nested set of <Layer> elements. The first (outermost) layer contains a name (WMS), a title (Oracle WebMapServer Layers by data source), and one <Layer> element for each defined data source. Each data source layer contains a <Layer> element for each defined base map and one entry for each valid theme (layer) not listed in any base map. Each base map layer contains a <Layer> element for each predefined theme in the base map.

Themes that are defined in the USER\_SDO\_THEMES view, that have valid entries in the USER\_SDO\_GEOM\_METADATA view for the base table and geometry column, and that are not used in any base map will be listed after the base maps for a data source. These themes will have no <ScaleHint> element. They will have their own <LatLonBoundingBox> and <BoundingBox> elements.

The Content-Type of the response is set to application/vnd.ogc.wms\_xml, as required by the WMS implementation specification.

Because the list of layers is output by base map, a given layer or theme can appear multiple times in the GetCapabilities response. For example, the theme THEME\_DEMO\_ STATES, which is part of the base maps named DEMO\_MAP and DENSITY\_MAP, appears twice in [Example D–3,](#page-230-0) which is an excerpt (reformatted for readability) from a GetCapabilities response.

#### <span id="page-230-0"></span>*Example D–3 GetCapabilities Response (Excerpt)*

```
<Title>Oracle WebMapServer Layers by data source</Title>
<Layer>
 <Name>mvdemo</Name>
 <Title>Datasource mvdemo</Title>
   <Layer>
     <Name>DEMO_MAP</Name>
     <Title>Basemap DEMO_MAP</Title>
     <SRS>SDO:8307</SRS>
     <LatLonBoundingBox>-180,-90,180,90</LatLonBoundingBox>
. . .
   <Layer>
     <Name>DENSITY_MAP</Name>
     <Title>Basemap DENSITY_MAP</Title>
```

```
 <SRS>SDO:8307</SRS>
     <LatLonBoundingBox>-180,-90,180,90</LatLonBoundingBox>
       <Layer>
         <Name>THEME_DEMO_STATES</Name>
         <Title>THEME_DEMO_STATES</Title>
         <SRS>SDO:8307</SRS>
         <BoundingBox SRS="SDO:8307" minx="-180" miny="-90" maxx="180"
                      maxy="90" resx="0.5" resy="0.5"/>
         <ScaleHint min="50.0" max="4.0"/>
       </Layer>
. . . 
   </Layer>
   <Layer>
     <Name>IMAGE_MAP</Name>
     <Title>Basemap IMAGE_MAP</Title>
     <SRS>SDO:41052</SRS>
     <LatLonBoundingBox>-180,-90,180,90</ LatLonBoundingBox>
       <Layer>
         <Name>IMAGE_LEVEL_2</Name>
         <Title>IMAGE_LEVEL_2</Title>
         <SRS>SDO:41052</SRS>
         <BoundingBox SRS="SDO:41052" minx="200000" miny="500000" maxx="750000"
                     maxy="950000" resx="0.5" resy="0.5"/>
          <ScaleHint min="1000.0" max="0.0"/>
       </Layer>
. . . 
   </Layer>
```
In [Example D–3,](#page-230-0) the innermost layer describes the IMAGE\_LEVEL\_2 theme. The <ScaleHint> element lists the min\_scale and max\_scale values, if any, for that theme in the base map definition. For example, the base map definition for IMAGE\_ MAP is as follows:

SQL> select definition from user\_sdo\_maps where name='IMAGE\_MAP';

```
DEFINITION
```

```
------------------------------------------------------------------------
<?xml version="1.0" standalone="yes"?>
<map_definition>
   <theme name="IMAGE_LEVEL_2" min_scale="1000.0" max_scale="0.0"/>
  <theme name="IMAGE_LEVEL_8" min_scale="5000.0" max_scale="1000.0"/>
  <theme name="MA_ROAD3"/>
  <theme name="MA_ROAD2"/>
  <theme name="MA_ROAD1"/>
  <theme name="MA_ROAD0"/>
</map_definition>
```
In the innermost layer, the <SRS> and <BoundingBox> elements identify the SRID and the DIMINFO information for that theme's base table, as shown in the following Spatial metadata query:

```
SQL> select srid, diminfo from user_sdo_geom_metadata, user_sdo_themes 
  2 where name='IMAGE_LEVEL_2' and 
  3 base_table=table_name and
 4 geometry column=column name ;
      SRID
----------
DIMINFO(SDO_DIMNAME, SDO_LB, SDO_UB, SDO_TOLERANCE)
--------------------------------------------------------------------------------
     41052
```
SDO\_DIM\_ARRAY(SDO\_DIM\_ELEMENT('X', 200000, 500000, .5), SDO\_DIM\_ELEMENT('Y', 750 000, 950000, .5))

In [Example D–3,](#page-230-0) the <Layer> element for a base map has an <SRS> element and a <LatLonBoundingBox> element. The <SRS> element is empty if all layers in the base map definition do not have the same SRID value specified in the USER\_SDO\_ GEOM\_METADATA view. If they all have the same SRID value (for example, 41052), the SRS element contains that value (for example, SDO:41052). The required <LatLonBoundingBox> element currently has default values (-180,-90,180,90). When this feature is supported by OracleAS MapViewer, this element will actually be the bounds specified in the DIMINFO column of the USER\_SDO\_GEOM\_METADATA view for that layer, converted to geodetic coordinates if necessary and possible.

All layers are currently considered to be opaque and queryable. That is, all layers are assumed to be vector layers, and not GeoRaster, logical network, or image layers.

#### <span id="page-232-2"></span><span id="page-232-0"></span>**D.2.3 Supported GetFeatureInfo Request and Response Features**

This section describes the supported GetFeatureInfo request parameters and their interpretation by OracleAS MapViewer. [Example D–4](#page-232-0) shows a GetFeatureInfo request.

#### *Example D–4 GetFeatureInfo Request*

```
http://localhost:8888/mapviewer/wms?REQUEST=GetFeatureInfo&VERSION=1.1.1&BBOX=0,-0
.0020,0.0040&SRS=EPSG:4326&LAYERS=cite:Lakes,cite:Forests&WIDTH=200&HEIGHT=100&INF
O_FORMAT=text/xml&QUERY_LAYERS=cite:Lakes,cite:Forests&X=60&Y=60
```
The response is an XML document and the Content-Type of the response is text/xml. [Example D–5](#page-232-1) is a response to the GetFeatureInfo request in [Example D–4](#page-232-0).

#### <span id="page-232-1"></span>*Example D–5 GetFeatureInfo Response*

```
<?xml version="1.0" encoding="UTF-8" ?>
<GetFeatureInfo_Result>
  <ROWSET name="cite:Lakes">
     <ROW num="1">
       <ROWID>AAAK22AAGAAACUiAAA</ROWID>
    \epsilon/ROW\sim </ROWSET>
   <ROWSET name="cite:Forests">
     <ROW num="1">
       <FEATUREID>109</FEATUREID>
    </ROW>
  </ROWSET>
</GetFeatureInfo_Result>
```
Most of the following sections describe parameters supported for a GetFeatureInfo request. (Parameters that are specific to OracleAS MapViewer and not mentioned in the WMS 1.1.1 specification are labeled OracleAS MapViewer-Only.) [Section D.2.3.10](#page-234-1) explains how to query attributes in a GetFeatureInfo request.

#### **D.2.3.1 GetMap Parameter Subset for GetFeatureInfo Requests**

A GetFeatureInfo request contains a subset of a GetMap request (BBOX, SRS, WIDTH, HEIGHT, and optionally LAYERS parameters). These parameters are used to convert the X, Y point from screen coordinates to a point in the coordinate system for the layers being queried. It is assumed all layers are in the same coordinate system, the one specified by the SRS parameter.

## <span id="page-233-3"></span>**D.2.3.2 EXCEPTIONS Parameter**

The only supported value for the EXCEPTIONS parameter is the default: application/vnd.ogc.se\_xml. That is, only Service Exception XML is supported. The exception is reported as an XML document conforming to the Service Exception DTD available at

http://schemas.opengis.net/wms/1.1.1/WMS\_exception\_1\_1\_1.dtd

## <span id="page-233-4"></span><span id="page-233-0"></span>**D.2.3.3 FEATURE\_COUNT Parameter**

The FEATURE\_COUNT parameter specifies the maximum number of features in the result set. The default value is 1. If more features than the parameter's value interact with the query point  $(X, Y)$ , then an arbitrary subset (of the size of the parameter's value) of the features is returned in the result set. That is, a GetFeatureInfo call translates into a query of the following general form:

```
SELECT <info_columns> FROM <layer_table>
  WHERE SDO RELATE(<geom_column>,
     <query_point>, 'mask=ANYINTERACT')='TRUE'
 AND ROWNUM \leq FEATURE COUNT;
```
## <span id="page-233-5"></span>**D.2.3.4 INFO\_FORMAT Parameter**

The value of the INFO FORMAT parameter is always text/xml.

## <span id="page-233-7"></span>**D.2.3.5 QUERY\_LAYERS Parameter**

The QUERY\_LAYERS parameter specifies a comma-delimited list of layers to be queried. If the LAYERS parameter is specified, the QUERY\_LAYERS specification must be a subset of the list specified in the LAYERS parameter.

If the QUERY\_LAYERS parameter is specified, any BASEMAP parameter value is ignored.

### <span id="page-233-6"></span><span id="page-233-2"></span>**D.2.3.6 QUERY\_TYPE Parameter (OracleAS MapViewer-Only)**

The QUERY TYPE parameter limits the result set to a subset of possibly qualifying features by specifying one of the following values:

- at point: returns only the feature at the specified point.
- nn: returns only the nearest neighbor features, with the number of results depending on the value of the FEATURE\_COUNT parameter value (see [Section D.2.3.3\)](#page-233-0). The result set is not ordered by distance.
- within radius (or within distance, which is a synonym): returns only results within the distance specified by the RADIUS parameter value (see [Section D.2.3.7\)](#page-233-1), up to the number matching the value of the FEATURE\_COUNT parameter value (see [Section D.2.3.3](#page-233-0)). The result set is an arbitrary subset of the answer set of potential features within the specified radius. The result set is not ordered by distance.

### <span id="page-233-8"></span><span id="page-233-1"></span>**D.2.3.7 RADIUS Parameter (OracleAS MapViewer-Only)**

The RADIUS parameter specifies the radius of the circular search area for a query in which the QUERY TYPE parameter value is within radius (see [Section D.2.3.6\)](#page-233-2). If you specify the RADIUS parameter, you must also specify the UNIT parameter (see [Section D.2.3.8\)](#page-234-2).

#### <span id="page-234-5"></span><span id="page-234-2"></span>**D.2.3.8 UNIT Parameter (OracleAS MapViewer-Only)**

The UNIT parameter specifies the unit of measurement for the radius of the circular search area for a query in which the QUERY TYPE parameter value is within radius (see [Section D.2.3.6\)](#page-233-2). The value must be a valid linear measure value from the SHORT\_NAME column of the SDO\_UNITS\_OF\_MEASURE table, for example: meter, km, or mile.

If you specify the UNIT parameter, you must also specify the RADIUS parameter (see [Section D.2.3.7\)](#page-233-1).

#### <span id="page-234-6"></span>**D.2.3.9 X and Y Parameters**

The X and Y parameters specify the x-axis and y-axis coordinate values (in pixels), respectively, of the query point.

#### <span id="page-234-3"></span><span id="page-234-1"></span>**D.2.3.10 Specifying Attributes to Be Queried for a GetFeatureInfo Request**

In a GetFeatureInfo request, the styling rule for each queryable layer (theme) must contain a <hidden info> element that specifies which attributes are queried and returned in the XML response. The <hidden\_info> element is the same as the one used for determining the attributes returned in an SVG map request.

An example of such a styling rule as follows:

SQL> select styling rules from user sdo themes where name='cite:Forests';

```
STYLING_RULES
```

```
--------------------------------------------------------------------------------
<?xml version="1.0" standalone="yes"?>
<styling_rules>
   <hidden_info>
           <field column="FID" name="FeatureId"/>
         </hidden_info>
   <rule>
     <features style="C.PARK FOREST"> </features>
     <label column="NAME" style="T.PARK NAME"> 1 </label>
   </rule>
</styling_rules>
```
This styling rule specifies that if cite:Forests is one of the QUERY\_LAYERS parameter values in a GetFeatureInfo request, the column named FID is queried, and its tag in the response document will be <FEATUREID>. The tag is always in uppercase. If no <hidden\_info> element is specified in the styling rules for the theme's query layer, then the rowid is returned. In [Example D–5,](#page-232-1) the styling rule for the cite:Lakes layer has no <hidden info> element; therefore, the default attribute ROWID is returned in the XML response. The cite:Forests layer, however, does have a <hidden info> element, which specifies that the attribute column is FID, and that its tag name, in the response document, should be <FEATUREID>.

# <span id="page-234-4"></span><span id="page-234-0"></span>**D.3 Adding a WMS Map Theme**

You can add a WMS map theme to the current map request. The WMS map theme is the result of a GetMap request, and it becomes an image layer in the set of layers (themes) rendered by OracleAS MapViewer.

To add a WMS map theme, use the WMS-specific features of either the XML API (see [Section D.3.1](#page-235-0)) or the JavaBean-based API (see [Section D.3.2\)](#page-237-0).

## <span id="page-235-1"></span><span id="page-235-0"></span>**D.3.1 XML API for Adding a WMS Map Theme**

To add a WMS map theme to the current map request using the OracleAS MapViewer XML API, use the  $\leq$  wms getmap request > element in a  $\lt$  theme > element.

For better performance, the <wms\_getmap\_request> element should be used only to request a map image from a Web map server (WMS) implementation. That is, the <service\_url> element in a <wms\_getmap\_request> element should specify a WMS implementation, not an OracleAS MapViewer instance. If you want to specify an OracleAS MapViewer instance (for example, specifying <service\_url> with a value of http://mapviewer.mycorp.com:8888/mapviewer/wms), consider using an OracleAS MapViewer predefined theme or a JDBC theme in the <themes> element instead of using a <wms\_getmap\_request> element.

The following example shows the general format of the <wms\_getmap\_request> element within a <theme> element, and it includes some sample element values and descriptive comments:

```
<themes>
   <theme>
      <wms_getmap_request isBackgroundTheme="true">
            <!-- The wms_getmap_request theme is rendered in the order it 
                  appears in the theme list unless isBackgroundTheme is "true". 
           - - \sim <service_url> http://wms.mapsrus.com/mapserver </service_url>
           <version> 1.1.1 </version>
             <!-- version is optional. Default value is "1.1.1".
             -->
           <layers> Administrative+Boundaries,Topography,Hydrography </layers>
            <!— layers is a comma-delimited list of names. 
               If layer names contain spaces, use '+' instead of a space -->
            <!— styles is optional. It is a comma-delimited list, and it must
               have the same number of names as the layer list, if specified. 
               If style names contain spaces, use '+' instead of a space -->
           <styles/>
           <srs> EPSG:4326 </srs>
           <format> image/png </format>
           <transparent> true </transparent>
           <bgcolor> 0xffffff </bgcolor>
           <exceptions> application/vnd.ogc.se_inimage </exceptions>
           <vendor_specific_parameters>
                <!-- one or more <vsp> elements each containing 
                      a <name> <value> pair -->
                <vsp>
                     <name> datasource </name>
                     <value> mvdemo </value>
                  </vsp>
           <vendor_specific_parameters>
      <wms_getmap_request>
   </theme>
</themes>
```
The following attribute and elements are available with the  $\le$ wms getmap request> element:

- The isBackgroundTheme attribute specifies whether or not this theme should be rendered before the vector layers. The default value is false.
- The  $\le$  service  $\le$  url  $>$  element specifies the URL (without the service parameters) for the WMS service. Example: http://my.webmapserver.com/wms
- The <version> element specifies the WMS version number. The value must be one of the following: 1.0.0, 1.1.0, or 1.1.1 (the default).
- The <layers> element specifies a comma-delimited list of layer names to be included in the map request.
- The <styles> element specifies a comma-delimited list of style names to be applied to the layer names in layers.
- The <srs> element specifies the coordinate system (spatial reference system) name. The default value is EPSG:4326.
- The <format> element specifies the format for the resulting map image. The default value is image/png.
- The <transparent> element specifies whether or not the layer or layers being added should be transparent in the resulting map image . The default value is false. To make the layer or layers transparent, specify true.
- The <br/>bgcolor> element specifies the RGB value for the map background color. Use hexadecimal notation for the value, for example, 0xAE75B1. The default value is 0xFFFFFF (that is, white).
- The  $\le$ exceptions  $\ge$  element specifies the format for server exceptions. The default value is application/vnd.ogc.se\_inimage.
- The <vendor specific parameters> element contains one or more <vsp> elements, each of which contains a <name> element specifying the parameter name and a <value> element specifying the parameter value.

[Example D–6](#page-236-0) shows the <wms\_getmap\_request> element in a map request.

#### <span id="page-236-0"></span>*Example D–6 Adding a WMS Map Theme (XML API)*

```
<?xml version="1.0" standalone="yes"?>
<map_request
  title="Raster WMS Theme and Vector Data"
  datasource="mvdemo" srid="0"
  width="500"
  height="375"
  bgcolor="#a6caf0"
  antialiase="true"
  mapfilename="wms_georaster" format="PNG_URL">
  <center size="185340.0">
    <geoFeature>
       <geometricProperty typeName="center">
        <Point>
           <coordinates>596082.0,8881079.0</coordinates>
         </Point>
       </geometricProperty>
    </geoFeature>
   </center>
   <themes>
    <theme name="WMS_TOPOGRAPHY" user_clickable="false" >
        <wms_getmap_request isBackgroundTheme="true">
         <service url> http://wms.mapservers.com:8888/mapserver/wms </service url>
          <layers> TOPOGRAPHY </layers>
         <srs> EPSG:29190 </srs>
          <format> image/png </format>
          <bgcolor> 0xa6caf0 </bgcolor>
          <transparent> true </transparent>
          <vendor_specific_parameters>
            <vsp>
```

```
 <name> ServiceType </name>
                <value> mapserver </value>
           \langle/vsp>
          </vendor_specific_parameters>
        </wms_getmap_request>
    \epsilon/themes
     <theme name="cl_theme" user_clickable="false">
        <jdbc_query spatial_column="geom" render_style="ltblue" 
          jdbc_srid="82279" datasource="mvdemo"
          asis="false">select geom from classes where vegetation_type = 'forests'
        </jdbc_query>
     \epsilon/themes
   </themes>
   <styles>
     <style name="ltblue">
       <svg width="1in" height="1in">
        <g class="color" 
          style="stroke:#000000;stroke-opacity:250;fill:#33ffff;fill-opacity:100">
           <rect width="50" height="50"/>
       </g>
      \langle svg>
     </style>
   </styles>
</map_request>
```
## <span id="page-237-1"></span><span id="page-237-0"></span>**D.3.2 JavaBean-Based API for Adding a WMS Map Theme**

To add a WMS map theme to the current map request using the OracleAS MapViewer JavaBean-based API, use the addWMSMapTheme method.

This method should be used only to request a map image from a Web map server (WMS) implementation. That is, the serviceURL parameter should specify a WMS implementation, not an OracleAS MapViewer instance.

The addWMSMapTheme method has the following format:

```
addWMSMapTheme(String name, String serviceURL, String isBackgroundTheme,
                String version, String[] layers, String[] styles, 
                String srs, String format, String transparent,
                String bgcolor, String exceptions,
               Object[] vendor specific parameters
                );
```
The name parameter specifies the theme name.

The serviceURL parameter specifies the URL (without the service parameters) for the WMS service. Example: http://my.webmapserver.com/wms

The isBackgroundTheme parameter specifies whether or not this theme should be rendered before the vector layers. The default value is false.

The version parameter specifies the WMS version number. The value must be one of the following: 1.0.0, 1.1.0, or 1.1.1 (the default).

The layers parameter specifies a comma-delimited list of layer names to be included in the map request.

The styles parameter specifies a comma-delimited list of style names to applied to the layer names in layers.

The srs parameter specifies the coordinate system (spatial reference system) name. The default value is EPSG:4326.

The format parameter specifies the format for the resulting map image. The default value is image/png.

The transparent parameter specifies whether or not the layer or layers being added should be transparent in the resulting map image. The default value is false. To make the layer or layers transparent, specify true.

The bgcolor parameter specifies the RGB value for the map background color. Use hexadecimal notation for the value, for example, 0xAE75B1. The default value is 0xFFFFFF (that is, white).

The exceptions parameter specifies the format for server exceptions. The default value is application/vnd.ogc.se\_inimage.

The vendor\_specific\_parameters parameter specifies a list of vendor-specific parameters. Each element in the object array is a String array with two strings: parameter name and value. Example:  $vsp = new Object[]$  {new String[]{"DATASOURCE", "mvdemo"}, //param 1 new String[]{"antialiasing", "true"} //param 2

# **Index**

## **A**

active theme [getting, 4-10](#page-151-0) [add\\_data\\_source element, 6-1](#page-170-1) [addBucketStyle method, 4-8](#page-149-0) [addCollectionBucketStyle method, 4-8](#page-149-1) [addColorSchemeStyle method, 4-8](#page-149-2) [addColorStyle method, 4-8](#page-149-3) [addGeoRasterTheme method, 4-7](#page-148-0) [addImageAreaStyleFromURL method, 4-8,](#page-149-4) [4-9](#page-150-0) [addImageMarkerStyleFromURL method, 4-9](#page-150-1) [addImageTheme method, 4-7](#page-148-1) [adding themes to a map, 2-35](#page-84-0) [addJDBCTheme method, 4-7](#page-148-2) addIDBCTheme tag, 5-3 [addLinearFeature method, 4-7](#page-148-3) [addLineStyle method, 4-9](#page-150-2) [addLinksWithinCost method, 4-7](#page-148-4) [addMarkerStyle method, 4-9](#page-150-3) [addNetworkLinks method, 4-7](#page-148-5) [addNetworkNodes method, 4-7](#page-148-6) [addNetworkPaths method, 4-7](#page-148-7) [addNetworkTheme method, 4-7](#page-148-8) [addPointFeature method, 4-7](#page-148-9) [addPredefinedTheme method, 4-7](#page-148-10) [addPredefinedTheme tag, 5-5](#page-162-0) [addShortestPath method, 4-8](#page-149-5) [addTextStyle method, 4-9](#page-150-4) [addThemesFromBaseMap method, 4-8](#page-149-6) [addTopologyDebugTheme method, 4-8](#page-149-7) [addTopologyTheme method, 4-8](#page-149-8) [addVariableMarkerStyle method, 4-10](#page-151-1) [addWMSMapTheme method, D-14](#page-237-1) [administrative requests, 6-1](#page-170-2) [restricting, 1-23](#page-40-0) [Workspace Manager support, 2-42](#page-91-0) [advanced style, 2-2](#page-51-0) [pie chart example, 3-9](#page-104-0) [thematic mapping and, 2-12](#page-61-0) [XML format for defining, A-7](#page-202-0) [ALL\\_SDO\\_MAPS view, 2-43,](#page-92-0) [2-44](#page-93-0) [ALL\\_SDO\\_STYLES view, 2-43,](#page-92-0) [2-45](#page-94-0) [ALL\\_SDO\\_THEMES view, 2-43,](#page-92-0) [2-44](#page-93-1) [allow\\_local\\_adjustment attribute, 1-25](#page-42-0) [animated loading bar, B-2](#page-213-0)

antialiasing [attribute of map request, 3-20](#page-115-0) [setAntiAliasing method, 4-4](#page-145-0) [setParam tag parameter, 5-10](#page-167-0) APIs [OracleAS MapViewer JavaBean, 4-1](#page-142-0) [adding a WMS map theme, D-14](#page-237-1) [OracleAS MapViewer JavaScript for SVG](#page-212-0)  maps, B-1 [OracleAS MapViewer XML, 3-1](#page-96-0) [adding a WMS map theme, D-12](#page-235-1) appearance [attributes affecting theme appearance, 2-18](#page-67-0) [area style, 2-2](#page-51-1) [XML format for defining, A-6](#page-201-0) [asis attribute, 3-32](#page-127-0) aspect ratio [preserving, 3-23](#page-118-0) [autostarting OracleAS MapViewer, 1-13](#page-30-0) [AWT headless mode support, 1-4](#page-21-0) azimuthal equidistant projection [used by OracleAS MapViewer for globular map](#page-42-1)  projection, 1-25

#### **B**

background color [for WMS requests, D-4](#page-227-2) [setting, 4-4](#page-145-1) background image URL [setting, 4-4](#page-145-2) [base maps, 2-35](#page-84-1) [adding themes from base map to current map](#page-149-6)  request, 4-8 [definition \(example\), 2-35](#page-84-2) [for WMS requests, D-4](#page-227-3) [importing, 5-8](#page-165-0) [listing for a data source, 6-6](#page-175-0) [part\\_of\\_basemap attribute for theme, 3-39](#page-134-1) [setting name of, 4-4](#page-145-3) [XML format for defining, A-14](#page-209-0) basemap [attribute of map request, 3-20](#page-115-1) [setParam tag parameter, 5-11](#page-168-0) [BASEMAP parameter \(WMS\), D-4](#page-227-3) [BBOX parameter \(WMS\), D-4](#page-227-4)

bean [OracleAS MapViewer API for, 4-1](#page-142-0) bgcolor [attribute of map request, 3-21](#page-116-0) [setParam tag parameter, 5-11](#page-168-1) [BGCOLOR parameter \(WMS\), D-4](#page-227-2) bgimage [attribute of map request, 3-21](#page-116-1) [setParam tag parameter, 5-11](#page-168-2) border margin [for bounding themes, 3-23](#page-118-1) bounding box [for WMS requests, D-4](#page-227-4) [specifying for map, 3-25](#page-120-0) bounding themes [specifying for map, 3-23,](#page-118-2) [4-4](#page-145-4) [bounding\\_themes element, 3-23](#page-118-2) [box element, 3-25](#page-120-0) bucket style [adding to map request, 4-8](#page-149-0) [specifying labels for buckets, 2-3](#page-52-0) [XML format for defining, A-8](#page-203-0)

# **C**

cache [metadata, 2-39,](#page-88-0) [6-9](#page-178-0) [spatial data, 1-25,](#page-42-2) [6-10](#page-179-0) [with predefined themes, 2-10](#page-59-0) caching attribute [for predefined theme, 2-10,](#page-59-1) [A-13](#page-208-0) [center element, 3-25](#page-120-1) center point [setting, 4-4](#page-145-5) centerX [setParam tag parameter, 5-11](#page-168-3) centerY [setParam tag parameter, 5-11](#page-168-4) [classes12.zip file, 7-1](#page-182-0) [classgen.jar file, D-3](#page-226-1) [clear\\_cache element, 6-9](#page-178-1) [clear\\_theme\\_cache element, 6-10](#page-179-1) [clickable \(live\) features, 4-15](#page-156-0) cluster [deploying OracleAS MapViewer on middle-tier](#page-45-0)  cluster, 1-28 collection bucket style [adding to map request, 4-8](#page-149-1) [with discrete values, A-8](#page-203-1) color scheme style [adding to map request, 4-8](#page-149-2) [XML format for defining, A-10](#page-205-0) [color style, 2-2](#page-51-2) [adding to map request, 4-8](#page-149-3) [XML format for defining, A-2](#page-197-0) [configuring OracleAS MapViewer, 1-16,](#page-33-1) [6-11](#page-180-0) connection information [for adding a data source, 6-2](#page-171-0) [connections, maximum number of, 1-27](#page-44-0) [container data source, 1-27,](#page-44-1) [6-2](#page-171-1)

[container\\_ds attribute, 1-27,](#page-44-1) [6-2](#page-171-0) [coordinate system, 2-35](#page-84-3) [conversion by OracleAS MapViewer for map](#page-103-0)  request, 3-8 coordinate system ID *[See](#page-103-0)* SRID cost analysis [of network nodes, 4-7](#page-148-4) [custom image renderer, C-1](#page-218-0)

## **D**

data source methods [using, 4-13](#page-154-0) data sources [adding, 6-1](#page-170-1) [checking existence of, 4-13,](#page-154-1) [6-6](#page-175-1) [clearing metadata cache, 6-9](#page-178-0) [container\\_ds attribute, 1-27,](#page-44-1) [6-2](#page-171-0) [defining, 1-29](#page-46-0) [explanation of, 2-38](#page-87-0) [for WMS requests, D-4](#page-227-5) [listing, 6-5](#page-174-0) [listing base maps in, 6-6](#page-175-0) [listing names of, 4-13](#page-154-2) [listing themes in, 6-7](#page-176-0) [permanent, 1-26](#page-43-0) [redefining, 6-4](#page-173-0) [removing, 6-3](#page-172-0) [setting name of, 4-4](#page-145-6) [using multiple data sources in a map request](#page-133-0)  (datasource attribute for theme), 3-38 data source exists element, 6-6 datasource [attribute of map request, 3-20](#page-115-2) [attribute of theme specification in a map](#page-133-0)  request, 3-38 [DATASOURCE parameter \(WMS\), D-4](#page-227-5) [dataSourceExists method, 4-13](#page-154-1) [DBA\\_SDO\\_STYLES view, 2-45](#page-94-0) debug mode [topology themes, 2-33](#page-82-0) [adding theme, 4-8](#page-149-7) decorative aspects [attributes affecting theme appearance, 2-18](#page-67-0) [defaultstyles.sql file, 1-14](#page-31-0) [default-web-site.xml file, 1-13](#page-30-1) [deleteAllThemes method, 4-10](#page-151-2) [deleteMapLegend method, 4-6](#page-147-0) [deleteStyle method, 4-10](#page-151-3) [deleteTheme method, 4-10](#page-151-4) demo [OracleAS MapViewer JavaBean API, 4-3](#page-144-0) [deploying OracleAS MapViewer, 1-4](#page-21-1) [disableFeatureSelect function, B-2](#page-213-1) [disablePolygonSelect function, B-2](#page-213-2) [disableRectangleSelect function, B-3](#page-214-0) [doQuery method, 4-14](#page-155-0) [doQueryInMapWindow method, 4-14](#page-155-1) [drawLiveFeatures method, 4-16](#page-157-0)

#### DTD

[exception, 3-41](#page-136-0) [Geometry \(Open GIS Consortium\), 3-42](#page-137-0) [information request, 3-40](#page-135-0) [map request, 3-14](#page-109-0) [examples, 3-2](#page-97-0) [map response, 3-41](#page-136-1) dynamic themes [adding to map request, 4-6](#page-147-1) [DYNAMIC\\_STYLES parameter \(WMS\), D-5](#page-228-0) [dynamically defined styles, 2-3,](#page-52-1) [3-36](#page-131-0) [adding to map request, 4-8](#page-149-9) [for WMS requests, D-5](#page-228-0) [removing, 4-10](#page-151-3) [dynamically defined themes, 2-10,](#page-59-2) [3-31,](#page-126-0) [3-37](#page-132-1) *[See also](#page-126-0)* JDBC themes

## **E**

[edit\\_config\\_file element, 6-11](#page-180-0) [enableFeatureSelect function, B-2](#page-213-1) [enablePolygonSelect function, B-2](#page-213-2) [enableRectangleSelect function, B-3](#page-214-0) [enableThemes method, 4-10](#page-151-5) EPSG [in SRS parameter \(WMS\), D-6](#page-229-0) example programs using OracleAS MapViewer [Java, 3-11](#page-106-0) [PL/SQL, 3-13](#page-108-0) [exception DTD, 3-41](#page-136-0) EXCEPTIONS parameter (WMS) [for GetFeatureInfo request, D-10](#page-233-3) [for GetMap request, D-5](#page-228-1)

## **F**

[fast\\_unpickle attribute, 3-38](#page-133-1) feature selection [enabling and disabling, B-2](#page-213-1) [FEATURE\\_COUNT parameter \(WMS\), D-10](#page-233-4) features [new, xv](#page-14-0) field element [for hidden information, 3-33,](#page-128-1) [A-14](#page-209-1) filter (spatial) [getting, 4-14](#page-155-2) [fixed\\_svglabel attribute, 3-38](#page-133-2) format [attribute of map request, 3-20](#page-115-3) [FORMAT parameter \(WMS\), D-5](#page-228-2)

## **G**

geodetic data [projecting to local non-geodetic coordinate](#page-42-0)  system, 1-25 [geoFeature element, 3-26](#page-121-0) [Geometry DTD \(Open GIS Consortium\), 3-42](#page-137-0) [GeoRaster themes, 2-21](#page-70-0) [adding to current map request, 4-7](#page-148-0) [defining with jdbc\\_georaster\\_query element, 3-29](#page-124-0)

[library files needed, 1-4](#page-21-2) [setting polygon mask, 2-22,](#page-71-0) [4-11](#page-152-0) [theme\\_type attribute in styling rules, A-12](#page-207-0) [getActiveTheme method, 4-10](#page-151-0) [getAntiAliasing method, 4-4](#page-145-7) [GetCapabilities request and response, D-6](#page-229-1) [getDataSources method, 4-13](#page-154-2) [getEnabledThemes method, 4-10](#page-151-6) GetFeatureInfo request [specifying attributes to be queried, D-11](#page-234-3) [supported features, D-9](#page-232-2) [getGeneratedMapImage method, 4-13](#page-154-3) [getGeneratedMapImageURL method, 4-13](#page-154-4) [getInfo function, B-3](#page-214-1) [getLiveFeatureAttrs method, 4-16](#page-157-1) GetMap request [parameters, D-3](#page-226-2) [getMapMBR method, 4-13](#page-154-5) [getMapResponseString method, 4-13](#page-154-6) [getMapURL tag, 5-5](#page-162-1) [getNumLiveFeatures method, 4-16](#page-157-2) [getParam tag, 5-6](#page-163-0) [getScreenCoordinate function, B-5](#page-216-0) [getSelectedIdList function, B-3](#page-214-2) [getSelectPolygon function, B-3](#page-214-3) [getSelectRectangle function, B-3](#page-214-4) [getSpatialFilter method, 4-14](#page-155-2) [getThemeEnabled method, 4-10](#page-151-7) [getThemeNames method, 4-10](#page-151-8) [getThemePosition method, 4-10](#page-151-9) [getThemeVisibleInSVG method, 4-10](#page-151-10) [getUserCoordinate function, B-5](#page-216-1) [getUserPoint method, 4-14](#page-155-3) [getWhereClauseForAnyInteract method, 4-15](#page-156-1) [getXMLResponse method, 4-13](#page-154-7) [GIF format, 3-20](#page-115-3) [GIF\\_STREAM format, 3-20](#page-115-3) [GIF\\_URL format, 3-20](#page-115-3) [globular map projection, 1-25](#page-42-1)

## **H**

[hasLiveFeatures method, 4-16](#page-157-3) [hasThemes method, 4-10](#page-151-11) [headless AWT mode support, 1-4](#page-21-0) height [attribute of map request, 3-20](#page-115-4) [setParam tag parameter, 5-11](#page-168-5) [HEIGHT parameter \(WMS\), D-5](#page-228-3) hidden information (SVG maps) [displaying when mouse moves over, 3-22,](#page-117-0) [4-6](#page-147-2) [hidden\\_info element, 3-31,](#page-126-1) [3-33,](#page-128-2) [A-14](#page-209-2) hidden themes [getThemeVisibleInSVG method, 4-10](#page-151-10) [setThemeVisible method, 4-12](#page-153-0) [hidden\\_info attribute, 3-28](#page-123-0) hidden info element, 3-31, [3-33,](#page-128-2) [A-14](#page-209-2) [hideTheme function, B-2](#page-213-3) high availability [using OracleAS MapViewer with, 1-28](#page-45-1)

[highlightFeatures method, 4-16](#page-157-4) [http-web-site.xml file, 1-13](#page-30-1)

#### **I**

[identify method, 4-15](#page-156-2) [identify tag, 5-6](#page-163-1) image area style [adding to map request, 4-8,](#page-149-4) [4-9](#page-150-0) image format [for WMS requests, D-5](#page-228-2) [setting, 4-5](#page-146-0) image marker style [adding to map request, 4-9](#page-150-5) [XML format for defining, A-4](#page-199-0) image renderer [creating and registering, C-1](#page-218-0) image scaling [setting automatic rescaling, 4-5](#page-146-1) [image themes, 2-19](#page-68-0) [adding, 4-7](#page-148-1) [defining with jdbc\\_image\\_query element, 3-29](#page-124-1) [example, 3-6](#page-101-2) [setting scale values, 4-11](#page-152-1) [setting transparency value, 4-11](#page-152-2) [setting unit and resolution values, 4-12](#page-153-1) theme type attribute in styling rules, A-12 imagescaling [attribute of map request, 3-20](#page-115-5) [setParam tag parameter, 5-11](#page-168-6) [importBaseMap tag, 5-8](#page-165-0) [indexed PNG format support, 3-21](#page-116-2) [INFO\\_FORMAT parameter \(WMS\), D-10](#page-233-5) [info\\_request element, 3-40](#page-135-0) [infoon attribute, 3-22](#page-117-0) [information request DTD, 3-40](#page-135-0) [init tag, 5-8](#page-165-1) [initial scale, 3-22](#page-117-1) [initscale attribute, 3-22](#page-117-1) [installing OracleAS MapViewer, 1-4](#page-21-1) [isClickable method, 4-16](#page-157-5)

### **J**

[jai\\_codec.jar file, 1-4](#page-21-2) [jai\\_core.jar file, 1-4](#page-21-2) [Java example program using OracleAS](#page-106-0)  MapViewer, 3-11 [JAVA\\_IMAGE format, 3-20](#page-115-3) [JavaBean-based API for OracleAS MapViewer, 4-1](#page-142-0) [demo, 4-3](#page-144-0) [Javadoc, 4-3](#page-144-0) Javadoc [OracleAS MapViewer JavaBean API, 4-3](#page-144-0) [JavaScript functions for SVG maps, B-1](#page-212-0) JavaServer Pages (JSP) [tag library for OracleAS MapViewer, 5-1](#page-158-0) [JDBC themes, 2-10](#page-59-2) [adding, 4-7,](#page-148-2) [5-3](#page-160-0) [saving complex SQL queries, 2-11](#page-60-0)

[using a pie chart style, 3-10](#page-105-0) [jdbc\\_georaster\\_query element, 3-29](#page-124-0) [jdbc\\_host attribute, 6-2](#page-171-2) [jdbc\\_image\\_query element, 3-29](#page-124-1) [jdbc\\_mode attribute, 6-2](#page-171-3) [jdbc\\_network\\_query element, 3-31](#page-126-2) [jdbc\\_password attribute, 6-2](#page-171-4) [jdbc\\_port attribute, 6-2](#page-171-2) [jdbc\\_query element, 3-31](#page-126-0) [jdbc\\_sid attribute, 6-2](#page-171-2) [jdbc\\_tns\\_name attribute, 6-2](#page-171-2) [jdbc\\_topology\\_query element, 3-33](#page-128-3) [jdbc\\_user attribute, 6-2](#page-171-5) join view [key\\_column styling rule attribute required for](#page-207-1)  theme defined on join view, A-12 [JPEG image format support, 3-21](#page-116-3) [JSP tag library for OracleAS MapViewer, 5-1](#page-158-0)

## **K**

key\_column attribute [for theme defined on a join view, A-12](#page-207-1)

#### **L**

[label attribute, 2-14](#page-63-0) [label\\_always\\_on attribute, 3-38](#page-133-3) [labeling of spatial features, 2-9](#page-58-0) [label styles for individual buckets, 2-3](#page-52-0) [LAYERS parameter \(WMS\), D-5](#page-228-4) [legend, 2-37](#page-86-0) [creating, 5-9](#page-166-0) [deleting, 4-6](#page-147-0) [element, 3-33](#page-128-4) [example, 2-37](#page-86-0) [setting, 4-5](#page-146-2) [LEGEND\\_REQUEST parameter \(WMS\), D-5](#page-228-5) legends [for WMS requests, D-5](#page-228-5) [legendSpec parameter, 4-5](#page-146-2) [line style, 2-2](#page-51-3) [adding to map request, 4-9](#page-150-2) [XML format for defining, A-5](#page-200-0) linear features [adding, 4-7](#page-148-3) [removing, 4-8](#page-149-10) [list\\_data\\_sources element, 6-5](#page-174-0) [list\\_maps element, 6-6](#page-175-0) [list\\_predefined\\_themes element, 6-7](#page-176-0) [list\\_styles element, 6-8](#page-177-0) [list\\_workspace\\_name element, 2-42](#page-91-1) [list\\_workspace\\_session element, 2-42](#page-91-2) [live features, 4-15](#page-156-0) load balancer [using OracleAS MapViewer with, 1-29](#page-46-1) [loading bar, B-2](#page-213-0) local geodetic data adjustment [specifying for map, 1-25](#page-42-0) [logging element, 1-21](#page-38-0)

[logging information, 1-21](#page-38-0) logo [specifying for map, 1-24](#page-41-0) [longitude/latitude coordinate system, 2-35](#page-84-3)

## **M**

[makeLegend tag, 5-9](#page-166-0) [Map Definition Tool, 7-1](#page-182-1) [map image file information, 1-22](#page-39-0) [map legend, 2-37](#page-86-0) [creating, 5-9](#page-166-0) [deleting, 4-6](#page-147-0) [example, 2-37](#page-86-0) [legend element, 3-33](#page-128-4) [setting, 4-5](#page-146-2) [map logo, 1-24](#page-41-0) [map note, 1-24](#page-41-0) [map request DTD, 3-14](#page-109-0) [examples, 3-2](#page-97-0) map requests [getting parameter value, 5-6](#page-163-0) [sending to OracleAS MapViewer service, 4-12](#page-153-2) [setting parameters for, 5-10](#page-167-1) [submitting using run JSP tag, 5-9](#page-166-1) [XML API, 3-1](#page-96-0) map response [extracting information from, 4-13](#page-154-8) [map response DTD, 3-41](#page-136-1) map response string [getting, 4-13](#page-154-6) map result file name [setting, 4-5](#page-146-3) map size [setting, 4-6](#page-147-3) [map title, 1-24](#page-41-0) [setting, 4-5](#page-146-4) map URL [getting, 5-5](#page-162-1) [map\\_data\\_source element, 1-26](#page-43-0) [map\\_request element, 3-19](#page-114-1) [attributes, 3-19](#page-114-0) [mapdefinition.sql file, 1-14,](#page-31-0) [2-44](#page-93-2) [mapdef.jar file, 7-1](#page-182-2) [map-level mouse-click event control functions, B-3](#page-214-5) [mappers \(renderers\), 2-39](#page-88-1) [number of, 1-27,](#page-44-2) [6-2](#page-171-6) [mapping profile, 2-2](#page-51-4) [maps, 2-35](#page-84-4) [creating by adding themes and rendering, 2-35](#page-84-0) [explanation of, 2-35](#page-84-5) [how they are generated, 2-39](#page-88-2) [listing, 6-6](#page-175-0) [metadata view, 2-43](#page-92-1) [scale, 2-36](#page-85-0) [size, 2-36](#page-85-0) [XML format, A-1](#page-196-0) mapViewerConfig.xml configuration file [customizing, 1-16](#page-33-1) [editing, 6-11](#page-180-0)

[sample, 1-17](#page-34-0) [mapviewer.ear file, 1-5,](#page-22-0) [1-7,](#page-24-0) [1-12](#page-29-0) [marker style, 2-2](#page-51-5) [adding to map request, 4-9](#page-150-1) [orienting, 2-6](#page-55-0) [using on lines, A-4](#page-199-1) [XML format for defining, A-2](#page-197-1) [max\\_connections attribute, 1-27](#page-44-0) [max\\_scale attribute, 2-36](#page-85-1) MBR [getting for map, 4-13](#page-154-5) [metadata cache, 2-39](#page-88-0) [clearing, 6-9](#page-178-0) [metadata views, 2-43](#page-92-1) [mapdefinition.sql file, 2-44](#page-93-2) middle-tier cluster [deploying OracleAS MapViewer on, 1-28](#page-45-0) min dist attribute, 3-38 [min\\_scale attribute, 2-36](#page-85-1) minimum bounding rectangle (MBR) [getting for map, 4-13](#page-154-5) [mode attribute, 3-38](#page-133-5) mouse click [event control functions for SVG maps, B-2](#page-213-4) [getting point associated with, 4-14](#page-155-3) [mouse-click event control function, 3-39,](#page-134-2) [B-4](#page-215-0) [mouse-move event control function, 3-39,](#page-134-3) [B-4](#page-215-0) [mouse-out event control function, 3-39,](#page-134-4) [B-4](#page-215-0) [mouse-over event control function, 3-39,](#page-134-5) [B-4](#page-215-0) [moveThemeDown method, 4-10](#page-151-12) [moveThemeUp method, 4-11](#page-152-3) multiprocess OC4J instance [deploying OracleAS MapViewer on, 1-28](#page-45-2) [mvclient.jar file, 5-2](#page-159-0) [mvtaglib.tld file, 5-2](#page-159-0) [MVTHEMES parameter \(WMS\), D-5](#page-228-6)

## **N**

[navbar attribute, 3-22](#page-117-2) [navigation bar \(SVG map\), 3-22,](#page-117-2) [4-6](#page-147-4) network analysis [shortest-path, 2-31,](#page-80-0) [4-8](#page-149-5) [within-cost, 2-32,](#page-81-0) [4-7](#page-148-4) network connection information [for adding a data source, 6-2](#page-171-0) [network themes, 2-28](#page-77-0) [adding, 4-7](#page-148-8) [defining with jdbc\\_network\\_query element, 3-31](#page-126-2) [library files needed, 1-4](#page-21-2) [setting labels, 4-11](#page-152-4) [theme\\_type attribute in styling rules, A-12](#page-207-2) networked drives [using OracleAS MapViewer with, 1-28](#page-45-3) [new features, xv](#page-14-0) [non\\_map\\_request element, 6-1](#page-170-3) [non\\_map\\_response element, 6-1](#page-170-3) non-map requests *[See](#page-40-0)* administrative requests nonspatial attributes

[getting values, 5-6](#page-163-1) [identifying, 4-15](#page-156-2) [querying, 4-13](#page-154-9) note [specifying for map, 1-24](#page-41-0) [number\\_of\\_mappers attribute, 1-27,](#page-44-2) [2-39,](#page-88-1) [6-2](#page-171-6)

## **O**

[OC4J configuration files, 1-13](#page-30-0) OGC (Open GIS Consortium) [Geometry DTD, 3-42](#page-137-0) [WMS support by OracleAS MapViewer, D-1](#page-224-2) [oms\\_error element, 3-41](#page-136-0) [onclick attribute, 3-27,](#page-122-0) [3-39](#page-134-2) [map request, 3-22](#page-117-3) [onClick function \(SVG map\), 4-6,](#page-147-5) [4-11](#page-152-5) [onmousemove attribute, 3-39](#page-134-3) [map request, 3-22](#page-117-4) [onmouseout attribute, 3-39](#page-134-4) [onmouseover attribute, 3-39](#page-134-5) [onpolyselect attribute, B-5](#page-216-2) [map request, 3-23](#page-118-3) [onrectselect attribute, B-5](#page-216-3) [map request, 3-22](#page-117-5) Open GIS Consortium [Geometry DTD, 3-42](#page-137-0) [WMS support by OracleAS MapViewer, D-1](#page-224-2) OracleAS MapViewer bean [creating, 5-8](#page-165-1) OracleAS MapViewer configuration file [customizing, 1-16](#page-33-1) [editing, 6-11](#page-180-0) [sample, 1-17](#page-34-0) [OracleAS MapViewer exception DTD, 3-41](#page-136-0) [OracleAS MapViewer information request](#page-135-0)  DTD, 3-40 OracleAS MapViewer server [restarting, 6-11](#page-180-1) [starting automatically, 1-13](#page-30-0) [orientation vector, 3-27](#page-122-1) [using with an oriented point, 2-5](#page-54-0) oriented points [pointing label or marker in direction of orientation](#page-54-0)  vector, 2-5 [orion-web.xml script, 1-16](#page-33-2)

## **P**

[pan method, 4-12](#page-153-3) parameter value for map request [getting, 5-6](#page-163-0) parameters for map request [setting, 5-10](#page-167-1) [part\\_of\\_basemap attribute, 3-39](#page-134-1) permanent data sources [defining, 1-26](#page-43-0) pickling [fast\\_unpickle theme attribute, 3-38](#page-133-1) [setThemeFastUnpickle method, 4-11](#page-152-6) pie chart [map request using, 3-9](#page-104-1) [PL/SQL example program using OracleAS](#page-108-0)  MapViewer, 3-13 [PNG image format support, 3-21](#page-116-4) [PNG8 \(indexed\) image format support, 3-21](#page-116-2) point features [adding, 4-7](#page-148-9) [removing, 4-8](#page-149-10) polygon mask [setting for GeoRaster theme, 2-22,](#page-71-0) [4-11](#page-152-0) polygon selection [enabling and disabling, B-2](#page-213-2) [polygon\\_mask attribute, 2-22](#page-71-0) [predefined mouse-click event control functions, B-2](#page-213-5) [predefined themes, 2-8,](#page-57-0) [3-37](#page-132-1) [adding, 4-7,](#page-148-10) [5-5](#page-162-0) [caching of, 2-10](#page-59-0) [LAYERS parameter \(WMS\), D-5](#page-228-4) [listing, 6-7](#page-176-0) [prerequisite software for using OracleAS](#page-20-0)  MapViewer, 1-3 [preserve\\_aspect\\_ratio attribute, 3-23](#page-118-0) progress indicator [loading of map, B-2](#page-213-0) [projection of geodetic data to local non-geodetic](#page-42-0)  coordinate system, 1-25 proxy (Web) for OracleAS MapViewer service [setting, 4-6](#page-147-6)

# **Q**

query type [for WMS requests, D-10](#page-233-6) query window [setting, 4-4](#page-145-8) [QUERY\\_LAYERS parameter \(WMS\), D-10](#page-233-7) [QUERY\\_TYPE parameter \(WMS\), D-10](#page-233-6)

# **R**

radius [for WMS requests, D-10](#page-233-8) [RADIUS parameter \(WMS\), D-10](#page-233-8) [rasterbasemap attribute, 3-22](#page-117-6) [recenter function, B-1](#page-212-1) rectangle selection [enabling and disabling, B-3](#page-214-0) [redefine\\_data\\_source element, 6-4](#page-173-0) [remove\\_data\\_source element, 6-3](#page-172-0) [removeAllDynamicStyles method, 4-10](#page-151-3) [removeAllLinearFeatures method, 4-8](#page-149-10) [removeAllPointFeatures method, 4-8](#page-149-10) renderer [creating and registering custom image](#page-218-0)  renderer, C-1 [renderers \(mappers\), 2-39](#page-88-1) [number\\_of\\_mappers attribute, 1-27,](#page-44-2) [6-2](#page-171-6) [rendering a map, 2-35](#page-84-0) REQUEST parameter (WMS)

[GetMap or GetCapabilities, D-6](#page-229-2) [required software for using OracleAS](#page-20-0)  MapViewer, 1-3 resolution [setThemeUnitAndResolution method, 4-12](#page-153-1) response string for map [getting, 4-13](#page-154-6) [restart element, 6-11](#page-180-1) [restarting the OracleAS MapViewer server, 6-11](#page-180-1) rules [styling, 2-8](#page-57-1) [run method, 4-12](#page-153-4) [run tag, 5-9](#page-166-1)

## **S**

[save\\_images\\_at element, 1-22](#page-39-0) [scale of map, 2-36](#page-85-0) [setting for theme, 4-11](#page-152-1) scaling [of image, 3-20,](#page-115-5) [5-11](#page-168-6) [sdoapi.jar file, 1-5,](#page-22-1) [1-6](#page-23-0) [sdonm.jar file, 1-4](#page-21-2) [sdoutl.jar file, 1-5,](#page-22-1) [1-6](#page-23-0) [sdovis.jar file, 1-5,](#page-22-1) [1-6](#page-23-0) [selectable themes \(SVG map\), 4-11](#page-152-7) [selectable\\_in\\_svg attribute, 3-27,](#page-122-2) [3-39](#page-134-6) [selectFeature function, B-3](#page-214-6) [selection event mouse-click event control](#page-216-4)  functions, B-5 [sendXMLRequest method, 4-13](#page-154-7) [seq attribute, 2-14](#page-63-1) [server.xml file, 1-13](#page-30-2) [SERVICE parameter \(WMS\), D-6](#page-229-3) [setAllThemesEnabled method, 4-11](#page-152-8) [setAntiAliasing method, 4-4](#page-145-0) [setBackgroundColor method, 4-4](#page-145-1) [setBackgroundImageURL method, 4-4](#page-145-2) [setBaseMapName method, 4-4](#page-145-3) [setBoundingThemes method, 4-4](#page-145-4) [setBox method, 4-4](#page-145-8) [setCenter method, 4-4](#page-145-5) [setCenterAndSize method, 4-4](#page-145-9) [setClickable method, 4-16](#page-157-6) [setDataSourceName method, 4-4](#page-145-6) [setDefaultStyleForCenter method, 4-4](#page-145-10) [setDeviceSize method, 4-5](#page-146-5) [setFullExtent method, 4-5](#page-146-6) [setGeoRasterThemePolygonMask method, 4-11](#page-152-0) [setImageFormat method, 4-5](#page-146-0) [setImageScaling method, 4-5](#page-146-1) [setLabelAlwaysOn method, 4-11](#page-152-9) [setMapLegend method, 4-5](#page-146-2) [setMapRequestSRID method, 4-5](#page-146-7) [setMapResultFileName method, 4-5](#page-146-3) [setMapTitle method, 4-5](#page-146-4) [setNetworkThemeLabels method, 4-11](#page-152-4) [setParam tag, 5-10](#page-167-1) [setSelectPolygon function, B-3](#page-214-7) [setSelectRectangle function, B-3](#page-214-8)

[setServiceURL method, 4-6](#page-147-7) [setShowSVGNavBar method, 4-6](#page-147-4) [setSize method, 4-6](#page-147-3) [setSVGOnClick method, 4-6](#page-147-5) [setSVGShowInfo method, 4-6](#page-147-2) [setSVGZoomFactor method, 4-6](#page-147-8) [setSVGZoomLevels method, 4-6](#page-147-9) [setSVGZoomRatio method, 4-6](#page-147-10) [setThemeAlpha method, 4-11](#page-152-2) [setThemeEnabled method, 4-11](#page-152-10) [setThemeFastUnpickle method, 4-11](#page-152-6) [setThemeOnClickInSVG method, 4-11](#page-152-5) [setThemeScale method, 4-11](#page-152-1) [setThemeSelectableInSVG method, 4-11](#page-152-7) [setThemeUnitAndResolution method, 4-12](#page-153-1) [setThemeVisible method, 4-12](#page-153-0) [setWebProxy method, 4-6](#page-147-6) [setZoomRatio function, B-1](#page-212-2) [shortest-path analysis, 2-31](#page-80-0) [addShortestPath method, 4-8](#page-149-5) [showLoadingBar function, B-2](#page-213-0) [showTheme function, B-2](#page-213-3) size (map) [setting, 4-6](#page-147-3) [size of map, 2-36](#page-85-0) spatial data cache [clearing, 6-10](#page-179-0) [customizing, 1-25](#page-42-2) spatial filter [getting, 4-14](#page-155-2) spatial reference ID *[See](#page-103-0)* SRID [spatial\\_data\\_cache element, 1-25](#page-42-2) SRID [conversion by OracleAS MapViewer for map](#page-103-1)  request, 3-8 [setting, 4-5](#page-146-7) srid [attribute of map request, 3-20](#page-115-6) [SRS parameter \(WMS\), D-6](#page-229-0) [starting OracleAS MapViewer automatically, 1-13](#page-30-0) [style element, 3-36](#page-131-0) [styles, 2-2](#page-51-6) [advanced, 2-2](#page-51-0) [pie chart example, 3-9](#page-104-0) [thematic mapping and, 2-12](#page-61-0) [XML format for defining, A-7](#page-202-0) [area, 2-2](#page-51-1) [XML format for defining, A-6](#page-201-0) bucket [adding to map request, 4-8](#page-149-0) [specifying labels for buckets, 2-3](#page-52-0) [XML format for defining, A-8](#page-203-0) [color, 2-2](#page-51-2) [adding to map request, 4-8](#page-149-3) [XML format for defining, A-2](#page-197-0) color scheme [adding to map request, 4-8](#page-149-11) [XML format for defining, A-10](#page-205-0) [dynamically defined, 2-3,](#page-52-1) [3-36](#page-131-0)

[adding to map request, 4-8](#page-149-9) image marker [adding to map request, 4-9](#page-150-1) [XML format for defining, A-4](#page-199-0) [label styles for buckets, 2-3](#page-52-0) [line, 2-2](#page-51-3) [adding to map request, 4-9](#page-150-2) [XML format for defining, A-5](#page-200-0) [listing, 6-8](#page-177-0) [marker, 2-2](#page-51-5) [adding to map request, 4-9](#page-150-3) [XML format for defining, A-2](#page-197-1) [metadata view, 2-43](#page-92-1) [removing, 4-10](#page-151-3) [text, 2-2](#page-51-7) [adding to map request, 4-9](#page-150-4) [XML format for defining, A-7](#page-202-1) variable marker [adding to map request, 4-10](#page-151-1) [XML format for defining, A-11](#page-206-0) vector marker [adding to map request, 4-9](#page-150-3) [XML format for defining, A-3](#page-198-0) [XML format, A-1](#page-196-0) [styles element, 3-37](#page-132-0) [STYLES parameter \(WMS\), D-6](#page-229-4) [styling rules, 2-8,](#page-57-1) [A-1](#page-196-1) [XML format for specifying, A-11](#page-206-1) [SVG Basic \(SVGB\) image format support, 3-21](#page-116-5) [SVG Compressed \(SVGZ\) image format](#page-116-6)  support, 3-21 SVG maps [display control functions, B-2](#page-213-6) [fixed\\_svglabel attribute, 3-38](#page-133-2) [hidden themes, 4-12](#page-153-5) hidden info attribute, 3-28 [infoon attribute, 3-22](#page-117-0) [initscale attribute, 3-22](#page-117-1) [JavaScript functions, B-1](#page-212-0) [mouse-click event control functions, B-2](#page-213-4) [navbar attribute, 3-22](#page-117-2) [navigation bar, 4-6](#page-147-4) [navigation control functions, B-1](#page-212-3) [onclick attribute, 3-22,](#page-117-3) [3-27,](#page-122-0) [3-39](#page-134-2) [onClick function, 4-6,](#page-147-5) [4-11](#page-152-5) [onmousemove attribute, 3-22,](#page-117-4) [3-39](#page-134-3) [onmouseout attribute, 3-39](#page-134-4) [onmouseover attribute, 3-39](#page-134-5) [onpolyselect attribute, 3-23,](#page-118-3) [B-5](#page-216-2) [onrectselect attribute, 3-22,](#page-117-5) [B-5](#page-216-3) [other control functions, B-5](#page-216-5) [part\\_of\\_basemap attribute, 3-39](#page-134-1) [rasterbasemap attribute, 3-22](#page-117-6) [selectable themes, 4-11](#page-152-7) [selectable\\_in\\_svg attribute, 3-27,](#page-122-2) [3-39](#page-134-6) [setSVGShowInfo method, 4-6](#page-147-2) [setSVGZoomFactor method, 4-6](#page-147-8) [setSVGZoomLevels method, 4-6](#page-147-9) [setSVGZoomRatio method, 4-6](#page-147-10) [setThemeOnClickInSVG method, 4-11](#page-152-5)

[setThemeSelectableInSVG method, 4-11](#page-152-7) [setThemeVisible method, 4-12](#page-153-5) [SVG\\_STREAM and SVG\\_URL format attribute](#page-116-5)  values, 3-21 [SVGTINY\\_STREAM and SVGTINY\\_URL format](#page-116-7)  attribute values, 3-21 [SVGZ\\_STREAM and SVGZ\\_URL format attribute](#page-116-6)  values, 3-21 [visible themes, 4-12](#page-153-5) [visible\\_in\\_svg attribute, 3-38](#page-133-6) [zoomfactor attribute, 3-21](#page-116-8) [zoomlevels attribute, 3-21](#page-116-9) [zoomratio attribute, 3-22](#page-117-7) [SVG Tiny \(SVGT\) image format support, 3-21](#page-116-7) [switchInfoStatus function, B-2](#page-213-7) [switchLegendStatus function, B-2](#page-213-8)

## **T**

[taglib directive, 5-2](#page-159-1) temporary styles *[See](#page-52-1)* dynamically defined styles [text style, 2-2](#page-51-7) [adding to map request, 4-9](#page-150-4) [orienting, 2-5](#page-54-1) [XML format for defining, A-7](#page-202-1) [thematic mapping, 2-12](#page-61-0) [theme element, 3-37](#page-132-1) theme\_type attribute [for certain types of predefined themes, A-12](#page-207-0) [theme-level mouse-event control functions, B-4](#page-215-0) [themes, 2-7](#page-56-0) [adding to a map, 2-35](#page-84-0) [attributes affecting appearance, 2-18](#page-67-0) [based on views, 2-7](#page-56-1) [checking for, 4-10](#page-151-11) [clearing spatial data cache, 6-10](#page-179-0) [deleting, 4-10](#page-151-2) [disabling, 4-11](#page-152-8) dynamic [adding to map request, 4-6](#page-147-1) [dynamically defined, 2-10,](#page-59-2) [3-31,](#page-126-0) [3-37](#page-132-1) [enabling, 4-10,](#page-151-5) [4-11](#page-152-8) [fast unpickling, 3-38,](#page-133-1) [4-11](#page-152-6) feature selection [enabling and disabling, B-2](#page-213-1) [fixed SVG label, 3-38](#page-133-2) [for WMS requests, D-5](#page-228-6) [GeoRaster, 2-21](#page-70-0) [adding to current map request, 4-7](#page-148-0) [defining with jdbc\\_georaster\\_query](#page-124-0)  element, 3-29 [library files needed, 1-4](#page-21-3) [setting polygon mask, 2-22,](#page-71-0) [4-11](#page-152-0) [theme\\_type attribute in styling rules, A-12](#page-207-3) [getting, 4-10](#page-151-8) [hidden information display, 3-22](#page-117-0) [image, 2-19](#page-68-0) [adding, 4-7](#page-148-1) [defining with jdbc\\_image\\_query element, 3-29](#page-124-1)

[setting transparency value, 4-11](#page-152-2) [setting unit and resolution values, 4-12](#page-153-6) [theme\\_type attribute in styling rules, A-12](#page-207-3) [initial scale, 3-22](#page-117-1) [JavaScript function to call on click, 3-27,](#page-122-0) [3-39](#page-134-2) [JavaScript function to call on mouse-move](#page-134-3)  event, 3-39 [JavaScript function to call on mouse-out](#page-134-4)  event, 3-39 [JavaScript function to call on mouse-over](#page-134-5)  event, 3-39 [JavaScript function to call on polygon](#page-216-2)  selection, B-5 [JavaScript function to call on rectangle](#page-216-3)  selection, B-5 [JDBC, 2-10](#page-59-2) [listing, 4-10,](#page-151-8) [6-7](#page-176-0) [metadata view, 2-43](#page-92-1) [minimum distance, 3-38](#page-133-4) [moving down, 4-10](#page-151-12) [moving up, 4-11](#page-152-3) [navigation bar, 3-22](#page-117-2) [network, 2-28](#page-77-0) [adding, 4-7](#page-148-8) [defining with jdbc\\_network\\_query](#page-126-2)  element, 3-31 [library file needed, 1-4](#page-21-4) [setting labels, 4-11](#page-152-4) [theme\\_type attribute in styling rules, A-12](#page-207-3) [part of base map, 3-39](#page-134-1) [predefined, 2-8,](#page-57-0) [3-37](#page-132-1) [raster base map, 3-22](#page-117-6) resolution value [setting, 4-12](#page-153-1) [selectable in SVG maps, 3-27,](#page-122-2) [3-39,](#page-134-6) [4-11](#page-152-7) [setting GeoRaster theme polygon mask, 2-22,](#page-71-0)  [4-11](#page-152-0) [setting labels always on, 3-38,](#page-133-3) [4-11](#page-152-9) [setting network theme labels, 4-11](#page-152-4) [setting scale values, 4-11](#page-152-1) [setting visible or hidden, 4-12](#page-153-0) [styling rules, A-11](#page-206-1) [topology, 2-32](#page-81-1) [adding, 4-8](#page-149-8) [debug mode, 2-33](#page-82-0) [debug mode \(adding theme\), 4-8](#page-149-7) [defining with jdbc\\_topology\\_query](#page-128-3)  element, 3-33 [theme\\_type attribute in styling rules, A-12](#page-207-3) unit value [setting, 4-12](#page-153-1) [visibility in SVG maps, 3-38](#page-133-6) WMS map [adding, D-11](#page-234-4) [adding \(JavaBean-based API\), D-14](#page-237-1) [adding \(XML API\), D-12](#page-235-1) [Workspace Manager support, 2-40](#page-89-0) [XML format, A-1](#page-196-0) [zoom factor, 3-21](#page-116-8) [zoom levels, 3-21](#page-116-9)

[zoom ratio, 3-22](#page-117-7) [themes element, 3-39](#page-134-0) thick clients [using optimal OracleAS MapViewer bean methods](#page-156-3)  for, 4-15 tiny SVG images [SVG Tiny \(SVGT\) image format support, 3-21](#page-116-7) tips [specifying using hidden\\_info attribute, 3-28](#page-123-0) title [attribute of map request, 3-21](#page-116-10) [setParam tag parameter, 5-11](#page-168-7) [specifying for map, 1-24](#page-41-0) [topology themes, 2-32](#page-81-1) [adding, 4-8](#page-149-8) [debug mode, 2-33](#page-82-0) [adding theme, 4-8](#page-149-7) [defining with jdbc\\_topology\\_query element, 3-33](#page-128-3) [theme\\_type attribute in styling rules, A-12](#page-207-2) transparency [setThemeAlpha method, 4-11](#page-152-2) transparent [attribute of map request, 3-21](#page-116-11) TRANSPARENT parameter (WMS) [supported for PNG format, D-6](#page-229-5)

## **U**

unit [setThemeUnitAndResolution method, 4-12](#page-153-1) unit of measurement [for WMS requests, D-11](#page-234-5) [UNIT parameter \(WMS\), D-11](#page-234-5) unpickling [fast\\_unpickle theme attribute, 3-38](#page-133-1) [setThemeFastUnpickle method, 4-11](#page-152-6) [use\\_globular\\_projection option, 1-25](#page-42-1) USER\_SDO\_GEOM\_METADATA view [entry for predefined theme based on a view, 2-8](#page-57-2) [inserting row into, 2-8](#page-57-3) [USER\\_SDO\\_MAPS view, 2-43,](#page-92-0) [2-44](#page-93-0) [USER\\_SDO\\_STYLES view, 2-43,](#page-92-0) [2-45](#page-94-0) [USER\\_SDO\\_THEMES view, 2-43,](#page-92-0) [2-44](#page-93-1) [user-defined mouse event control functions, B-3](#page-214-9) [theme-level, B-4](#page-215-0) user-defined mouse-click event control functions [map-level, B-3](#page-214-5) [selection event, B-5](#page-216-4)

## **V**

variable marker style [adding to map request, 4-10](#page-151-1) [XML format for defining, A-11](#page-206-0) vector marker style [adding to map request, 4-9](#page-150-3) [XML format for defining, A-3](#page-198-0) [VERSION parameter \(WMS\), D-6](#page-229-6) views [key\\_column styling rule attribute required for](#page-207-1)

[theme defined on join view, A-12](#page-207-1) [metadata, 2-43](#page-92-1) [themes based on views, 2-7](#page-56-1) visible themes [getThemeVisibleInSVG method, 4-10](#page-151-10) [setThemeVisible method, 4-12](#page-153-0) [visible\\_in\\_svg attribute, 3-38](#page-133-6)

## **W**

[Web Map Service \(WMS\) protocol, D-1](#page-224-2) [adding a WMS map theme, D-11](#page-234-4) [setting up for OracleAS MapViewer, D-1](#page-224-3) *[See also](#page-224-4)* entries starting with "WMS" Web proxy for OracleAS MapViewer service [setting, 4-6](#page-147-6) [WGS 84 coordinate system, 2-35](#page-84-3) WHERE clause [getting, 4-15](#page-156-1) width [attribute of map request, 3-20](#page-115-4) [setParam tag parameter, 5-11](#page-168-8) [WIDTH parameter \(WMS\), D-6](#page-229-7) [within-cost analysis, 2-32](#page-81-0) [addLinksWithinCost method, 4-7](#page-148-4) WMS data source [default for GetMap requests, D-4](#page-227-6) WMS map themes [adding, D-11](#page-234-4) [JavaBean-based API, D-14](#page-237-1) [XML API, D-12](#page-235-1) [wms\\_getmap\\_request element, D-12](#page-235-1) [WMSFilter.jar file, D-3](#page-226-3) Workspace Manager [support in OracleAS MapViewer, 2-40](#page-89-0) [workspace\\_date attribute, 2-41](#page-90-0) [workspace\\_date\\_format attribute, 2-41](#page-90-1) [workspace\\_date\\_nlsparam attribute, 2-41](#page-90-2) [workspace\\_date\\_tswtz attribute, 2-41](#page-90-3) [workspace\\_name attribute, 2-41](#page-90-4) [workspace\\_savepoint attribute, 2-41](#page-90-5)

## **X**

[X parameter \(WMS\), D-11](#page-234-6) X11 DISPLAY variable [no need to set when using AWT headless](#page-21-0)  mode, 1-4 XML [API for OracleAS MapViewer, 3-1](#page-96-0) [format for maps, A-1](#page-196-0) [format for styles, A-1](#page-196-0) [format for themes, A-1](#page-196-0) [xmlparserv2.jar file, D-3](#page-226-4)

## **Y**

[Y parameter \(WMS\), D-11](#page-234-6)

## **Z**

[zoom factor, 3-21,](#page-116-8) [4-6](#page-147-8) [zoom levels, 3-21,](#page-116-9) [4-6](#page-147-9) [zoom ratio, 3-22,](#page-117-7) [4-6](#page-147-10) [setting, B-1](#page-212-2) [zoomfactor attribute, 3-21](#page-116-8) [zoomIn method, 4-12](#page-153-7) [zoomlevels attribute, 3-21](#page-116-9) [zoomOut method, 4-12](#page-153-8) [zoomratio attribute, 3-22](#page-117-7)